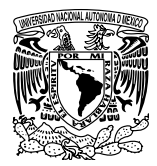

Universidad Nacional Autónoma de México Posgrado en Artes y Diseño Facultad de Artes y Diseño

El libro impreso y su transición al libro digital. Guía para la edición de un libro académico universitario de la especialidad de Arqueología

> Tesis que para optar el grado de: MAESTRA EN ARTES VISUALES

> Presenta: Martha Elba González Serrano

Directora de tesis Lic. Josefina Larragoiti Oliver (fad)

**SINODALES** Mtra. Ofelia Martínez García (fad) Dra. Ma. Elena Martínez Durán (fad) Dr. Julio Frías Peña (fad) Dr. Omar Lezama Galindo (fad)

> México, D. F., 2015 junio

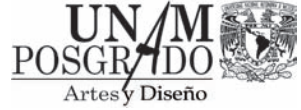

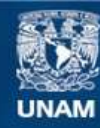

Universidad Nacional Autónoma de México

**UNAM – Dirección General de Bibliotecas Tesis Digitales Restricciones de uso**

## **DERECHOS RESERVADOS © PROHIBIDA SU REPRODUCCIÓN TOTAL O PARCIAL**

Todo el material contenido en esta tesis esta protegido por la Ley Federal del Derecho de Autor (LFDA) de los Estados Unidos Mexicanos (México).

**Biblioteca Central** 

Dirección General de Bibliotecas de la UNAM

El uso de imágenes, fragmentos de videos, y demás material que sea objeto de protección de los derechos de autor, será exclusivamente para fines educativos e informativos y deberá citar la fuente donde la obtuvo mencionando el autor o autores. Cualquier uso distinto como el lucro, reproducción, edición o modificación, será perseguido y sancionado por el respectivo titular de los Derechos de Autor.

# Agradecimientos

Agradezco profundamente a mis padres y hermanos por todo su apoyo y paciencia que han tenido conmigo, así como por todo el tiempo que les he tomado prestado para la elaboración de este trabajo.

A mis amigos y compañeros de trabajo, que igualmente me han escuchado en los momentos difíciles y sobre todo, gracias por los ánimos e igualmente el apoyo que siempre me han manifestado: Edith Ortiz, Luis Rodríguez, Luz Lazos, Hélida De Sales, Nohemi Sánchez, Ada Torres, Adriana Incháustegui, Gabriela Riveraloza, Rafael Reyes, Diana Franco, Silvia Abdalá, Gerardo Jiménez, Arturo Reyna, Lourdes Hernández, Ángela Rodríguez, Elvira Gómez, Carlos Bravo, Bogard Verdiguel, Verónica López, Xitlali Deveaux, Virginia Cázares, Silvia Domínguez, Rocío Mandujano y a mis tres Jazmines.

> A la Dra. Ann Cyphers, por permitirme utilizar y ejemplificar con su libro *Las bellas teorías y los terribles hechos*.

Gracias a mis directivos: Dra. Cristina Oehmichen, directora del iia y a la Dra. Ana María Salazar, Secretaria Académica, por darme la oportunidad de tomarme el tiempo para la conclusión de esta investigación.

> Por último, gracias a la UNAM, que me ha dado toda mi formación profesional.

# Índice

# Introducción **13**

# Capítulo 1. El libro **17**

- 1.1 Introducción **17**
- 1.2 Definición **17**
- 1.3 Antecedentes **21**
	- 1.3.1 El libro **21**
	- 1.3.2 El libro impreso **23**
	- 1.3.3 El libro académico **25**
	- 1.3.4 La Universidad Nacional Autónoma de México (unam) **26**
	- 1.3.5 La Coordinación de Humanidades **27**
	- 1.3.6 El Instituto de Investigaciones Históricas (iih) **29**
	- 1.3.7 El Instituto de Investigaciones Antropológicas (iia) **30** 1.3.7.1 Áreas de investigación del iia **31**
- 1.4 Publicaciones de la unam **34**
- 1.5 Publicaciones del iia **35**
- 1.6 El libro en el iia **37**

1.6.1 El libro Las bellas teorías y los terribles hechos. Controversias sobre los olmecas del Preclásico inferior **38**

# Capítulo 2. Características generales de un libro académico universitario de la especialidad de Arqueología **41**

- 2.1 Introducción **41**
- 2.2 Partes del libro **41**
	- 2.2.1 Exterior del libro **42**
		- 2.2.1.1 Primera de forros, cubierta o portada **42**
		- 2.2.1.2 Segunda de forros **43**
		- 2.2.1.3 Tercera de forros **44**
		- 2.2.1.4 Cuarta de forros o contraportada **44**
		- 2.2.1.5 Solapas **44**
- 2.2.1.6 Sobrecubierta **44**
- 2.2.1.7 Lomo **45**
- 2.2.2 Interiores del libro **45**
	- 2.2.2.1 Páginas preliminares **45**
		- 2.2.2.1.1 Páginas falsas **46**
		- 2.2.2.1.2 Primera portadilla **46**
		- 2.2.2.1.3 Segunda portadilla **47**
		- 2.2.2.1.4 Página legal **47**
		- 2.2.2.1.5 Dedicatoria, agradecimientos y epígrafe **48**
		- 2.2.2.1.6 Contenido o índice **49**
- 2.2.3 Cuerpo de la obra **50**
	- 2.2.3.1 Separatas o páginas falsas **50**
	- 2.2.3.2 Capítulos **50**
- 2.2.4 Páginas finales **50**
	- 2.2.4.1 Anexos **50**
	- 2.2.4.2 Bibliografía **51**
	- 2.2.4.3 Glosario **51**
	- 2.2.4.4 Índice analítico **51**
	- 2.2.4.5 Índice de figuras **51**
	- 2.2.4.6 Notas **52**
	- 2.2.4.7 Colofón **52**

Capítulo 3. Elementos para la realización del diseño de un libro académico universitario de la especialidad de Arqueología **55**

- 3.1 Introducción **55**
- 3.2 Formatos de papel y tamaños de libros **55**
- 3.3 Diseño y formato de las páginas **58**
	- 3.3.1 Márgenes y caja o mancha tipográfica **59**
	- 3.3.2 Retícula **62**
	- 3.3.3 Cornisas **65**
	- 3.3.4 Folios **67**
	- 3.3.5 Elementos gráficos **67**
	- 3.3.6 Colgados o descolgados **67**
	- 3.3.7 Sangría **68**
- 3.4 Características editoriales del texto **69**
	- 3.4.1 Títulos **70**
	- 3.4.2 Autor o autores **71**
- 3.4.3 Subtítulos **72**
- 3.4.4 Principio **73**
- 3.4.5 Cuerpo de texto **73**
- 3.4.6 Tipos de párrafo **73**
	- 3.4.6.1 Normal u ordinario **74**
	- 3.4.6.2 Francés **74**
	- 3.4.6.3 Moderno o americano **75**
	- 3.4.6.4 Párrafo quebrado o en bandera (izquierda o derecha) **75**
	- 3.4.6.5 Párrafo epigráfico **76**
	- 3.4.6.6 Epígrafe **77**
	- 3.4.6.7 Bando **77**
	- 3.4.6.8 Pie de figura **77**
	- 3.4.6.9 Notas **77**

Capítulo 4. Características generales del libro electrónico **79**

- 4.1 Introducción **79**
- 4.2 El libro electrónico **79**
	- 4.2.1 Características del libro antropológico universitario en formato electrónico **95**

Capítulo 5. Proceso editorial de un libro académico universitario de la especialidad de Arqueología **99**

- 5.1 Introducción **99**
- 5.2 Proceso editorial de las publicaciones del iia **99**
- 5.3 Características del diseño editorial del libro Las bellas teorías y los terribles hechos. Controversias sobre los olmecas del Preclásico inferior **103**
	- 5.3.1 Formato **108**
	- 5.3.2 Márgenes y caja o mancha tipográfica **109**
	- 5.3.3 Retícula **112**
	- 5.3.4 Elementos maestros: cornisas y folios **112** 5.3.4.1 Elementos gráficos **115**
	- 5.3.5 Colgados o descolgados **115**
- 5.4 Características editoriales del texto del libro Las bellas teorías y los terribles hechos. Controversias sobre los olmecas del Preclásico inferior **115**
	- 5.4.1 Categorías tipográficas **116**

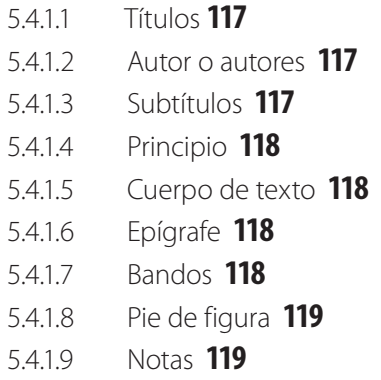

Capítulo 6. Guía para la edición de un libro académico universitario de la especialidad de Arqueología **121**

6.1 Introducción **121**

6.2 1ª Fase: recepción del material o contenido del libro en su versión impresa y digital **121**

- 6.3 2ª Fase: revisión, análisis y registro del material **121**
- 6.4 3ª Fase: análisis del material del material digital **125**
	- 6.4.1 Imágenes con los programas Adobe Photoshop e Illustrator **125**
	- 6.4.2 Texto con el programa Microsoft Word **134**
- 6.5 Definición del formato del libro **137**
	- 6.5.1 1ª Fase: edición del templete **137**
- 6.6 Formación editorial **150**
	- 6.6.1 1ª Fase: formación editorial de las primeras pruebas de formación editorial **150**
	- 6.6.2 2ª Fase: creación del libro InDesign **163**
	- 6.6.3 3ª Fase: impresión de primeras pruebas de formación editorial **165**
	- 6.6.4 4ª Fase: lectura de primeras pruebas de formación editorial **166**
	- 6.6.5 5ª Fase: diseño de portada y elaboración de portadillas **166**
	- 6.6.6 6ª Fase: inserción de correcciones y adecuación de archivos para obtener segundas pruebas de formación editorial **168**
	- 6.6.7 7ª Fase: lectura por parte del autor de las segundas pruebas de formación editorial **170**
	- 6.6.8 8ª Fase: inserción de correcciones y adecuación de archivos para obtener las terceras pruebas de formación editorial **171**

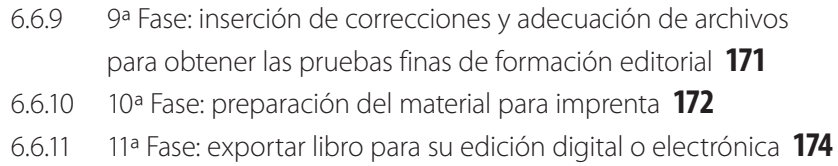

7. Conclusiones **177**

8. Anexo **189**

9. Glosario **191**

10. Bibliografía **197**

 $\blacksquare$ 

# Introducción

Antes de que las computadoras fueran utilizadas en el proceso editorial, la elaboración de cualquier medio de comunicación impreso se hacía casi en su totalidad de forma manual, solo con la ayuda de procesos mecánicos y fotográficos. Actualmente, la elaboración de libros impresos y electrónicos se hace con programas de cómputo o *software* específicos que parecen resolver todo lo que cualquier editor, diseñador, estudiante de diseño o personal que labora en el área editorial, requiere. Sin embargo, tener el conocimiento y dominio de las computadoras y de los programas especializados en esta área no es suficiente.

En la actualidad, principalmente por parte de algunos estudiantes o egresados de diseño, existe cierto desconocimiento de una metodología clara que indique los pasos específicos requeridos para la edición de un libro. Proceso que va desde la recepción del material de la obra, la concepción del diseño y formación editorial, hasta la elaboración del formato digital final, mismo que servirá para darle salida impresa de forma tradicional como es el *offset* o a imprenta digital; o también que, puede ser utilizado para darle solución o salida electrónica, mejor conocida como libro electrónico, libro digital o *eBook*.

Es importante mencionar que existe poca bibliografía específica acerca de nuestro tema de estudio, por lo que los autores más consultados y citados en este trabajo fueron Jorge De Buen y Roberto Zavala. Por consiguiente esto me llevó a considerar el desarrollo de una guía que ayude y oriente a formar un libro abarcando desde la detección de una necesidad y la concepción de una idea, hasta el desarrollo del proyecto editorial con el conocimiento y los elementos necesarios para realizarlo como son: el manejo de formatos, de texto, de imágenes, de color, y el blanco y el negro, en alto contraste o en escala de grises; la creación correcta de los archivos digitales para sus diversos tipos de salida o, como ya se mencionó, la preparación del material para la imprenta o para algún dispositivo electrónico como las computadoras personales, las tabletas electrónicas, los lectores digitales así como los teléfonos celulares inteligentes conocidos como *smartphones*.

Por consiguiente en este trabajo se analizaron las características fundamentales del libro académico impreso, así como las desarrolladas en su símil en formato

electrónico-digital, destacando las similitudes y diferencias para generar una guía que oriente a los profesionales del área editorial a desarrollar la producción de un libro académico del área antropológica.

Asimismo en esta investigación se pretende que los profesionales del diseño editorial, editores, autores, correctores de estilo, dibujantes, fotógrafos, formadores o cualquier personal de apoyo del área editorial, conozcan un método para desarrollar un libro académico del área antropológica. Es así que mostraremos las fases del proceso editorial que se siguen en el Departamento de Publicaciones del Instituto de Investigaciones Antropológicas de la Universidad Nacional Autónoma de México, para la elaboración de un libro académico y, en específico, del área de arqueología.

Otro de los objetivos de este trabajo es proporcionar a los interesados en el área antropológica una guía acerca de los procedimientos editoriales para crear correctamente archivos que den salida impresa o digital a un libro académico universitario. Y por último, utilizar correcta y adecuadamente los programas de computación especializados que se conocen actualmente en el área editorial para la elaboración del tipo de libro mencionado.

Desde el 1º de febrero de 2000 me desempeño en el Departamento de Publicaciones del Instituto de Investigaciones Antropológicas de la Universidad Nacional Autónoma de México, como encargada del diseño y formación de libros y revistas académicas producidos por los investigadores del instituto de los distintos grupos académicos, como son arqueólogos, etnólogos, lingüistas y antropologos físicos. Durante este periodo he adquirido y desarrollado un amplio conocimiento sobre los procedimientos acerca del diseño, la elaboración, producción y reproducción de libros y revistas académicas del área antropológica.

A partir del 2005 y hasta diciembre del 2014 fui responsable programa de Servicio Social "Publicaciones Antropológicas", con el número de registro 2014/12/34-1556. Desde el inicio de este programa, se han recibido 21 estudiantes de las carreras de Diseño gráfico, Diseño y comunicación visual y de las diversas orientaciones profesionales que se impartían en la antes Escuela Nacional de Artes Plásticas (enap), y a partir del 21 de marzo de 2014, en la Facultad de Artes y Diseño (FAD) de la UNAM, como son Diseño editorial, Diseño en soporte tridimensionales, Audiovisual y multimedia e Ilustración y simbología; así como estudiantes de Diseño editorial de la Universidad del Valle de México y de Diseño de la Comunicación Gráfica de la Universidad Autónoma Metropolitana (uam), entre otras. En este lapso y mediante el trabajo realizado con dichos estudiantes, he detectado cierto desconocimiento acerca del procedimiento o de la metodología que se debe seguir para la edición de un libro, el cual va desde el manejo del material recibido y la concepción del diseño, hasta la entrega del material para la imprenta o para algún dispositivo digital*.* Por lo que, con base en mi experiencia me he percatado estos estudiantes tienen una idea vaga de los pasos que deben seguir para desarrollar la edición de un libro de principio a fin.

Por lo anterior, considero que es muy importante elaborar una guía que oriente y ayude a formar un libro académico desde su conceptualización hasta la fase de impresión o reproducción digital, con la correcta entrega de los archivos para la imprenta o en su formato electrónico para salida en los diversos dispositivos electrónicos.

Por ello, toda esta investigación se materializará finalmente en una guía que otorgará los pasos necesarios y específicos que todo profesional del diseño editorial, estudiantes de diseño especializado o no en el área editorial, un editor, un autor, un corrector de estilo, un formador, un capturista, un dibujante o ilustrador, un fotógrafo o cualquier persona que trabaje en un departamento editorial, debe conocer para la edición de un libro académico universitario antropológico del área de arqueología. Dicho documento se denominará "Guía para la edición de un libro académico universitario del área de arqueología". En ella se darán pasos precisos para la resolución de problemas u obstáculos que se presentan en los momentos de desarrollo y elaboración de un libro, mismos que ayudarán a agilizar y optimizar sus tiempos de realización.

Se otorgarán los requerimientos indispensables que deben cubrir tanto el texto como las imágenes, para su adecuada formación editorial en los diversos programas computacionales. Con el uso del procesador de texto *Microsoft Word* se darán las características técnicas y condiciones que debe cumplir el texto para su primera fase de formación editorial. Con el editor de imágenes *Adobe Photoshop*  se indicarán los requerimientos de las imágenes de mapas de bits, que son fotografías, dibujos e ilustraciones a color o blanco y negro. Las imágenes conocidas como vectoriales o dibujos trazados, serán analizados a partir del programa *Adobe Illustrator. Adobe InDesign* será el programa de formación editorial, integrador de todos los elementos mencionados para la elaboración del libro académico antropológico.

Cabe señalar que el objetivo no es describir el uso de las aplicaciones mencionadas, sino otorgar las recomendaciones idóneas en las que nos podemos apoyar y que los programas de edición proporcionan para llevar a cabo la edición de un libro de manera óptima desde el sistema de trabajo de un departamento editorial de la unam, en este caso el Departamento de Publicaciones, del Instituto de Investigaciones Antropológicas.

Por último esperamos que la presente investigación sea de gran utilidad para todas aquellas personas que trabajan o están involucradas en áreas editoriales y que requieren de los conocimientos fundamentales para la edición de un libro académico universitario.

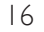

# Capítulo 1. El libro

## 11 Introducción

En el presente capítulo analizaremos a nuestro principal objeto de estudio: el libro. En específico el libro académico universitario antropológico. Haremos una breve descripción del libro en el cual se centra la presente investigación, mencionaremos los antecedentes y requerimientos, que posteriormente nos servirán para el desarrollo de nuestra guía.

Nos remontamos a los antecedentes del Instituto de Investigaciones Antropológicas a partir de los de la Universidad Nacional Autónoma de México y se describirán las áreas de investigación desarrolladas en el mismo, para ubicar al libro del área de arqueología que utilizaremos como modelo para el presente trabajo.

## 1.2 Definición

El libro, objeto conocido por todos y que seguramente alguna vez hemos tenido en nuestras manos y que nos parece tan cotidiano, que consideramos no necesario analizarlo o estudiarlo debido a que todo lo dice en su forma, todo lo lleva dentro, lo tiene escrito en sí y no requiere más definiciones. Sin embargo, el libro impreso y encuadernado tal y como lo conocemos hasta el día de hoy, ha tenido una evolución de más de 550 años y por ello vale la pena que nos adentremos un poco en su estudio. El libro es por excelencia el medio de comunicación más perdurable desde que se inventó la imprenta, perfeccionada por Johannes Gensfleisch Gutenberg en 1440, en Maguncia, Alemania. Sin dejar de mencionar a los chinos quienes imprimían tres siglos antes de nuestra era.

[…] aún en la generación de las más elaboradas innovaciones tecnológicas de la comunicación, el libro prevalece como instrumento sustancial del progreso multidimensional del hombre y, en más de un caso, como medio y fin de ese avance.

No es para menos. El libro crea una situación ideal de diálogo. Escritor y lector comparten esa vital experiencia. El libro es conocimiento. Es reciprocidad, posibilidad de libre y fundamental intercambio.

Así, el libro implica esa doble dimensión, la del conocimiento y la de la reciprocidad, las cuestiones que conciernen a su diseño, producción, divulgación y adquisición imponen una urgente deliberación social para defenderlo y promoverlo como fundamento de convivencia y progreso social e intelectual (De la Torre 2000: 7).

A continuación veremos algunas definiciones que diversos autores, investigadores y autoridades sobre el tema, han expresado con respecto del libro.

Hablar del libro es hablar del conocimiento que millones de seres han elaborado durante milenios, es penetrar a la magia del pensamiento humano ilimitado e ilimitable, en la concreción por parcelas del saber formado por la inteligencia y razón de los hombres desde hace muchos siglos y expresado y transmitido mediante el sistema simbólico del lenguaje, elemento modelante de todos los fenómenos culturales y también de la escritura, que es la forma mediante la cual el lenguaje se materializa (De la Torre 1990: 21).

El libro, medio y forma más preciso y perfecta por los cuales el pensamiento humano a través de la escritura se conserva y transmite, es a la vez defensa y amenaza. Defensa de la inteligencia, del espíritu, de la capacidad de los seres racionales para expresar su pensamiento, sus ideas preñadas de emociones, de intelecciones explicativas del propio hombre y de su mundo circuncindante, de juicios en torno de la conducta propia y ajena, y del pensar particular y de los demás, todo lo cual contiene […] amenaza contra quien o quienes por cualquier razón se oponen al desarrollo completo e integral de las cualidades humanas (De la Torre 2000: 13).

En el vertiginoso siglo xx, vástago del Iluminismo, la Ilustración y el Enciclopedismo, el libro fue una herramienta indispensable en la batalla sin cuartel que los hombres libramos con la ciencia, con el aprendizaje, con el conocimiento. La enciclopedia fue la expresión más lograda de esta batalla. El libro se convirtió en el arma para difundir el conocimiento […] es un continente plagado de palabras, corredores, ventanas al pasado; es el testigo privilegiado de la historia, de nuestra historia. Cuando abre las páginas de un libro, el que sea, el ser humano se adentra en la relación más cercana que puede tener con su propia intimidad; ese libro cambia para siempre y quien lo lee, también. *El Quijote* que leemos hoy no es el mismo que escribió Cervantes, pues su narración pasa por el tamiz de nuestra época, de nuestros miedos, de nuestras visiones del mundo (Armendáriz *et al.* 2001: 35-36).

Se ha hablado mucho del libro-objeto como bastión de supervivencia que queda ante la tecnología, ante los libros en disco, ante el relativo rezago del papel como soporte. Pero los libros no son sólo un objeto. Son ventanas de rascacielos inmensos a las que todos debemos poder asomarnos sin miedo (*Ibidem*: 36).

Por su parte la unesco describe al libro como "todo impreso que, sin ser periódico, reúna en un solo volumen cuarenta y nueve o más páginas, excluidas las cubiertas (Zavala 2002: 33).

La Real Academia de la Lengua Española dice que "libro" viene del latín *liber, libri* y lo define como un conjunto de muchas hojas de papel u otro material semejante que, encuadernadas, forman un volumen. Por otra parte lo describe como una obra científica, literaria o de cualquier índole, con extensión suficiente para formar un volumen y que puede aparecer impresa o en otro soporte. Por último, lo define como cada una de ciertas partes principales en que suelen dividirse las obras científicas o literarias, y los códigos y leyes de gran extensión.

Barbier Frederic menciona

[...] lo más frecuente es que el libro haga referencia a un objeto impreso: por ello, se hablará igualmente de "libros o manuscritos" o de "manuscritos" (documentos escritos a mano), e incluso de los libros en rollo (volumina), cuya forma material es, no obstante, completamente diferente a la del libro en ejemplares. Al mismo tiempo, el desarrollo actual de las técnicas informáticas ha traído consigo la aparición del término de 'libro electrónico' para referirse a algunos de los nuevos soportes de texto.

[...] En suma, la definición del objeto 'libro' no está delimitada de una vez por todas. Igualmente, el libro designa por extensión al contenido intelectual del que es portador el objeto-libro, esto es, el texto ('un libro de tal autor') o una parte de aquél (los diferentes libros de la *Eneida* o de la *Biblia*) (Barbier 2005: 10-11).

Alejandro Zenker dice "Solemos llamar libro a la información contenida en hojas de papel encuadernadas. A quienes hemos convivido con estos objetos toda nuestra vida nos cuesta trabajo concebir un mundo desprovisto de ellos" (Armendáriz *et al.* 2001: 17).

Para Belman "el libro es un medio que transporta a otras épocas y lugares; a través de él podemos realizar viajes maravillosos anulando tiempo y distancia […] el libro es un conjunto de hojas escritas o impresas. La palabra libro proviene de la raíz latina *liber* que significa: corteza de árbol. Entre los griegos se le conocía como *biblio*" (Belman 1989: 9).

Gloria Escamilla precisa que "El libro es un conjunto de varias hojas de papel vitela, en blanco, manuscritas o impresas, que se han cosido o encuadernado juntas con cubierta de papel, cartón, pergamino u otra piel, etcétera y que forman un volumen" (Escamilla 1979: 87-88).

[...] al libro en sí mismo, esa invención de la memoria; a esa técnica de pasar las hojas –reales o virtuales–, que no ha podido ser superada; a ese objeto tan preciado como abolido, tan prohibido como ensalzado […] (*Algarabía* 91: 2).

Considero que el libro es la materialización del esfuerzo de quiénes lo realizan o participan en él, por medio del cual probablemente podremos conocer el fin principal que persigue el autor; así como vislumbrar la visión que tuvieron el editor o el diseñador al momento de plantear, diseñar y editar la obra. Incluso a través del mismo podemos conocer algunos rasgos de la personalidad de quiénes intervinieron en su creación. El libro nos da la posibilidad de desarrollar la creatividad, pues encierra en él una gran cantidad de información que debe ser ordenada y mostrada al lector de manera clara, accesible y legible. Y esta es la finalidad que siempre deben de perseguir el editor y el diseñador.

Por último, Luisa Armendáriz (2001: 36) nos dice: "El reto es lograr que todos […] sepan que dentro de esas pastas, entre las páginas, hay una historia encerrada, una historia que sólo el acto milagroso de la lectura puede exorcizar de su encierro."

## 1.3 Antecedentes

## 1.3.1 El libro

Uno de los escritos básicos de la civilización occidental es el Evangelio de San Juan, el cual comienza diciendo que "El principio era el verbo", la palabra, de ella deviene todo. Primero fue la palabra oral y luego escrita. Esta afirmación encuentra sus fundamentos en el desarrollo de la historia de la cultura y de la humanidad en sí.

Para los antiguos, nos cuenta Borges, el libro no era más que un sucedáneo del conocimiento oral. Por eso hombres como Pitágoras, Cristo, Buda, no dejaron rastro de su puño y letra. Su intención era que sus palabras vivieran más allá de sus cuerpos, en las mentes de otros, en una suerte de conocimiento transmigratorio que se reproduciría de generación en generación (Armendáriz 2001: 35).

La cultura pasó de golpe de una virtual oralidad primaria al ámbito de lo textual. En la antigüedad quien hablaba, convertía a los oyentes en un público; ahora con lo impreso se propicia más bien un viaje introspectivo.

Los caldeos –tribu semítica de origen desconocido que se asentó en Mesopotamia meridional en la parte anterior del primer milenio antes de nuestra era–, escribían sobre barro y unían las tablillas en forma parecida a como se hacen hoy los libros rústicos que se imprimen de hoja en hoja.

De la Torre Villar (1990: 21) nos dice que durante siglos, el saber humano se constituyó a través del lenguaje, de la palabra hablada, sin embargo, alrededor del siglo V aC, un pueblo de la antigua Mesopotamia decoró sus objetos de cerámica, probablemente movido por el deseo de expresar el mundo que los rodeaba, del mismo modo que lo hicieron los hombres de las cavernas, quienes representaron con dibujos rupestres los animales, las plantas y hasta a él mismo.

El hombre ha escrito en distintas superficies como barro, piedra, pieles, hueso, textiles, papiro, pergamino, papel amate, etcétera; cualquier material le pareció bueno para dejar su constancia. Durante muchos años fue el papiro egipcio la mejor superficie dedicada a la escritura. Después vendrían las codiciadas tablillas de marfil; las hojas de madera encerada cuyas caras apreciaron tanto los romanos y, con el tiempo, el pergamino y la vitela, que era una piel de ternera debidamente preparada para recibir los trazos y colores o la escritura.

Al parecer, los primeros libros, propiamente dichos, se deben a los monasterios, que por el siglo III dC alojaban a mucha gente sabia y laboriosa. Hoy se conocen como *códices* a los productos del esmero monacal en sus *scriptoria* y que los mejores copistas los transcribían recluidos en sus monasterios. Zavala Ruiz nos dice que debido a la consabida paciencia de los monjes se rescató de la desmemoria los libros clásicos de la antigüedad.

Hace más de quinientos años, los libros significaban para los copiantes la oportunidad de verter sus más altas destrezas y sentimientos estéticos. Entonces no era tan importante estimular al lector, si no como crear una obra de arte. Más tarde, tras la invención de la imprenta de tipos móviles, los editores del siglo xv, deslumbrados con su nuevo poder, no adivinaron que ese ingenio debía traer modificaciones sustanciales en la presentación de los libros.

Las primeras obras impresas imitaban la escritura manual, los primeros incunables eran, prácticamente, facsímiles de los manuscritos elaborados por los monjes. De acuerdo con Ruder Emil, aquellos libros seguían venerándose como obras de gran preciosismo, así que los editores dejaban espacios para que las páginas pudieran decorarse con orlas, ilustraciones y bellas iniciales policromadas de colores o en especial, de hojas de oro (Ruder 1983: 24).

Con lo que se puede observar que, siempre que existe un cambio de tecnología en la técnica de reproducción impresa, las primeras muestras tratan de imitar a la anterior; en este caso los primeros libros impresos trataban de imitar a los elaborados en los monasterios.

Nos dice Jorge de Buen (2000: 26) que "el lenguaje escrito, como lo conocemos hoy, está conformado por las soluciones que los viejos copistas y editores dieron para problemas de comunicación. A lo largo de los siglos, las mejores ideas se han convertido en los preceptos que hoy constituyen el canon editorial, convenciones que nuestro subconsciente comienza a aprender desde el primer día en que abrimos un libro."

El Ordenamiento Jurídico Español estableció mediante la Ley 10/2007, del 22 de junio, de la Lectura, del Libro y de las Bibliotecas en su artículo 2do, una definición del libro como "obra científica, artística, literaria o de cualquier índole que constituye una publicación unitaria en uno o varios volúmenes y que puede aparecer impresa en cualquier otro soporte de lectura" (Observatorio de Lectura 2010: 10).

#### 1.3.2 El libro impreso

De acuerdo con Roberto Zavala, si se entiende por imprenta solo el "arte de imprimir", habrá que concederle el crédito a los chinos, quienes practicaban esta nobilísima actividad tres siglos antes de Cristo, pero si se atiende a una definición más precisa la cual sería "el arte de imprimir valiéndose de tipos móviles y auxiliándose con una prensa adecuada", la mayoría de los autores reconoce a Johannes Gensfleisch Gutenberg como quien perfeccionó la imprenta europea aproximadamente en el año de 1440.

También se tienen registros que a comienzos del siglo viii los coreanos ya practicaban la impresión en madera. En una pagoda budista, Seokgatap de Bulguksa, en el Templo Gyeongju, se encontró una escritura impresa llamada *Mugujeonggwang daedaranigyeong* (luz pura dharani sutra), que se cree ser uno de los materiales impresos más antiguos del mundo, perteneciente al periodo del Reino de la Silla (57 aC-935 dC). Esta pagoda fue construida en el año 751, por lo que la escritura debió imprimirse antes de ese año. Otro registro indica que esta escritura fue colocada dentro de otra pagoda llamada templo Hwangboska en el año 706 dC. Se presume que fue traducida a tipos o caracteres chinos por un monje llamado Mitasan alrededor del año 704 dC. Choi Chiwon, gran estudioso del Reino de la Silla, escribió que una colección de poesía había sido impresa y enviada en el periodo de Tang en China (618-907 dC) (Ministry of Culture, Sports and Tourism: 64-65).

La obra maestra es el *Tripitaka Koreana* (*Palman Daejanggyeong* o canon de libros sagrados del budismo), que es la gran colección de escrituras budistas grabada en 80 000 bloques de madera, o planchas xilográficas, entre los años 1236 al 1251 dC. Conservados hasta nuestros días en Templo Haeinsa en Hapcheon-gun, provincia de Gyeongsangnam-do. Templo y libros son considerados como patrimonio de la humanidad, son una gran muestra del arte tipográfico y editorial de esa época y se considera que a casi ocho siglos después, esas planchas podrían usarse para imprimir copias nítidas y completas del Tripitaka.

Se sabe que la impresión de textos budistas con tipos metálicos fue desarrollada por la Dinastía Goryeo (918-1392 dC), debido a que la demanda de impresos de textos budistas de alta calidad no se cumplía totalmente con los bloques de madera. La fecha exacta de la invención no está identificada, sin embargo algunos autores argumentan que fue durante el siglo xi o xii (*idem*: 67).

Como testimonio de la impresión en metal en este periodo, Yi Kyubo (1168- 1241), escribió en la obra *Donggukisang-gukjip* (Obras completas del Ministro Yi de Goryeo), que 28 copias de *Sangjeongyemun* (textos rituales), fueron impresos con caracteres metálicos. Asimismo, el *Baekunhwasangchorok Jikjisimcheyojeol Buljo* o *Jikjisimgyeong* (los Sermones seleccionados de sabios budistas y *Seon Masters*), impresos en el templo de Heungdeoksa, en Cheongju en 1377, se mantienen en la Biblioteca Nacional de Francia en París. En el libro *Goryeosa* (Historia de Goryeo), se registra que en 1392 el rey Gongyang dio a la *Seojeogwon* –oficina gubernamental de libros y publicaciones–, la responsabilidad de supervisar todos los asuntos relacionados con la fundición de tipos metálicos y la impresión de libros (*Ibidem*: 67-68).

Durante la Dinastía Joseon (1392-1410), también fueron utilizados para la impresión el metal, la madera e incluso caracteres de cerámica. Los tipos de metal fueron llamados *Juja* y estaban hechos de cobre, zinc, hierro y otros metales (*Ibidem*: 68).

El primer conjunto de tipos de metal hecho por el Jujaso durante la Dinastía Joseon fueron los caracteres *Gyemija*, en 1403, en 1420, perfeccionaron los defectos y surgieron los *Gyeongjaja* y, el tercero, los *Gabinja,* en 1434. El Rey Sejong, fundador de la Dinastía Joseon, movilizó los esfuerzos de los investigadores e ingenieros de instrumentos astronómicos que trabajaban en su corte, para crear estos conjuntos. El resultado fue un conjunto mucho más exquisito que los anteriores, que podía imprimir el doble de copias. El rey también tenía eruditos y artesanos para desarrollar los caracteres de impresión del *Hangeul*, el alfabeto coreano. La belleza y la armonía de los caracteres chinos y coreanos impresos dan fe de la preeminencia del *Gabinja* entre todos los caracteres de metal que se estaban desarrollando en Corea. En 1436, se produjo el *Byeongjinja*, llamado así por el año de su producción y fueron los primeros caracteres soldados en el mundo (*Idem*).

Muchos otros conjuntos de caracteres fueron desarrollados con base en varios estilos de la escritura, sin embargo, la mayoría fueron destruidos o saqueados durante las invasiones japonesas de 1592-1598 (*Ibidem*: 69).

Sin embargo, pese a que la tecnología de impresión coreana llegó a un nivel avanzado de desarrollo (1436), casi a la par de la imprenta de Gutenberg (1440), esta no se expandió de igual forma, muy probablemente debido al idioma o a que los caracteres tipográficos no son compatibles con la mayoría de las escrituras y lo mismo pudo haber sucedido con los chinos. Por lo que muchos coinciden en que el taller de Gutenberg, en la ciudad de Maguncia, Alemania, fue el centro desde el cual habría de expandirse la imprenta hacia el mundo entero. Tardó más de treinta años en llegar a España y se estableció en Segovia en 1472, poco a poco se extendió por toda Europa.

Y aunque parezca increíble, es interesante mencionar que la imprenta llegó primero a la Nueva España, en el año de 1539, que a Madrid en 1556, y fue hasta pasados 101 años, en 1640, que se estableció en la ciudad de Puebla; en 1720, más tarde entró a Oaxaca y en 1813 Mérida recibió la imprenta después de iniciada la guerra de Independencia.(Zavala 2002: 16)

En cinco siglos se ha pasado de grabar en planchas de madera con la punta de buril, a domesticar el rayo láser y emplearlo en la composición tipográfica. Si a mediados del siglo xv se componían solo unas docenas de caracteres o tipos sueltos en una hora, hoy pueden procesarse millones de caracteres en un mínimo de tiempo.

Es importante destacar que desde que fue impresa la escritura coreana, el *Mugujeonggwang daedaranigyeong* (Ministry of Culture, Sports and Tourism: 65), o desde que Wang Chieh imprimió en el año de 868 el primer libro del que se tiene noticia, con sus planchas de madera, piedra y metal, hasta el primer libro impreso con tipos sueltos: la Biblia de Gutenberg, estos eventos sucedieron en un lapso menor a seis siglos con respecto a los chinos (Zavala 2002: 17) y siete con los coreanos.

## 1.3.3 El libro académico

Desde la creación de las universidades en el siglo XIII, con la de París y Bolonia, la publicación de libros ha sido una actividad consustancial a las labores académicas, si bien el surgimiento y desarrollo del libro impreso –a partir del siglo xv– ha ido transformando su función y sus características dentro de las instituciones de enseñanza superior: de la primordial necesidad de disponer de ediciones "correctas" […] para los estudiantes […] sino también *modélicas* en cuanto a rigor académico, corrección idiomática y sistematicidad y coherencia en el estilo editorial; *atractivas* respecto de su factura material y calidad de producción, y económicamente *accesibles*. Asimismo, desde entonces a la fecha, la edición universitaria ha incrementado el tipo de obras y destinatarios: ya no se trata únicamente de alumnos, sino también de investigadores, docentes y público en general, de tal modo que ha llegado a constituirse como "una de las formas principales de relación de la universidad con el conjunto de la sociedad".

La edición universitaria tiene como finalidad primordial satisfacer las necesidades académicas que conlleva su función sustantiva, así como subsanar, en los ámbitos que le competen, los vacíos culturales propiciados por la carencia de obras importantes para la cultura nacional y de escaso interés comercial […] (López 2009: 17).

Por lo anterior podemos decir que estamos ante dos tipos de publicaciones y dos tipos de lectura que ejerce la sociedad, y que sus fines son distintos. Existe la lectura que se hace fundamentalmente por gusto o placer y son las obras de la literatura universal, novelas, entretenimiento, entre otras; y el tipo de lectura o publicaciones que se hace por la actividad natural de la vida científica y académica, que aunque son más rigurosas, no significa que no generen placer al leerlas, estudiarlas o consultarlas, incluso éstas pueden generar mucho mayor apasionamiento que las primeras. Por consiguiente estas últimas han de difundir la labor de las universidades y centros de investigación donde se desarrollan los resultados de todas las investigaciones que docentes e investigadores llevan a cabo, y llegar a todo aquel interesado en leerlas o consultarlas, más allá del ámbito universitario.

A continuación describiremos como marco de referencia a la Universidad Nacional Autónoma de México (unam), que es la casa editora del libro en el cual basaremos nuestra investigación; seguido por la Coordinación de Humanidades, entidad a la que pertenece nuestra dependencia y, finalmente, mencionaremos los antecedentes del Instituto de Investigaciones Antropológicas (iia).

## 1.3.4 La Universidad Nacional Autónoma de México (unam)

Dentro de la dinámica de la UNAM, donde suelen gestarse los grandes cambios, donde trasciende la enseñanza, el aprendizaje, la investigación científica y humanística, así como la difusión de la cultura en la búsqueda de nuestra identidad, la investigación antropológica se convierte en una actividad universitaria de expectativas trascendentales para nuestra realidad social.<sup>1</sup>

La unam fue fundada el 21 de septiembre de 1551 con el nombre de la "Real y Pontificia Universidad de México". Es la más grande e importante universidad de México e Iberoamérica y es coloquialmente conocida como la "Magna Casa de Estudios".<sup>2</sup>

Tiene como propósito primordial estar al servicio de todo el país y de la humanidad, impartir educación superior para formar profesionistas, investigado-

<sup>&</sup>lt;sup>1</sup> La antropología en México, Panorama histórico 7, Las instituciones, p. 115.

<sup>2</sup> http://www.unam.mx/acercaunam/

res, profesores universitarios y técnicos que le sean útiles a la sociedad, organizar y realizar investigaciones, principalmente acerca de las condiciones y problemas nacionales; así como extender a su máxima capacidad los beneficios de la cultura.

De acuerdo con el artículo primero de la Ley Orgánica de la UNAM, "la Universidad Nacional Autónoma de México es una corporación pública –organismo descentralizado del Estado– dotada de plena capacidad jurídica".3

La UNAM está organizada principalmente por el Consejo Universitario, la Junta de Gobierno, el Rector, el Patronato Universitario, la Administración Central, los Directores Académicos y tres coordinaciones: Coordinación de Humanidades, Coordinación Científica y Coordinación de Difusión Cultural (figura 1).

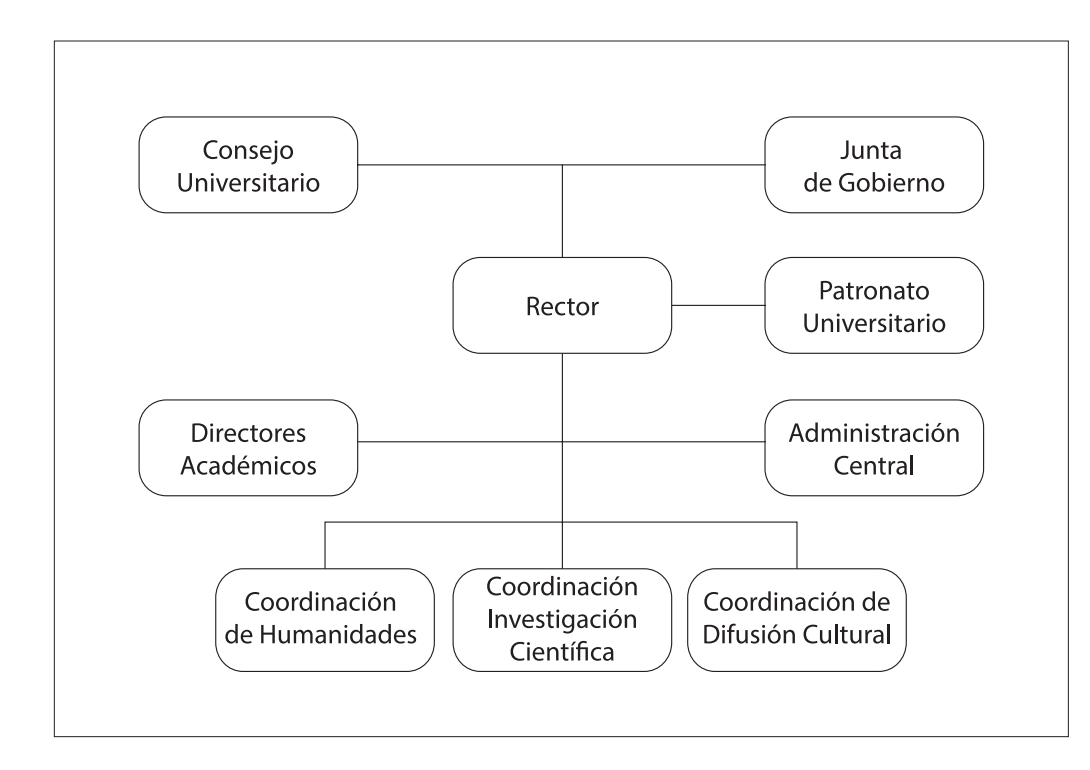

*Figura 1*. Organigrama de la unam. Fuente: www.unam. mx/acercaunam/es/ organizacion/index.html

## 1.3.5 La Coordinación de Humanidades

Por su parte, la Coordinación de Humanidades de la UNAM colabora en el cumplimiento de las tareas sustantivas de la Universidad, como son la investigación, la docencia y la difusión del conocimiento y la cultura, cuidando la calidad y actualidad de las mismas. Su campo de acción es el de las humanidades y las cien-

<sup>3</sup> Ley Orgánica de la Universidad Nacional Autónoma de México, Artículo 1º, http://www.unam.mx/acercaunam/organizacion/index.html

cias sociales, para contribuir así con la ciencia y la cultura universal, y ponerlas al servicio de la sociedad mexicana.

Desde la creación de la Coordinación de Humanidades en el año de 1945, sus objetivos se centran en fomentar el desarrollo de las humanidades y ciencias sociales; así como tiene la tarea de difundir los conocimientos generados por los investigadores de las diversas dependencias que tiene a su cargo.

A su vez alberga al Consejo Técnico de Humanidades, que es el órgano colegiado encargado de impulsar, planear, coordinar y evaluar la investigación en humanidades y ciencias sociales, cuenta con la representación del personal académico y los directores de cada una de las entidades del Subsistema. Es un órgano de vital importancia, pues corrobora la excelencia de los trabajos realizados en estas áreas de la unam.

La Coordinación de Humanidades está conformada por once Institutos, seis Centros, cinco Programas Universitarios y una Unidad Académica, enlistados a continuación

#### Institutos

Instituto de Investigaciones Antropológicas (iia) Instituto de Investigaciones Económicas (iiec) Instituto de Investigaciones Filológicas (iifl) Instituto de Investigaciones Históricas (iih) Instituto de Investigaciones Sociales (iis) Instituto de Investigaciones Bibliográficas (iib) Instituto de Investigaciones Estéticas (iie) Instituto de Investigaciones Filosóficas (iifs) Instituto de Investigaciones Jurídicas (iij) Instituto de Investigaciones Sobre la Universidad y la Educación (iisue) Instituto de Investigaciones Bibliotecológicas y de la Información (iibi)

#### Centros

Centro de Investigaciones sobre América Latina y el Caribe (cialc) Centro de Enseñanza de Lenguas Extranjeras (CELE) Centro de Investigaciones Interdisciplinarias en Ciencias y Humanidades (eiich) Centro de Investigaciones sobre América del Norte (cisan) Centro Regional de Investigaciones Multidisciplinarias (crim) Centro Peninsular en Humanidades y Ciencias Sociales (cephcis)

Programas Universitarios

Programa Universitario de Estudios de Género (pueg) Programa Universitario de Estudios sobre la Ciudad (puec) Programa Universitario México Nación Multicultural (pumc) Programa de Derechos Humanos (PUDH) Programa de Desarrollo Universitario de Bioética (pub)

Unidad Académica

Unidad Académica de Estudios Regionales, Jiquilpan (uaer)

Para el interés de nuestra investigación solo desglosaremos las dependencias de la unam de las que deriva el Instituto de Investigaciones Antropológicas (iia), que son el Investigaciones Históricas (iih) y la Coordinación de Humanidades.

#### 1.3.6 Instituto de Investigaciones Históricas (iih)

En 1954, la unam funda el Instituto de Investigaciones Históricas bajo la dirección del doctor Pablo Martínez del Río. Por este instituto pasaron de manera más o menos aleatoria José Gaos, Eduardo Nicol, Alfonso Caso, Joaquín Xirau, Pedro Bosch Gimpera, Miguel León-Portilla, Ernesto de la Torre, Ignacio Rubio Mañé, Ernesto Santillán, Alberto Carreño, Manuel Mestre, Víctor Rico, Salvador Azuela, etcétera. Cada uno y todos, entre la filosofía, la historia, la prehistoria, la antropología y las letras. Cada uno figura de primera en sus respectivos –con frecuencia amplios– campos dedicados a la búsqueda del conocimiento (Genovés 2006: 239).

Desde 1954 se iniciaron las investigaciones sobre antropología en el Instituto de Investigaciones Históricas (iih) de esta universidad. De 1956 llegaron al iih seis connotados investigadores: Pedro Bosch Gimpera y Eduardo Noguera, arqueólogos; Juan Comas y Santiago Genovés, antropólogos físicos; Paul Kirchhoff, etnólogo y Mauricio Swadesh, lingüista. Todos ellos, investigadores de gran alcance, se distinguían por su talla internacional, además de ser grandes maestros formadores de generaciones de antropólogos en México y otros países.

Ante la importancia de la labor de estos destacados investigadores, el doctor Miguel León Portilla, director del iih en ese momento, creó el 1º de agosto de 1963 la Sección de Antropología, bajo la coordinación del doctor Juan Comas.

Como buena parte de los que estábamos en el IIH éramos antropólogos, se estableció la *Sección de Antropología*, bajo la coordinación de Juan Comas. En esta sección se creó el primer *Doctorado de Antropología* con don Pedro Bosch Gimpera como presidente del mismo, y yo, el más joven, como secretario (*Ibidem*).

En 1959 se funda el Doctorado de Antropología en la Facultad de Filosofía y Letras, en cuyas aulas estudiaron también destacados investigadores como Johanna Faulhaber, Román Piña Chan, Ignacio Bernal, Julio César Olivé, Beatriz Barba y Guillermo Bonfil.

En 1968, debido al incremento de las actividades académicas, la sección, que estaba ubicada en la Torre I de Humanidades, requirió ampliar sus instalaciones y reubicar a su cada vez mayor número de investigadores, entre los que se encontraban Guillermo Bonfil, etnólogo; Fernando Horcasitas, José Rendón y Yolanda Lastra, lingüistas; Carlos Navarrete y Jaime Litvak King, arqueólogos.

También se requirió habilitar su creciente biblioteca especializada, sus laboratorios y cubículos de trabajo. A partir del 4 de octubre de 1973 la Sección de Antropología se independizó del iih y se creó el Instituto de Investigaciones Antropológicas (iia), cuyo primer director fue el doctor Jaime Litvak King. Se ubicó el instituto en el edificio que ahora ocupa el Centro de Estudios de Lenguas Extranjeras.

Para el último trimestre de 1976, el iia ocupa su propio edificio en Circuito Exterior sin número de Ciudad Universitaria, lugar donde se encuentra hasta el día de hoy.

## 1.3.7 Instituto de Investigaciones Antropológicas (iia)

Podría decirse que el ya antiguo y constante interés que ha habido en México por la antropología, prueba del cual es la existencia de otros varios organismos dedicados a ella, se manifiesta ahora una vez más al crearse esta sección dentro de nuestra Casa de Estudios (León-Portilla 1964: 9).

El instituto es producto de una historia en la que estuvieron y están representantes de las generaciones fundadoras de la antropología mexicana universitaria.

El propósito del Instituto de Investigaciones Antropológicas es hacer una investigación integral e interdisciplinaria de alto nivel en los campos que integran a la antropología: antropología física, arqueología, etnología y lingüística; con el fin de contribuir al conocimiento de las características culturales de la nación, desde el pasado, hasta las tendencias que la impulsan hacia el futuro.

Actualmente el instituto presta asesoría para la conservación de monumentos y análisis de materiales arqueológicos; realiza investigaciones que contribuyen al conocimiento y rescate del patrimonio cultural como son costumbres, tradiciones, lenguas, modos de vida; y ayuda a comprender los procesos de cambio, haciendo una lectura antropológica de la dinámica de la sociedad actual.

También tiene como misión realizar estudios, promover, difundir y divulgar los resultados de investigaciones relevantes, pertinentes y de alta calidad académica en los campos de la antropología, además de efectuar investigaciones antropológicas teóricas y de aplicación práctica en México; apoyar a los profesionales y estudiantes de antropología y disciplinas afines por medio de la infraestructura del instituto y de sus actividades académicas.

En el contexto nacional e internacional, el instituto tiene características que lo hacen diferente a la mayor parte de las instituciones universitarias y gubernamentales que realizan investigación, docencia y difusión antropológica. El iia cuenta con una planta de personal e infraestructura que favorece la comunicación interpersonal y el intercambio de ideas para lograr investigaciones de alta calidad, reuniendo en el mismo espacio académico a especialistas de diferentes áreas de las disciplinas antropológicas.

A lo largo de su trayectoria esta dependencia ha incorporado a destacados jóvenes antropólogos, a quienes ha ofrecido la posibilidad de completar su formación académica en el país y el extranjero. También ha recibido a un gran número de investigadores invitados del extranjero, así como a estudiantes de doctorado y a posdoctorantes.

También participa activamente como auxiliar en el trabajo docente universitario, pone a disposición de profesores y alumnos los estudios realizados en el mismo, bibliografía y publicaciones, así como asesorías en investigaciones nacionales y extranjeras afines, estimulando el estudio y la difusión de los temas antropológicos que fomentan la interdisciplina.

#### 1.3.7.1. Áreas de investigación del iia

Las principales áreas de investigación que se desarrollan en el IIA son la arqueología, la antropología física, la etnología y la lingüística, áreas que fueron definidas desde su fundación, de acuerdo con García Mora, cada una de estas especialidades cumple una función específica descrita a continuación.

El área de arqueología se especializa en el estudio de los procesos sociales, tales como el principio de la agricultura, el surgimiento del Estado, la vida cotidiana y el estudio del espacio habitacional mediante el análisis de materiales arqueológicos. Los resultados se apoyan en los análisis de investigación que se realizan en los distintos laboratorios dentro del instituto para reconstruir, fechar y determinar la biología de los restos botánicos y animales, así como para definir la utilización de los objetos asociados.

La especialidad de etnología realiza investigaciones sobre diferentes grupos indígenas y se realiza trabajos de etnología colonial, cacicazgo y genealogía, así como de los movimientos de población indígena. Estudios que se dirigen a la educación de los niños indígenas, a los procesos de transformación de las comunidades campesinas y los efectos que en ellos produce la industrialización y el turismo. Estudios sobre la antropología urbana con énfasis sobre la identidad étnica de los migrantes a la ciudad de México. Además se abordan temáticas como la religión prehispánica, la medicina tradicional y los efectos del sincretismo religioso de la época Colonial.

En el área de la lingüística, los investigadores aportan desde la recopilación de los materiales en las lenguas indígenas, hasta el análisis semántico o sintáctico de los mismos; se elaboran y editan diccionarios etnolingüísticos y se preparan trabajos para la difusión de la escritura en las tareas de alfabetización. Asimismo se realizan investigaciones en el área de la sociolingüística.

Por último, la antropología física realiza trabajos de investigación acerca de la variabilidad biológica en los mexicanos actuales en el medio rural y urbano. El estudio de los grupos étnicos del país ha sido un tema de particular interés para esta disciplina, de modo que una gran parte de los trabajos de campo se ha llevado a cabo para obtener datos somatotipológicos, dermatoglifos y otros marcadores genéticos. Esta disciplina está encargada de hacer estudios sobre crecimiento y desarrollo mediante la aplicación de métodos antropométricos, análisis de brote dentario y radiografías del carpo. La nutrición es otro de los objetivos de esta área y su función práctica se centra en el estudio de la nutrición de niños y adultos. Se estudia también la sexualidad, la violencia y la agresión, así como la biodemografía en las comunidades campesinas.

El IIA está integrado por investigadores y técnicos académicos, el director y sus auxiliares, así como por el personal administrativo, de confianza y de honorarios. Es importante destacar también que participan, en las labores de investigación, ayudantes de investigadores, becarios y estudiantes de servicio social.

Forman parte de los cuerpos colegiados del iia el Colegio del Personal Académico, los grupos académicos de las distintas especialidades: arqueología, antropología física, etnología, lingüística, los técnicos académicos y el Consejo Interno.

El instituto está conformado por tres secretarías que son la Secretaría Académica, la Secretaría Técnica y la Secretaría Administrativa. Por seis departamentos: el Departamento de Cómputo, Departamento de Publicaciones, Departamento de Intercambio Académico, el Departamento de Vinculación, el Departamento de Representaciones Gráficas y el Departamento de Fotografía; una Biblioteca; los laboratorios que son una parte fundamental para el análisis de materiales de investigación de antropología genética, antropología forense, fitolitos, lingüística, osteología, paleoetnobotánica y paleoambiente, paleozoología, prospección arqueológica, restauración arqueológica, universitario de radiocarbono y el de Biomecánica; además de las áreas administrativas y de apoyo o servicio (figura 2).

*Figura 2.* Organigrama del Instituto de Investigaciones Antropológicas Fuente: http://132.248.110.3/ INTRANET/ informacionInterna/

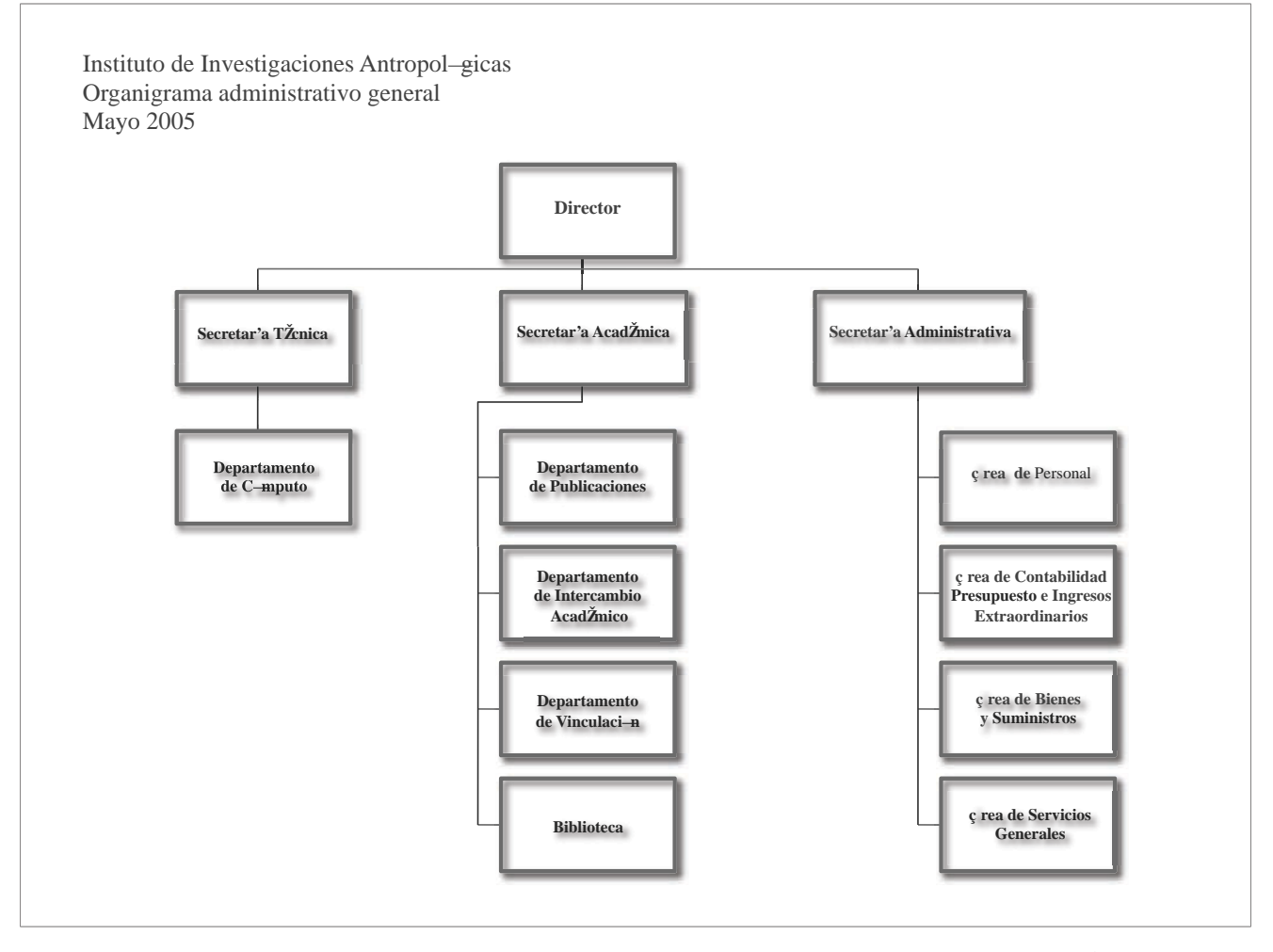

Interna.php

1.4 Publicaciones de la unam

*Ámbito natural de la creación y recreación del libro es el universitario*

De la Torre 2001: 7

Los resultados de las investigaciones que se realizan en la UNAM y, por consiguiente en el Instituto de Investigaciones Antropológicas, se ven reflejados en las distintas publicaciones que editan.

El objetivo editorial de la institución es la publicación de obras monográficas y colectivas, orientadas tanto a los especialistas como al público en general, así como la edición de fuentes documentales que reflejen y difundan el conocimiento generado en su interior, producto de una labor constante en la investigación.

Si una institución de educación superior aspira a construir un patrimonio intelectual pilar de su propio progreso no puede marginarse del desafío que significa dominar la tecnología que –además de la creación y recreación del saber– debe validar pública y universalmente el nuevo conocimiento (Krauskopf y Vera: 1995).

Los tipos de publicaciones que se editan en la UNAM son principalmente libros impresos, libros electrónicos, publicaciones periódicas impresas y digitales, artículos en fascículos de revistas y publicaciones diversas, normadas por las *Disposiciones Generales para la Actividad Editorial de la unam*.

La diversidad de temáticas que se desarrollan en la UNAM gracias a la interdisciplina de las especialidades, dan como resultado una variedad de títulos de publicaciones, como lo podemos observar en el figura 3.

En la figura 4 se observa una muestra de la cantidad de publicaciones que se editan en la unam.

Los datos totales de producción editorial para el 2013 fueron 1,174 libros, 495 libros electrónicos, 555 fascículos de revistas y 6,820 publicaciones diversas.<sup>4</sup> Se estima que una de cada tres publicaciones que se editan en México se hacen por personal de la unam y que cada día hábil se editan 6 libros en la unam, por lo que la convierten en una de las principales casas editoriales del país (figura 4).

4 http://www.planeacion.unam.mx/Agenda/2014/pdf/Agenda2014.pdf

1.5 Publicaciones del iia

Una de las funciones principales del instituto es la difusión y divulgación de los resultados parciales o totales de las investigaciones de los distintos especialistas del área antropológica. Los medios idóneos para este propósito han sido el libro impreso y las revistas académicas.

Ante la necesidad que se tuvo por comunicar y transmitir los resultados de todas las confrontaciones y de los trabajos de investigación, en 1964 el doctor Juan Comas fundó la revista *Anales de Antropología*, un medio que difunde monografías, reseñas y artículos especializados y *Cuadernos de antropología*, que desde aquellos años empezó a convertirse en lo que hoy son los libros del iia. Éstos son producto de las investigaciones más serias que ha aportado el instituto al acervo bibliográfico de la universidad.

Para 1976 la labor editorial de Juan Comas contaba ya con 14 números publicados y un importante grupo de publicaciones como producto de la investiga-

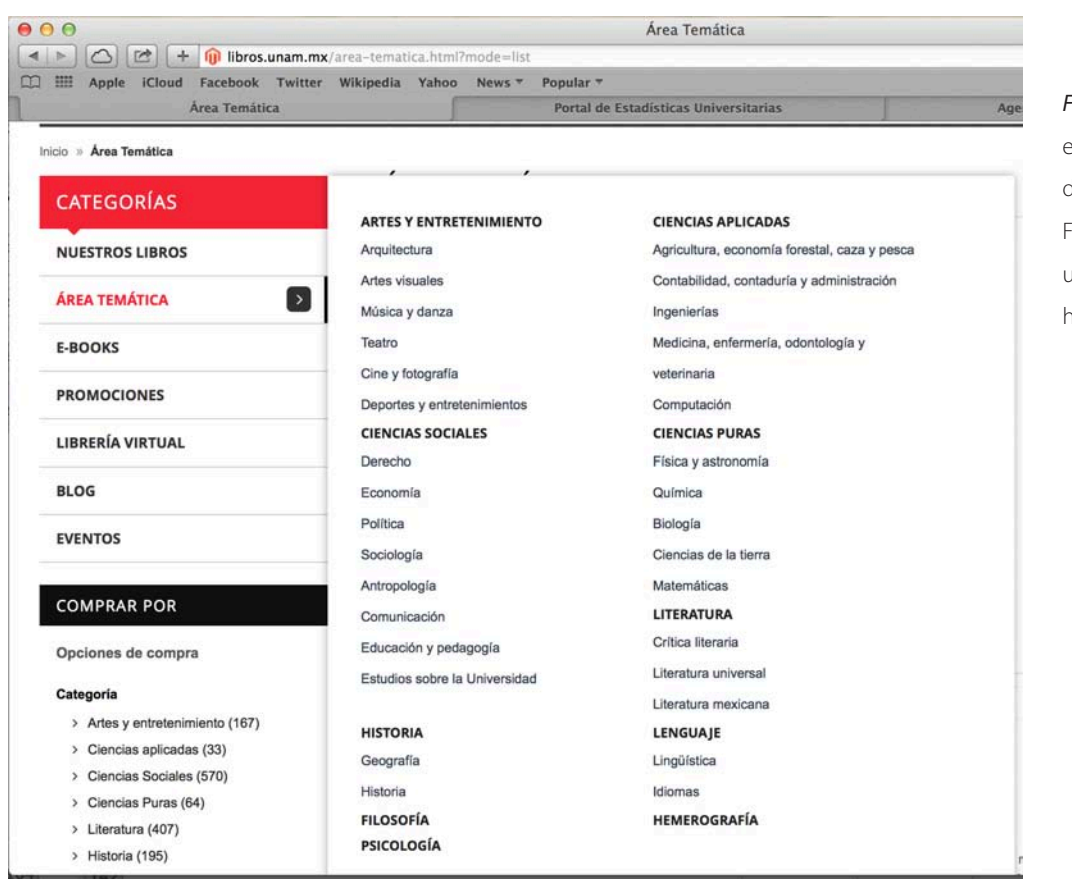

*Figura 3*. Producción editorial temática de la unam. Tuente: http://libros. unam.mx/area-tematica. html?mode=list

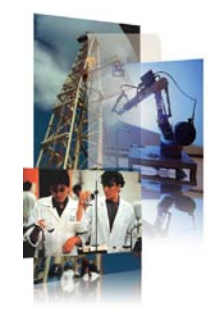

#### Investigación

3,952 Académicos en el Sistema Nacional de Investigadores Del total de artículos científicos publicados por académicos mexicanos 30% corresponden a investigadores de la UNAM

#### **Subsistema de investigación Científica**

20 Institutos y 10 Centros de Investigación 3,228 Artículos especializados publicados en revistas internacionales arbitradas en 2013

Ver serie histórica (documento xls)

#### **Subsistema de Humanidades**

11 Institutos y 5 Centros de Investigación 482 libros y 994 capítulos de libros publicados en 2013

#### 44 Universidad Nacional Autónoma de México<br>Versional

# Investigación | 2009-2013 **Productos de investigación**

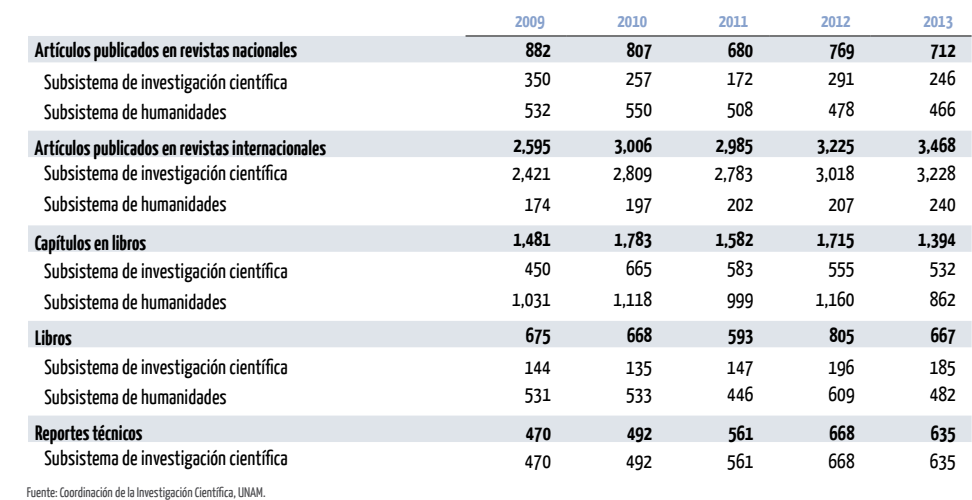

Coordinación de Humanidades, UNAM.

#### *Figura 4*. Producción

editorial de la unam. Fuente: http://www. planeacion.unam.mx/ Agenda/2014/pdf/ Agenda2014.pdf y http:// www.estadistica.unam. mx/numeralia

# Difusión cultural | 2009-2013 **Producción editorial**

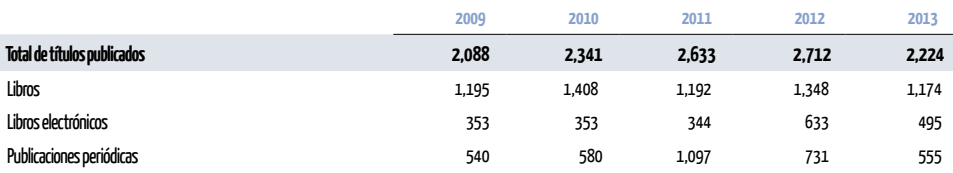

ción en las diversas áreas (García Mora 1995: 117). Hasta agosto de 2014 se han editado 475 obras de las diversas especialidades del iia de manera autónoma, o en coedición con otras instituciones tanto nacionales como extranjeras. Sería muy extenso enlistar aquí los nombres de todas las publicaciones del instituto, por lo que se sugiere consultar el catálogo en línea en www.iia.unam.mx/catalogoPublic/index.php

En 1978 se nombra a Luis González Rodríguez como nuevo editor de las publicaciones del iia y desde entonces han pasado diversos editores a cargo: Claudio Amescua, Boris Berenzon Gorn, José Luis Orozco, Juan Antonio Perujo Cano, Ada Torres Maldonado y actualmente, Diana Franco.

Cabe mencionar además que el IIA en su trayectoria cuenta con diversas revistas académicas y distintos boletines que son:

Revistas académicas del Instituto de Investigaciones Antropológicas

Anales de Antropología Estudios de Antropología Biológica Estudios de Cultura Otomape *Antropología Física Latinoamericana* (editada hasta 2004) *Revista de Antropología y Técnica* (editada hasta 2003) *Antropológicas* (editada hasta 1989) *Antropológicas Nueva Época* (editada hasta 2002)

Boletines del Instituto de Investigaciones Antropológicas

Boletín Antropológicas Boletín de Novedades Monográficas Boletín de Publicaciones Periódicas Boletín Alfonso Caso

## 1.6 El libro en el iia

La información realizada y generada de las investigaciones de las distintas especialidades del IIA, así como los resultados que se obtienen, se reflejan en las distintas publicaciones editadas por esta institución, las cuales son libros impresos, libros electrónicos, publicaciones periódicas impresas o digitales y publicaciones diversas.

De acuerdo con Belman (1989), el libro es un instrumento de comunicación social tan importante que hoy día no ha podido ser desplazado por los modernos medios de comunicación. Es un medio para obtener conocimientos científicos y culturales.

Sin embargo, las características específicas que definen a los libros que se editan en el instituto, dependen de cada área de investigación: antropología física, la arqueología, la etnología y la lingüística. Con lo anterior nos referimos a que un libro de etnología puede tener o no imágenes para la difusión de su información, mientras que en un libro de arqueología o antropología física es fundamental contener una de gran variedad de imágenes para cumplir con su objetivo, como son fotografías, diagramas, dibujos a línea, en blanco y negro o en escala de grises, gráficas, representaciones en tres dimensiones, etcétera. En el caso de lingüística se debe contar con caracteres tipográficos especiales que especifiquen la pronunciación exacta de una o varias palabras de las diferentes lenguas indígenas; en caso de que no los contenga, es necesaria la adecuación y modificación de las familias tipográficas con el fin de conseguir los diferentes caracteres tipográficos requeridos que no contiene la fuente original.

Por consiguiente, para el propósito de este trabajo se tomará como modelo un libro de la especialidad de arqueología, debido a que contiene la mayoría de elementos gráficos que utilizan los libros académicos universitarios y en específico el área antropológica.

Se elegió el libro *Las bellas teorías y los terribles hechos. Controversias sobre los olmecas del Preclásico inferior* de la doctora Ann Cyphers, como modelo para su descripción y mostrar su desarrollo, en la Guía para la edición de un libro académico antropológico universitario de la especialidad de Arqueología.

# 1.6.1 El libro Las bellas teorías y los terribles hechos. Controversias sobre los olmecas del Preclásico inferior

Este libro trata sobre la polémica de los temas de identidad, los orígenes, el desarrollo y el papel de la primera civilización mesoamericana en los que han estado envueltos desde que nació la arqueología olmeca. Este libro aborda una selección de debates en torno a esta cultura; principalmente en la primera capital de San Lorenzo, Veracruz, lugar donde aparecen por primera vez sus manifestaciones artísticas. Presenta varios puntos de vista sobre el periodo Preclásico inferior en la costa sur del Golfo, así como las evidencias que indican la naturaleza y escala de la organización temprana de la región olmeca. Por último trata temas como el territorio, los orígenes, la sociedad vista a través de la escultura monumental, la arquitectura, las actividades productivas y los modelos de desarrollo olmeca.

Este libro contiene los elementos gráficos que conforman los libros académicos universitarios antropológicos: el texto y las imágenes. En el caso de su texto, esto presenta la mayoría de las jerarquías que necesitamos para establecer los estilos tipográficos. Y en el caso de las imágenes se cuenta con fotografías, mapas, diagramas, dibujos a línea, en blanco y negro o en escala de grises, gráficas, representaciones en tres dimensiones, etcétera.
# Capítulo 2. Características generales de un libro académico universitario de la especialidad de Arqueología

Lipsio […] la finalidad esencial del libro es que pueda informar, transmitir los pensamientos que encierra, comunicar a los hombres las ideas que contiene y hacerlos actuar por la fuerza que expanden.

De la Torre, 2000: 64

# 2.1 Introducción

En este capítulo veremos una breve descripción de las partes que conforman un libro académico universitario de la especialidad de Arqueología, estudio que nos servirá para determinar los elementos que se requieren al momento de planear y elaborar el diseño de nuestro libro.

# 2.2 Partes del libro

Antes de comenzar a describir las partes que conforman un libro antropológico universitario, es importante destacar que las partes del libro pueden ser llamadas o conocidas con diferentes nombres de acuerdo la casa o departamento editorial que los trabaje. De la misma forma, la nomenclatura de los libros puede ser citada de distintas formas por los diversos autores que han estudiado, investigado y descrito al libro. Para el desarrollo de este trabajo utilizaremos un libro modelo del iia de la UNAM, con encuadernación rústica.

Por lo general los libros están conformados por cuatro partes principales: la exterior del libro, las páginas preliminares, el cuerpo de la obra y las páginas finales.

## 2.2.1 Exterior del libro

## 2.2.1.1 Primera de forros, cubierta o portada

Forro viene del francés *fourrer* que quiere decir forrar y a su vez *fourreau* quiere decir funda. Por lo tanto, forro es la cubierta, generalmente de papel o cartulina más gruesa que los interiores que se le pone a un libro o a un cuaderno para protegerlo.

La primera de forros, cubierta o portada es el primer contacto que tiene el lector con el libro, pues es la parte frontal del mismo. Por lo regular esta parte se encuentra impresa en cartulina rígida o cartoncillo, obviamente esto afecta directamente a la segunda, tercera y cuarta de forros, pues están condicionadas al mismo soporte material. También la podemos encontrar grabada y entintada con colores brillantes en dorado o plateado, algo común en los encuadernados llamados rígidos o de pasta dura. Se conoce como encuadernación rústica cuando el libro no tiene pasta dura, es decir, encuardernado en una cartulina de 250 o menor gramaje.

Portada proviene del latín *porta*, puerta. En la portada o primera de forros encontramos el título y si es el caso, el subtítulo de la obra, el nombre del autor o autores, o el de los editores o los coordinadores del libro. También podemos encontrar el número de tomo o volumen, el nombre, logotipo, escudo o sello de la casa editorial o si es el caso, logotipos de los coeditores. Por lo regular de la portada se derivan las portadillas (figura 5).

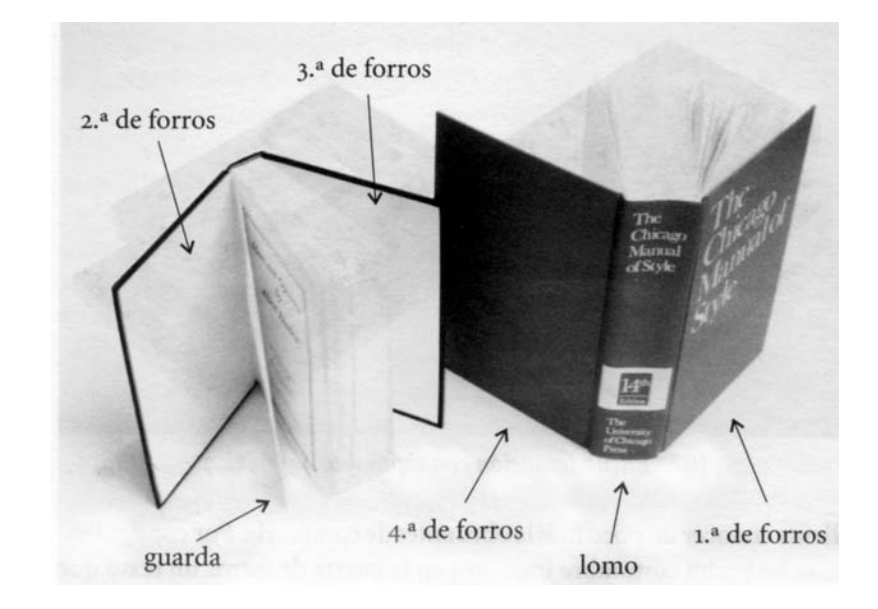

*Figura 5*. Partes del libro. Fuente: De Buen 2000: 353.

#### 2.2.1.2 Segunda de forros

Es la parte o cara interior después de la primera de forros. Este espacio suele estar por lo general en blanco o sin ninguna impresión. Esta área puede ser aprovechada para imprimir alguna información adicional que el autor o el editor decidan acerca de la obra; o puede utilizarse como publicidad si el libro no tiene solapas.

En los libros de edición de pasta dura, la segunda de forros puede ser utilizada por lo que se conoce como guarda, del germánico *warda*, que significa acto de buscar con la vista que a su vez viene de *wardon* que significa atender o prestar atención. La guarda son dos hojas de papel que los encuadernadores colocan entre los forros y las primeras hojas, en el caso de la segunda de forros; y entre la última página y la tercera de forros. Suele ser de un papel texturizado o de otro color para distinguirse o darle un sentido distinto a su diseño (figura 6).

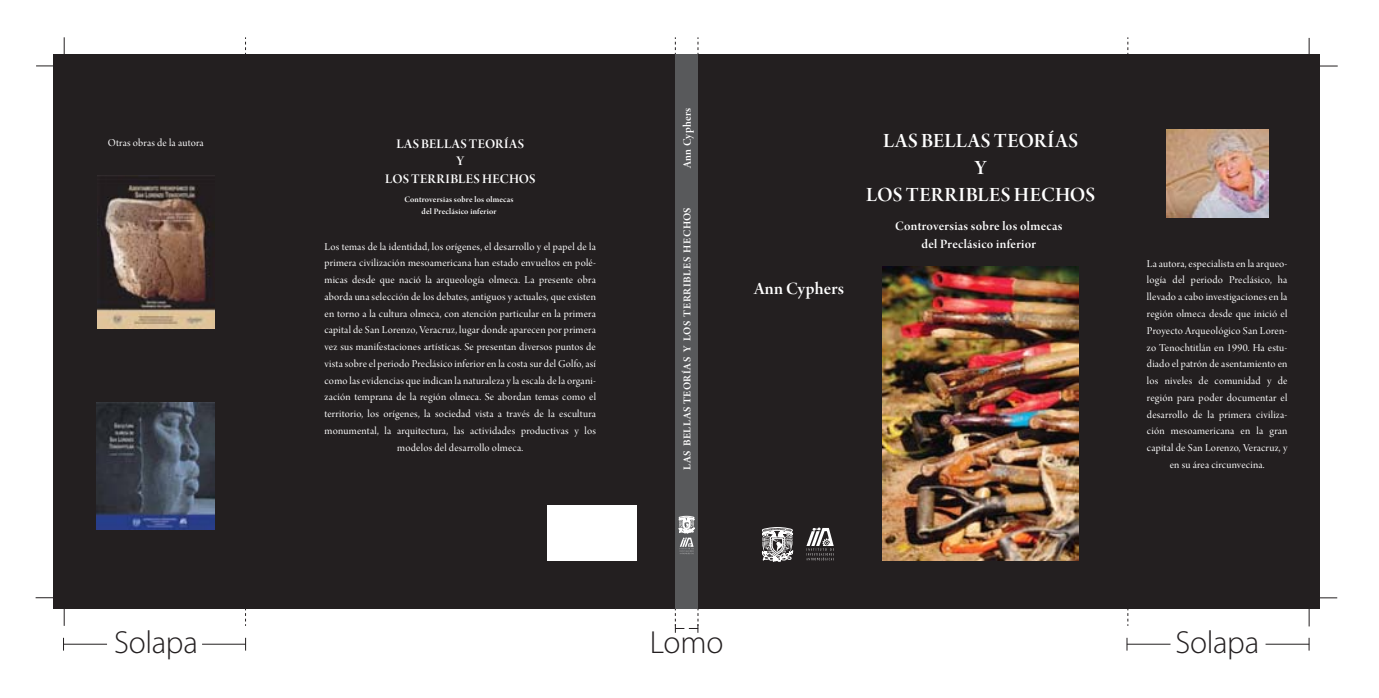

*Figura 6*. Cubierta del libro Las bellas teorías y los terribles hechos. Controversias sobre los olmecas del Preclásico inferior, Ann Cyphers, iia-unam: 2012.

## 2.2.1.3 Tercera de forros

Es la parte o cara interior-posterior de la cubierta del libro y al igual que la segunda de forros, suele estar en blanco o con las características que se mencionaron para la segunda de forros (figura 6).

## 2.2.1.4 Cuarta de forros o contraportada

Es la parte posterior del libro o la cara opuesta a la portada; continuación de la primera de forros y del lomo. Por lo general lleva impreso un breve resumen o sinopsis del libro, o algún comentario de la obra hecha por otros autores o editores. En esta parte se puede encontrar impreso el código de barras que incluye el ISBN (*International Standar Book Number* o número estándar internacional del libro o de la obra), y dependiendo de la editorial, puede aparecer en la primera de forros o estar impreso en la cuarta de forros. La cuarta de forros puede contener el nombre, el logotipo, el escudo o sello de la casa editorial o de los coeditores, si no han sido ya incluidos en la Primera de forros.

Es importante mencionar que incluir o no cada uno de los elementos antes mencionados en los forros son decisiones normadas por cada casa editorial (figura 5).

### 2.2.1.5 Solapas

Las solapas son prolongaciones laterales o extensiones de la primera y cuarta de forros y se doblan hacia el interior del libro sin cubrirlo totalmente. Las solapas aplican en cubiertas impresas sobre cartulina de 250 gr o en sobrecubiertas; excepto libros de pasta dura.

Asimismo las solapas son espacios que se utilizan generalmente para reseñar al autor o autores del libro, o para comentar otras obras del autor o de otras relativas al mismo tema, colección o serie. También pueden ser utilizadas para colocar publicidad con temas relativos al tema de la obra (figura 6).

## 2.2.1.6 Sobrecubierta

Es una pieza o funda de papel brillante, semibrillante o mate, que puede estar barnizada a su vez en mate o brillante e igualmente plastificada con los mismos terminados: brillante, semibrillante o mate. El peso de papel de la sobrecubierta por lo regular suele ser de 250 gr o más, sin llegar a ser una cartulina rígida. Su intención es envolver, proteger y cubrir al libro, y por lo general se utiliza para exponer las características de la edición en una forma un poco más fastuosa que la portada.

En la sobrecubierta se puede duplicar el diseño de la portada o puede elaborarse un diseño distinto. También puede ser un estilo más sobrio, con impresión de una o dos tintas. Es indispensable que la sobrecubierta lleve solapas, pues es con los dobleces de las mismas que podrá sujetarse al libro (figura 6).

## 2.2.1.7 Lomo

El lomo es el costado del libro o superficie del libro donde se cosen o pegan los pliegos para unirse con la portada. Es en el lomo de donde adhieren las hojas del libro. En palabras de Jorge de Buen, el lomo es la parte del libro que queda opuesta al corte de las hojas, cubriendo el peine de la encuadernación y es una pieza trascendental para los editores y los bibliotecarios, ya que es lo único que puede verse del libro cuando se encuentra colocado de costado en un estante (figuras 4 y 5).

El lomo contiene el título de la obra y si es el caso, el subtítulo; el nombre del autor o autores, de los editores o coordinadores; el número de tomo o volumen; el nombre, logotipo, escudo o sello de la casa editorial o de los coeditores. Si el libro es lo suficientemente espacioso, toda la información referida debe escribirse a lo ancho, de manera que cuando el libro esté colocado en el librero verticalmente, los textos corran de la manera común de la lectura, que es de izquierda a derecha. Si el ancho del lomo es angosto, el texto del título deberá colocarse en sentido vertical, siendo de abajo hacia arriba la lectura. Sin embargo, y si el ancho lo permite, si se tiene el numero de volumen o tomo, de la obra, éstos se podrán colocar particularmente en sentido horizontal, así como los escudos y logotipos, que deben quedarse en sentido horizontal, pues colocarlos en sentido vertical dificulta su lectura (figura 6).

## 2.2.2 Interiores del libro

#### 2.2.2.1 Páginas preliminares

Las páginas preliminares por lo general son las primeras quince páginas que conforman un libro. Contienen información muy importante de la obra como datos legales, datos generales que son el nombre de la editorial, logotipos, escudos, editores, coeditores, autores, colaboradores, agradecimientos, dedicatorias, índice,

introducción, etcétera. Hasta el índice las páginas van sin numeración o folio y es a partir de la introducción que se numeran.

#### 2.2.2.1.1 Páginas falsas

Es la primera hoja o las dos primeras páginas del libro, es decir, la número 1 y 2; por lo regular suelen ir en blanco, sin numeración o foliación y se les conoce como páginas u hojas de cortesía para que el lector pueda escribir ahí alguna dedicatoria, ser autografiada por el autor, o personalizar su libro con un sello o exlibris.

Sin embargo, existen editoriales que por economizar espacio utilizan o imprimen desde la primera página las portadillas o algún dato particular, pero esto depende de los criterios de cada editorial. En el iia se estila dejar estas páginas de cortesía.

#### 2.2.2.1.2 Primera portadilla

Suele ser la primera página impresa de un libro (figura 7), ubicada por lo regular en la tercera página. Ésta puede derivar o ser un rediseño de la primera de forros, solo que a menor escala e incluye únicamente el título, o si es el caso, el subtítulo

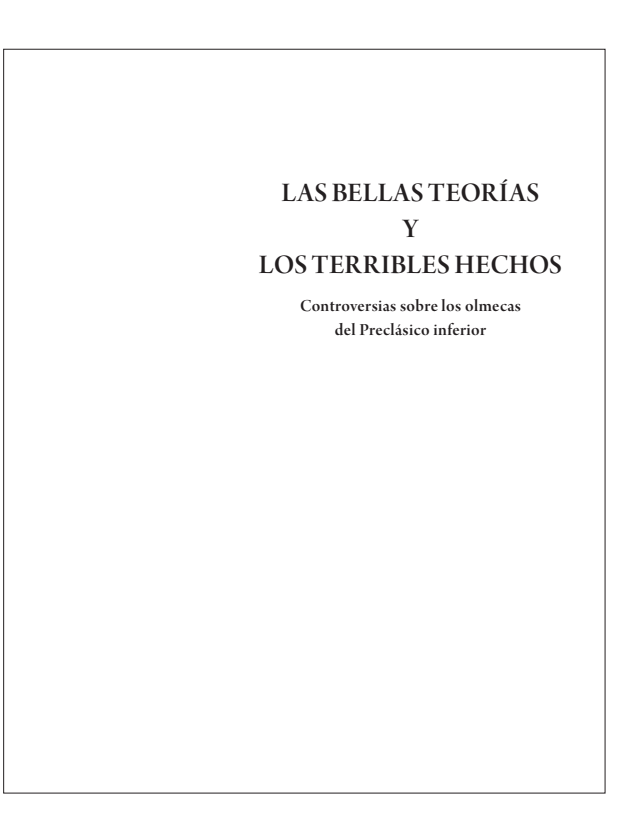

*Figura 7*. Primera portadilla del libro Las bellas teorías y los terribles hechos. Controversias sobre los olmecas del Preclásico inferior, Ann Cyphers, iiaunam: 2012.

del libro. Algunas casas editoriales no imprimen el reverso de esta página, sin embargo otras editoriales como el IIA, utilizan esta página para colocar los datos de la página legal, misma que describiremos más adelante.

2.2.2.1.3 Segunda portadilla

Es la quinta página y en ella va impresa, al igual que la primera de forros y la primera portadilla, el título del libro, si es el caso el subtítulo, el nombre del autor o los autores, editores o coordinadores, el número de tomo o volumen, el nombre completo y logotipos o escudos de la editorial, si es el caso, de los coeditores y lugar de la edición, así como el año de publicación (figura 8).

# 2.2.2.1.4 Página legal

De acuerdo a las "Disposiciones Generales para la actividad Editorial de la unam", en la página seis deben estar impresos todos los datos que por ley contiene un libro, es decir la "página legal". En ella se encuentran la información que a continuación se lista:

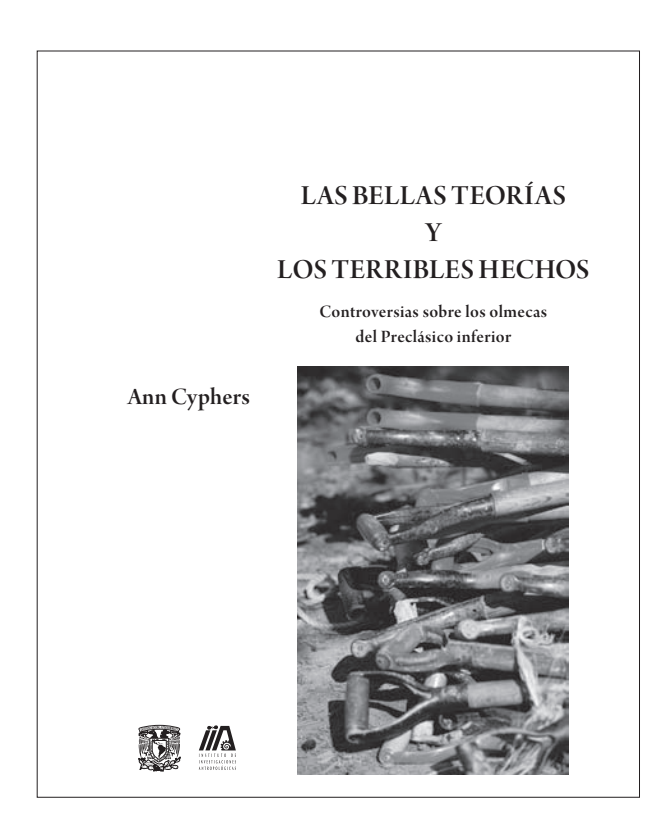

*Figura 8*. Segunda portadilla del libro Las bellas teorías y los terribles hechos. Controversias sobre los olmecas del Preclásico inferior, Ann Cyphers, iia-unam: 2012.

- Ficha catalográfica: cataloga el tipo de libro y es utilizada principalmente en las bibliotecas, hemerotecas y librerías para tener un registro de las publicaciones. Debe contener los datos principales de la edición como son el nombre del autor o autores, el título de la obra, la editorial, el número de páginas, fotografías e ilustraciones que contiene, el ISBN, la fecha y los temas generales.
- Fecha de término de la edición
- Año de obtención de los derechos reservados y nombre de quien los adquirió
- Nombre y dirección de la casa editorial
- Número de ISBN (*International Standar Book Number*); es el número estándar internacional de libros o número internacional normalizado del libro y es un identificador de libros, previsto para uso comercial y derechos de la obra.
- Créditos de quien elaboró el diseño de portada y/o interiores del libro; si es el caso el crédito de quien realizó la fotografía o quien tiene los derechos de la misma; asimismo de ilustración o algún elemento utilizado en la cubierta; también podemos encontrar algún crédito de las personas que trabajaron en la obra como la traducción; del autor o de quien tienen el título de propiedad de las ilustraciones, fotografías del interior de la obra, etcétera.
- Leyenda de no reproducción de la obra:
- "Se prohíbe la reproducción parcial o total de la presente obra por cualquier medio de reproducción mecánico o digital."
- Lugar donde fue impreso el libro en español e inglés:
- "Impreso en México/*Printed in Mexico*" (figura 9).

2.2.2.1.5 Dedicatoria, agradecimientos y epígrafe

Si el autor de la obra así lo decide, es en la página siete donde se colocan la dedicatoria, los agradecimientos y/o el epígrafe de la misma. En caso de tener dedicatoria y agradecimientos, se recorrerán los agradecimientos a la página nueve, dejando

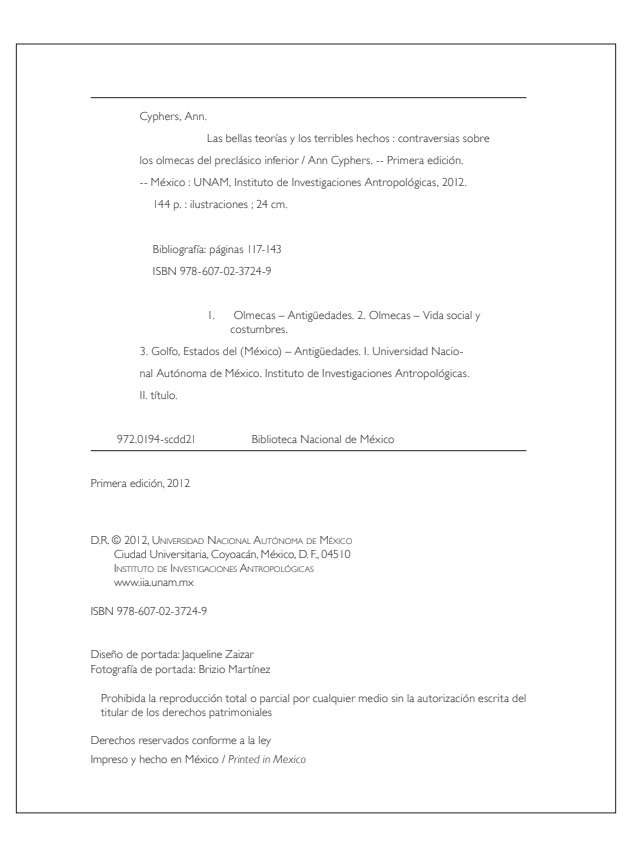

*Figura 9*. Página legal del libro Las bellas teorías y los terribles hechos. Controversias sobre los olmecas del Preclásico inferior, Ann Cyphers, iia-unam: 2012.

la página ocho y diez en blanco para que el inicio del siguiente apartado sea en página impar.

## 2.2.2.1.6 Contenido o índice

Índice, del latín *index,* se refiere a indicador o bien señal e indicación. En un libro u otra publicación se refiere a una lista ordenada de los capítulos, artículos, materias, voces, etcétera, contenidos en el libro, con indicación del lugar o folio de página en donde aparecen (*Algarabía* 91: 80).

El contenido o índice es el listado en orden progresivo de la información que aparece en uno o varios libros. Aquí se colocan los nombres de los capítulos, los títulos y subtítulos de la obra, también podemos encontrar el nombre del autor o autores si es el caso y, finalmente, el número de la página en que se ubican los datos mencionados.

En las obras literarias el contenido normalmente se encuentra al final de la obra, sin embargo, en las obras técnicas, científicas o académicas se estila colocarlo en las primeras páginas, después de las dedicatorias o agradecimientos, antes de comenzar el cuerpo de la obra.

## 2.2.3 Cuerpo de la obra

Es la parte general y más voluminosa que contiene toda la información de un libro. Ésta debe tener una organización clara para el lector desde la primera vez que entra en contacto con ella. Y consta de varias partes que a continuación se describen.

## 2.2.3.1 Separatas o páginas falsas

Existen libros que están separados por secciones o partes y requieren una división conocida como separata o página falsa, que es una hoja impresa con el nombre de la sección o capítulo por una sola cara. Por lo regular es página impar y en su reverso no lleva impresión alguna para que el inicio del capítulo o sección comience en página impar.

## 2.2.3.2 Capítulos

Las obras están compuestas por una serie de apartados conocidos como capítulos que son la parte medular del libro, debido a que en sus textos está vertida toda la información que el o los autores quieren compartir con el lector.

Dentro de los capítulos están integradas todas las imágenes que apoyan y acompañan el texto para una mejor comprensión del tema. Estas imágenes pueden ser diagramas, dibujos, gráficas y fotografías, cuya descripción se hará con detalle más adelante.

## 2.2.4 Páginas finales

Por lo general incluyen información complementaria para facilitar la consulta del libro. Estas secciones son parte importante de las obras técnicas, científicas y académicas pues contienen información muy valiosa para el lector como serían anexos, bibliografías, glosarios, índices analíticos y notas, entre otros. Es importante destacar que, por lo regular, estas secciones no suelen aparecer en obras literarias.

## 2.2.4.1 Anexos

Es un apartado que no forma parte de la información principal del libro, sin embargo para el autor tiene gran importancia porque puede agregar información o profundizar sobre un tema en particular, sin necesidad de desviarse del tema principal. El texto puede hacer referencia al anexo y por lo general, para no interrumpir la lectura de los capítulos donde es citado, es conveniente colocarlo al final del libro.

## 2.2.4.2 Bibliografía

Es una parte muy importante de las obras académicas. En ella se incluyen las referencias primarias y secundarias de las obras o fuentes consultadas por el autor o los autores, se hayan citado o no, en la realización del libro.

## 2.2.4.3 Glosario

Es un vocabulario donde se describen o definen términos importantes para el tema del libro, así como para el campo de estudio de la disciplina desarrollada. Estos términos se colocan en una sección o apartado en la parte final del libro, y que por el alcance y nivel de la investigación, es indispensable que sean descritas fuera de los capítulos.

Por lo general se incluyen en el glosario palabras en desuso, modismos, términos técnicos o científicos, regionalismos, extranjerismos, neologismos o vocablos inventados por el autor.

# 2.2.4.4 Índice analítico

Es una lista de palabras en orden alfabético de los términos y temas de los que trata el libro y con la indicación del número de la página o páginas donde aparece o se encuentra dicha palabra. Sirve para que el lector localice con facilidad la información de su interés. En las obras científicas es un apartado de mucho valor para los lectores, pues pueden ubicar rápidamente un vocablo a lo largo de todo el libro.

# 2.2.4.5 Índice de figuras

Es un listado donde se indica la página donde se ubican cada una de las figuras y que sirve al lector para encontrarlas rápidamente. Anterior a la computadora, en los talleres de linotipias la inserción de las imágenes en el texto era muy complicada, por la que éstas se colocaban en medio o al final del libro. Ahora las figuras se ubican después de su referencia en el texto. En el caso de las ediciones electrónicas basta con colocar el hipervínculo que nos remita a la figura. En los libros electrónicos de formato *ePub,* el concepto de enumerar o foliar páginas no se utiliza, debido a que cada dispositivo despliegua, distribuye y adapta los textos de acuerdo a la pantalla, por lo que no maneja este tipo de índices.

#### 2.2.4.6 Notas

Pueden estar en la parte inferior de la página, lo que se conoce como "a pie de página", o pueden estar al final del capítulo. Cabe señalar que por la facilidad que dan los programas computacionales de edición para colocarlas a pie de página donde se ubica la cita, hace mucho más accesible la consulta para el lector, que colocarlas al final del capítulo o del libro que está cada vez más en desuso. También podemos agregar que existen ediciones con la modalidad de poner las notas en una columna pequeña cerca de los márgenes exteriores del libro, conocidas como "notas al margen".

## 2.2.4.7 Colofón

Viene del vocablo latín *colophon* y este del griego koloywn, colophón que significa término, fin, cumbre o remate. Es un texto o nota final impresa en la última o antepenúltima página del libro, en él se registran los datos de composición editorial e impresión de la obra. Antes se consignaban en el colofón algunos datos que hoy figuran en la portada. El nombre de la editorial, el editor; el lugar y la fecha de impresión; el nombre o la razón social del taller de impresión incluyendo su dirección; los créditos de quiénes participaron en la composición editorial de la misma, es decir la persona o personas que estuvieron a cargo de la corrección de estilo; la lectura de las diversas pruebas de formación editorial y de quién estuvo a cargo y cuidado de la misma, que en este caso puede o no, ser el editor o el encargado del departamento editorial. También se incluyen las características técnicas para la formación del libro, la o las familias tipográficas que fueron utilizadas, su tamaño, los interlineados utilizados; el tipo de papel, su gramaje y por último, el número que indica la cantidad de ejemplares del tiraje final (figura 10).

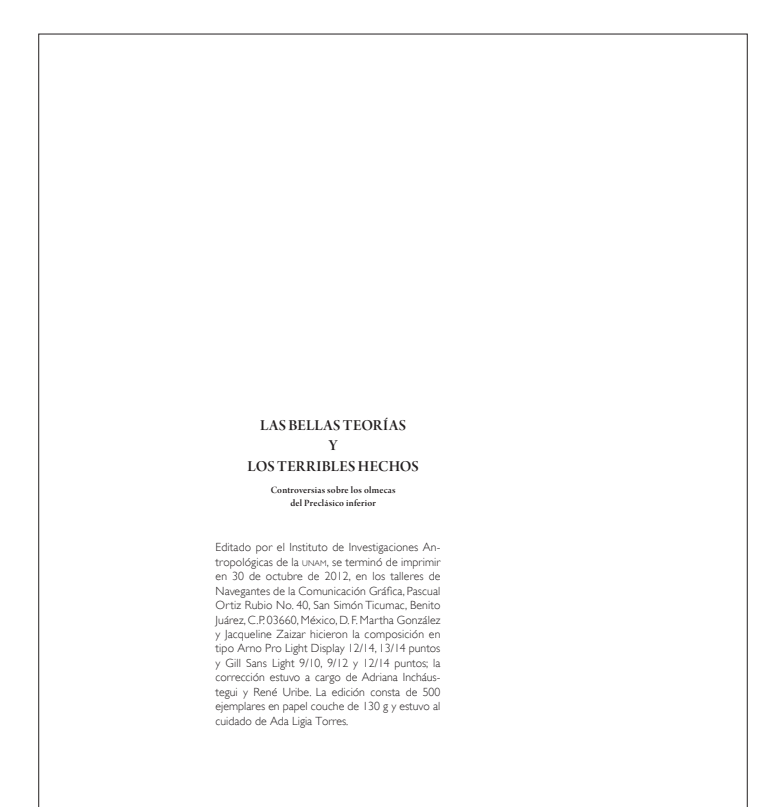

*Figura 10*. Colofón del libro Las bellas teorías y los terribles hechos. Controversias sobre los olmecas del Preclásico inferior, Ann Cyphers, iia-unam: 2012.

# Capítulo 3. Elementos para la realización del diseño de un libro académico universitario de la especialidad de Arqueología

# 3.1 Introducción

En este capítulo analizaremos los elementos que se requieren para llevar a cabo la fase del diseño de un libro académico universitario del área de Arqueología. Asimismo haremos un análisis del texto de acuerdo con las características tipográficas que integran un libro académico.

# 3.2 Formatos de papel y tamaños de libros

El pergamino para códice se elaboraba con pieles de vaca, ovejas y cabras; de hecho, la forma 'rectangular' de los libros surgió con el fin de aprovechar al máximo los cortes de piel.

*Algarabía* 91: 90

Cuando nos referimos a las dimensiones de un libro, en cuanto a su ancho y su largo, estamos hablando de su formato, o más propiamente, de su forma. La medida queda establecida según se dobla el pliego: mientras más dobleces, menor es la forma.

De Buen 2000: 135

Formato (del francés "format" o del italiano "formato"). Tamaño y forma de un libro o cuaderno; el primero, especificado en general por el número de hojas que se hacen con cada pliego, y ahora, con más frecuencia, con el número de centímetros de altura o de altura y anchura.

Moliner

El tamaño de libro depende generalmente de las medidas del pliego de papel, por lo tanto el tamaño del libro y del pliego de papel siempre han estado asociados. En un principio, cuando los pliegos de papel se producían a mano tenían un tamaño estándar de 32 x 44 cm y, por lo tanto, identificar los tamaños de los libros no representaba ninguna dificultad. De acuerdo con Roberto Zavala, la hoja completa se conocía como *in-plano* y podía cortarse a la mitad en sentido transversal para obtener el tamaño conocido como *in-folio* de 22 x 32 cm. Si esta a su vez se dividía a la mitad, siempre cortando por el lado ancho, las dos hojas resultantes se llamaban *in-cuarto* de 16 x 22 cm y una subdivisión más de 11 x 16 cm, daba el tamaño *in-octavo*. De una hoja completa o *in-plano* se obtenían 2 *in-folio*, 4 *incuarto* y 8 *in-octavo* (figura 11).

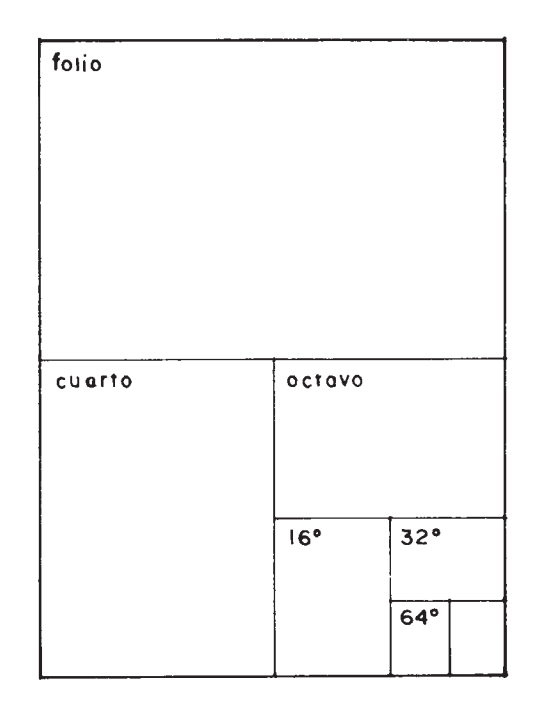

*Figura 11*. Formatos del pliego de papel del que se derivan los tamaños de los libros. A la izquierda el tamaño normalizado de 84.1 x 118.9 cm; a la derecha el tamaño clásico de 32 x 44 cm Fuente: Zavala 2002: 28.

> En la actualidad todavía se determina el tamaño del libro doblando el pliego de papel las veces que sea necesario, hasta obtener la medida deseada. Generalmente de un pliego se pueden obtener ocho rectángulos por cara, lo que nos da 16 páginas al desdoblarlo y el tamaño del libro así se denomina *en octavo*, si salen cuatro rectángulos u ocho páginas se denomina *en cuarto* y si solo se ha doblado el pliego para tener dos páginas por cara o cuatro por pliego, tendremos lo que conocemos como *en folio*. Si se divide con cuatro dobleces y dividimos el pliego en 16 páginas por lado, nos da un total de 32 páginas y estamos ante *un dieciseisavo*. Es importante mencionar que en la actualidad es casi nula la utilización de las

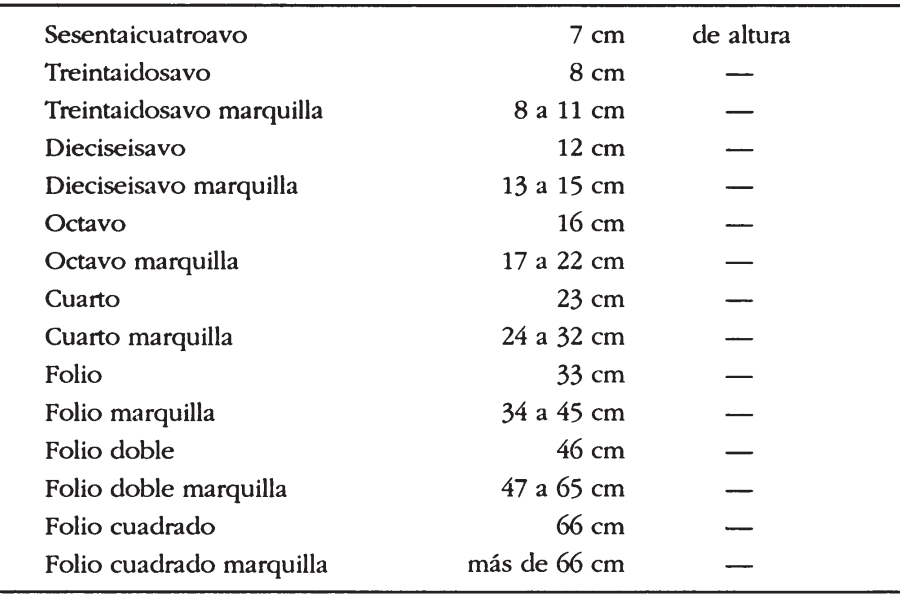

denominaciones clásicas de *plano*, *folio*, *cuarto*, etcétera. Para el continente americano se utilizan sus equivalencias en centímetros (figura 12).

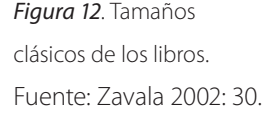

Los papeles que se fabrican actualmente son de diversas medidas y dependen tanto de las condiciones técnicas como de costumbres, acuerdos o herencias culturales. Por ejemplo, en Estados Unidos los pliegos de papel son de dos tamaños básicos: de 34 x 22 pulgadas y se corta en octavos de 11 x 8.5 pulgadas, sin desperdicio de papel, lo que nos da el tamaño *letter* o carta, que es un formato muy común en México. El otro tamaño de pliego de papel mide 37 x 28 pulgadas y sus octavos nos dan el tamaño *legal*, que se corta en 14 x 8.5 pulgadas. Estas medidas se han alterado ligeramente en México y el pliego "carta" mide 87 x 57 cm y el "oficio" 70 x 95 cm y de este a su vez, podemos obtener el tamaño medio oficio. Cabe destacar que en ambos países existen mucho más tamaños, pero son menos utilizados (De Buen 2000: 142).

Medidas del pliego papel comercial más utilizadas según Zavala: 77 x 110 y 77 x 55 cm 70 x 100 y 70 x 50 cm 64 x 88 y 65 x 90 cm 64 x 44 y 65 x 45 cm 56 x 88 cm 56 x 44 cm

De acuerdo a Müller-Brockmann la mayor parte de los tamaños de los libros se adapta a los formatos normalizados DIN, por el Instituto de estandarización alemán, debido a que los fabricantes de papel y las máquinas de imprimir, así como las cortadoras de papel, están diseñadas para cubrir hasta cierto tamaño de pliego (figura 13).

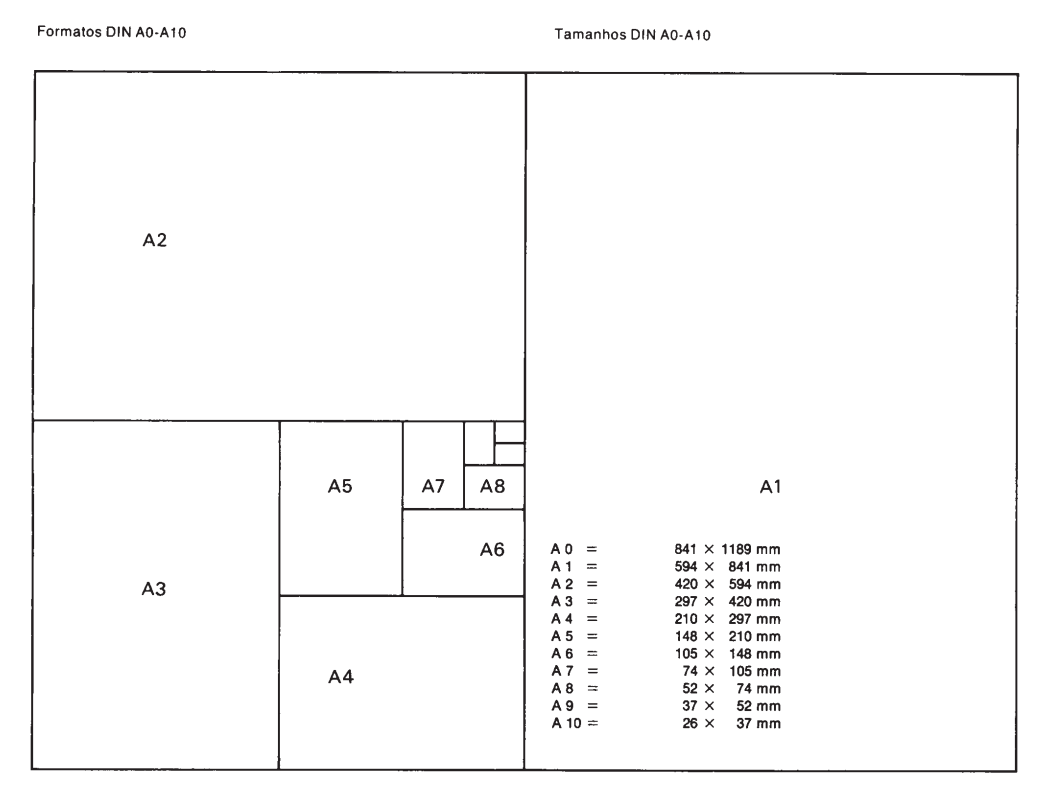

*Figura 13*. Formatos DIN A0-A10. Fuente: Müller-Brockmann 1982: 16.

# 3.3 Diseño y formato de las páginas

Al conocer de dónde surgen los tamaños o formatos de los libros, se determinarán las características que tendrá el diseño nuestro libro. Esto comprende desde el diseño de la caja tipográfica, los elementos gráficos de diseño que se incluirán, la ubicación de las cornisas y de los folios; las características tipográficas que tendrán todos los textos de la edición, como los títulos, subtítulos, párrafos principales, el cuerpo de texto general y finalmente el tipo de letra para pies de figuras, notas, a bandos, epígrafes, etcétera.

## 3.3.1 Márgenes y caja o mancha tipográfica

Tomemos como "vacío", como área inactiva, la superficie blanca del papel [...], la cual, resulta activada por la mera aparición de un punto o de un trazo. Ha sido cubierta así una pequeña cantidad, aunque sea mínima, del papel. Este proceso convierte el vacío en blanco, en luz; se produce un contraste con la manifestación del negro. Solo se reconoce la luz en comparación con la sombra (Frutiger 1994: 15).

Los antiguos amanuenses sí tenían un verdadero problema de costos. Las hojas de papel, hechas a mano, se cuidaban como tesoros. A pesar de ello, los márgenes de los manuscritos solían ser amplios, holgados, y el texto ocupaba, en muchos de los casos, menos de la mitad de la superficie de la plana. Tal correspondencia se veía como necesidad primordial para lograr composiciones agradables. A cambio, los amanuenses apretujaban los signos, ora inclinando la pluma, ora dibujándolos esbeltos en extremo, ora metiendo varias letras en un solo signo, como se puede apreciar en los escasamente legibles alfabetos góticos (De Buen 2000: 154).

Los blancos para Jorge de Buen cumplen funciones cardinales en la tarea de comunicar de manera grata y precisa; según su criterio, los márgenes son considerados como los blancos fundamentales de una edición y su función en la página es:

- Evitar que partes del texto se pierdan en el momento de cortar el papel.
- Dejar una superficie sin texto para la manipulación de la página.
- Ocultar posibles imprecisiones en la tirada
- Evitar que la encuadernación obstruya la lectura.

Se llama caja o mancha tipográfica al espacio que ocupa el texto contenido en los márgenes, es decir, la parte general impresa de la página. Es a su vez, la figura geométrica que forman las medidas de ancho y alto de la composición tipográfica. Según Zavala Ruiz, respecto del ancho de la caja, el texto debe ocupar entre 70 y 85% del ancho de la página. Existen varias maneras de determinar el alto, una de ellas es dibujar un cuadrado cuya medida sea el ancho de la caja y a continuación se traza una diagonal de la figura, que será puesta en sentido vertical, el alto de la página (Zavala 2002: 51).

La mancha tipográfica está contenida en los márgenes y son cuatro los márgenes de la página:

Superior o de cabeza Inferior, de pie o falda Exterior o de corte Interior, de lomo, medianil o de costado (figura 14).

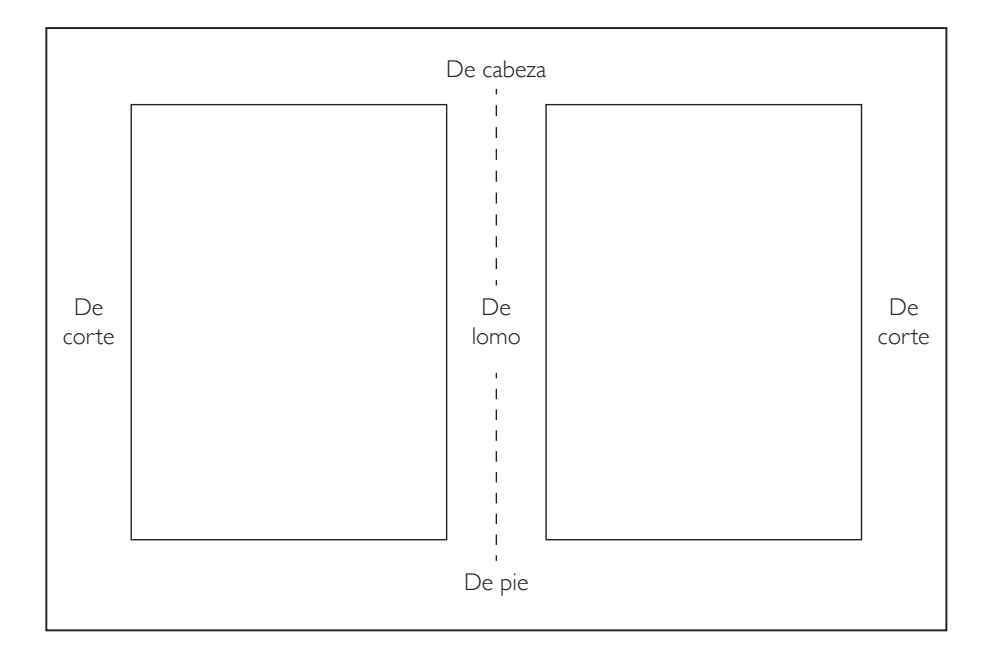

*Figura 14*. Márgenes de páginas encontradas. Fuente: redibujado de Zavala 2002: 54.

> Existen muchas técnicas y reglas para determinar el tamaño de la caja tipográfica y de los márgenes, pero depende el diseño y de la casa editorial la elección de los mismos. Aunque no es el propósito de este trabajo precisar los tamaños de las cajas tipográficas, sugerimos que se base en la división de una retícula que, de acuerdo con las recomendaciones de los autores citados en este trabajo, la mancha tipográfica abarque de 75 al 80% del ancho de página; el número de caracteres por línea no debe pasar de 140 y las líneas de texto no deben rebasar de 40 renglones por caja tipográfica.

> Es muy importante destacar que el diseñador debe considerar el proceso de acabado del libro, ya que es en esta fase donde se doblan los pliegos de papel, se cortan o se refinan y se encuadernan, sacrificando ahí unos milímetros de la medida que consideró el diseñador al momento de definir los márgenes. Entonces el diseñador debe dejar siempre los blancos suficientes para que, por ejemplo, el margen interno sea siempre suficiente y al momento de ser encuadernado se lea

perfectamente la parte central del texto; y en el proceso de refinar los extremos de las páginas, no queden cortos los blancos. De Buen cita varios ejemplos para conseguir dimensiones de cajas tipográficas y márgenes, como el método de la diagonal y el método de la doble diagonal (figura 15), los márgenes invertidos (figura 16), el sistema Iso (International Standar Organitation) 216, el Canon ternario, la escala universal, el sistema 2-3-4-6, el método Van der Graaf (figura 17) y los márgenes arbitrarios.

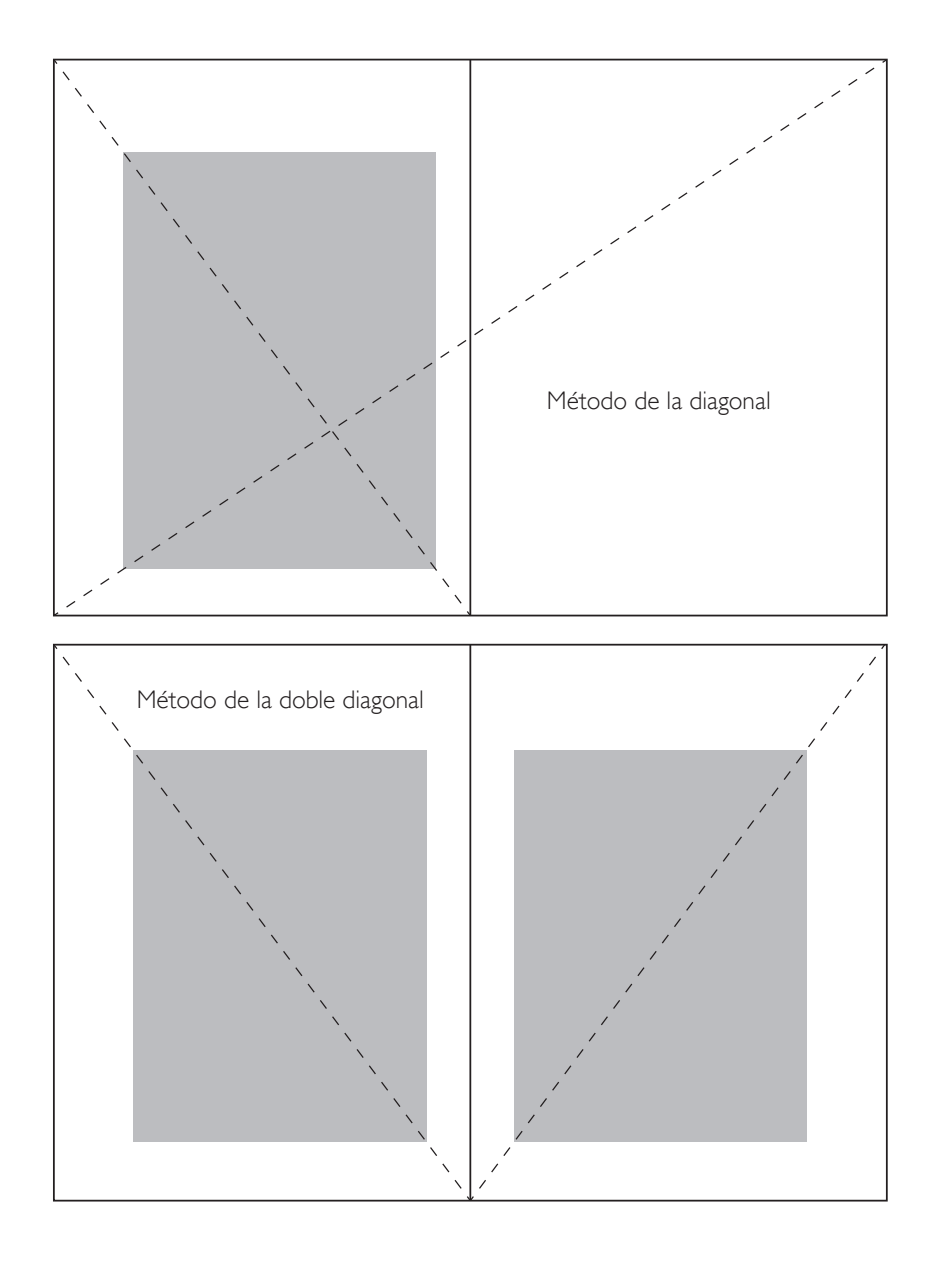

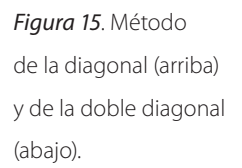

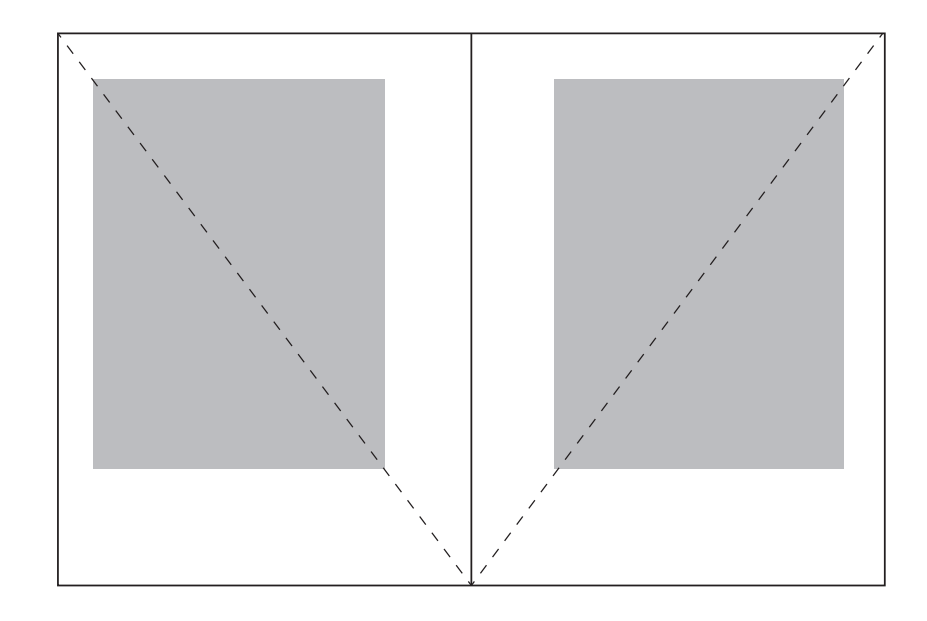

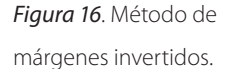

Cabe mencionar que actualmente con el apoyo de la computadora, el diseñador puede hacer varias pruebas con base a estos métodos, además utilizar las facilidades que proporciona la tecnología, debido a que con los programas de autoedición se pueden dividir de las páginas automáticamente por columnas y dibujar todos los trazos necesarios para seleccionar la caja tipográfica. Pero esto es una vez que se ha bocetado y se tiene claro cuántas o qué tipo de columnas se utilizarán.

## 3.3.2 Retícula

La retícula, como principio de organización […] tendencia a la máxima ordenación posible y a la economía en la aplicación de los medios tipográficos (Müller-Brockmann 1982: 7).

En los años setenta y ochenta del siglo XX, gran parte del mejor diseño gráfico se construía bajo los principios del sistema de retículas que propuso Müller-Brockmann con su libro "Sistema de retículas para la configuración visual, un manual para los diseñadores gráficos, tipográficos y organizadores de exposiciones" (*Raster Systeme für die visuelle Gestaltung, ein Handbuch für Grafiker, Typografen und Ausstellungsgestalter*). También se diseñaba bajo imitación de otros diseñadores que aplicaban sus recomendaciones.

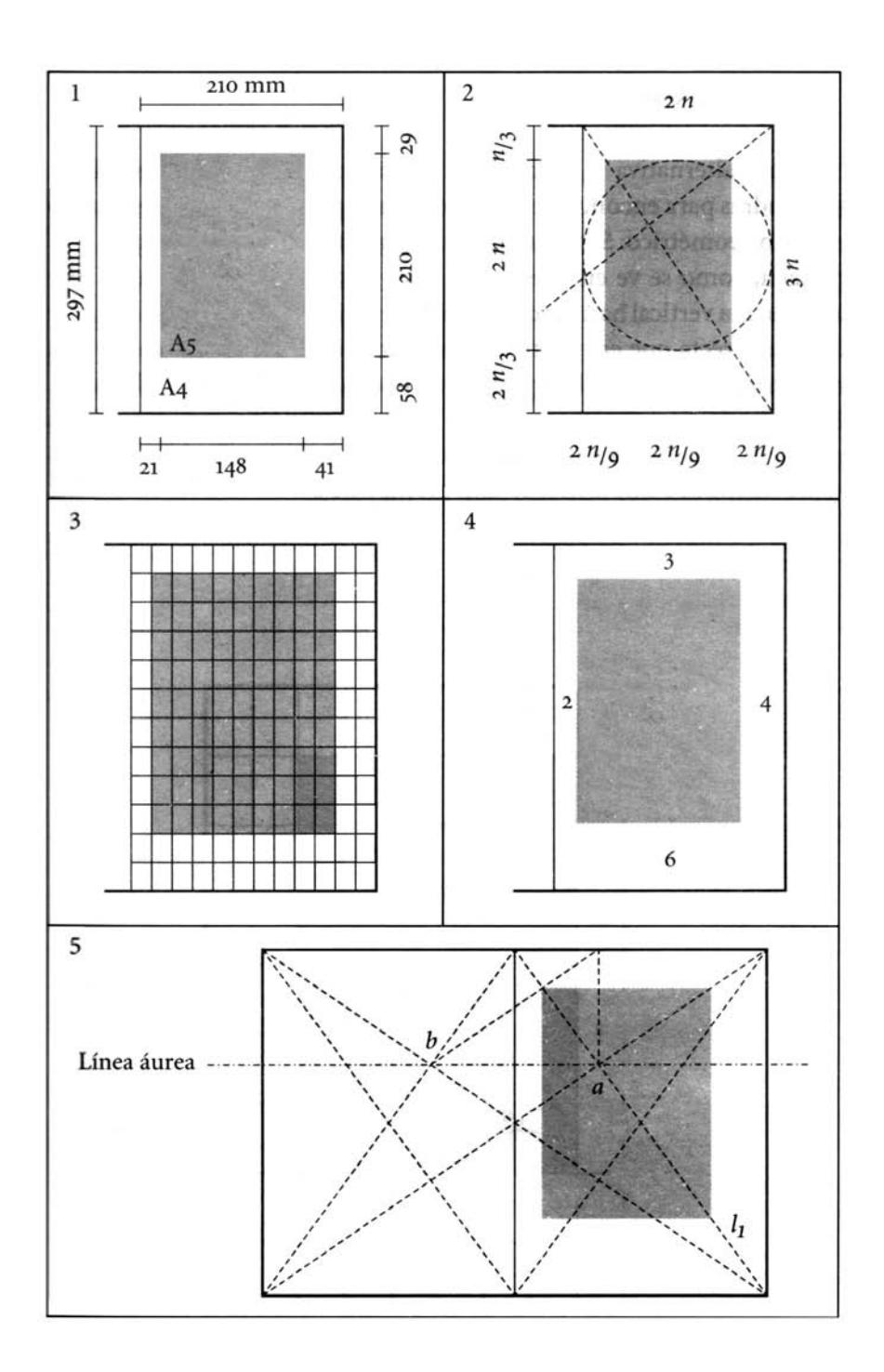

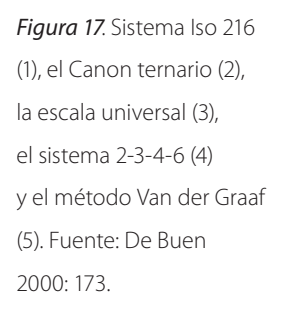

El empleo de la retícula como sistema de ordenación constituye la expresión de cierta actitud mental en que el diseñador concibe su trabajo en forma constructiva. Esto expresa una ética profesional: el trabajo del

diseñador debe ser […] claro, transparente, práctico, funcional y estético (Müller-Brockmann 1982: 10).

La retícula es el esqueleto donde se sostendrán los elementos gráficos de la edición. El diseñador tiene así la oportunidad de ordenar los textos y las imágenes de acuerdo a los criterios editoriales y también a su criterio objetivo y funcional. Por consiguiente, el lector que lea u observe un libro basado y subordinado al sistema reticular, percibirá que detrás de ese trabajo existe armonía, transparencia, claridad y un orden pre-configurado.

De acuerdo con Müller, con el diseño y utilización de la retícula la superficie bidimensional se subdivide en campos o espacios reducidos a modo de reja y que pueden contener los mismos espacios o no. La altura de los campos corresponde a un número determinado de líneas de texto; su ancho corresponde al ancho de la columna y están separados por un espacio intermedio, con el objeto de que las imágenes no se toquen entre sí y se conserve así la legibilidad. Estos espacios sirven para que puedan colocarse las leyendas de las ilustraciones o los pies de figuras. La distancia vertical de los campos puede ser entre 1 o 2 líneas, pero esto dependerá del diseño del libro y la distancia horizontal dependerá del tamaño y tipo de letra utilizada, así como de las ilustraciones.

Con esta parcelación en campos reticulares pueden ordenarse mejor los elementos de configuración, es decir, el texto y las imágenes. Por consiguiente la retícula divide el alto de la caja tipográfica en renglones, conocidas también como líneas de base o *grid*, donde se basarán y colocarán exactamente todos los elementos gráficos (figura 18).

Brockmann en su sistema de retículas introduce el concepto del "campo" o "módulo", que son cada una de las parcelas en las que se divide la mancha tipográfica. Los módulos, al igual que sus separaciones, quedan definidos por los ritmos vertical y horizontal de la caja, y se hacen evidentes en cada página, en el ordenamiento del texto, las ilustraciones, los pies de imágenes o textos y demás elementos gráficos colocados en la totalidad de la obra (figura 19).

Una vez establecida la retícula, el resto del trabajo consiste en colocar los elementos gráficos bajo estos principios de orden preestablecido, pero sin limitarnos a utilizar módulos pares o nones, sino que de acuerdo a la creatividad y destreza del diseñador, se podrán utilizar los módulos en combinación, para generar así composiciones armónicas y dinámicas, que no dejen caer el diseño en una monotonía visual, teniendo siempre cuidado de no extralimitarse con el exceso de

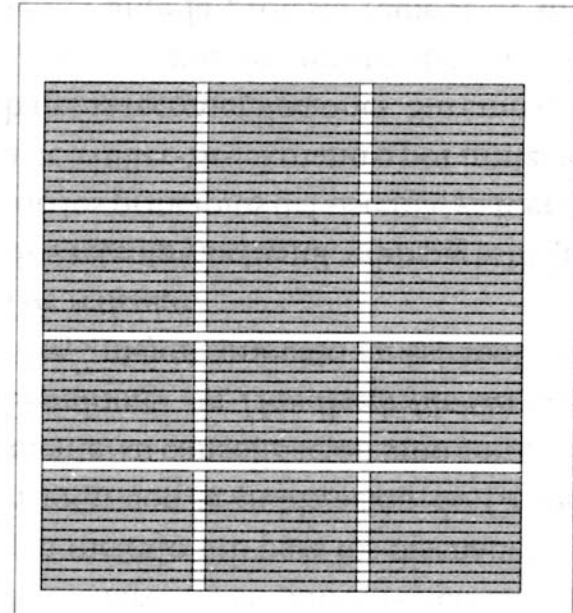

*Figura 18*. Retícula dividida en 12 módulos y sus líneas base o grid. Fuente: De Buen 2000: 215.

juegos en la composición editorial, por lo que para ellos es recomendable siempre hacer ensayos o bocetos de las composiciones por página (figura 20).

# 3.3.3 Cornisas

El tamaño de la caja comprende el blanco del "folio explicativo" o "titulillo", al que se le conoce con el nombre de *cornisa* o textos reiteradores*.* En la antigüedad se colocaban solo en la parte superior de cada página, pero hoy en día, de acuerdo con el diseño del libro, se repiten en la parte superior, inferior o en el lado lateral del corte de cada página del cuerpo del texto.

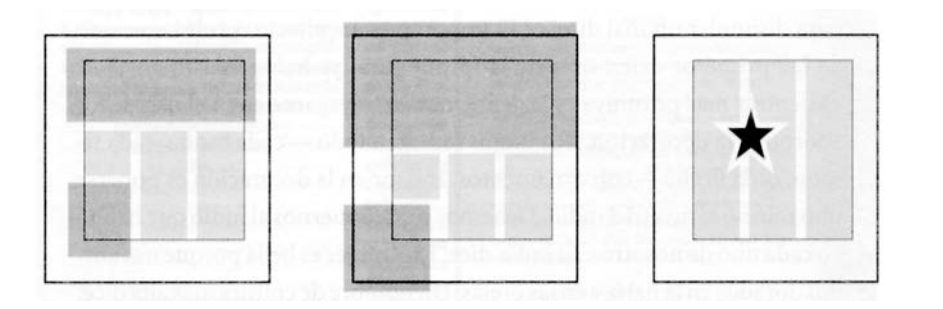

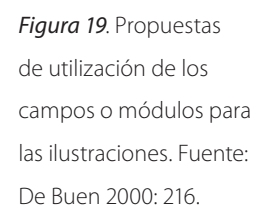

En el texto de las cornisas podemos encontrar el título del libro, el título del capítulo, el nombre del autor, autores, editor, compilador, etcétera. Es importante destacar que las cornisas no aparecen en las páginas preliminares, las separatas, páginas en blanco, inicios de capítulo, en las preliminares, ni en el colofón (figura 20).

> $14$  $2^{\frac{n}{2}}$ **COL**  $\mathcal{U}$  $25$  $24$

*Figura 20*. Bocetos sobre una retícula de 12 módulos. Fuente: De Buen 2000: 218.

## 3.3.4 Folios

Es el número progresivo que enumera a cada página del libro. Los folios pueden ir colocados en la cabeza o al pie del texto, en los márgenes respectivos, evitando colocarlos en el interior o parte del lomo del libro, pues hace muy difícil localizarlo. Pueden ir alineados a la derecha, izquierda o centrados y acompañados de las cornisas, de acuerdo con el diseño del libro. Del mismo modo que las cornisas, no se colocan los folios en las páginas preliminares, las separatas, páginas en blanco y en el colofón.

Cabe mencionar que las cornisas y los folios son elementos visuales muy importantes que tener en cuenta en la fase de definición del diseño editorial, debido a que son elementos tan reiterativos en todo lo largo de la obra, que se debe cuidar muy bien la determinación de su composición final (figura 21).

## 3.3.5 Elementos gráficos

El uso de elementos gráficos suelen ser objetos geométricos como líneas, plecas o filetes, círculos, cuadrados, rectángulos, triángulos, etcétera, alguna pequeña viñeta o figuras orgánicas como una flor, el dibujo de una hierba, de un árbol o una pequeña composición de las mismas, etcétera, algún dibujo o elemento técnico o hasta abstracto. Por último se puede hacer una mezcla de cualquiera de estos elementos gráficos. Sin embargo, es importante destacar que el uso de éstos debe ser muy cuidadoso para que el diseño del libro no se vea recargado (figura 21).

El empleo de ornamentos, en cualquier estilo o calidad, proviene de una actitud de ingenuidad infantil. Muestra la resistencia al uso del 'diseño puro', un rendirse al primitivo instinto de decorar, lo cual revela, en última instancia, el miedo al aspecto puro. ¡Es tan fácil usar ornamentos para disimular un mal diseño!

Jan Tschichold (De Buen 2000: 214-215)

## 3.3.6 Colgados o descolgados

Se conoce así al blanco que suele dejarse entre el límite superior de la caja y el título, al inicio de cada capítulo y en las separatas del libro. Algunas editoriales por economía no respetan estos espacios, sin embargo, consideramos que los libros académicos conserven estos blancos, ya que ayudan al lector a reconocer

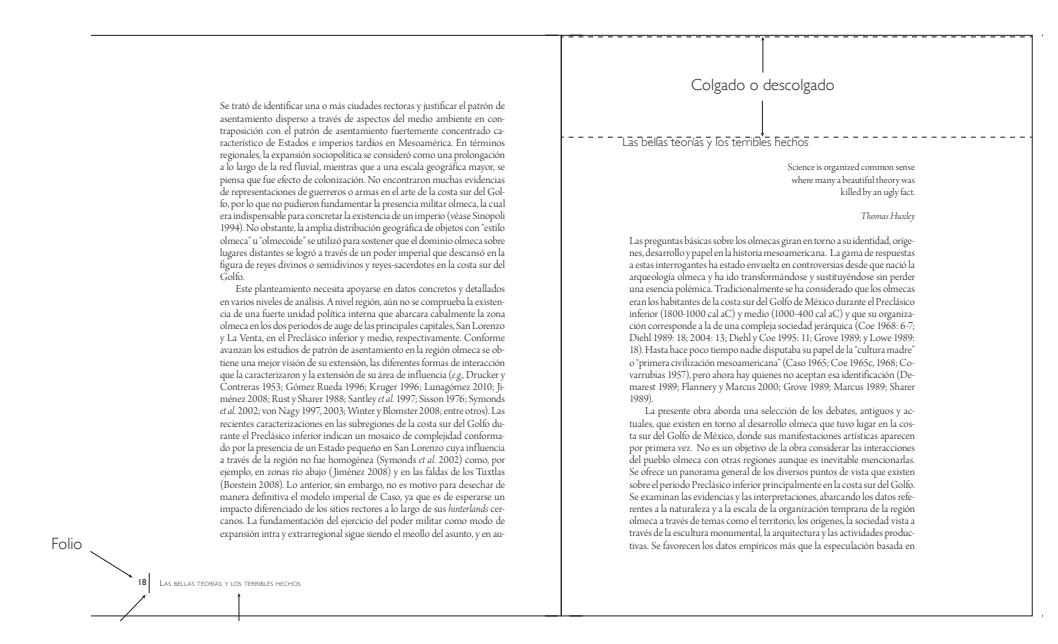

*Figura 21* Ejemplo de cornisa, folios, elementos gráficos y colgado.

(elemento gráfico o decorativo) Cornisa

rápidamente que está iniciando un capítulo o una sección de la obra. Además es importante destacar que estos espacios blancos son un descanso para la vista del lector (figura 21).

Roberto Zavala (2002: 55) nos comenta que algunos editores, con un concepto equivocado de economía, suprimen estos espacios y reducen sus márgenes, en la creencia de que así ahorra una buena cantidad de papel. Sin embargo, lo más seguro es que con ello ahorren lectores, pues, a excepción de los libros de consulta obligada como pueden ser los de texto para los estudiantes, el lector común compra una obra que le resulta atractiva también por su presentación. "Y parte de la calidad estética de un libro se consigue con una combinación adecuada de manchas y blancos, de texto y espacio o de texto y figuras."

### 3.3.7 Sangría

Otro tipo de blanco que encontramos en las ediciones es la sangría, el blanco con que comienza la primera línea de los párrafos en la composición del texto seguido o normal. Existen distintos tipos de sangría y su uso depende del estilo editorial. Estos tipos son la sangría de texto normal, la sangría francesa y la sangría moderna, entre otras. Cabe mencionar que por el momento solo mencionaremos los tipos de sangría que existen, ya que más adelante se describirán los tipos de párrafo.

La medida de la sangría depende del diseño y el estilo editorial, de acuerdo con los sistemas de impresión mecánicos desarrollados el siglo pasado, como la linotipia, se han manejado el uso de uno o dos cuadratines, que es un espacio cuadrado con el mismo ancho y alto del tamaño de la fuente utilizada, en obras de todo tipo. Esto no es una regla estricta, puesto que hoy en día y con la facilidad de uso de los sistemas de edición computacionales, las casas editoriales determinan la medida que tendrán sus sangrías de acuerdo con su estilo.

Para Roberto Zavala existen ciertas normas que pueden ayudar a determinar las sangrías, en las que se relaciona el tamaño de la sangría con la longitud de la línea y del tamaño del cuerpo de texto. Aconseja, por ejemplo, que en un cuerpo de 6 a 14 puntos y líneas de 6 a 16 picas, la sangría sea de una pica –que es la unidad de medida tipográfica–, y se aumente a dos cuando la medida varíe entre 24 y 30, o bien en medidas de 17 a 23 en cuerpos de 12 a 14 puntos.

Obviamente en ediciones de lujo la sangría suele ser mayor, en estos casos se les da especial atención a los blancos, para que las obras se vean limpias y estéticas.

# 3.4 Características editoriales del texto

Los libros que se editan en el Instituto de Investigaciones Antropológicas son el resultado de las investigaciones que realiza el cuerpo colegiado del instituto. Conforman su estructura básica por texto e imágenes que van desde diagramas, tablas, cuadros, dibujos, fotografías, imágenes en tres dimensiones y que pueden ser a color o blanco y negro, en alto contraste o escala de grises, entre otras.

Cada área de investigación tiene un lenguaje muy específico con tecnicismos que debe conocer perfectamente el corrector de estilo, así como el diseñador, el formador editorial y el editor, para no errar ningún término o algún tipo de nomenclatura del área.

El autor debe determinar cuidadosamente la extensión de los párrafos. A primera vista, y antes de leer, el perceptor descubre en estos bloques de palabras amalgamadas uno de los primeros significados. Si son cortos, los párrafos adquieren tenuidad y ligereza, y estimulan al lector, invitándolo. Cuando largos, dan una impresión de mayor densidad y exigen más concentración (De Buen 2000: 24).

Por consiguiente, los textos están ordenados por jerarquías, definidas a su vez por las distintas características tipográficas que ayudan para que el lector las identifique fácilmente, así como que la lectura sea agradable al ojo. Dando descansos a la vista tanto con los diversos tipos de letras, como con los espacios en blanco que por lo general acompañan a los títulos, subtítulos, epígrafes, bandos y notas.

Un escrito bien compuesto se vale de la retórica y ciertos auxilios técnicos para facilitar el acercamiento entre el autor y el perceptor. Los cambios de renglón, la renovación de párrafos, la aparición de un renglón en blanco [...] en fin, todas las interrupciones en el texto, cuando tienen razón de ser y responden a un planteamiento adecuado, funcionan como estímulos en el ánimo del lector (*idem*).

Una información con títulos, subtítulos, imágenes y textos de las imágenes dispuestos con claridad y lógica no sólo se lee con más rapidez y menor esfuerzo; también se entiende mejor y se retiene con más facilidad en la memoria. El diseñador debiera tener siempre presente este hecho, científicamente probado (Müller-Brookman 1982: 13).

## 3.4.1 Títulos

Al hacer un recorrido por el libro antropológico universitario, el primer contacto que tenemos es con su portada, la cual contiene el título del libro, que es la primera jerarquía tipográfica, los datos de la o las editoriales y, probablemente, contendrá alguna fotografía o ilustración. En el caso de la portada, podemos decir que el tipo de letra o tipografía tiene un estilo propio, es decir, puede o no ser el mismo, que el utilizado en el diseño tipográfico de los interiores del libro. El tipo de letra suele ser mucho más grande que cualquiera incluido en su interior y de una familia igual o distinta. Así también la alineación y composición están sujetas al diseño exclusivamente de la portada.

Adentrándonos en el interior del libro, el siguiente título que encontramos de la obra lo ubicamos en las portadillas que, en las ediciones modernas, por lo regular suele ser una copia de la composición como aparece en la portada. En las ediciones universitarias del siglo pasado observamos que no corresponden precisamente al diseño de la portada, sino que tienen un diseño distinto. Es decir, las portadillas están compuestas generalmente solo por los títulos y los datos editoriales como son el nombre de la editorial y sus escudos o logotipos, en este caso la UNAM y la dependencia editora; impresos en negro o combinados con el color rojo, como se hacía en las ediciones antiguas, impresas en tipos móviles; pero con un tipo de letra completamente distinto al de la portada. Por lo general, el encontrado en las portadillas es de letra tipo romana o con gracias o patines; cuando en las portadas puede ser una tipo sin patines o *sans serif* y mucho más grande y pesada visualmente.

En estos últimos casos podemos comentar que los títulos o encabezados de las portadillas, suelen componerse con una tipografía de mayor tamaño del que conforman los títulos de los inicios de los capítulos.

Después de observar el título principal de la obra ubicado en la portada y en las portadillas, encontramos el primer título del cuerpo del libro en la palabra que señala el "Índice" o "Contenido". Ésta será entonces la primer jerarquía de todos los "títulos" de los capítulos; misma que contendrá todas las características tipográficas que distinguirán a los títulos de capítulos de las demás jerarquías o composiciones de párrafos que encontraremos en el libro.

Es así como todos los títulos de capítulo deben tener la mismas características tipográficas, es decir, tendrán el mismo tipo de letra, el mismo tamaño, así como la misma alineación.

Los títulos pueden estar en VERSALES, ALTAS o MAYÚSCULAS; en versalitas, que son mayúsculas pequeñas, su altura equivale al de la "x" minúscula o por lo regular en los programas de edición, equivale al 70% de la versal; en *cursivas* o *itálicas*; en **negras** o **bold**; en redondas; y finalmente pueden tener la combinación de las características mencionadas, es decir, pueden ser **versalitas negras** o *VERSALES ITÁLICAS*, *itálicas negras*, etcétera. Asimismo deben tener la misma alineación ya sea derecha, izquierda, justificada y centrado o en piña. Por último diremos que los títulos deben tener como un mínimo un espacio en blanco entre el párrafo anterior y posterior del mismo; esto ayudará a distinguir los títulos de todas las demás jerarquías tipográficas.

## 3.4.2 Autor o autores

Un libro académico universitario antropológico puede tener la participación de uno o más autores, o incluso, estar compuesto por una serie de compilaciones de diversos autores, donde uno es el responsable o encargado cumpliendo la función de editor o compilador de la obra, y los demás son los autores de sus respectivos artículos o capítulos. En este tipo de libros los nombres de los autores aparecen inmediatamente después del título de su capítulo correspondiente.

Al igual que con los títulos, se diseñan y definen las características tipográficas que identificarán y distinguirán a los autores de las demás partes del texto, las cuales pueden ser VERSALES, versalitas, *cursivas*, **negritas**, redondas, *versalitas-itálicas*, etcétera. Así también esta jerarquía se identifica por su tamaño y alineación, generalmente de tipografía más grande que el cuerpo de texto y de menor tamaño que los títulos. Se puede sugerir que el tamaño sea el mismo que el del primer subtítulo, pero esto es a consideración de su diseño editorial.

Y al igual que los títulos, debe haber una separación mayor con respecto del cuerpo de texto, destacando así los blancos que, como ya dijimos, darán limpieza, jerarquía, orden y estética al diseño del libro.

### 3.4.3 Subtítulos

Es la siguiente jerarquía que encontramos en un libro. Al igual que los títulos, deben tener las características tipográficas que el diseño establezca y, a su vez destacarán por mostrar una o dos líneas en blanco antes de cada subtítulo y por lo regular, una después del mismo.

Los subtítulos pueden tener varios niveles o subdivisiones de acuerdo con el texto, es decir, puede haber la jerarquía del primer subtítulo; luego la del segundo subtítulo; la del tercer subtítulo, y así consecutivamente, según las cantidad de jerarquías determinadas por el autor. Destacando que no pueden ser muchas ya que puede darse el caso de agotar las características tipográficas, de tamaño, estilo, alineación, de espacios en blanco, entro otros, de modo tal que el lector no reconozca tanta variedad de jerarquías tipográficas y pueda perderse o agotarse de leer por tantas variantes.

Cada subtítulo tendrá que diferenciarse del anterior de acuerdo con su jerarquía. Por consiguiente el primer subtítulo puede manejarse en Versales versalitas; el segundo subtítulo puede estar en *Versales versalitas itálicas*, versalitas, *versalitas itálicas*, redondas o *itálicas* de mayor tamaña al cuerpo de texto, etcétera. El tercer subtítulo en *itálicas* o en redondas, si no fueron utilizados estos estilos en los subtítulos anteriores. Lo anterior solo son ejemplos, así que repetimos, la elección de cada jerarquía dependerá del diseño y estilo editorial. Recordemos comentar que por lo regular los libros académicos universitarios manejan de uno a cinco subtítulos y raramente se encuentran más.

Finalmente diremos que los subtítulos también llevan un espacio en blanco de uno o dos renglones antes y después de los mismos. Sin embargo, a partir del tercero o cuarto subtítulo pueden omitir el espacio posterior de acuerdo con su diseño y tener solo un renglón en blanco antes de ellos.

## 3.4.4 Principio

Al primer párrafo después de un título o subtítulo se le denomina párrafo de principio. Sus características tipográficas son iguales a las del cuerpo de texto general, el cual describiremos a continuación,<sup>1</sup> con la diferencia de que el párrafo de principio no maneja sangría, o también maneja el tipo de párrafo *moderno* o *americano*, descrito más adelante. También el párrafo de principio se distingue al observarse el espacio en blanco que se deja después de los títulos o subtítulos que le preceden.

# 3.4.5 Cuerpo de texto

Es el grueso del texto del libro y es con mucho la mayor parte del contenido de una obra editorial. Para Jorge de Buen sus características determinan las de los demás rangos. Algunos autores utilizan letras de mayor tamaño que las del texto para los títulos, autores y subtítulos; otros prefieren dejar áreas blancas de diversas dimensiones, arriba y abajo de los mismos, por lo general, todos los demás rangos se determinan con letras más pequeñas.

La tipografía del cuerpo de texto debe ser legible, de buen tamaño e interlineado para que el lector no se canse de leer. Se maneja tipografía romana antigua, con gracias o patines (figura 22). Dependiendo de la tipografía, el cuerpo de texto puede ir en 12 puntos sobre un interlineado de 14 puntos, que es lo más común en los libros que se manejan en el IIA; u 11 puntos, sobre 13 o 14 puntos de interlínea; 10 puntos sobre 13 o 13.6 puntos, etcétera. Pero esto dependerá del tipo de letra elegido para la publicación por lo que el diseñador deberá hacer varias pruebas de composición para determinar cuál es el mejor tipo, de acuerdo con su legibilidad y armonía para el diseño del libro.

# 3.4.6 Tipos de párrafo

El párrafo es la pieza estructural de la obra escrita y desde el punto de vista editorial, es la unidad fundamental, es una unidad íntegra, con desarrollo suficiente para presentarse aislado del resto del discurso y si pudiéramos desentrañar un

<sup>1</sup> Por orden de aparición en cualquier página de un libro académico, se observa primero el párrafo de "principio" antes del "cuerpo de texto".

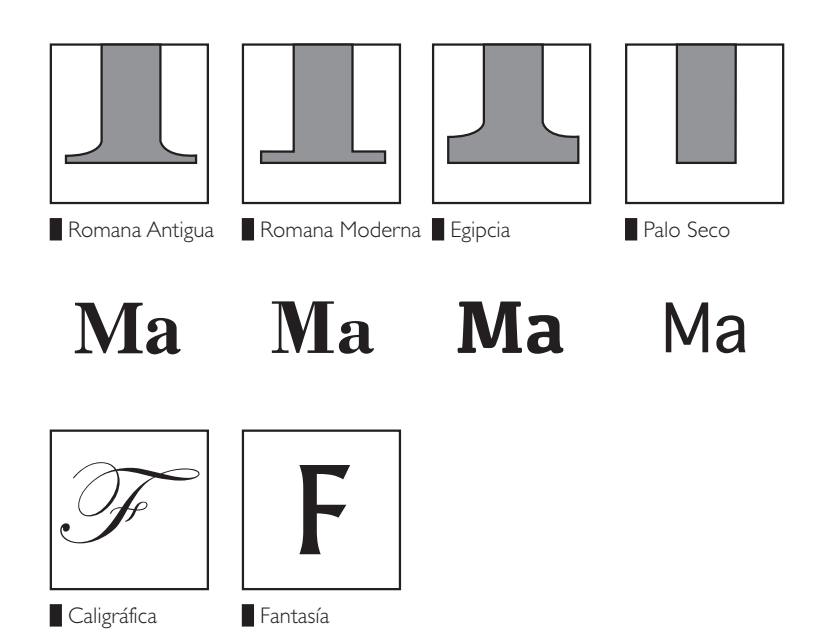

fuentes tipográficas Fuente: http://www. fotonostra.com/grafico/ familiastipografiacas.htm

*Figura 22*. Tipos de

buen párrafo, llegaríamos quizás, a una palabra o a un morfema capaz de condensar el sentido. En todo caso, sería posible resumirlo en una oración (De Buen (2000: 23).

3.4.6.1 Normal u ordinario

El párrafo *normal* u *ordinario* es el que se utiliza en la escritura común y consiste en un bloque de líneas de texto, de las cuales solo se sangra la primera línea de texto. Es el tipo de párrafo usual para el cuerpo de texto, como en estos dos párrafos lo ejemplificamos.

Algunos autores argumentan que la última línea de este tipo de párrafos, debe ser corta y alinearse a la izquierda, sin embargo, esta regla no es posible en toda la extensión del texto del libro, pero es importante tomarlo en cuenta en el momento de diseñar los estilos de párrafos.

## 3.4.6.2 Francés

En el tipo de párrafo *francés,* contrario al párrafo normal, se sangran todas las líneas excepto la primera. Se utiliza normalmente en las bibliografías, en índices especiales, glosarios, listados, en tablas o cuadros, entre otros.

• En el caso de los listados, se trata de un formato muy útil si comienza el párrafo con una numeración o letra con paréntesis, un signo o una palabra especial.

## 3.4.6.3 Moderno o americano

Se le conoce como tipo de párrafo moderno al párrafo sin sangría y también es llamado párrafo *americano*. Este tipo de párrafo se utiliza poco, pues si se utilizara en el grueso del texto, se dificultaría la lectura en el paso de un párrafo a otro. De acuerdo con el estilo editorial, el uso del párrafo moderno se utiliza para los primeros párrafos después de un título o un subtítulo; también para los epígrafes, bandos, citas, sumarios y listados, entre otros.

Algunas editoriales lo utilizan intercalando un espacio en blanco entre párrafo y párrafo, pero esto aumenta la cantidad de páginas y genera desperdicio de papel, por lo que no es muy utilizado, además lo anterior puede entorpecer la lectura por tanto salto de párrafo, sobre todo en párrafos muy cortos. También, en este tipo de párrafos, aumenta la incidencia de líneas *viudas* y *huérfanas*, dos líneas de texto que quedan aisladas en página. La línea viuda es el renglón que queda al principio de una columna, se dice que "tiene pasado, pero no tiene futuro"; y una línea huérfana es la línea que queda al final de la columna, pues "tiene futuro, pero no tiene pasado" (*idem*: 190).

Es importante destacar que deben evitarse siempre, en todas las ediciones, la aparición de líneas viudas o huérfanas en cualquier tipo de párrafo.

## 3.4.6.4 Párrafo quebrado o en bandera (izquierda o derecha)

El párrafo en bandera izquierda o quebrado es el más parecido a la escritura manual, pues los renglones inician en el margen izquierdo y del lado derecho terminan de manera irregular.

En el caso de bandera derecha es lo contrario, comenzando del lado izquierdo en forma irregular y terminando el lado derecho alineado. La composición quebrada es muy útil en columnas angostas porque elimina las dificultades de espacio pues es el mismo entre todas palabras. Además para que la bandera izquierda quede perfectamente alineada, es conveniente no utilizar sangría ni separación de palabras con el uso de guiones, pues esto generaría demasiada interrupción al momento de la lectura.
#### 3.4.6.5 Párrafo epigráfico

Este tipo de párrafos utiliza la alineación centrada y al igual que el párrafo en bandera, separa las palabras con espacios fijos, sin corte de palabras. Esta composición de párrafo es conocida también como *en piña* y visualmente los dos extremos de la línea de texto quedan en forma irregular.

Utilizar este tipo de párrafos no es conveniente para el cuerpo de texto del libro, pues en su lectura el ojo se perturba debido a los comienzos irregulares de las líneas de texto.

Existen otro tipos de párrafos un poco más decorativos como lo es el tipo de párrafo en base lámpara; en triángulo español (figura 23); en sistema antiguo y Bertieri; entre otros (figura 24).

> At si hoc idem huic adulescenti optimo, P. Sestio, si fortissimo viro, M. Marcello, dixissem, iam mihi consuli hoc ipso in templo iure optimo senatus vim et manus intulisset.

Quorum ego vix abs te iam diu manus ac tela contineo, eosdem facile adducam, ut te haec, quae vastare iam pridem studes, relinquentem usque ad portas prosequantur.

Quamquam quid loquor? te ut ulla res frangat, tu ut umquam te corrigas, tu ut ullam fugam meditere, tu ut ullum exilium cogites?

Utinam tibi istam mentem di inmortales duint! tametsi video, si mea voce perterritus ire in exilium animum induxeris quanta tempestas invidiae nobis, si minus in praesens tempus recenti memoria scelerum tuorum.

*Figura 24*. Párrafos sistema antiguo (izquierda) y Bertieri (derecha). Fuente: De Buen 2000: 187.

*Figura 23*. Párrafos tipo lámpara (izquierda) y triángulo español (derecha). Fuente: De Buen 2000: 186.

> **5** Sed ut perspiciatis unde omnis iste natus error sit voluptatem accusantium doloremque laudantium, totam rem aperiam, eaque ipsa quae ab illo inventore veritatis et quasi architecto beatae vitae dicta sunt explicabo. I Nemo enim ipsam voluptatem quia voluptas sit aspernatur aut odit aut fugit, sed quia consequuntur magni dolores eos qui ratione voluptatem sequi nesciunt. Neque porro quisquam est qui dolorem ipsum quia dolor sit amet, consectetur, adipisci velit. § Sed quia nonnumquam euismodi tempora. Incidunt ut labore et dolore magnam aliquam quaerat

voluptatem. Ut enim ad minima veniam, quis nostrum exercitationem ullam corporis suscipit loboriosam nisi ut aliquid ex ea commo- $\cdots$   $\cdots$   $\cdots$   $\cdots$  di consequatur?

Quis autem vel eum iure reprehenderit qui in ea voluptate velit esse quam nihil molestiae consequatur, vel illum qui dolorem eum fugiat quo voluptas nulla pariatur? At vero eos et accusamus et iusto odio, totam rem ape- $\ldots$  . . . riam, eaque ipsa quae ab illo.

Sed ut perspiciatis unde omnis iste natus error sit voluptatem accusantium doloremque laudantium, totam rem aperiam, eaque ipsa quae ab illo inventore veritatis et quasi

### 3.4.6.6 Epígrafe

La palabra epígrafe viene del griego *ehigpayh*, epigrafé, inscripción. Y se refiere a cualquier frase, sentencia o cita que se coloca al principio de un escrito, sugiriendo algo de su contenido o algo que lo ha inspirado (*Algarabía* 91, 2012: 80).

Es un pequeño texto o resumen que puede preceder a uno o varios capítulos de la obra o alguna división del libro. Por lo general va alineada a la derecha y, según Zavala Ruiz (2002: 110), ocupará dos tercias partes del ancho de la página escrita.

Separado por una línea en blanco, el autor del epígrafe irá abajo del mismo, e igualmente se pondrán una o dos líneas antes del próximo párrafo.

#### 3.4.6.7 Bando

Los bandos son citas textuales de algún otro autor, con una extensión de más de cinco líneas de texto y suelen ser de una tipografía de tamaño menor que el cuerpo de texto, aproximadamente un 20% menos. Los bandos manejan en su primer párrafo el bando principal que no tiene sangría y el bando normal, que si lleva su espacio al iniciar el párrafo. Por lo regular están separados por una línea blanca al iniciar y terminar todo el contenido del bando.

#### 3.4.6.8 Pie de figura

El pie de figura es el texto que acompaña a la imagen para dar alguna descripción de la misma. Los pies de página señalan o describen diagramas, dibujos, gráficas y fotografías. También suelen ser de menor tamaño que el cuerpo de texto, aproximadamente 20% menor y, dependiendo el diseño, pueden ir en el mismo u otro tipo de letra.

## 3.4.6.9 Notas

Las notas son las citas que van en la parte posterior o al final de la página, al final del capítulo o del libro. Su tamaño es mucho menor al del cuerpo de texto; es aproximadamente de 30 a 40% menor. Al principio van acompañadas de un número exponencial colocado como superíndice, es decir, arriba del texto y de un tamaño aproximadamente 20% del tamaño de letra del tipo de párrafo al que le corresponde.

Para concluir este capítulo diremos que en el diseño de los márgenes; los colgados; las sangrías y demás blancos; los estilos tipográficos de los títulos; los subtítulos; el cuerpo de texto; etcétera; queda identificado el sello editorial de la casa que realizó el proceso editorial del libro, serie o colección. Por lo que para este cometido el diseñador gráfico es pieza clave, pues es en palabras de Zavala Ruiz, "el diseñador editorial es el arquitecto de la tipografía", a lo que agregaríamos que es, junto con el editor, quien construye el libro.

# Capítulo 4. Características generales del libro electrónico

## 4.1 Introducción

Una vez que se han descrito las características que conforman un libro antropológico universitario impreso, nos enfrentamos ante otro tipo de soporte que no es el papel, sino algún tipo de dispositivo electrónico: una computadora, una tableta o un teléfono celular, lo que permite la lectura en pantalla. Esto a su vez ha dado origen a otro tipo de publicación digital, que se denomina libro electrónico y en este capítulo describiremos las características que lo conforman.

# 4.2 El libro electrónico

El libro en papel ha sido uno de los intrumentos más revolucionarios en la historia […] su aparición fue posible gracias a las tecnologías de impresión y edición en papel […] Los nuevos y modernos soportes propiciaron nuevas formas para crear contenidos antes imposibles. La tecnología digital está propiciando otra gran revolución que amenaza con cambiar al mundo del libro, no solo en cuanto al soporte físico, sino a su concepto como libro aislado, delimitado por unas tapas de cartón, con un pricipio y fin concretos.

El gran cambio no es el paso de letras impresas a bits, sino el paso de libros aislados a libros "conectados" […] se puede acceder mediante infinitas "conexiones" en oposición a los libros cerrados de la era de Gutenberg [...] (Nistal 2009: 531).

El libro impreso tiene cinco siglos y medio de edad. El libro digital tiene ya 40 años (44 años a la fecha). Hoy en día uno puede leer un libro en su computadora, en su asistente personal (PDA), en su teléfono móvil, en su *smartphone* o en su tableta de lectura (Lebert 2010).

Así como la imprenta favoreció la impresión en serie de los libros y por ende el acceso a las publicaciones, las nuevas tecnologías de la información y la comunicación trajeron consigo una nueva manera y una espectacular forma de publicar, sin papel, a través de un proceso menos complicado y también relativamente menos costoso, que se conoce ahora como publicación digital (Guzmán 2007).

[...] al libro en sí mismo, esa invención de la memoria; a esa técnica de pasar las hojas –reales o virtuales–, que no ha podido ser superada; a ese objeto tan preciado como abolido, tan prohibido como ensalzado […] (*Algarabía* 91: 2).

En el año 2009 Ana Nistal comentó que los hipertextos volverían obsoletos a las enciclopedias y los manuales; hoy esto es una realidad. El éxito de los diccionarios y enciclopedias digitales se basa más en su creciente adaptación a la web, que a la mera edición digital. Los hiperenlaces, la referencias entre términos, anotaciones externas y demás elementos de relación, son versiones tecnológicas de herramientas intrínsecamente ligadas con este tipo de contenido. Es por esto que la facilidad de interconexión de diccionarios y enciclopedias los convirtió en los principales e idóneos candidatos digitales.

Sin embargo, para Marie Lebert el libro digital nace con el Proyecto Gutenberg, que es un proyecto visionario creado en julio de 1971 por Michael Hart, que digitalizó libros y colocó en la red, con el fin de difundir gratuitamente al mundo entero por vía electrónica las obras literarias. Sin embargo, hubo que esperar hasta la aparición de la web en 1990, luego la creación de *Distributed Proofreaders* en 2000 (cuya meta fue compartir la revisión de los libros electrónicos entre miles de voluntarios). En noviembre de 2000 la *British Library* puso en línea la versión digital de la *Biblia de Gutenberg*, el primer libro impreso. A la fecha el Proyecto Gutenberg cuenta con más de 48 053 títulos<sup>1</sup> y la mayoría son de dominio público (figura 25).

En lo que compete a la historia del libro podemos decir que la era digital tuvo sus orígenes desde mediados del los años cuarenta, con la aparición de las primeros sistemas de fotocomposición, donde se mandaba "levantar la tipografía" en tiras de papel fotográfico, que posteriormente se utilizaban sobre los originales mecánicos que conformaban las páginas de los libros o revistas a reproducir posteriomente por medios fotomecánicos.

<sup>1</sup> Número de títulos hasta la última consulta realizada el 3 de febrero de 2015.

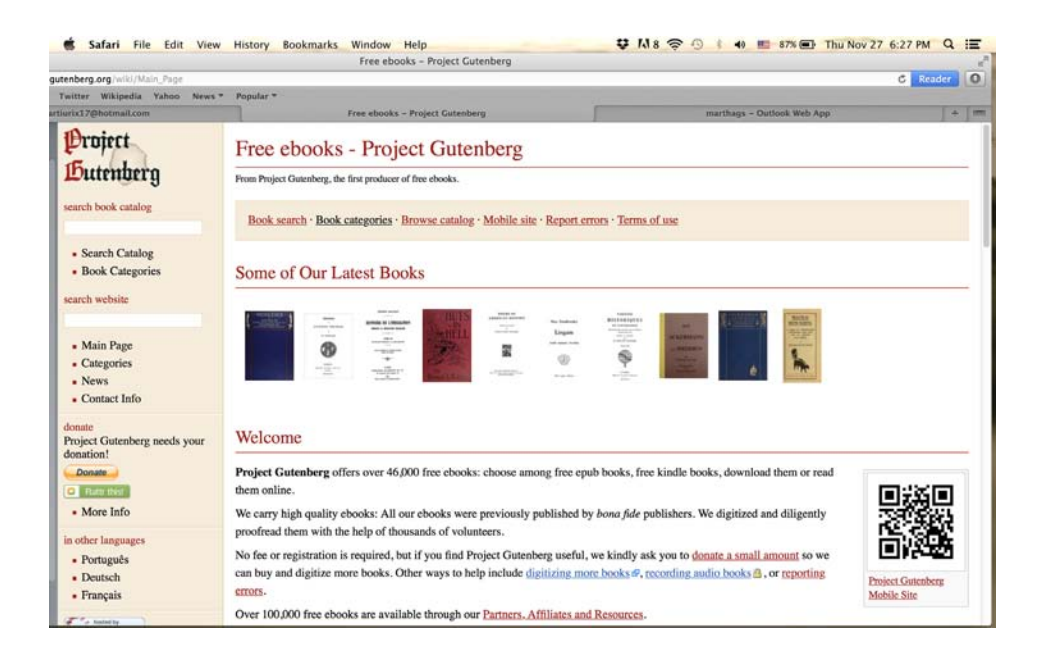

*Figura 25*. Página electrónica del Proyecto Gutenberg. Fuente: https://www.gutenberg. org/ebooks/

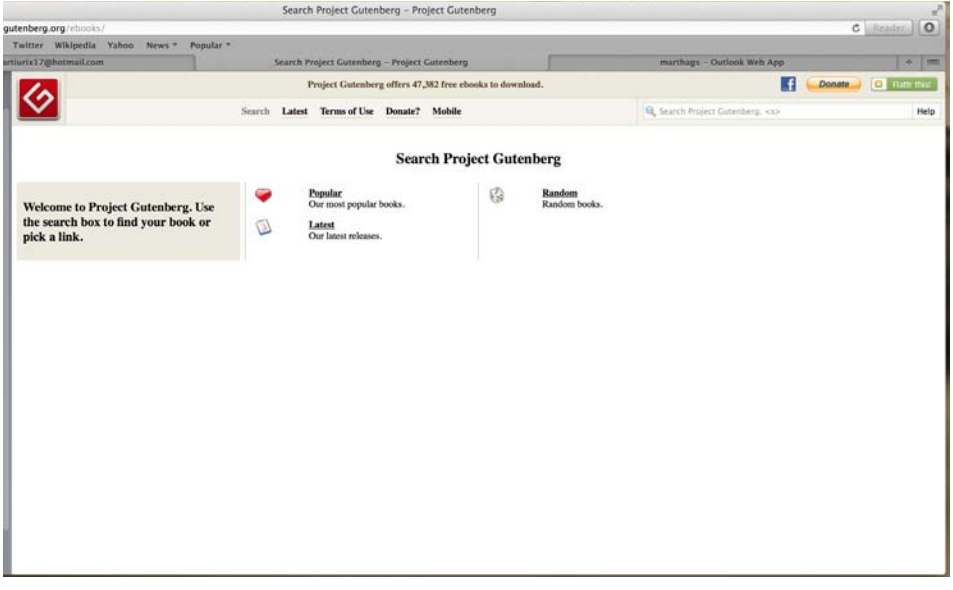

Durante los años cuarenta ya se habían construido los primeros prototipos de máquinas de fotocomposición, pero su comercialización comenzó, prácticamente, a mediados de los cincuenta. Tuvieron mucho éxito lustros después, cuando los avances en la fabricación de miniaturas electrónicas hicieron posible incorporarles una computadora (De Buen 2000: 78-79) (figura 26).

#### *Figura 26*.

a) Fotocomponedora y *b*) fotocomponedora ECRM. Fuente: http:// www.unostiposduros. com/hagase-ustedmismo-su-propiafotocomponedora.

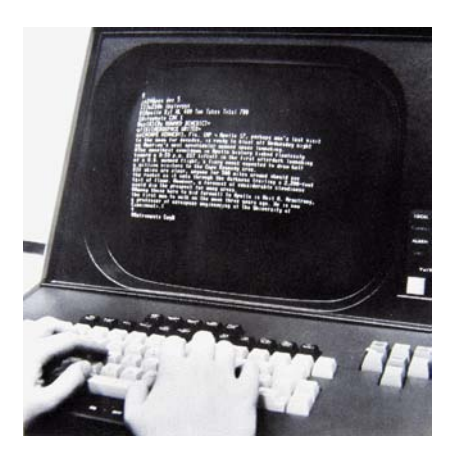

*a*

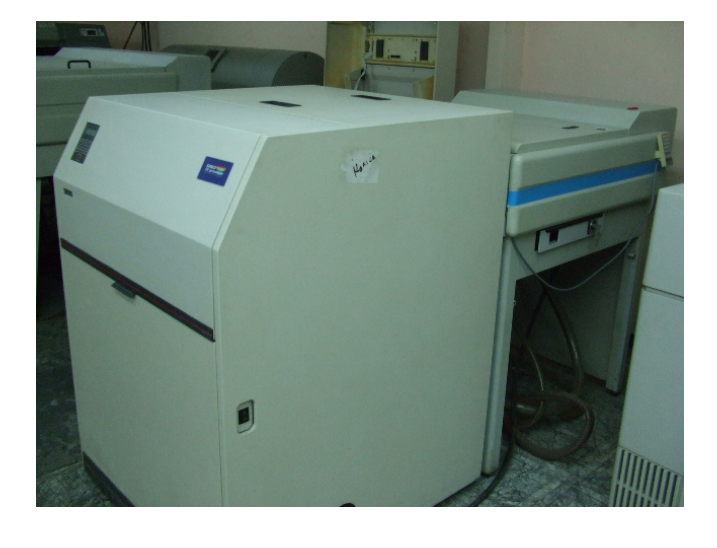

*b*

Según Jorge de Buen desde Gutenberg (1450) y hasta 1886, año en que Ottmar Mergenthaler inventó la *linotype* o linotipia, toda la formación tipográfica se realizaba a mano, cuando el operario colocaba letra por letra dentro de una galera que era una especie de bandeja metálica donde se acoplaban los tipos movibles o móviles. Estas galeras se acoplaban en una prensa manual entintada por un rodillo para obtener una impresión (*idem*: 75) (figura 27).

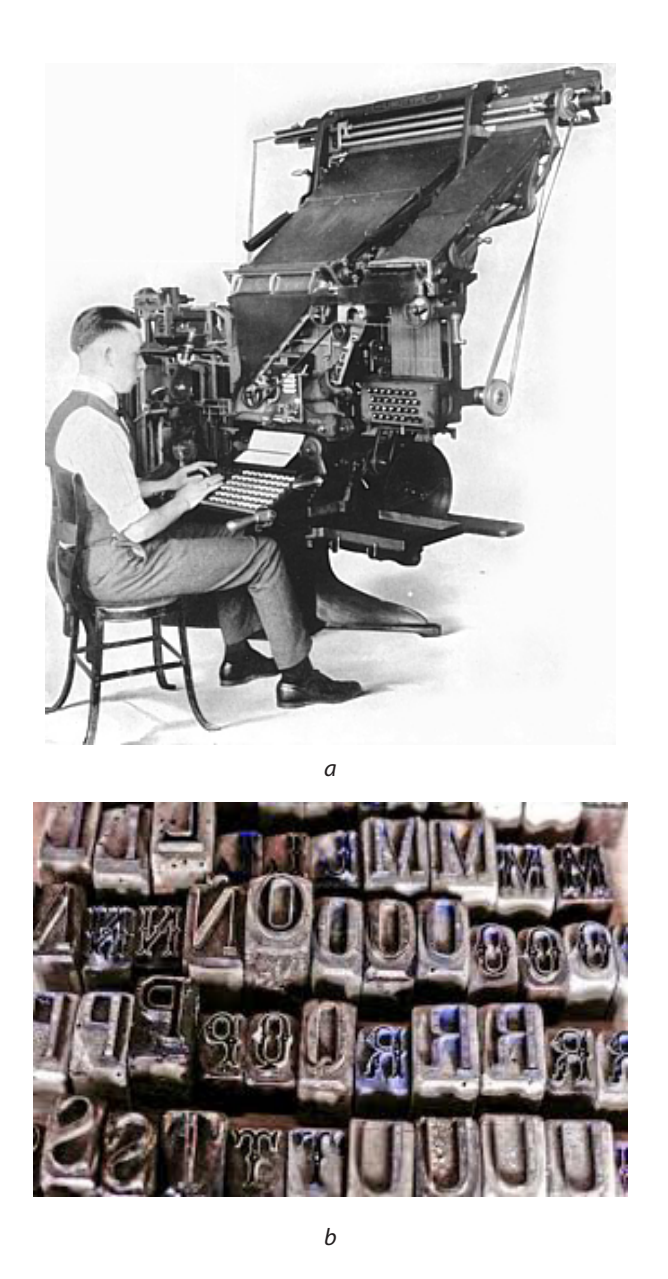

*Figura 27*. *a*) Linotipia y *b*) tipos móviles. Fuente: https:// designsuarezvi.wordpress. com/2011/11/01/procesosde-preimpresion y http:// www.domestika.org/ es/forums/8-tipografia/ topics/68743-tiposmoviles

La necesidad de divulgar y multiplicar más rápidamente las obras hizo que el hombre buscara la manera de reproducirlas a mayor velocidad, pasando así por la xilografía o grabado en plancha de madera, el grabado en metal, el huecograbado (figura 28) y el *offset* hasta llegar a las imprentas digitales (figura 29).

*Figura 28*. *a*) Grabado en madera o xilografía y *b*) huecograbado. Fuente: marinagullon. wordpress.com/tag/ xilografia y https:// produccion0909. wordpress.com/tag/ huecograbado

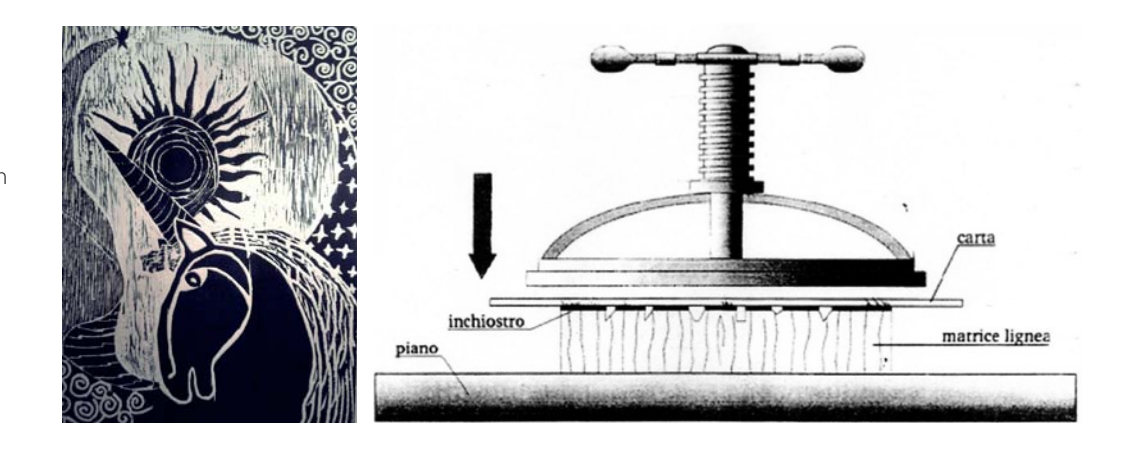

*a*

*b*

Estas técnicas de reproducción de impresos requieren un original compuesto, una matriz, un esténcil o un original mecánico por medio del cual se transfiera y reproduzca el material previamente compuesto en ellos (figura 30).

Por lo que para la obtención de cualquiera de estos originales, matrices o esténciles, es necesario que previamente se hayan formado o compuesto con algún tipo de técnica y tecnología.

Estos originales, esténciles o matrices son lo que Euniciano Martín denomina original mecánico, que es la *maqueta* detallada y compuesta de elementos reales, donde se disponían los textos, ilustraciones, títulos, subtítulos y se empleaban galeras ya corregidas con pruebas del material gráfico realizadas en fotomecánica, el cual se entregaba a un taller encargado de producir los negativos utilizados para la elaboración de las placas de impresión (Martín 1983: 27).

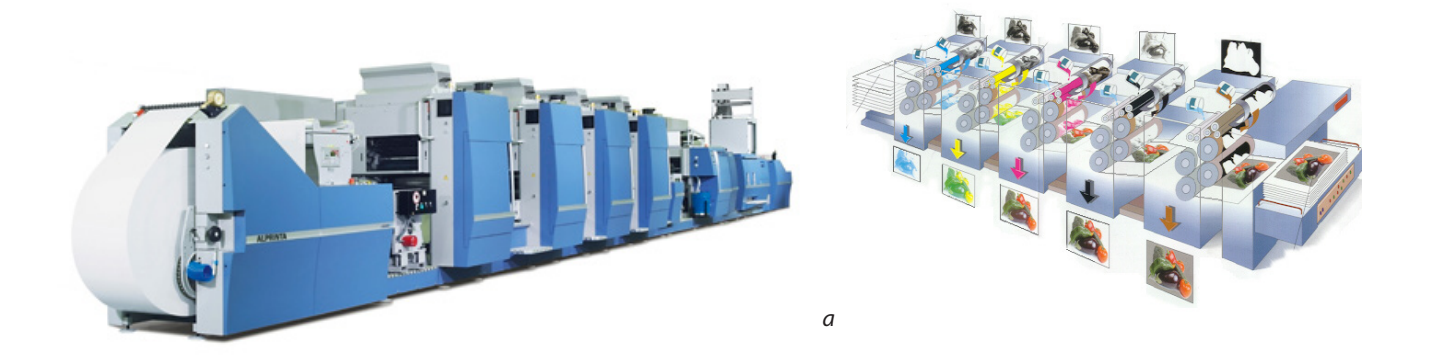

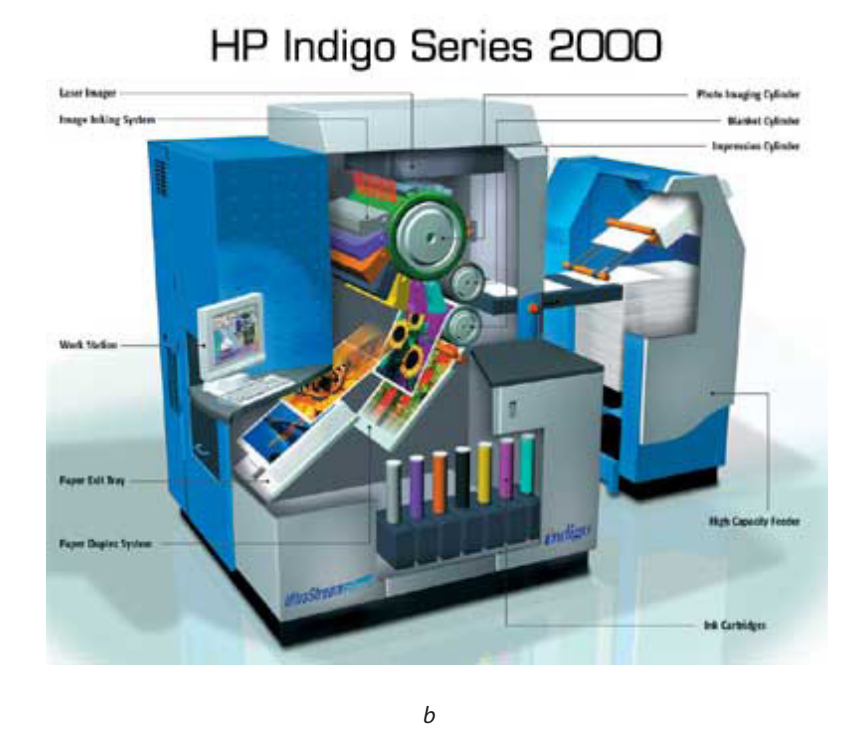

*Figura 29*. *a)* Máquina de offset tradicional y *b*) imprenta digital. Fuente: http://www. mullermartini.com/ita/ desktopdefault.aspx/ tabid-136/260\_read-1302 y http://www.erawanet. com/digital-offsetprinting.html.

Según Roberto Zavala (2002: 71) se llama *composición* a la acción y efecto de ordenar adecuadamente letras, signos y espacios de manera que formen líneas con una medida determinada. De esta composición se obtienen los originales o matrices que sirven para su reproducción.

Las fotocomponedoras aparecieron en la década de los cincuenta y, desde entonces, permitieron la transición a la era digital, dejando de lado las profesiones de cajista y linotipista, relegándolos a los grandes periódicos y, poco a poco, orillándolos a su desaparición o a cambiar a los sistemas digitales.

*Figura 30*. *a*) Original mecánico, *b*) máquina de fotomecánica, *c*) negativo y *d*) resultado final de impresión de offset a cuatro tintas. Fuente: http://www. monografias.com/ trabajos96/preprensaconvencionalartes-graficas/ preprensa-convencionalartes-graficas. shtml y http:// cmykdesign.blogspot. mx/2010\_08\_01\_archive. html

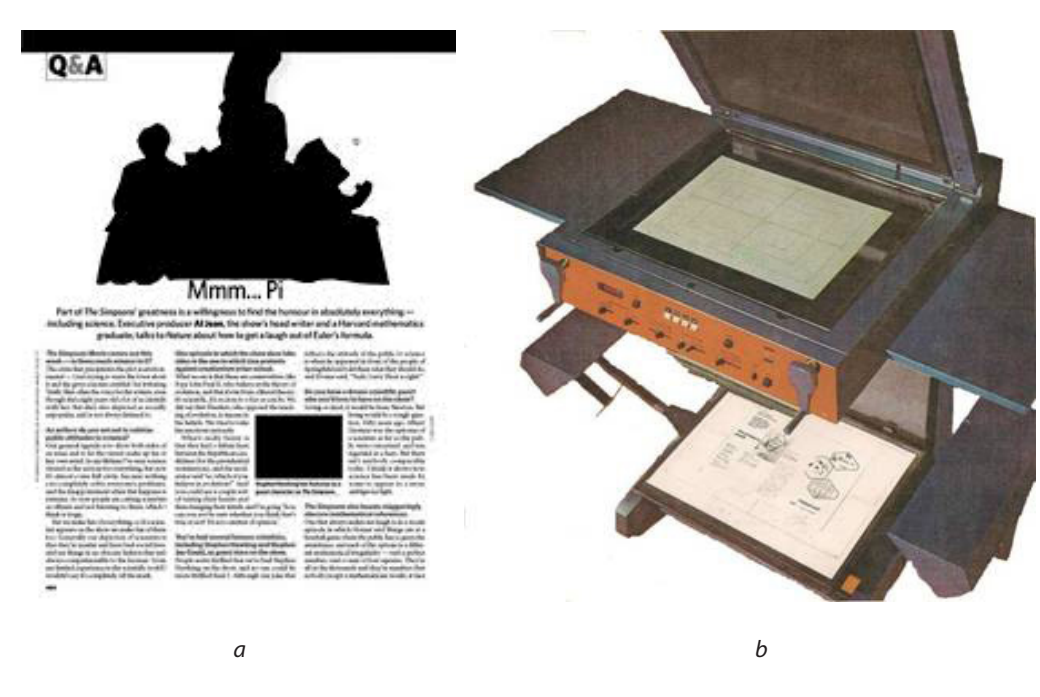

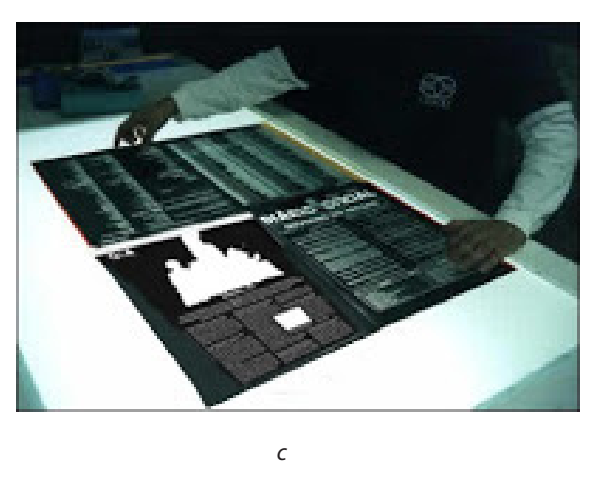

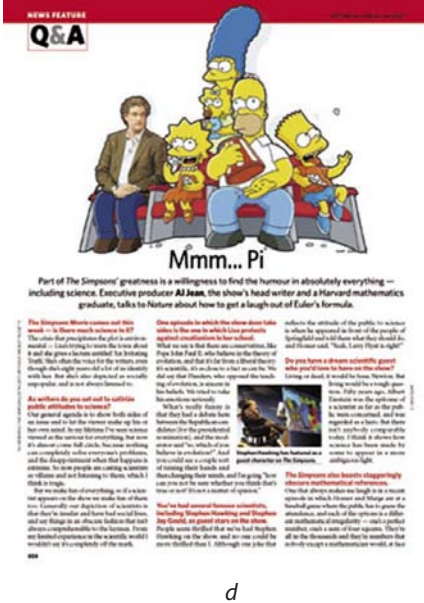

La fotocomposición dio un acercamiento al sistema digital debido a que por medio de un ordenador se utilizaron monitores para componer los textos. En principio, este método fue muy apreciado por los profesionales, ya que marcó el cambio del plomo a la era digital. Sin embargo, se volvieron obsoletos por varias razones, entre ellas, no permitían ver en la pantalla la composición del texto generado, hasta el momento de imprimir en el dispositivo de salida –impresora-filmadora–. Eran sistemas cerrados que sólo podían intercambiar información con equipos de la misma marca; requerían un alto nivel de especialización por parte de los operadores; no servían para la integración de texto e imagen y sus costos eran muy elevados. Estas, entre otras razones, generaron los sistemas de autoedición.

Con la era digital llegaron las computadoras u ordenadores que controlaban las fotocomponedoras clásicas y, posteriormente, los ordenadores con programas o aplicaciones de autoedición que imprimían sobre procesadores de imágenes rasterizadas (rip), es decir, convertidas a pixeles y con la tecnología *Postscript*. Esta última, creada con el propósito de comunicar las computadoras con las impresoras sin necesidad de recurrir a un equipo intermedio que descifrara la información (figura 31).

La revolución de la edición por computadora fue posible gracias a adelantos tecnológicos como el procesamiento de textos en computadoras personales como la *International Business Machine* (ibm) y la *Macintosh* (Apple), que marcaron la vanguardia en el campo del procesamiento de textos, antes reservado a especialistas que utilizaban sistemas de fotocomposición y que los pusieron al alcance de los usuarios de computadoras personales. Con la autoedición o *Desktop Publishing* (DTP) se producen textos de manera rápida y eficaz, los documentos procesados se graban en archivos electrónicos que se editan con facilidad tantas veces como sea necesario, se convierten y se transmiten a impresoras láser. En palabras de Gómez-Mascarque un programa de autoedición se puede comparar con una mesa de composición aunque, desde luego, electrónica (Gómez-Mascarque 1988: 93).

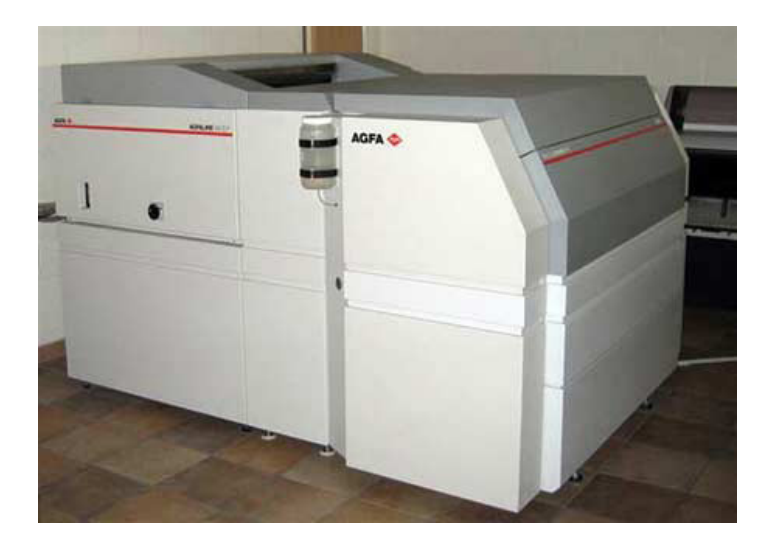

*Figura 31*. Filmadora con tecnología RIP. Fuente: http://www. ctp-computer-to-platefilmadoras-rips.com/jus/ upload/files/images/Agfa\_ Avantra\_44.JPG.

La autoedición comenzó a partir de 1984 con los programas o aplicaciones*<sup>2</sup> Aldus Page Maker*, *Ventura Publisher* y *Quark Xpress*, además de otros utilizados en el ambiente operativo *Windows* (figura 32). Desde entonces los sistemas de autoedición están creados para llevar a cabo la combinación de textos y gráficos en pantalla y su posterior materialización por medio de dispositivos que ofrezcan buena calidad: impresoras, filmadoras, directo a placas de impresión para *offset*, etcétera; y para lo que es más importante para el tema de este capítulo, darle salida a la gran variedad y diversidad de formatos y de dispositivos electrónicos que se encuentran en el mercado.

La edición digital ha dado cabida a los modelos tradicionales de publicación pero ahora con las características propias de la tecnología digital, dando origen a los libros y revistas electrónicas. Asimismo se han facilitado la creación de nuevos

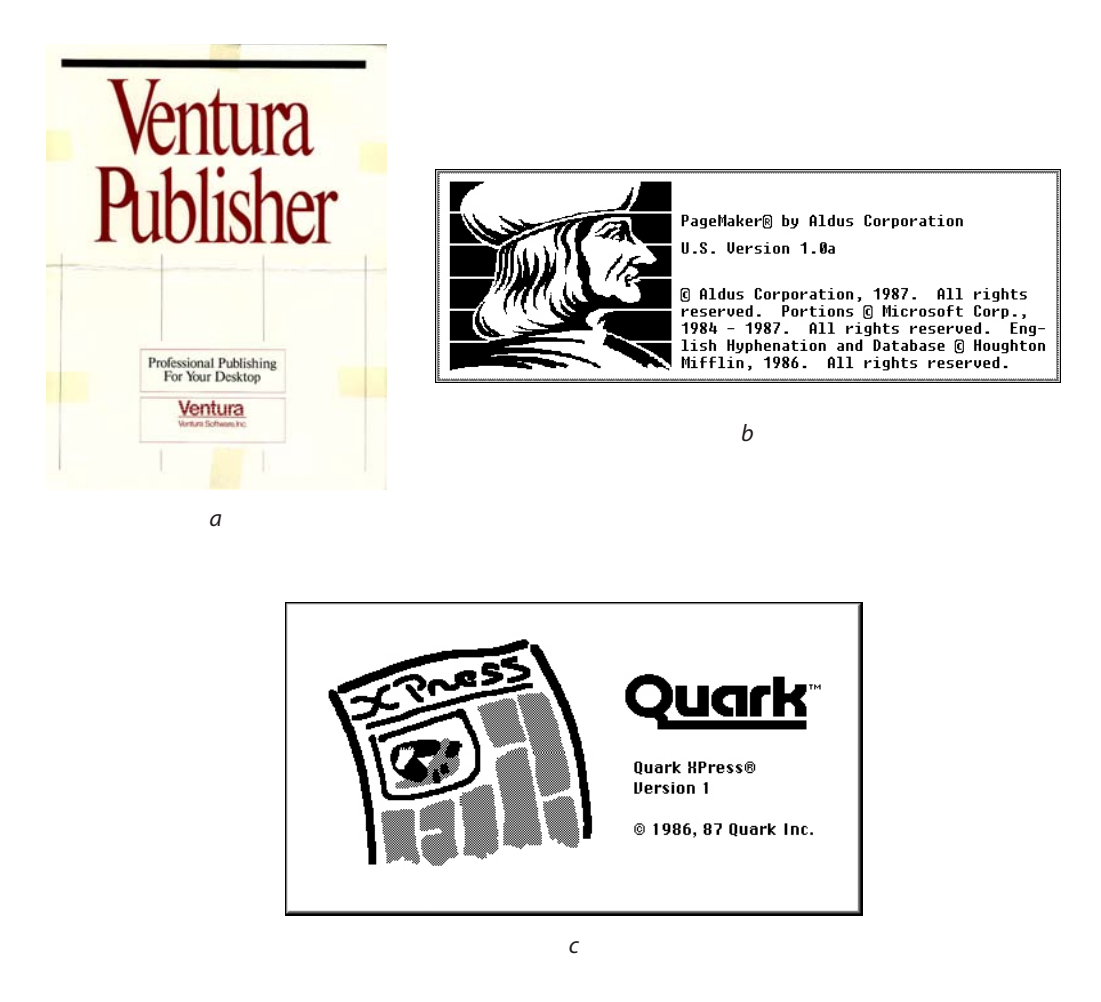

<sup>2</sup> Todos los programas o aplicaciones mencionados en este documento son marcas registradas.

autoedición: *a*) Ventura Publisher, *b*) Aldus Page Maker y *c*) QuarkXpress. Fuente: http:// www.kmoser.com/ computerhistory /?id=ventura, http:// toastytech.com/guis/ win1x2xpagemaker1. png y http://www. guidebookgallery.org/ splashes/quarkxpress

*Figura 32*. Programas de

modelos de publicación como las páginas web, que sin duda, han sido el elemento clave para el éxito de internet (figura 33)*.*

El internet se ha convertido en una gigantesca enciclopedia, una enorme biblioteca, una inmensa librería, así como en un medio de comunicación completo. La información ha pasado de tener un estado estático a tener gran fluidez con la ayuda del internet, pues con este medio se tiene la posibilidad de vincularse y actualizarse constantemente.

La diversidad de la información está dada porque las páginas web se publican en entidades académicas, instituciones públicas y privadas, empresas, agrupaciones civiles o editoras privadas, cuyos contenidos se presentan en diferentes formatos, además de texto: imágenes, sonido, video y animaciones, los que las convierte en un medio independiente de publicación sencilla, ágil y flexible.

[...] Una página web es un documento digital en el que se puede hallar información variada y numerosa […] Las páginas web, elemento básico de la *world wide web* (el servicio más exitoso de internet), son documentos digitales dinámicos, pues hacen posible la ejecución de diferentes acciones, como ligas a otras partes de un documento y otras páginas web, además de tener servicios y aplicaciones que crean sitios más complejos (Guzmán 2007).

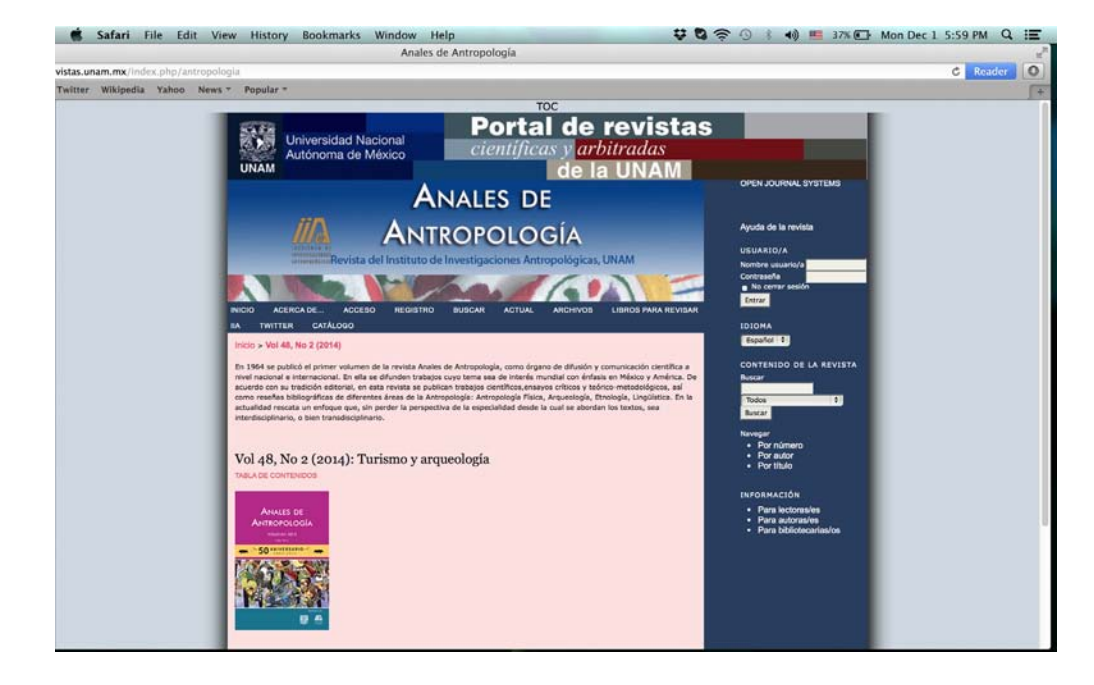

*Figura 33.* Internet. Fuente: http://www. revistas.unam.mx/index. php/antropologia

Clara Guzmán y Adrian Estrada opinan que entre otras innovaciones dentro del campo de la información y la computación, las nuevas tecnologías han traído consigo el soporte digital para la edición de libros, en cuyo proceso no se requiere ni de papel ni de tinta. Este "nuevo" soporte digital está configurado usualmente por la tecnología web, de ahí que un libro electrónico publicado por este medio ha llegado a ser denominado *libroweb* o *webook* (figura 34).

Estamos ante una etapa inicial, podría pensarse incluso que estamos ante la etapa del incunable libro electrónico, donde han surgido diferentes tipos de escritura que propician modalidades de lectura distintas a las que han prevalecido en el libro impreso. El libro electrónico aún conserva la mayor parte de las características del libro impreso, pero presenta una variante muy importante, la "interactividad". Por otro lado también hay versiones de libros electrónicos que incluyen imágenes, sonidos, vínculos con otros textos, a todo esto se le conoce como contenido de multimedia interactiva.

Por otra parte podemos decir en lo que compete al libro que después del uso de la imprenta por Johanes Gutenberg y de la Revolución industrial, se habla de una tercera revolución que ha determinado cambios trascendentales en la historia de la humanidad y es conocida como "*Revolución Digital*".

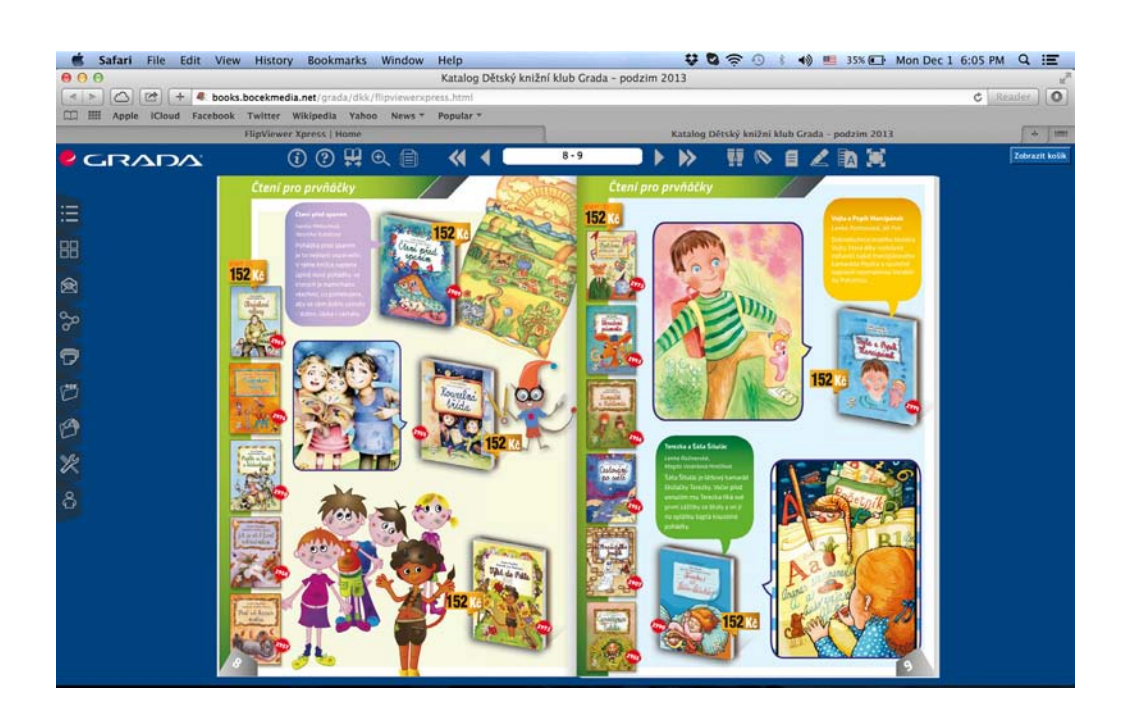

*Figura 34*. Libro Web o Webook. Fuente: http:// books.bocekmedia. net/grada/dkk/ flipviewerxpress.html.

Una gran revolución se está gestando en nuestro modelo de leer por la aparición de los medios electrónicos y la información que nos llega por estos medios. Entre estos se encuentra el libro electrónico, que se lee en la computadora. De hecho cualquier dispositivo con pantalla y memoria puede ser utilizado. Desde hace unos diez años, aparecieron aparatos cuya función exclusiva es servir de biblioteca y lector portátil de libros digitales. La reciente introducción al mercado de dispositivos especializados nos permite ver una pantalla con "tinta electrónica" que tiene un "efecto papel", es decir, que simula lo que vemos en un libro tradicional (Wielink: 20) (figura 35).

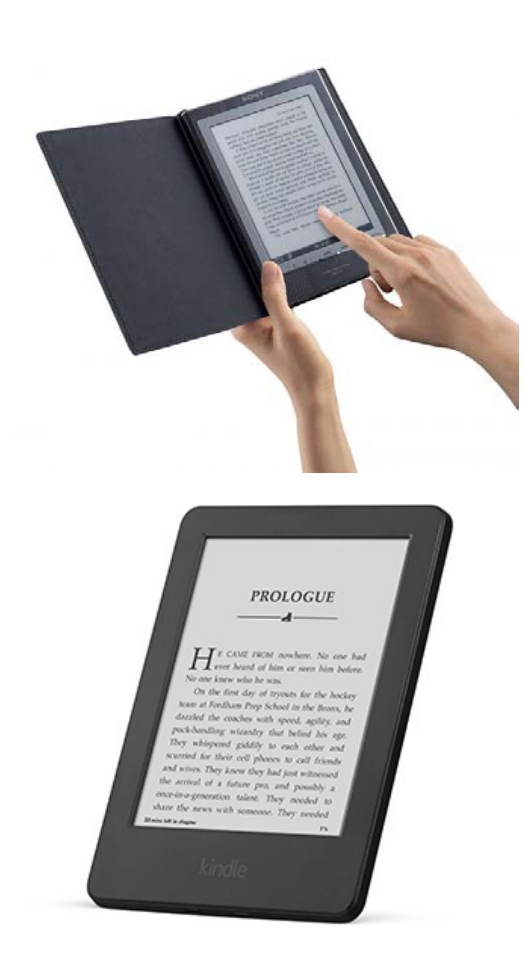

*Figura 35*. Lectores o readers con tecnología de tinta electrónica. Fuente: http://www. dutchcowgirls.nl/ tech/2801 y http://www. amazon.com/Kindle-Glare-Free-Touchscreen-Display-Wi-Fi/dp/ B00I15SB16

Estamos asistiendo […] a una auténtica revolución en el mundo del libro (Observatorio de lectura y el libro 2010: 30).

Nicolas Negroponte en 1995 anticipó que la humanidad tendía irremisiblemente a la digitalización, pasando del mundo de los átomos al mundo de los bits. Por su parte Umberto Eco ha predicho que los libros en formato digital jamás sustituirán al papel, al menos en los libros "para leer" (Nistal 2009: 532).

Por su parte el Observatorio de la lectura y el libro mantiene que el libro impreso convivirá durante un largo periodo de tiempo con el libro electrónico y que incluso, será el formato preferido entre los lectores actuales.

De acuerdo con Eduardo Priani existen ciertas condiciones que empujan al mundo de la edición hacia la publicación electrónica, como la limitación en el número de ejemplares, por ejemplo, una vez que se tiran 500 ejemplares, hay que esperar hasta la siguiente reimpresión o reedición para volver a contar con más libros. El almacenaje es otro factor, es decir, la reducción del espacio físico ocupado por los libros. Otra condición en las deficiencias es la distribución de los libros, esto puede hacer que el impacto sea mínimo y, por ello, la distribución de los archivos electrónicos por internet se vuelve mucho más interesante. También se sabe que los artículos publicados en Internet tienen índice de citación mayor que los publicados en papel.

Los tipos de formatos más comunes para leer libros electrónicos son principalmente en formato de .txt (extensión de los formatos de texto), .rft (*revisable format text* o formato de texto revisable), .doc (extensión de documentos de texto provenientes del procesador *Microsoft Word*), HTML (siglas de *Hyper Text Markup Language* o lenguaje de marcas de hipertexto), *Mobi* (formato creado por la empresa *MobiPocket* basado en formatos de libro de acceso abierto)*,* .pdf (*portable document format* o documento de formato portable) y los *ePubs* (*electronic publication* o publicación electrónica), que son los más actuales.

[...] hay una serie de hechos que han ido haciendo del PDF la metáfora electrónica del libro. Uno, la circulación de libros escaneados en formato PDF como práctica académica común, que ha venido a sustituir la circulación de fotocopias. Y, como ya se mencionó antes, la adopción del PDF como formato para la circulación de artículos especializados (Priani 2009).

"ePub […] formato que busca convertirse en estándar para la elaboración de libros digitales, con las ventajas de ser código abierto y de estructura flexible […] adaptable a diversos lectores […] al contrario de lo que sucede con un pdf, cuya estructura es fija y no modificable […] formato ePub se adapta al lector que pretende interpretarlo (Libro de Notas: 2009).

De acuerdo con el grupo de trabajo del Observatorio de la lectura y el libro, los contenidos digitales o electrónicos se identifican bajo el término de *libro electrónico*, *e-libro*, *e-book*. Cuando hablamos de soportes, estos comprenden una variada amplitud de dispositivos desde la computadora personal, el teléfono celular o *smartphone*, hasta los dispositivos específicamente diseñados y fabricados para la lectura de textos conocidos bajo el concepto de *lectores* o *e-readers* y tabletas o *tablets*. Estos últimos son dispositivos que posibilitan la lectura, ideados específicamente para leer el e-book o libro electrónico como contenido y son variados, entre los que se encuentran el Papyre de Grammata, el Xperia de Sony, el Kindlde de Amazon y el iPad de Macintosh, que son los más comercia les. Por lo que un hecho determinante para que los libros electrónicos vayan en aumento, ha sido la aparición de estos dispositivos de lectura (figuras 35 y 36).

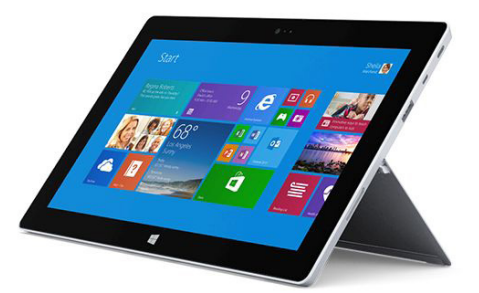

*a*

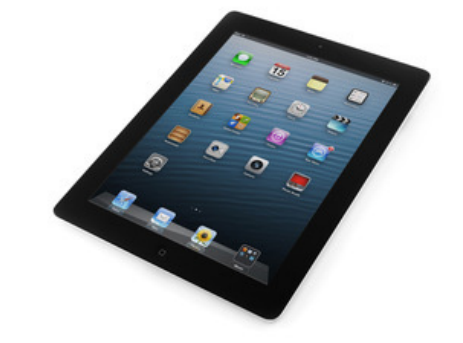

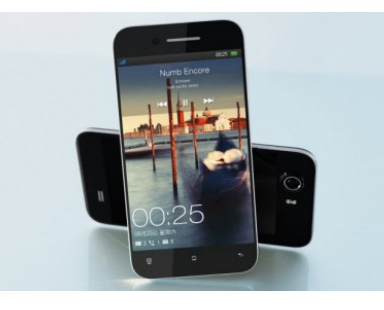

*Figura 36*. *a*) Tabletas o tablets y *b*) teléfonos inteligentes o smartphones con tecnología de pantalla retroiluminada. Fuente: http://www.away.gr/ category/opinion/, https:// www.ifixit.com/Device/ iPad y http://www. androidcentral.com/ oppo-find-5-may-beandroid-handset-1080pscreen-resolution.

"El libro electrónico es la obra difundida o comercializada en formato digital cuyo acceso lleva implícito el uso de algún dispositivo de lectura y […] como cualquier otro archivo digital, es… suceptible a vulneración de derechos de propiedad intelectual […] (Observatorio de la lectura y el libro 2010: 9).

Y otro dato muy importante tanto para los libros electrónicos como impresos es el hecho de que […] no se adquiere un libro, sino el derecho a leerlo en un determinado aparato (*idem*: 65).

El Ordenamiento Jurídico Español mediante su Ley 10/2007 (22 de junio), de la Lectura, del Libro y de las Bibliotecas en su artículo segundo, incluye en la definición de libro a los

"… libros electrónicos, los libros que se publiquen o difundan por internet o en cualquier otro soporte que pueda aparecer en el futuro, los materiales complementarios de carácter impreso, visual, audiovisual o sonoro que sean editados conjuntamente con el libro y que participen de su caracter unitario, así como de cualquier otra manifestación editorial".

## Añade que

"…la publicación del libro electrónico requiere adquirir los derechos necesarios sobre la obra literaria y sus materiales complementarios para ser explotados en formato electrónico" (*idem*: 10, 12).

Por último podemos decir que a la fecha miles de obras libres de derecho de autor, que son de dominio público, están en acceso libre en internet e incluso algunas de ellas aparecen directamente en línea (*online)*. Se están multiplicando libros y revistas disponibles solo en versión digital que, como dijimos al principio de este apartado, evitan los gastos que implica la publicación impresa: impresión, almacenaje y distribución. Incluso, algunos autores escriben sus obras en sitios de escritura *hipertexto* o *hipermedia*. Para ello, el internet ha llegado a ser imprescindible para informarse, comunicar, acceder a documentos y extender así los conocimientos.

Dentro de las ventajas de los libros electrónicos tenemos la interactividad; la rapidez de acceso; la posibilidad de hacer comentarios en línea de la obra, recomendaciones y compartirlas; así como hacer referencias cruzadas. Podemos fragmentar las obras para consulta y su posterior venta parcial o total de contenidos o capítulos lo que se refleja en la reducción de precio al pagar solo lo que se lee o descarga. El costo de los libros electrónicos es aproximadamente 30% menor de su valor en impreso. La proliferación de dispositivos de contenidos digitales y su comercialización masiva ha dado acceso a la información y al conocimiento de manera casi inmediata. Aunque no olvidemos que es indispensable tener acceso a redes ya sean por cable o inalámbricas WiFi*,* para la descarga de libros electrónicos. Por todo lo anterior, podemos decir que empresas como Amazon, analizan las compras de sus usuarios y los agrupan con temas afines para hacen recomendaciones de libros e incrementar así sus ventas.

Estamos ante un medio que ha comenzado a despegar y en el que poco a poco observaremos las innovaciones que surjan para obtener un libro electrónico que quizá se parezca o no a lo que es el libro impreso.

## 4.2.1 Características del libro antropológico universitario en formato electrónico

Una vez descritas las características del libro electrónico diremos que para el libro antropológico universitario se ha optado por dos de los principales formatos de edición en cuanto a su elaboración electrónica: el pdf y el ePub*.*

El formato pdf guarda todas las características editoriales que se utilizaron para el libro impreso, pues una vez terminada la edición impresa se exporta, cuidando que no falte ningún elemento o que se genere algún error al momento de exportarlo. Podemos decir que el formato pdf es, básicamente, una copia en digital del libro impreso, pero con cierta interactividad, pues con el uso de los hipertextos, por ejemplo en el índice, se posiciona el cursor en el título del cápitulo y al darle click con el ratón, esta acción nos lleva a la página donde comienza dicho capítulo. También se pueden hacer búsquedas de palabras, lo que nos llevará una a cada pantalla donde se encuentra la misma o la búsqueda de alguna figura con su número (figura 37).

En cambio la edición en formato ePub no puede ser una copia exacta de la versión impresa, debido a que el despliegue de la información depende de las características que proporcionan los dispositivos electrónicos para su lectura, pues limitan en tipo de letra y en tamaño del formato. El ePub trata de conservar las características que tuvo la versión impresa, como es el tipo de letra, que si no es la misma fuente, debido a que los dispositivos despliegan solo unos 6 a 8 tipos de fuentes, si se utiliza una de las mismas características tipográficas, como por ejem-

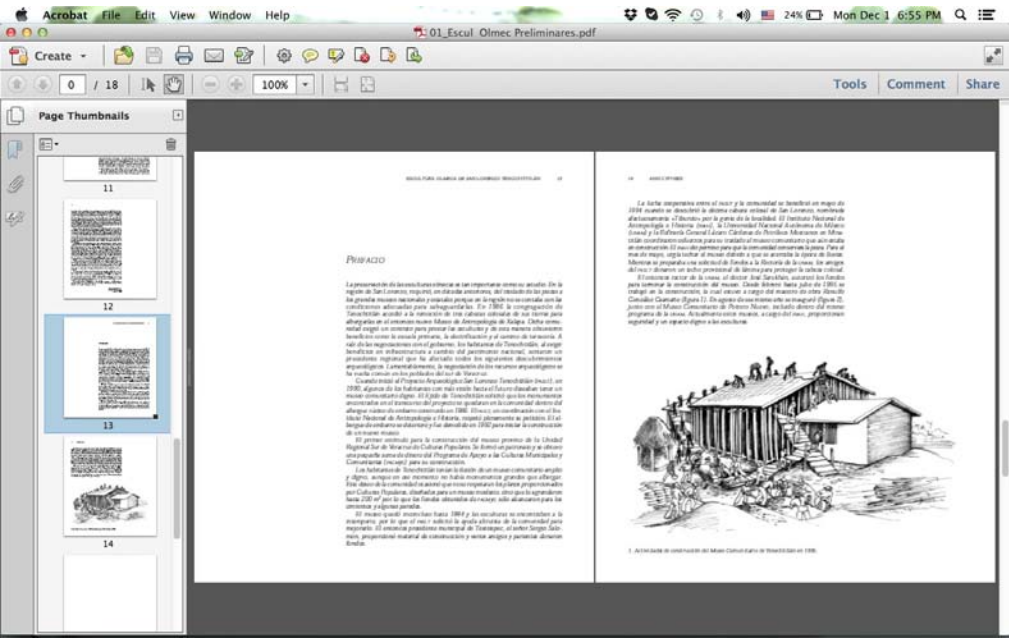

*Figura 37*. Libro Escultura Olmeca de San Lorenzo Tenochtitlán en formato PDF, visualizado en Adobe Acrobat.

> plo, si para el texto se utilizó una fuente Palatino, que es un tipo de letra romana, se puede sustituir por una Times, o si se utilizó alguna de palo seco como la Gill Sans, se puede elegir una Arial.

> En el caso del las imágenes se utiliza la interactividad para darle solución al despliegue de las mismas. Debido a que se tienen que adaptar a las pantallas de los dispositivos, que por lo regular no son muy grandes sobre todo en los celulares, no se pueden colocar junto al texto, como en la versión impresa, sino que se hace uso de los hipertextos y los hipervínculos, que al momento de darles click, nos muestra la imagen y se puede observar a detalle.

> Asimismo, en los ePubs se excluyen definitivamente las cornisas y los folios, debido a que como la información se adapta a cada pantalla y ya no estamos hablando de páginas, es imposible colocar estos elementos. Los dispositivos numeran cada pantalla, pero falta que el usuario modifique el tamaño o fuente para que la composición de la pantalla cambie automáticamente. Esto representa un cambio en la forma de citar, así como la de ubicación, debido a que los usuarios pierden fácilmente el punto donde dejaron la lectura (figuras 38, 39 y 40).

> Al poder cambiar el usuario las características tipográficas, hace que el diseñador tenga un mayor reto al momento de planear, diseñar y editar un libro electrónico. Tiene que probar y visualizar como se va a desplegar la información

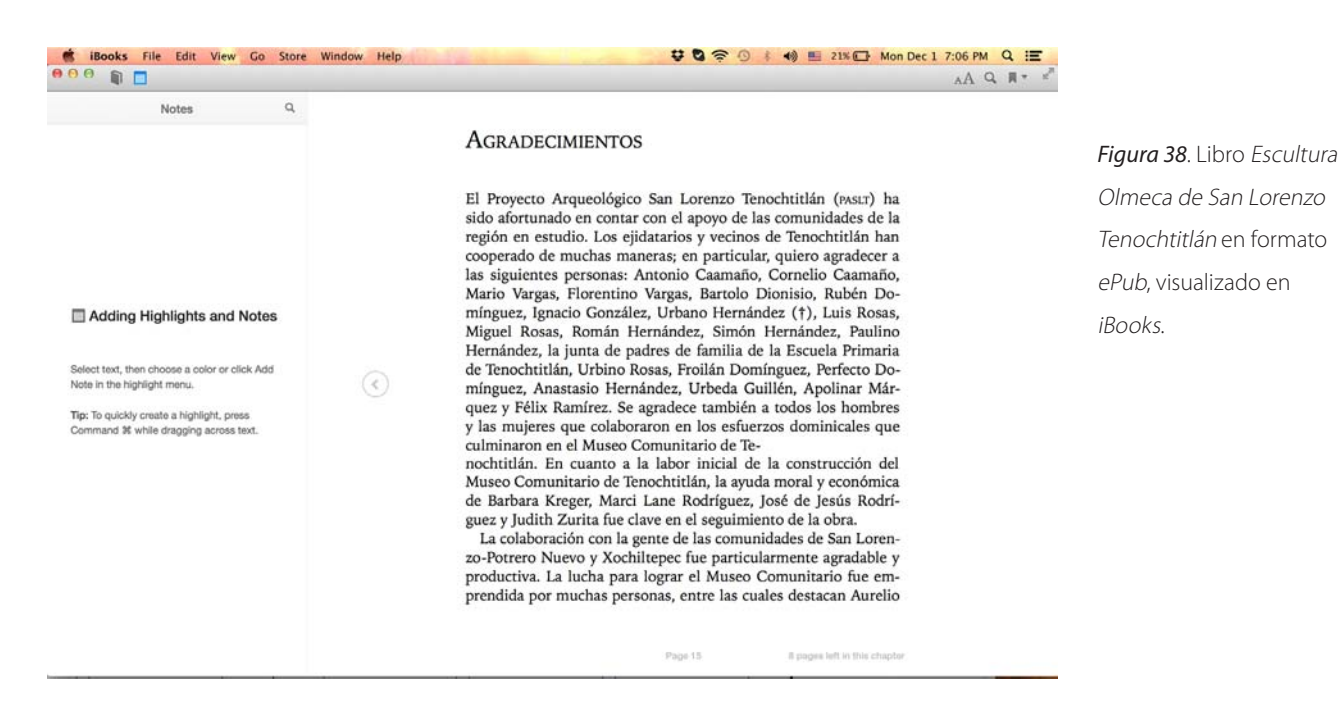

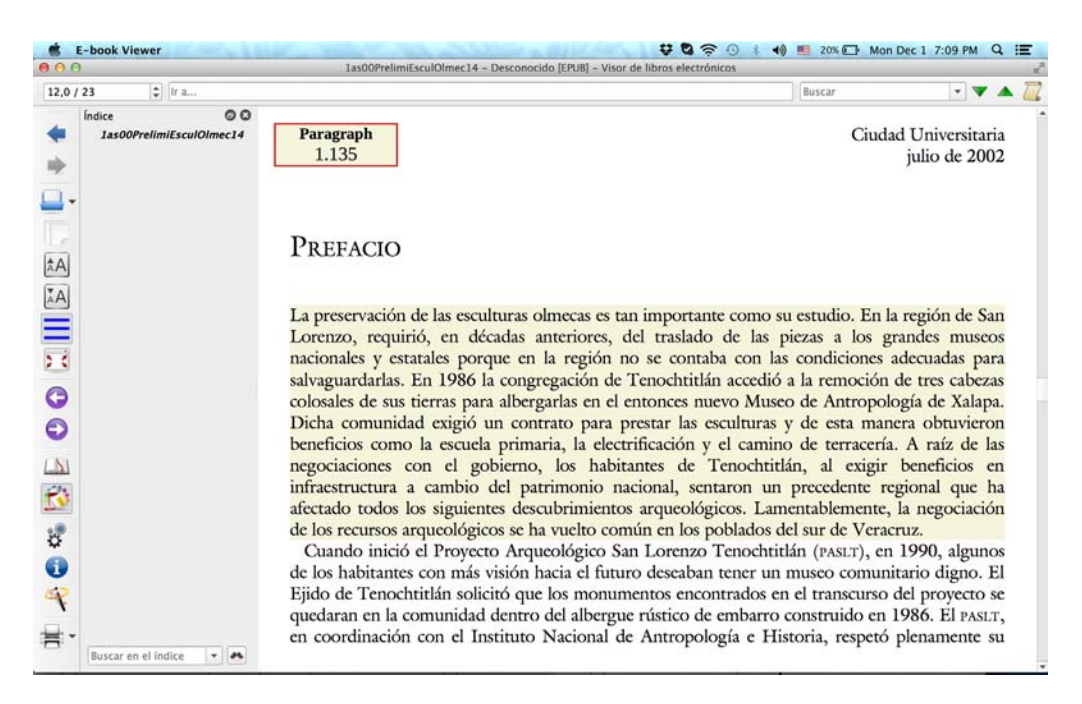

*Figura 39*. Libro Escultura

Olmeca de San Lorenzo Tenochtitlán en formato ePub, visualizado en Calibre.

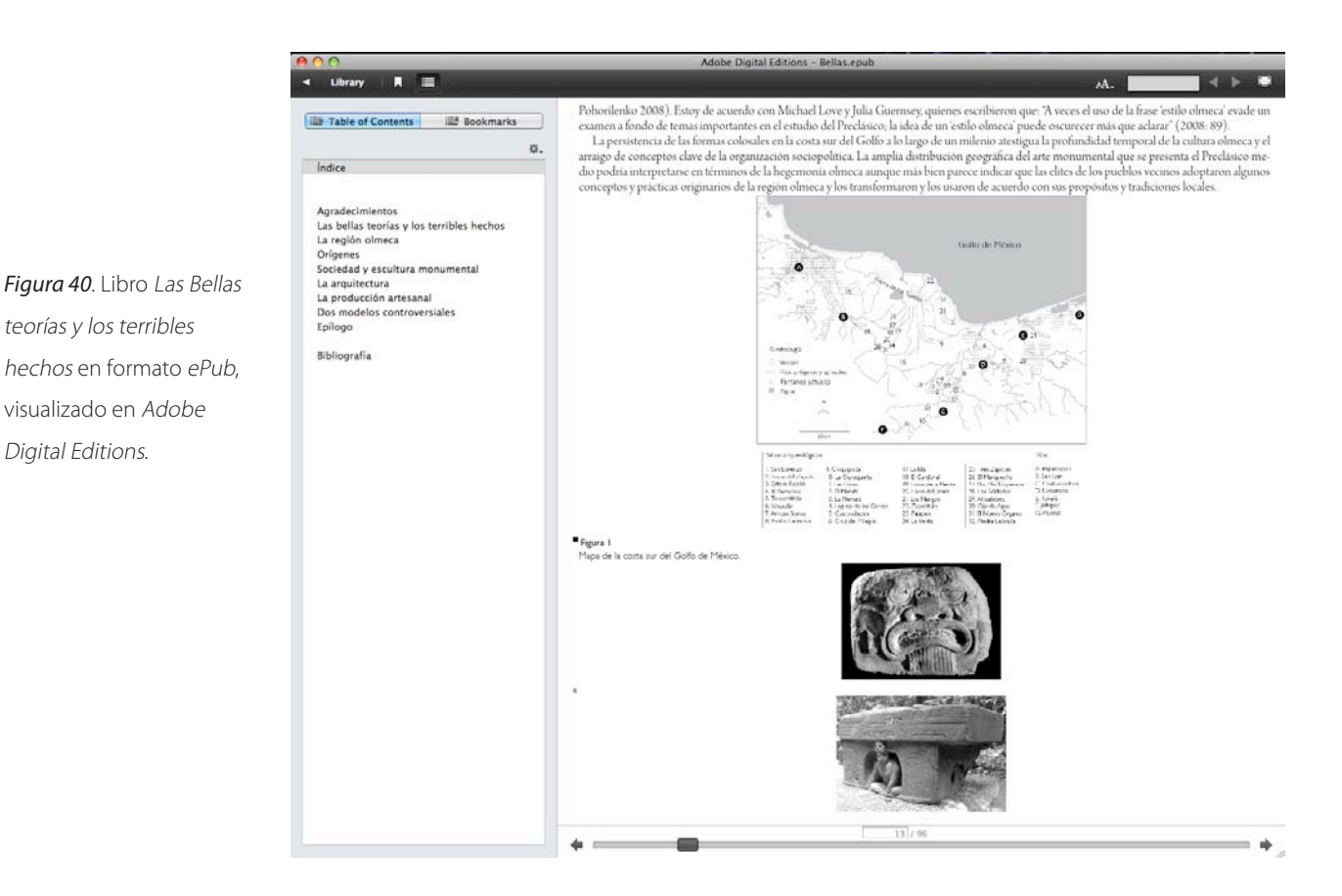

con las distintas fuentes que manejan los dispositivos así como el acomodo y reacomodo de las imágenes.

Por lo tanto el diseñador que se dedique a la edición de libros electrónicos deberá probar y especializarse ampliamente, de acuerdo a cada uno de los dispositivos donde se desplegará la información.

teorías y los terribles

visualizado en Adobe Digital Editions.

# Capítulo 5. Proceso editorial de un libro académico universitario de la especialidad de Arqueología

# 5.1 Introducción

En el presente capítulo describiremos el proceso editorial del libro *Las bellas teorías y los terribles hechos. Controversias sobre los olmecas del Preclásico inferior,* de acuerdo con el método y el modelo utilizado en el Departamento de Publicaciones del Instituto Investigaciones Antropológicas de la unam. Analizaremos y describiremos el proceso de edición con las características que conforman la realización del libro elegido, desde la aprobación de su texto o contenido, así como del proceso de diseño y formación editorial. Finalmente este análisis servirá para desarrollar la "Guía para la edición de un libro académico universitario de la especialidad de Arqueología."

# 5.2 Proceso editorial de las publicaciones del iia

[...] todos los procesos de la edición, esto es, cada una de las fases y labores que hacen posible transformar una obra específica en un determinado libro, lo cual abarca desde la recepción de originales hasta la producción y las estrategias de promoción (López 2009: 20).

El proceso editorial que maneja el Departamento de Publicaciones del iia, está a cargo del Jefe del Departamento de Publicaciones, quien es la persona encargada en llevar la coordinación operativa de las publicaciones del instituto. Dicho proceso lo podemos apreciar en la figura 37, donde se muestran todos los pasos que debe cumplir una obra para ser editada por la institución.

El Comité Editorial es el órgano colegiado encargado de supervisar y dar el visto bueno para que una obra comience su proceso de edición y publicación. Dicho comité está conformado por un representante y un suplente de cada especialidad: arqueología, antropología física, etnología, técnicos académicos. También cuenta con la presencia del Secretario Académico y el Director del instituto; así como los editores de las revistas editadas por el iia. Dicho comité recibe las obras que han sido aprobadas por la especialidad correspondiente como propuestas para su publicación. Éste revisa que el contenido de las obras esté de acuerdo con las normas y la calidad editorial de las ediciones universitarias que le competen, para determinar si proceden a ser dictaminadas técnica y académicamente.

Una vez aprobada la obra se remite primero al dictamen técnico para verificar que el material esté completo, en orden y debidamente organizado. Por lo general esta revisión se realiza en el Departamento de Publiaciones del iia.

Aprobado el dictámen técnico, en sesión de Comité Editorial, se eligen dos dictaminadores académicos, que son anónimos y deberán tener gran dominio sobre el tema que trata la obra para que emitan su opinión acerca de la misma.

Obtenidas las respuestas de las dictaminaciones académicas, el Comité Editorial las recibe, revisa y se le entregan al autor para que, si es el caso, inserte y corrija las observaciones marcadas por los dictaminadores, si no hay corrección, se entrega al Jefe del Departamento de Publicaciones para comenzar con la edición de la obra. En caso de que los dictaminadores recomienden algunas correcciones al autor, este debe valorarlas, realizarlas o dar su punto de vista si existe alguna objeción, entregar en una reunión subsecuente al Comité Editorial nuevamente su obra, para que supervise que todo esté en orden y pueda comenzar la edición del libro. Cabe destacar que en algunas ocasiones los comentarios académicos no son favorables, o el dictaminador no termina en dos meses que es el plazo convenido por el comité para la recepción de dictaminaciones, por lo que se solicita entonces la opinión de un tercer dictaminador y así obtiene las dos dictaminaciones obligatorias que marca el Reglamento Interno del iia. Cabe mencionar que si hay dos dictaminaciones negativas, la obra no es editada por la institución.

Una vez concluido el proceso de dictaminación, los originales del libro se reciben en el Departamento de Publicaciones para comenzar con su edición.

La primera fase formal del proceso editorial dentro del Departamento de Publicaciones comienza con la lectura de originales para su corrección de estilo por parte de uno o varios especialistas. A esta primera fase se le conoce como "corrección de estilo" (figura 41).

[...] la corrección de estilo, que, *grosso modo*, "consiste en la revisión literaria del original, tanto desde el punto de vista lingüístico, gramatical y ortotipográfico como desde el semántico y léxico" Martínez 1999: 188 (López 2009: 23-24).

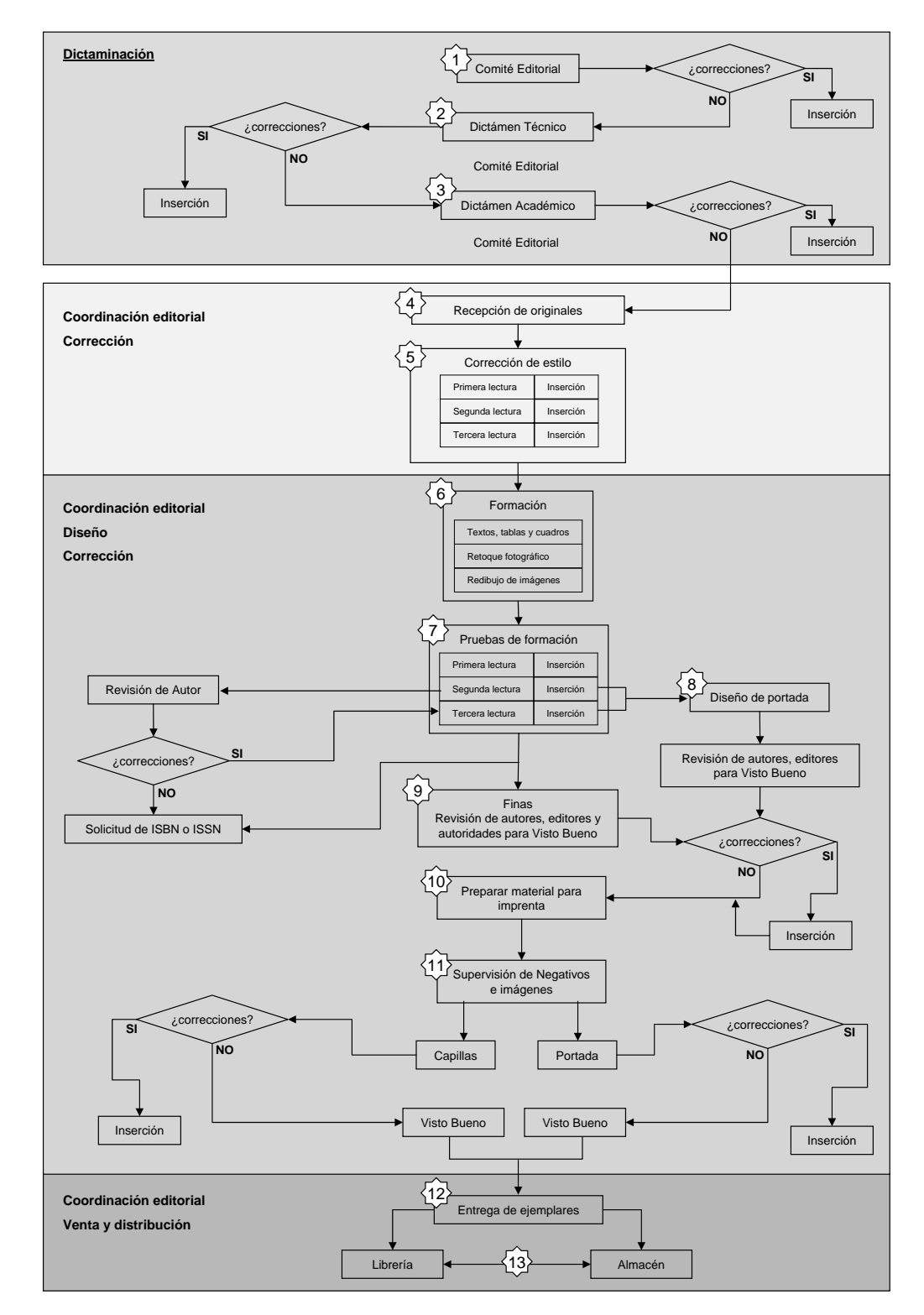

*Figura 41.* Proceso editorial de un libro del Departamento de Publicaciones del IIA, UNAM. Fuente: Intranet del iia.

La corrección de estilo es la lectura realizada por lectores especializados en la terminología que maneja el área o la especialidad y tratarán de reducir al máximo los errores de gramática, redacción y ortografía de las obras; así como de unificar toda la obra bajo los criterios editoriales de la institución.

Los correctores de estilo idóneos para la lectura de los textos del área de humanidades suelen ser profesionistas de las carreras en letras hispánicas, letras clásicas, letras inglesas y ciencias de la comunicación; entre otras. Los correctores deben conocer a la perfección los elementos que conforman las partes del libro, los forros, cubiertas, solapas, lomos, cantos, márgenes, etcétera. También deben conocer las características que distinguen a los epígrafes, dedicatorias, prólogos, títulos, subtítulos, notas, pies de figuras, tablas, folios, cornisas, índices, etcétera.

Asimismo los correctores de estilo deben conocer el uso y manejo de prescripciones y aplicar el criterio editorial con un carácter normativo y unificador al momento de marcar el uso de mayúsculas; acentuación; signos y símbolos; abreviaciones; guarismos o vocablos; empleo de siglas; acrónimos y junto con todas las distintas variedades de características tipográficas como son las versalitas, itálicas o cursivas, negritas, etcétera.

Si el autor o el editor no marcan las jerarquías de los textos, son los correctores de estilo los encargados de hacerlo. Estas marcas le servirán en gran medida al formador editorial al momento de otorgarle las características tipográficas al texto. También son los encargados de detectar si alguna información otorgada por el autor no concuerda, si existe alguna inconsistencia o si hay algún elemento faltante.

Estos profesionistas son los encargados de subsanar los errores y erratas de toda la obra, los vicios de lenguaje que pueden ser problemas de sintaxis, muletillas y pleonasmos, entre otros. Ellos son los encargados de verificar la veracidad de los datos y denominaciones en nombres, títulos de obras citadas, fichas bibliográficas, referencias, etcétera.

Como podemos observar en la figura 41, las consideraciones mencionadas se llevan a cabo por el corrector de estilo no solo en una lectura, sino en tres fases de lectura, para detectar así todas las anomalías posibles y cumplir con todos los requerimientos mencionados.

Por consiguiente, la función del corrector de estilo para obras académicas es una tarea muy valiosa, difícil y delicada, que no solo requiere de experiencia y conocimiento, sino de mucha prudencia para saber cuándo debe corregir o no, abstenerse o preguntar al autor o editor para no generar así un error mayor.

5.3 Características del diseño editorial del libro Las bellas teorías y los terribles hechos. Controversias sobre los olmecas del Preclásico inferior

> Para el diseñador editorial, la primera tarea debe ser intentar comprender la estructura de la obra […] en sus primeros acercamientos con el texto, el editor tendrá que reconocer la participación de cada párrafo en la jerarquía, marcando aquellos en los que deben tenerse consideraciones especiales. En seguida se hará un recuento de los diversos patrones que necesita crear, construyendo una lista ordenada por categoría o rango (De Buen 2000: 24) (figura 42).

En la fase de diseño y formación editorial de un libro académico (figura 41) participan dos tipos de profesionistas –aunque puede ser la misma persona–, que realizarán las funciones del diseñador gráfico y del formador editorial.

Por su parte el diseñador debe conocer todos las fases del proceso editorial y los tipos de publicaciones que se editan en la institución. Además debe manejar y dominar la edición electrónica o digital; los programas de composición o formación editorial, *layout* o *desktop publishing*; también conocer cómo dar salida a los

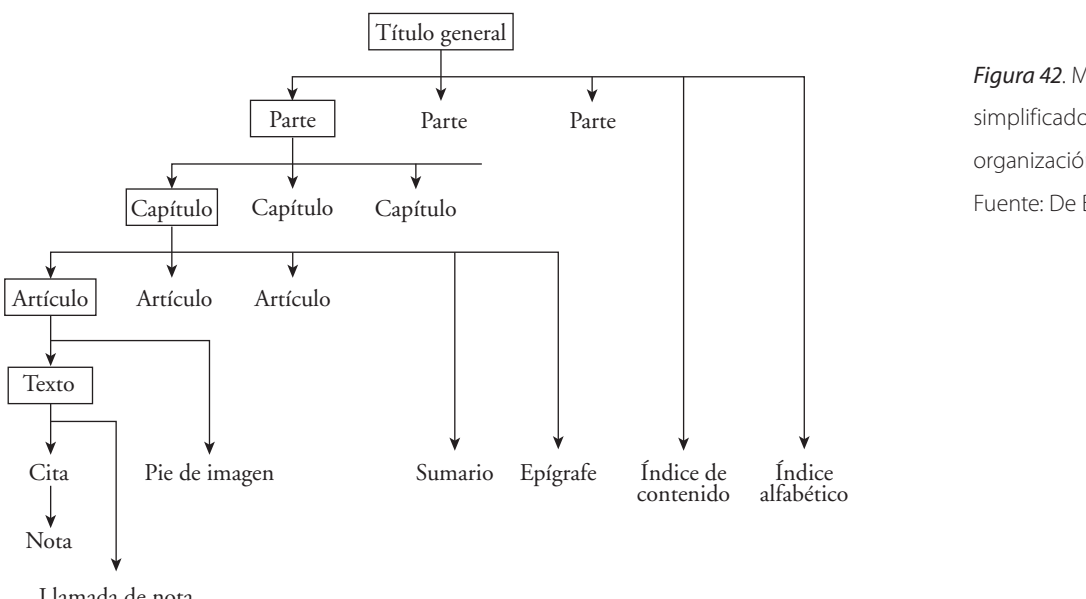

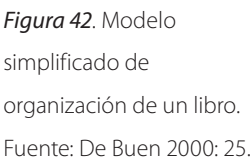

Llamada de nota

archivos finales para preprensa o imprenta; así como las normas del estilo editorial de la institución; las clases y formatos de papel; conocer los diversos sistemas de impresión, encuadernación y acabados.

El diseñador es el encargado de la elaboración del diseño los forros e interiores del libro y debe darle al formador los archivos y la maqueta que le servirán de base y de guía para llevar a cabo la formación editorial. Ahora que si es la misma persona, no tendrá que preocuparse en hacer la entrega de los archivos digitales, pero sí de elaborar la maqueta; por lo que no debe pasar por alto ninguna de las fases de formación mencionadas.

Así, cuando un diseñador va a comenzar a diseñar un libro, el encargado de la edición, editor o jefe de publicaciones, le hace entrega de los originales del texto y de la última impresión corregida y marcada por el corrector de estilo. Al mismo tiempo el diseñador recibe las imágenes que suelen ser fotografías, dibujos o diagramas previamente elaborados por un dibujante o ilustrador, o quizá hechas por el mismo autor; y todo esto debe estar tanto en formato digital como impreso.<sup>1</sup> Es muy importante destacar que todo el material debe estar organizado y estructurado para que su edición sea de manera óptima, para evitar contratiempos en la adecuación del material recibido.

Las pruebas de corrección del texto recibidas por el diseñador deben estar marcadas por parte del corrector de estilo o el editor, indicando todas las jerarquías tipográficas como títulos; autor; subtítulo 1, subtítulo 2, subtítulo 3; párrafos de principio, bandos; epígrafes; notas, etcétera (figura 43). Estas marcas le servirán al diseñador para programar, diseñar y elaborar todas los estilos o etiquetas necesarios en el programa de integración y formación editorial, y que serán utilizadas en el momento del proceso de formación del libro.

En caso de que el editor no proporcione el diagrama sugerido por Jorge de Buen, el diseñador se dará a la tarea de analizar detenidamente la obra, para determinar todos los elementos que se requieren para el diseño del libro. Por consiguiente, puede realizar el diagrama y para tener un punto de vista claro y general de toda la obra; de lo contrario, se podrá enfrentar con varios obstáculos al momento de planificar y elaborar su diseño; así como también en el proceso de la formación editorial (figura 42).

Recordemos que antes de entrar el libro en su proceso editorial, es decir, formalmente al Departamento de Publicaciones, ya se tuvo un acercamiento con éste en la fase de dictaminación técnica. Fase que, por lo general, realiza el diseñador

<sup>1</sup> En la guía se detallará cómo debe estar estructurado todo este material.

 $S$ APÍTULOI $\geq A$ LOCALIZACIÓN Y EXCAVACIONES EN EL SITIO ARQUEOLÓGICO

JAPÓN<sup>6</sup>, SAN GREGORIO ATLAPULCO, XOCHIMILCOL Procedencia de la serie esquelética y localización del sitio arqueológico "El Japón" Arqueológicamente se sabe que desde aproximadamente el año 1428 dC aparecen los habitantes de Atlapulco como vasallos de los mexicas, y ante la caída de estos últimos, en 1532, se les reconocen sul tierras. estructuradas como barrios, su centro ceremonial (convertido más tarde en templo católico), y sus costumbres (Canabal/ 1997:131).

Durante la época prehispánica, Atlapulco era un pueblo chinampero que dependía de la cabecera de Xochimilco, y en la época colonial cambio de nombre por el de San Gregorio Atlapulco, mismo que conserva hastalla actualidad. Hoy día San Gregorio es una de las comunidades chinamperas que forman parte de la delegación de Xochimilco, en el Distrito Federal. En este lugar se encuentra el sitio denominado FEI Japón<sup>62</sup>, que como se comentará más adelante, es catalogado como un centro tributario ocupado  $10, 10$ durante el periodo de contacto (Parsons et al. 1982; Ávila] 1995; Medrano/1999). "El Japón<sup>b</sup> se localiza en el lado oriente del vivero Nezahualcóyotl de Xochimilco, casi al margen de la laguna de San Gregorio, en el actual pistrito de Kiego de San Gregorio Atlapulco. Según consta en el reporte arqueológico, dicho distrito se localiza al noreste de la zona urbana y chinampas típicas de Xochimilco. Colinda al norte con el canal de Chalco, al este con el canal de San Sebastián, al oeste con el canal <sup>6</sup>El Japón<sup>6</sup>y el distrito de riego Xochimilco, y hacia el sur con la zona de chinampas del ejido del mismo nombre (figura 1). guitor bold Comprende un área de 74 hectáreas que fueron expropiadas en 1992 con el objeto de

crear parcelas productivas, ya que a consecuencia del hundimiento del terreno, la zona

o el personal de apoyo del Departamento de Publicaciones, donde se analiza que el material gráfico entregado por el autor cumpla con las características requeridas para su edición. Con ello el editor puede observar y darse una idea del contenido del libro y de las condiciones o requerimientos que solicitará al diseñador, de acuerdo con el análisis y bajo los criterios editoriales de la institución.

*Figura 43*. Pruebas de corrección de estilo con marcado de jerarquías tipográficas.

"El diseñador tiene, en primer lugar, una responsabilidad hacia el autor y luego hacia … el lector… sería falso pretender que el diseñador tenga tiempo… de leer cada uno de los originales que le llegan a las manos… pero es indispensable que posea una capacidad especial de familiarizarse con el diseño detallado y el método de trabajo; no necesita comprender, sino sólo percibir aquellas cualidades que hacen a cada libro único, y ser generalmente sensible hacia la estructura y características del texto y de las ilustraciones.

Cuando echa una primera mirada al original, compuesto por material visula y textual, e diseñador comparte el mismo interés que el editor… además de ayudar a un autor en la exposición visual y organización del material, y de esbozar una primera investigación sobre las ilustraciones, dibujos o fotografías que se pudieran necesitar… también un esbozo sobre la clase de sobrecubierta y apariencia… que mejor le fuera al libro." (Douglas 1984: 16-17)

Cuando el diseñador recibe los originales para editar o diseñar un libro, debe adentrarse y compenetrarse en él, por lo que es indispensable que revise, analice y lea cuidadosamente todo el contenido de la obra. De esta manera obtendrá un concepto claro de la información que el autor quiere transmitir y así podrá desarrollar una propuesta objetiva, estética y creativa, bien fundamentada.

Como menciona Martin Douglas, el diseñador tiene un compromiso enorme tanto con el autor como con el lector que adquiera ese libro, y porqué no, también consigo mismo, su disciplina y su gremio.

Entonces, las propuestas tienen que estar muy bien elaboradas y esto se conseguirá con el conocimiento que se haya adquirido del estudio de la obra, del tema que aborda el contenido del libro, así como del dominio que el diseñador domine de su área de desarrollo profesional, que en este caso es el diseño editorial.

Este acercamiento hacia el tema que se va a diseñar, es lo que le dá un extra o *plus* a la propuesta estética; al mismo tiempo es lo que permitirá distinguir un buen diseño de otras ediciones que por falta de tiempo, descuido o ética, no realizan esta fase que es tan fundamental para el desarrollo de un buen diseño.

Mientras más investigue el diseñador acerca del libro que tenga que diseñar, mayores elementos tendrá para desarrollar una buena propuesta gráfica. Como por ejemplo puede leer y revisar los libros que ha escrito el autor, reseñas de sus libros, investigar los temas que maneja, su biografía, podría incluso entrevistarlo para obtener mayor información sobre la necesidad de publicar su obra; revisar obras de otros autores que aborden la misma temática; averiguar cómo publican otras editoriales libros sobre el mismo tema, etcétera.

El diseñador debe empaparse lo más que se pueda sobre el tema que va a proyectar para obtener así la mejor propuesta. Por lo que considero que esto no es exclusivo solo para el diseño editorial, sino para cualquier tipo de proyecto que tenga que elaborar.

Es importante mencionar que los libros que se editan en el IIA del área de arqueología, varios correponden a un diseño ya establecido y predeterminado, por lo que el dieñador solo realiza la fase de formación del diseño editorial.

En el caso de nuestro libro ejemplo si se realizaron todas las fases de diseño editorial. Así que del análisis del libro *Las bellas teorías y los terribles hechos…*, para su formación editorial de interiores se contabilizaron con 61 fotografías en blanco y negro y 4 a color, 3 dibujos a línea en blanco y negro y 19 dibujos en escala de grises, así como un cuadro o tabla, los cuales conforman un total de 48 figuras.

De acuerdo con el análisis del material entregado se determina que el libro cuenta con un índice, una dedicatoria, agradecimientos, 7 capítulos, un epílogo y la bibliografía.

Se consideraron y respetaron las características del libro en el orden establecido para los libros de la especialidad de arqueología que son: interiores en papel couché de 130 g, impresos a una sola tinta y los forros sobre cartulina couché de 250 g, a 4 tintas y con solapas.

La formación editorial del libro es de manera tradicional, ya que consta del orden descrito en el capítulo anterior, un libro con sus forros o portada; páginas preliminares: portadillas; dedicatoria; índice; agradecimientos; capítulos; epílogo; bibliografía y colofón.

La mayoría de los libros del área de arqueología que se editan en el IIA tienen interiores impresos a una tinta y solo los forros se imprimen a color por una sola cara. Esto es importante debido a que los costos de impresión se elevan de una manera extraordinaria si se cuenta con imágenes a color en el interior. En ese caso, habrá que tratar de que las imágenes a color queden colocadas dentro del mismo pliego de impresión frente y vuelta para abaratar costos. Es por eso que las ediciones antiguas incluían las imágenes al centro del libro en múltiplos de 8 páginas. En el caso de la edición electrónica, podemos decir que el ser a una tinta, o a color, no incrementa el costo en lo absoluto la edición, pues su calidad y resolución dependen del dispositivo donde se va a desplegar la información.

Una vez que el diseñador tiene la propuesta de diseño, se dará a la tarea de elaborar los bocetos y pruebas de composición de las cajas de texto y de las imágenes.

La labor del diseñador o formador editorial radica en la composición gráfica y tipográfica de la obra, pero no debemos olvidar que también será el encargado de crear las diferentes pruebas de formación editorial: las primeras, segundas, terceras, cuartas, últimas, finas ; e imprimirlas para su respectiva lectura. En cada fase será también el encargado de insertar las correcciones marcadas por los correctores de estilo, el autor y el editor o jefe de publicaciones, y tendrá que ajustar y readaptar todos los elementos gráficos que, por consecuencia de las inserciones o correcciones, se muevan o modifiquen.

Así trabajará hasta el cierre de la edición, para hacer entrega al editor de todos los archivos digitales e impresos y preparar todo el material editado en su versión final, probablemente en archivos en formato PDF para darle, en su caso, salida a la imprenta.

#### 5.3.1 Formato

El diseño de un libro académico en nuestra área siempre se hace con la opinión no solo del diseñador, sino con la de todo el equipo, es decir, el diseñador propone un formato y este es valorado por el editor o jefe de publicaciones; también se consulta con el impresor para saber si el tamaño no genera desperdicio de papel y corrobora que el pliego entre perfectamente en las medidas de la máquina de imprenta, de acabados y terminados. El editor a su vez supervisa que el formato cumpla con las normas editoriales y se le participa al autor la decisión. En muchas ocasiones es el mismo autor quien propone el tamaño del libro, pues es quien mejor conoce el material entregado para publicación. Una vez consensado y determinado el tamaño de libro se evita desperdiciar el tiempo de trabajo del diseñador.

Se ha determinado que los libros de arqueología sean impresos sobre papel blanco, debido al mejor contraste en la impresión. Este papel puede ser brillante, mate o semimate, lo que ayuda a la legibilidad. Mencionamos lo del contraste porque en su caso los libros de etnología se imprimen sobre papel bond ahuesado o de color beige, debido a que en su mayoría no contienen imágenes y este color permite un descanso al ojo durante su lectura.

En el caso de los libros de arqueología, que contienen una gran cantidad de imágenes, es importante darle descanso al ojo usando áreas blancas y evitando saturar la página.

Los formatos de los libros más utilizados en el instituto son rectangulares basados en múltiplos de ocho, que como ya lo mencionamos, al doblarse un pliego tres veces por su centro se obtienen los tamaños octavos, que obtienen ocho páginas de un lado del pliego (frente del pliego) y 16 páginas totales por pliego (vuelta del pliego) (figura 44).

Libros cuadrados o de formatos especiales suelen hacerse en múltipos de 6, debido a que se hace primero el doblez hacia el centro de su eje horizontal y luego se dobla como pergamino en su eje vertical, con dos dobleces más (figura 45).

El libro *Las bellas teorías y los terribles hechos*… el tamaño del libro es un formato especial determinado con base en las necesidades de la autora, en acuerdo con la jefa de publicaciones y la diseñadora gráfica, una vez estudiado que este formato era viable para impresión y encuadernación y que no hubiera desperdicio de papel. El tamaño de página es de 19 cm de ancho por 23.5 cm de altura. Por consiguiente el diseño que se eligió un formato mayor a medio oficio, a imprimirse en papel couché de 130 g de 72 x 102 cm, cortado a 48 x 59 cm, para que este tamaño entrara sin ningún problema a las máquinas de impresión más comunes de talleres mexicanos, que imprimen formato medio de 70 x 95 cm, obteniendo así 6 páginas por lado y 12 páginas por pliego, dando finalmente un total 144 páginas (múltiplo de 6).

#### 5.3.2 Márgenes y caja o mancha tipográfica

Una vez eligido el formato del libro se trabaja con base en la información analizada. El diseñador comienza con la fase de bocetos, donde se proyectan las columnas que tendrá la edición, los márgenes, la colocación de folios y cornisas. Posteriormente y con la ayuda del programa de formación editorial, en este caso *InDesign* de la marca *Adobe*, se inicia la elaboración del archivo raíz, lo que denominamos templete, del cual se obtendrán todas las páginas, capítulos, secciones y que contendrá todas las características del libro. El templete a su vez se elabora a partir de varias pruebas sobre las medidas reales de la página, proyectando las dimensiones de la caja tipográfica y los márgenes, del manejo de las tipografías propuestas, junto con la muestra de algunas fotografías e ilustraciones colocadas que ejemplifican y ayudan a la definición del diseño final. De estas pruebas se hacen varias impresiones, e incluso, se puede a elaborar un muestra final o *dummy*, donde se obseva como quedaría el libro.

En el caso del libro *Las bellas teorías y los terribles hechos*… los márgenes y columnas se obtuvieron de una composición de diagonales a doble página, combinándolos con la división a cuatro columnas de la caja tipográfica (figura 46).

#### Frente

*Figura 44*. Paginación de un libro de acuerdo a 16 páginas por pliego (ocho páginas frente y ocho páginas vuelta). Fuente: Folleto XI Feria Internacional del Libro, Palacio de Minería, 1990.

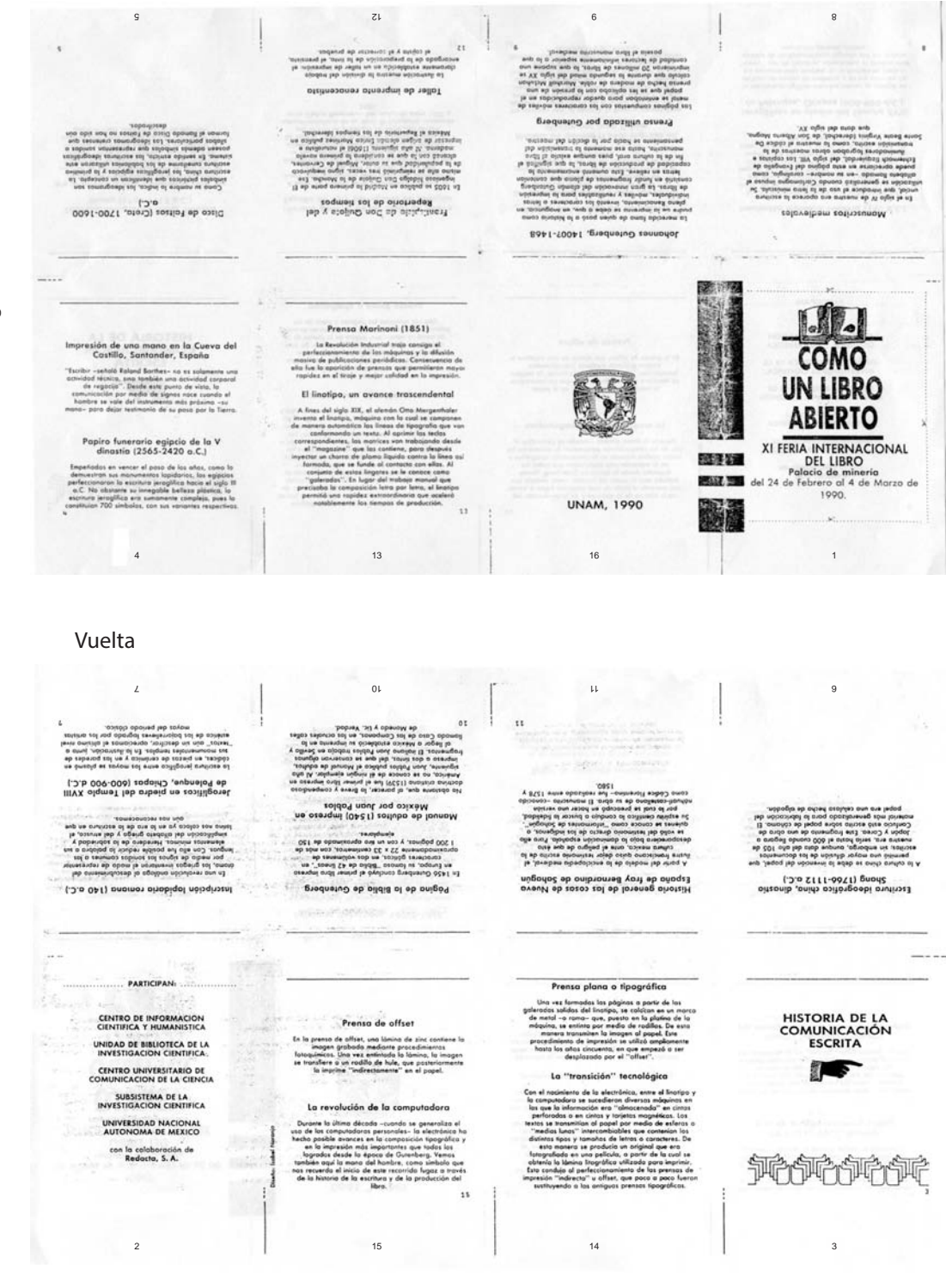

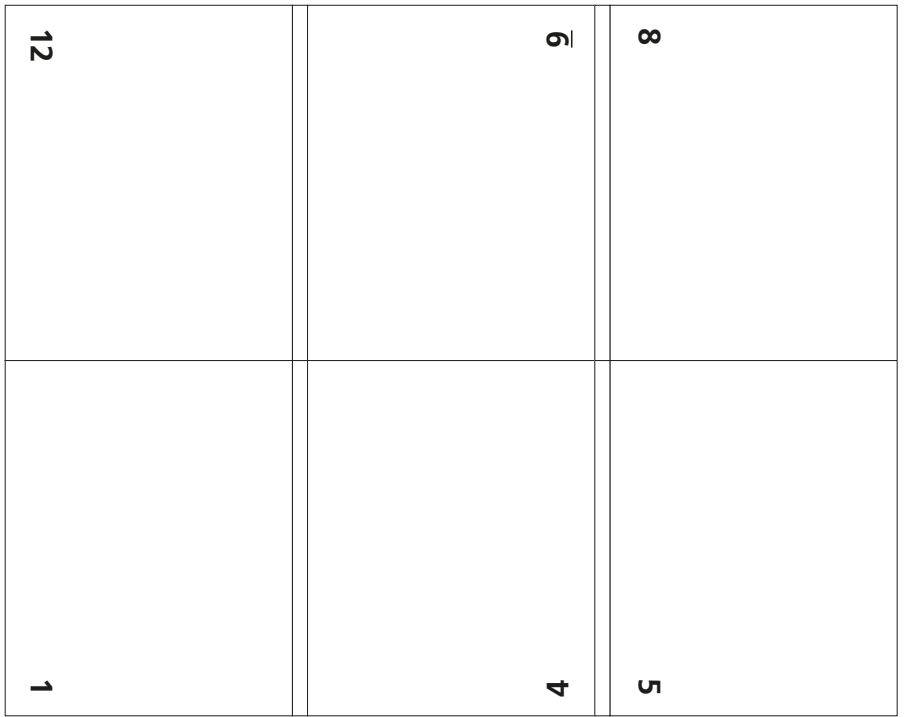

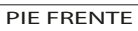

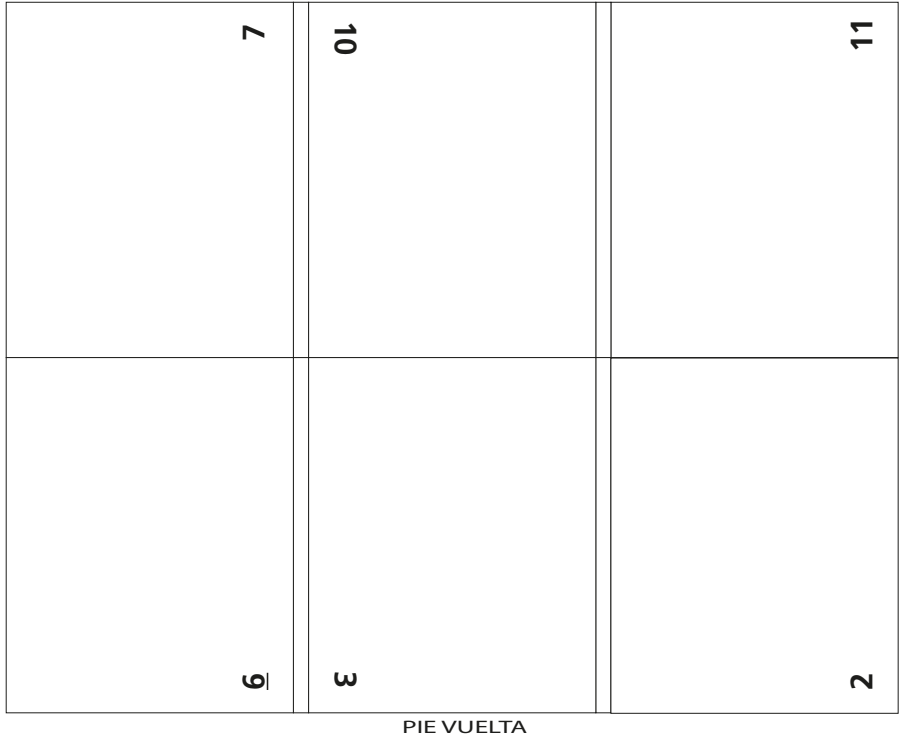

*Figura 45*. Paginación de un libro de acuerdo a 12 páginas por pliego (seis páginas frente y seis páginas vuelta).
Se le dio un espacio de los extremos de la hoja de la siguiente manera:

Arriba: 6p3<sup>2</sup> (seis picas, tres puntos).

Abajo: 6p5 (seis picas, cinco puntos).

Adentro: 5p8 (cinco picas, ocho puntos).

Afuera: 3p (tres picas).

Con un espacio entre columnas o corondel de 1p3 (una pica, tres puntos).

Con una base de cuatro columnas con corondeles de 1p3, se crearon dos columnas dinámicas, es decir, una columna delgada a los extremos laterales de las páginas y otra ancha hacia el interior de la página basada en las tres columnas restantes.

Se crearon con esta intención para que los pies de figura se coloquen en la columna externa pequeña, e incluso, si es necesario la imagen puede ocupar este espacio; y la mancha tipográfica en sí, se coloque en la columna ancha. Dando un equilibrio visual armónico que no permite que los elementos se disparen hacia el exterior de la caja (figura 46).

Las medidas de los márgenes se determinan en picas debido a que la división de las líneas base de texto se hace en puntos, que es la unidad de medida de la tipografía y una pica equivale a 12 puntos. Por consiguiente, se debe tener en cuenta que la caja de texto se debe calcular tomando en cuenta el tamaño de la tipografía del "cuerpo de texto" que es el que ocupa la mayor parte del libro.

## 5.3.3 Retícula

La retícula que se eligió en una división de líneas base cada 14 puntos, debido a que el interlineado del cuerpo de texto está basado en esa medida  $(13/14 \text{ pts})^3 \text{ y}$ se dividió la página en vertical en cuatro módulos para colocar las imágenes, considerando que siempre debe dejarse un renglón entre ellas y el texto (figura 47).

## 5.3.4 Elementos maestros: cornisas y folios

En las páginas maestras del templete del libro se colocan los elementos que se repetirán en todo el libro. Estos elementos suelen ser los folios, las cornisas y algún elemento ornamental. Al momento de diseñar las páginas maestras para el libro impreso, se tienen que considerar siempre las dos páginas encontradas para poder observar de este modo la pesentación de ambas páginas en el libro ya impreso.

<sup>&</sup>lt;sup>2</sup> "p" es la abreviación de pica.

<sup>&</sup>quot;pts" es abreviación de puntos.

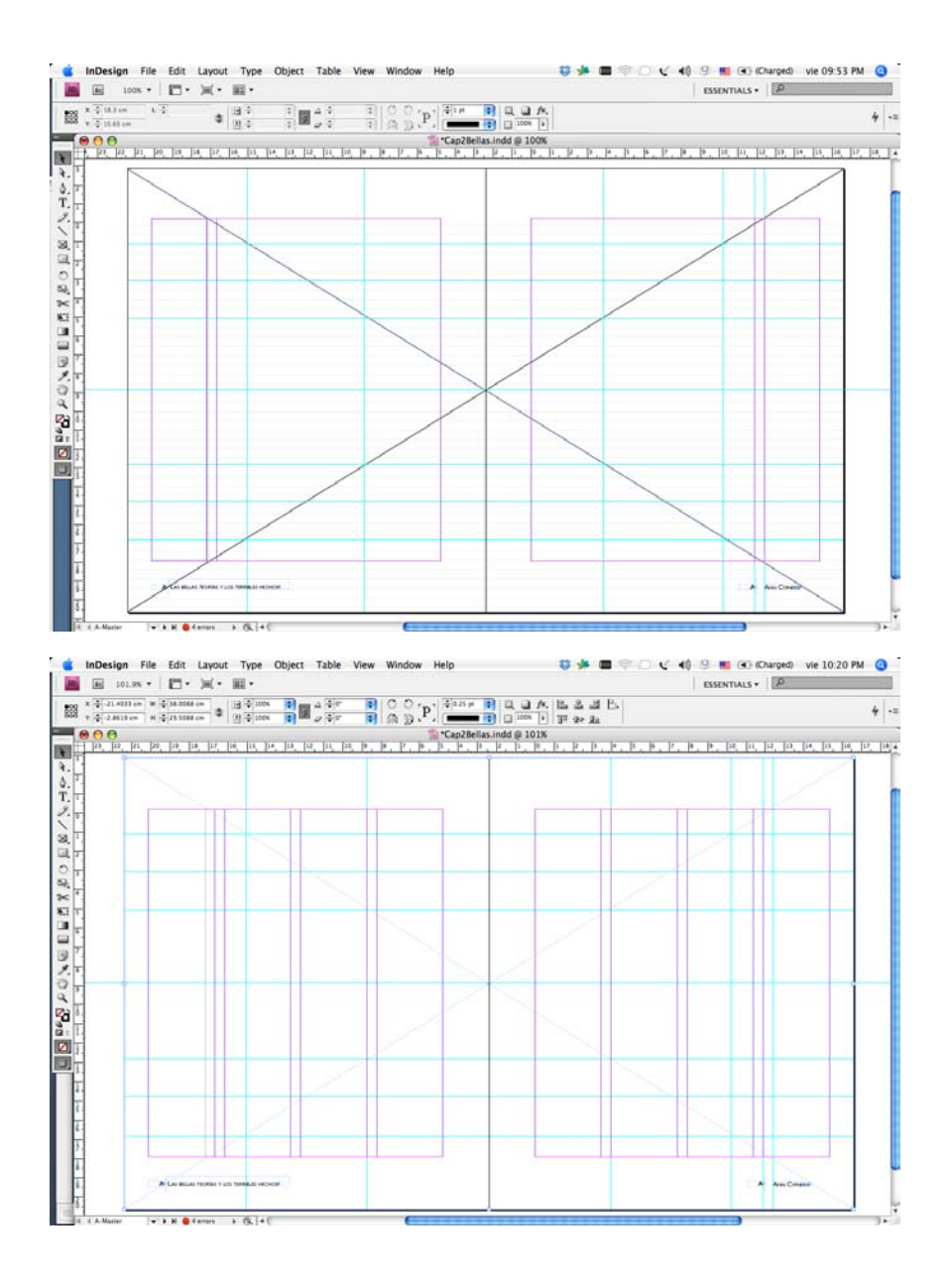

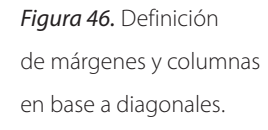

En los libros editados por el iia las cornisas pueden colocarse en la parte superior o inferior de las páginas; centradas o alineadas a los extremos de corte de la página. Las cornisas pueden o no ir acompañadas del folio o número de página, pues se pueden colocar en alguna parte de los márgenes exteriores de la página o centrados en la parte inferior de la misma. El título del libro se coloca en las cornisas derechas o página nones y el nombre del autor o el capítulo va en las cornisas de las páginas izquierdas o páginas pares.

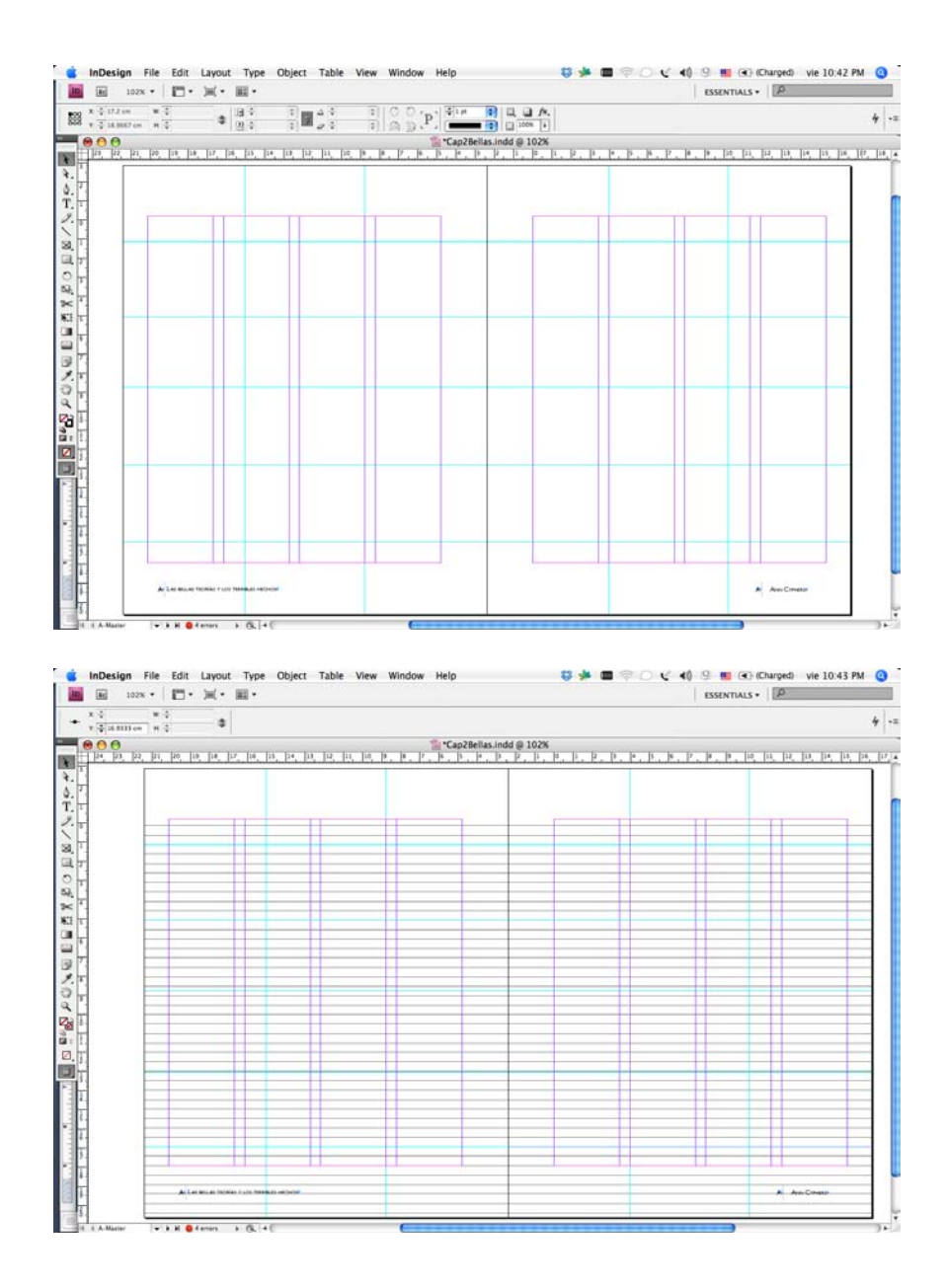

En el libro *Las bellas teorías y los terribles hechos*… se manejaron los folios y las cornisas en la parte inferior de la página, cargados hacia la parte exterior de la página, tratando de dar un sentido más dinámico a la colocación de estos elementos. Por lo que se colocaron en las páginas izquierdas, o pares, el título del libro y en las páginas derechas, o nones, el nombre de la autora. La fuente que se utilizó fue la *Gill Sans Regular* de 10 pts; y las cornisas *Gill Sans Light Versalitas* en 10 pts, que es una fuente de palo seco o *sans serif*.

*Figura 47*. La retícula basada en las líneas base de 14 pts de interlínea; en tres módulos verticales y seis horizontales por página.

#### 5.3.4.1 Elementos gráficos

Un elemento gráfico es cualquier dibujo, pleca, glifo, gráfico, signo, etcétera, que se coloca de manera repetitiva en todas o ciertas páginas, de acuerdo a la sección, capítulo o edición del libro. Por lo regular suelen ser tener un tamaño pequeño para no cansar a lo largo de la obra. Al igual que los folios y las cornisas se colocarán todos estos elementos en las páginas maestras y así aparecerán en todas las páginas donde se aplique este modelo. Si se desea que no se muestren los elementos maestros en determinada página, el programa de edición tiene la opción de ocultarlos y evita el diseño de otra página maestra sin esos elementos.

En el caso de *Las bellas teorías y los terribles hechos*…, se utilizó una pleca vertical de 0.25 pts de espesor y una longitud de 8 mm entre el folio y la cornisa.

### 5.3.5 Colgados o descolgados

Los colgados de nuestro libro modelo se determinaron dando 3 saltos de renglón en blanco del estilo de cuerpo de texto general, que a su vez coincide con la primera división horizontal de los seis módulos (figura 48).

5.4 Características editoriales del texto del libro Las bellas teorías y los terribles hechos. Controversias sobre los olmecas del Preclásico inferior

Desde el momento en que se diseña un libro, una colección o una serie, se deben establecer las características tipográficas generales y particulares del texto. Es por esto que una vez definidos todos los parámetros que tendrán las jerarquías tipográficas, se procede a la elaboración de estilos de párrafo en el programa de edición.

Para llegar al formato final de cada uno de los estilos de párrafo no se hace de manera automática, es decir, tienen que hacerse varias pruebas que ayudarán a determinar finalmente el estilo más adecuado de acuerdo con lo proyectado en los bocetos del diseñador. Debido a que el editor y el autor deben estar de acuerdo con el diseño del libro, las pruebas finales se ponen a su consideración para darle el visto bueno y realizar la formación editorial.

Recordemos que en capítulo 3 se analizaron las jerarquías tipográficas que debe cumplir un libro académico, por lo que en este apartado describiremos los

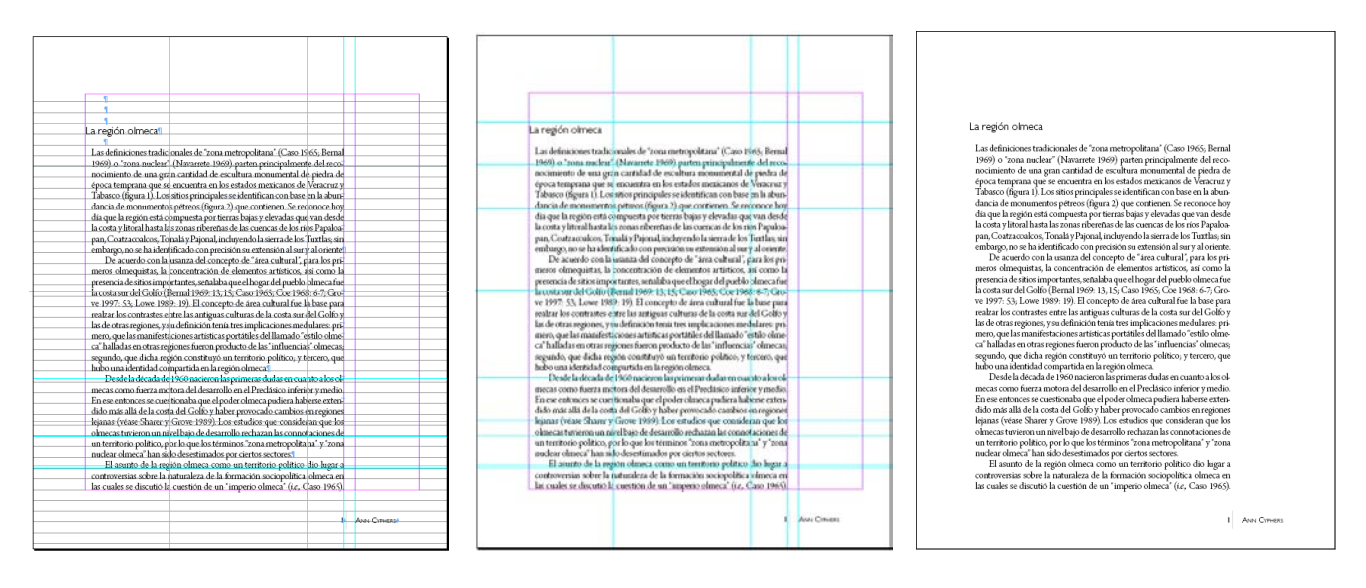

*Figura 48*. Muestra del colgados de página con base en su retícula.

tipos de párrafo y las características tipográficas utilizados en el libro *Las bellas teorías y los terribles hechos*…

## 5.4.1 Categorías tipográficas

La definición de categorías tipográficas por párrafo en el programa de formación editorial o de autoedición se hace por medio de los estilos de párrafos, mismos que ayudan a dar uniformidad a todos los textos marcados. Al momento de formar los estilos o etiquetas tipográficas son fundamentales, debido a que si hay modificaciones en algún tipo de párrafo, solo se arregla el estilo y el cambio se aplica en todas los párrafos marcados o etiquetados con aquel.4

Con el uso de los estilos o etiquetas de párrafo en los programas de formación editorial, es posible controlar las características del párrafo, como la desaparición de líneas de texto sueltas, conocidas como *viudas* y *huérfanas*; determinar el número de líneas de texto que deben quedar siempre juntas al principio o al final del cada párrafo (por lo regular son mínimo dos), así como muchas otras opciones que determinan los estilos de párrafo.

Antes de describir cada estilo de nuestro libro muestra, diremos que se utilizaron principalemente dos fuentes tipográficas: la *Arno Pro*, que es de tipo romana con gracias o patines y la otra es la *Gill Sans,* que es de palo seco o *sans serif.* Se eligió esta combinación con la intención de darle un mayor dinamismo al diseño de este libro, así como un aspecto menos rígido a esta edición académica, aunque

<sup>4</sup> En la "Guía para la edición de un libro académico universitario de la especialidad de arqueología", veremos detalladamente la forma en cómo se generan los estilos o etiquetas de párrafo.

su contenido es información seria, no está peleado con salir un poco del formato tradicional de las ediciones universitarias, que por lo regular se realizan con un solo tipo de letra de estilo romano, como la fuente tipográfica Times, Garamond, Palatino, entre otras. Los titulares y demás jerarquías tipográficas, se destacan con las características propias de la familia tipográfica como las cursivas, negritas, versales, versalitas, etcétera.

### 5.4.1.1 Títulos

Las características tipográficas que se determinaron para los títulos de nuestro libro ejemplo fueron elaboradas con *Gill Sans Light*, tamaño de 14 pts, sobre un interlineado de 14 pts, en altas y bajas, con una alineación izquierda y sin corte de palabras.5

### 5.4.1.2 Autor o autores

Cuando el libro tiene trabajos de varios autores se necesita crear una jerarquía tipográfica para sus nombres, que se colocan inmediatamente después del título. Sin embargo, en el caso de nuestro libro la investigadora Ann Cyphers es autora única, su nombre solo aparece en la portada y en la segunda portadilla; por lo que no es necesario crear un diseño de letra específico para la jerarquía de autor. Recordemos que el nombre de la autora aparece en todas las cornisas derechas.

### 5.4.1.3 Subtítulos

Como ya vimos en el capítulo anterior, existen varias categorías de subtítulos que van desde el subtítulo 1, dependiendo las características del libro.

Nuestro libro maneja subítulos 1 con tipografía *Gill Sans Light*, en tamaño de 12 pts, sobre un interlineado de 14 pts, en altas y bajas, con una alineación izquierda.

En los subtítulos 2 se determinó una tipografía un punto menor con referencia a los subtítulos principales; se manejó la tipografía *Gill Sans Light*, tamaño de 11 pts con un interlineado de 14 pts, en altas y bajas y alineados a la izquierda.

El subtítulo 3 se basó en la jerarquía de subtítulo inmediata anterior, es decir, tienen las mismas características que los Subtítulos 2, pero en itálica o cursiva. Se

<sup>5</sup> En las ediciones del iia en todos los títulos, subtítulos y párrafos alineados en bandera a la derecha o izquierda, se estila no utilizar el corte de palabras, debido a que estéticamente no es bien visto y además los guiones entorpecen la lectura.

trabajó en una tipografía *Gill Sans Light Italic*, tamaño de 11 pts sobre un interlineado de 14 pts, en altas y bajas, con una alineación izquierda.

Debemos destacar que los subtítulos pueden manejar variantes para crear más estilos de párrafo con el uso de versalitas; *versalitas-itálicas*; Versalesversalitas, etcétera; pero esto dependerá de las características del texto.

Por lo general los subtítulos utilizan uno o dos renglones de espacio en blanco antes y después de cada subtítulo para destacarlos de la demás parte del texto.

### 5.4.1.4 Principio

La fuente tipográfica que se utilizó para los párrafos de inicio fue *Arno Pro Light Display*, con gracias o *serifs*; en tamaño de 13 pts, con un interlineado de 14 pts, alineación justificada; con un espacio a partir del margen izquierdo de 0.8 pts y sin sangría.

### 5.4.1.5 Cuerpo de texto

La fuente tipográfica para todo el cuerpo de texto es la misma que se utilizó en el estilo de párrafo de "principio", la *Arno Pro Light Display*, con la diferencia de que este tipo de párrafo sí tiene sangría, cuya medida es de 1 pica con 6 pts (1p6).

La tipografía del "cuerpo de texto" es la principal, debido a que ella se aplicará en el contenido del libro; por tanto, será el estilo que predonima.

### 5.4.1.6 Epígrafe

El libro *Las bellas teorías y los terribles hechos* incluye un pequeño epígrafe al principio de la obra, que se creó con la fuente *Arno Pro Light Display*; en tamaño 12, con interlínea de 14 pts, con una alineación en bandera a la derecha, un espacio del margen izquierdo de 15 picas y sin separación con guiones de palabras en cada salto de renglón.

#### 5.4.1.7 Bandos

Las características tipográficas de los bandos son similares a la de los epígrafes, debido a que este tipo de textos por lo regular denota alguna cita. Los bandos de principio se manejaron en la fuente *Arno Pro Light Display*, tamaño 12, con 14 pts de interlínea, con una alineación justificada y un espacio a partir del margen izquierdo de 3p6. Para los párrafos de cuerpo de bando se aplicaron las mismas características tipográficas que las de principio de bando, con la diferencia de una pica de sangría (1p).

### 5.4.1.8 Pie de figura

Se utilizó la fuente *Gill Sans Regular* de 9, con 12 pts de interlínea, solo que la palabra "figura" y el "número" correspondiente a ella, se manejaron en itálicas; con una alineación de párrafo a la izquierda; un espacio del margen izquierdo de 0p8 y sin separación con guiones de palabras en salto de renglón.

Para la descripción de la figura se trabajó con la misma fuente tipográfica, pero en light.

### 5.4.1.9 Notas

Las notas a pie de página se diseñaron con *Gill Sans Light*, tamaño de 9/10 pts, con alineación justificada y un espacio a partir del margen izquierdo de 0p8.

Con el manejo de la tipografía de palo seco en los pies de figura y en las notas, se obtiene una mayor legibilidad, por lo regular estos textos son cortos y la sencillez de esta familia tipográfica la hace adecuada para su lectura. Además de diferenciarlos muy bien con los párrafos de principio y cuerpo de texto.

# Capítulo 6. Guía para la edición de un libro académico universitario de la especialidad de Arqueología

# 6.1 Introducción

En esta guía podremos apreciar los pasos indispensables que se deben seguir en la edición de un libro académico universitario del área de arqueología, que en este caso será el libro *Las bellas teorías y los terribles hechos. Controversias sobre los olmecas del Preclásico inferior*. Este proceso será descrito a partir de que el material es recibido por el diseñador gráfico, quien comienza la revisión del material y realiza la propuesta de diseño, después se describe la fase de formación editorial y finalmente, la preparacion del material de la obra para darle salida en su versión impresa y en su versión digital.

# 6.2 1ª Fase: recepción del contenido del libro en su versión impresa y digital

**Paso 1:** el diseñador recibe todo la información del contenido del libro, esto es, el material impreso y digital del texto, así como de las imágenes del libro. De manera física, el material tiene que estar bien cuidado y resguardado dentro de un sobre o un archivero. De forma digital, en la computadora creará una carpeta específica para guardar ordenadamente todo el contenido del libro en las respectivas carpetas de texto, imágenes y fases de formación (figura 49).

# 6.3 2ª Fase: revisión, análisis y registro del material

Para esta fase es muy importante tomar en cuenta el índice o contenido, debido a que en este se indican los capítulos o apartados que contiene el libro. De esta manera sirve como principal guía tanto para la revisión del material, así como para la organización y planeación del contenido que se va a diseñar y a formar.

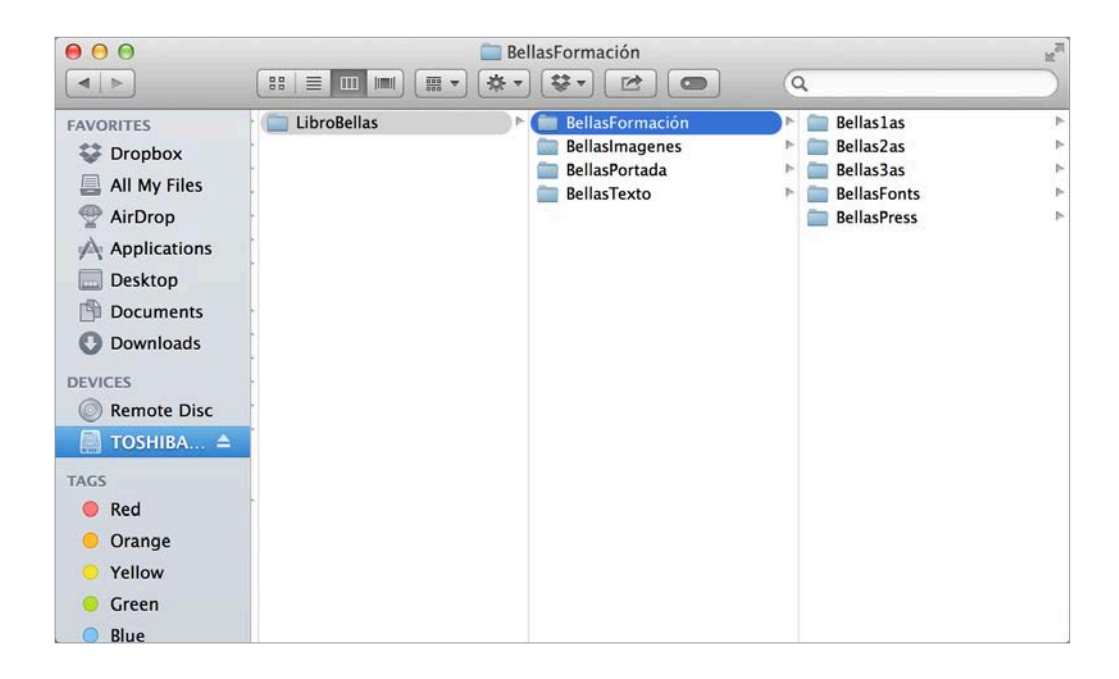

*Figura 49*. Ordenamiento de las carpetas de un libro.

- **Paso 1:** comprobar que estén completas todas las páginas del libro, corroborando que el número de la página, o folio, sea continuo.
- **Paso 2:** comprobar y cotejar los archivos digitales del texto de acuerdo con el material impreso entregado.

Para este objetivo se maneja un cuadro de control que denominamos Control del proceso editorial, donde se anotan todas las características de cada apartado del libro como son:

- Título del libro
- Título del capítulo
- Nombre del autor (es) o editor(es) o compilador(es)
- Número de archivo
- Fase del proceso en el que se encuentra
- Fecha de recepción y entrega del material
- Persona encargada de tal fase.

Este cuadro de control de proceso editorial debe ser llenado idealmente por el editor, pero debido a la premura, es el corrector de estilo la persona quien lo llena, ya que, previo al diseñador, fue quien recibió el material para su lectura y corrección. Ahora que si este cuadro no fue elaborado por ninguno de sus antecesores, el diseñador se dará a la tarea llenarlo para tener siempre controladas tanto las fases de la edición, como las personas responsables de cada una de ellas (figura 50).

Los elementos que debe contener el material entregado son:

- Carátula:
- Nombre del libro
- Autor o autores; editor o editores; compilador o compiladores

*Figura 50*. Cuadro de "Control del proceso editorial" del Departamento de Publicaciones del IIA, UNAM.

CONTROL DEL PROCESO EDITORIAL

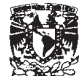

Universidad Nacional Autónoma de México Instituto de Investigaciones Antropológicas Departamento de Publicaciones

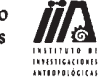

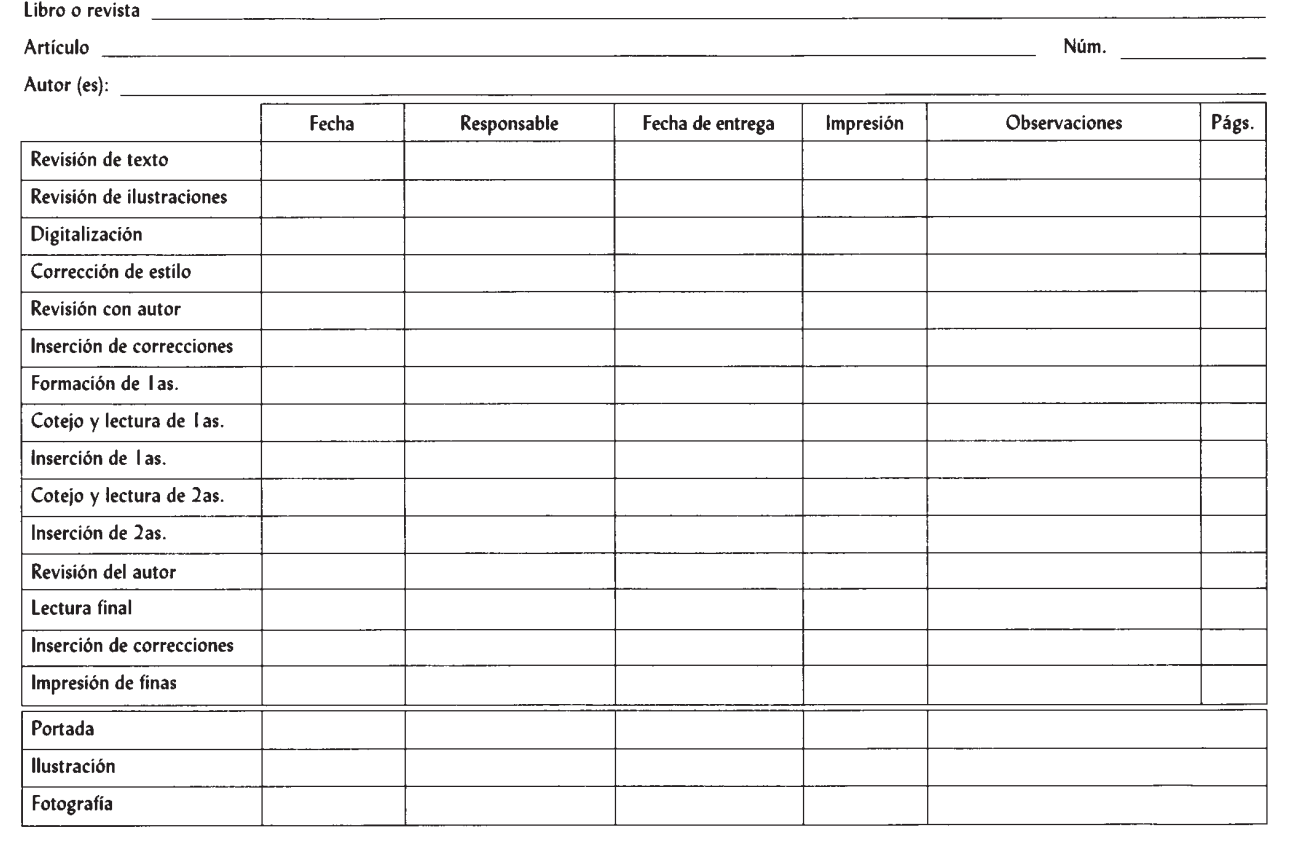

– Nombres y sellos editoriales: escudos o logotipos

- • Dedicatoria (opcional)
- • Agradecimientos (opcional)
- • Prólogo (opcional)
- • Presentación (opcional)
- • Índice o Contenido
- • Introducción
- • Capítulos
- Capítulo 1
- Capítulo 2
- Capítulo 3…
- • Bibliografía
- • Anexo o anexos, apéndices (opcional)
- • Glosario (opcional)
- • Índice analítico, índice toponímico, índice de ilustraciones (opcional)
- • Figuras o ilustraciones (opcional). Si se reciben independientes al texto, deben estar acompañadas de un listado donde se indica el nombre y número de figura (figura 51).

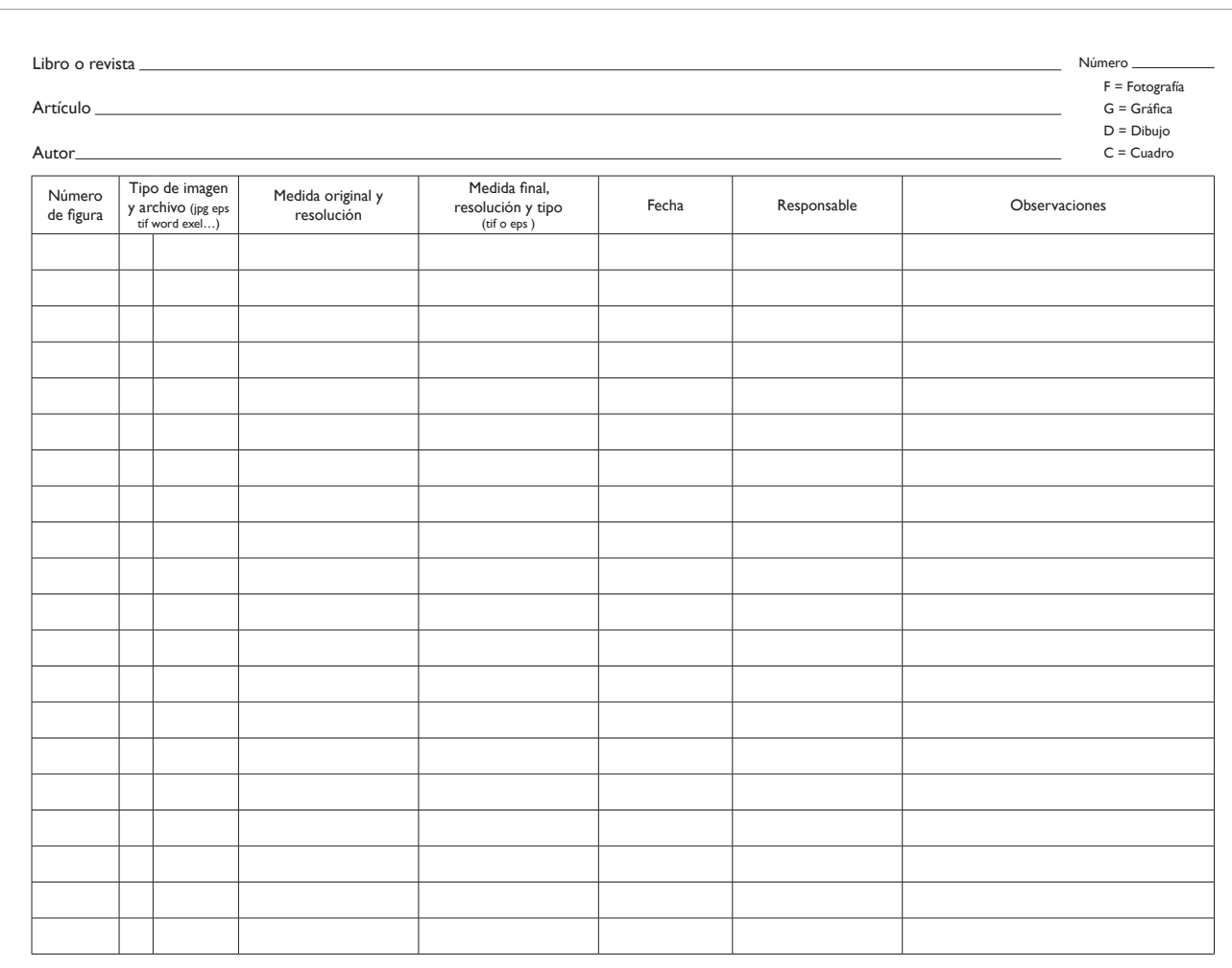

6.4 3ª Fase: análisis del material digital

6.4.1 Imágenes con los programas Adobe Photoshop e Illustrator

Por lo regular las imágenes las entrega el autor de dos maneras:

- a) Incluídas en el texto
- b) De manera independiente, acompañadas de un listado donde se indica el número y nombre de cada figura.

En caso de que las imágenes vengan de manera independiente, debe estar cada una en su archivo editable, es decir, en alguno de los siguientes formatos: tiff, eps, pdf, jpg, cdr, dwg, entre otros.

*Figura 51.* Cuadro para registro y control de imágenes del Departamento de Publicaciones del IIA, UNAM.

Es importante mencionar que durante la lectura, el corrector de estilo solo revisa y coteja que las imágenes referidas el texto estén incluídas en la versión impresa. Así que es el área de diseño la encargada de analizar cada una de las imágenes a detalle para corroborar que sean adecuadas para su edición.

- **Paso 1:** comprobar y cotejar que se incluyan todos los archivos digitales de las imágenes enlistadas y entregadas en la versión impresa.
- **Paso 2:** el diseñador analizará las características de cada una de las imágenes y las registrará en un cuadro de control de figuras.

Este cuadro de registro de imágenes le servirá en gran medida al diseñador para hacer la formación editorial, porque ahí se indican todas las características de la imagen, evitando la necesidad de tener que abrir cualquier imagen en el programa editor para conocer sus características (figura 51).

En este listado se tendrá que anotar:

- Nombre del libro
- Nombre del capítulo
- Número del orden del capítulo<sup>1</sup>
- Autor
- Número de figura
- Existe una nomenclatura para los tipos de imágenes impresa entregada
- Fotografía: F
- Dibujo: D
- Gráfica: G
- Cuadro: C

<sup>1</sup> Es recomendable que las páginas preliminares que contienen la carátula del libro (dedicatoria, prólogo, índice, agradecimientos introducción, etcétera), se anoten en un solo listado con el número 00 y no se llene un listado por cada uno de los apartados mencionados. De esta forma el capítulo 1 comienza en con el número 01, el capítulo 2 estará numerado con el 02 y así consecutivamente hasta el final del libro, estableciendo desde aquí un orden que servirá en gran medida para su ordenamiento digital al momento de generar los archivos electrónicos.

- Tipo de imagen y archivo digital, esto se puede observar en el escritorio de la computadora o abriendo los archivos en los programas compatibles: *Adobe Photoshop* o *Illustrator*, *Microsoft Word*, *Excel* o *Power Point*
- jpg
- eps
- tiff
- *Word – Excel*
- pdf
- gif
- png…

La revisión de material de los archivos de mapas de bits, como son las fotografías y dibujos salvados en formato tiff, jpg, pdf, gif, png, cdr, dwg, etcétera, se harán con el programa de edición *Adobe Photoshop*.

- Blanco y negro o color, revisión en *Adobe Photoshop* (figura 52)
- Bitmap o alto contraste
- Escala de grises
- Duotono

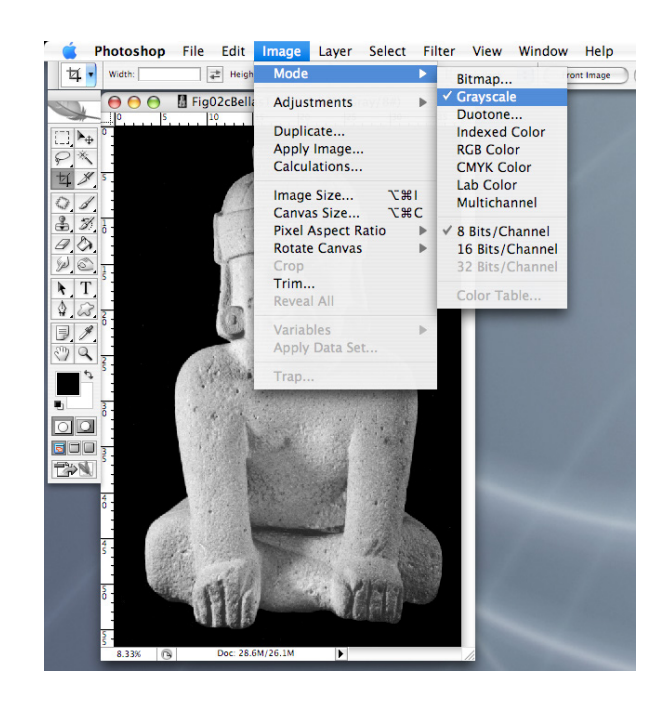

*Figura 52*. Tipo de imagen en blanco y negro o a color revisada en Adobe Photoshop.

- Color indexado
- RGB (colores en sus siglas en inglés: *red, green, blue* o rojo, verde y azul que es la mezcla aditiva del color o conocidos como colores luz)
- CMYK (colores en sus siglas en inglés: *cyan, magenta, yellow, black* o azul, rojo, amarillo y negro, que son la mezcla sustractiva del color o conocidos como colores pigmento)
- Medida original y resolución de la imagen, que puede ser de 72 dpi; 300 dpi; 600 dpi… (figura 53)
- Medida final, resolución y tipo
- eps
- tiff

Aquí se anotan las características de la imagen una vez analizada, editada y lista para su formación.

- Fecha de procesamiento
- Responsable
- Persona que elaboró la fase del redibujo o retoque digital.
- Observaciones
- Aquí se puede anotar si la imagen es de mala calidad o su tamaño es muy pequeño o en baja resolución, por lo que no sirve para su edición.

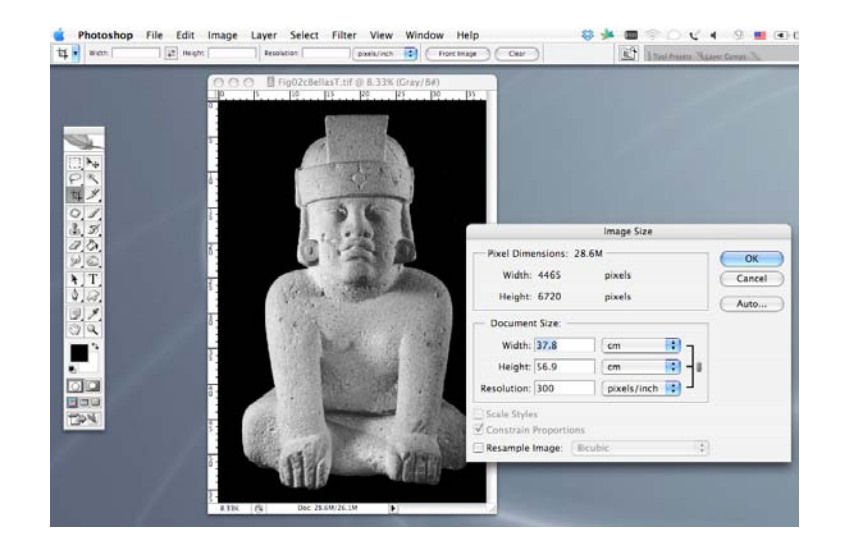

*Figura 53*. Medida original y resolución de imagen.

– También se puede anotar si requiere algún tipo de edición, corrección o adecuación para que lo realice el ilustrador, el dibujante, el mismo diseñador o quizás como observación para el autor.

Para la edición impresa la mejor resolución es 300 dpi a tamaño 100%, en formato tif. Para la edición electrónica, convendrá guardarlo desde *Photoshop*, como *Save for web,* con una resolución de 72 dpi, tamaño 100%, de un 60% a un 30% de compresión, dependiendo de la calidad de visualización en la pantalla y en formato jpg (figura 54).

– Cualquier otra consideración que el diseñador requiera anotar para que las imágenes estén en las condiciones idóneas al momento de insertarlas en la primera fase de formación editorial, como por ejemplo, solicitar al autor algún requisito faltante en la imagen que lo requiera.

Por otra parte, la revisión de material para los archivos de imágenes vectoriales como los mapas, los diagramas, las gráficas o dibujos salvados en formato eps, dwg, entre otros, se hará con el programa *Adobe Illustrator* (figura 55).

Se mencionan las imágenes salvadas en *word* o *excel*, porque en ocasiones el autor solo coloca las imágenes en el programa editor de texto o en alguno de base

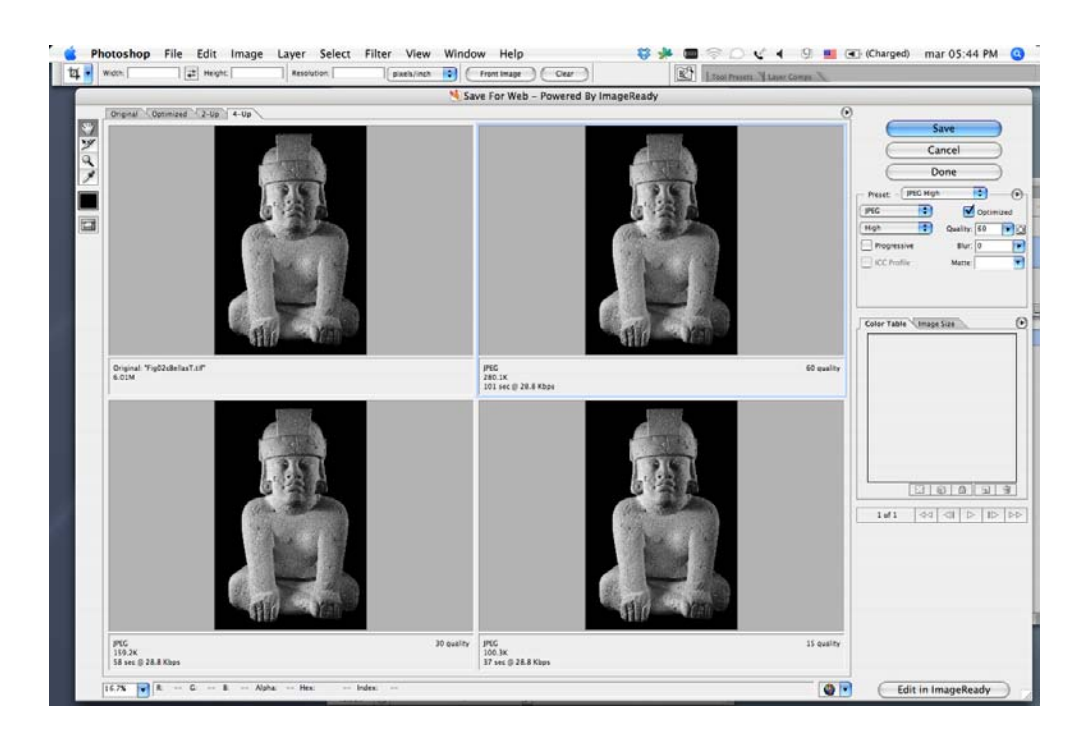

*Figura 54*. Salvar para web (Save for web) o archivo electrónico.

*Figura 55*. Revisión de imagen en el programa de imágenes vectoriales Adobe Illustrator, *a*) imagen original

y *b*) trazos resaltados.

*a*

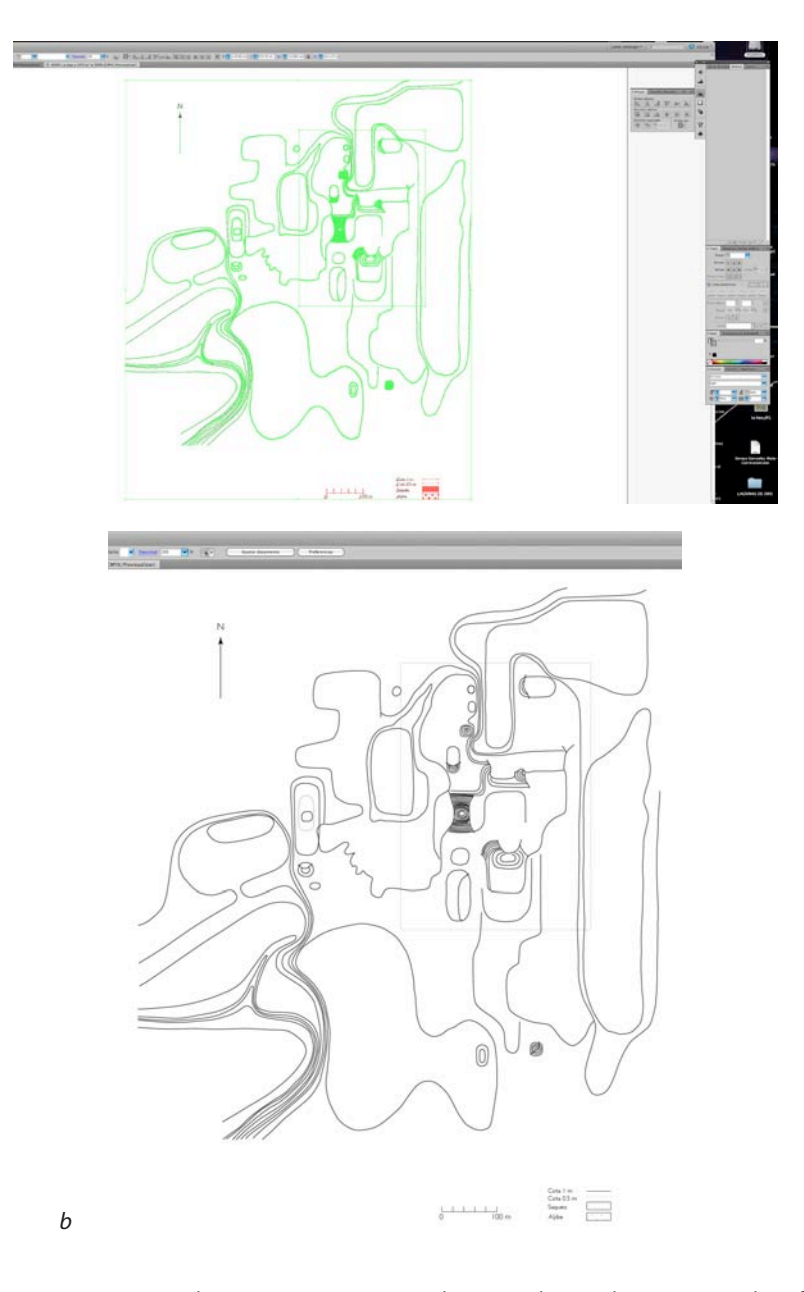

de datos, y no entrega la imagen como archivo independiente o en los formatos solicitados; en muchas ocasiones es por desconocimiento del proceso, llegando incluso a perderse las imágenes originales por la suposición de que una vez al insertarlas en el texto o el programa procesador de texto ya están listas para su edición, lo cual es falso, pues se requiere el archivo en su formato original. Por lo tanto, el diseñador se da a la tarea de copiar la imagen desde cualquiera de estos programas, de preferencia incrementando su tamaño desde el procesador de texto y la pega en *Photoshop* (figura 56) si es una fotografía o dibujo; o en *Illustrator* (figura 57) si es una gráfica o diagrama. Analiza si cumplen con las condiciones necesarias para su edición, verificando el tamaño y la resolución de la imagen, como ya se mencionó y se muestra en la figura 53.

En el programa vectorial *Illustrator* se generan los archivos que contienen líneas y texto editables, como son mapas, diagramas, gráficas o dibujos, debido a la calidad y legibilidad que aportan este tipo de programas. Soportan imágenes de mapa de bits que se colocarán como fondo para completar las figuras. Es más adecuado manejar este tipo de imágenes en los programas vectoriales debido a que los archivos que se generan en los programas de mapas de bits, como *Photoshop*, son de mayor tamaño de almacenamiento en disco duro por el empleo de capas o *layers*, a tal grado que pueden hacerse inmanejables.

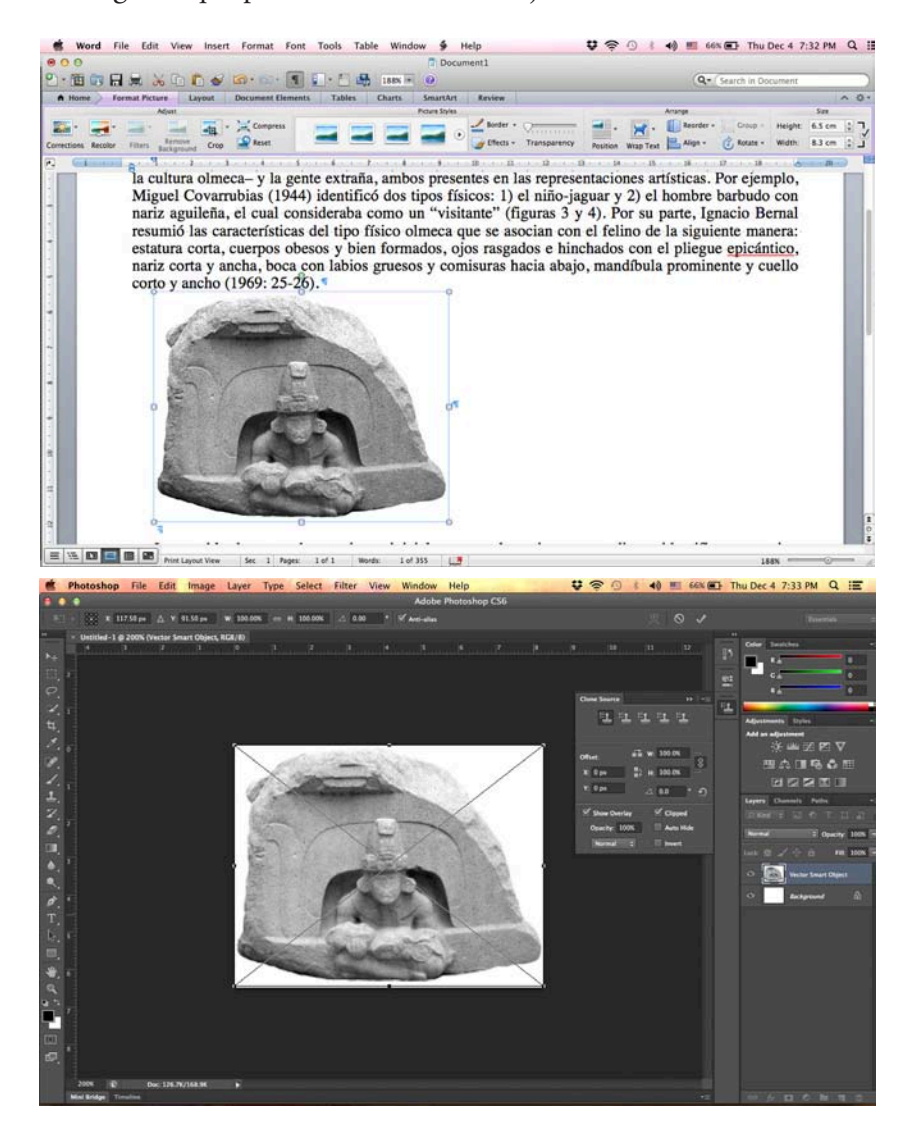

*Figura 56*. Obtención de fotografía proveniente de procesador de textos (fotografía).

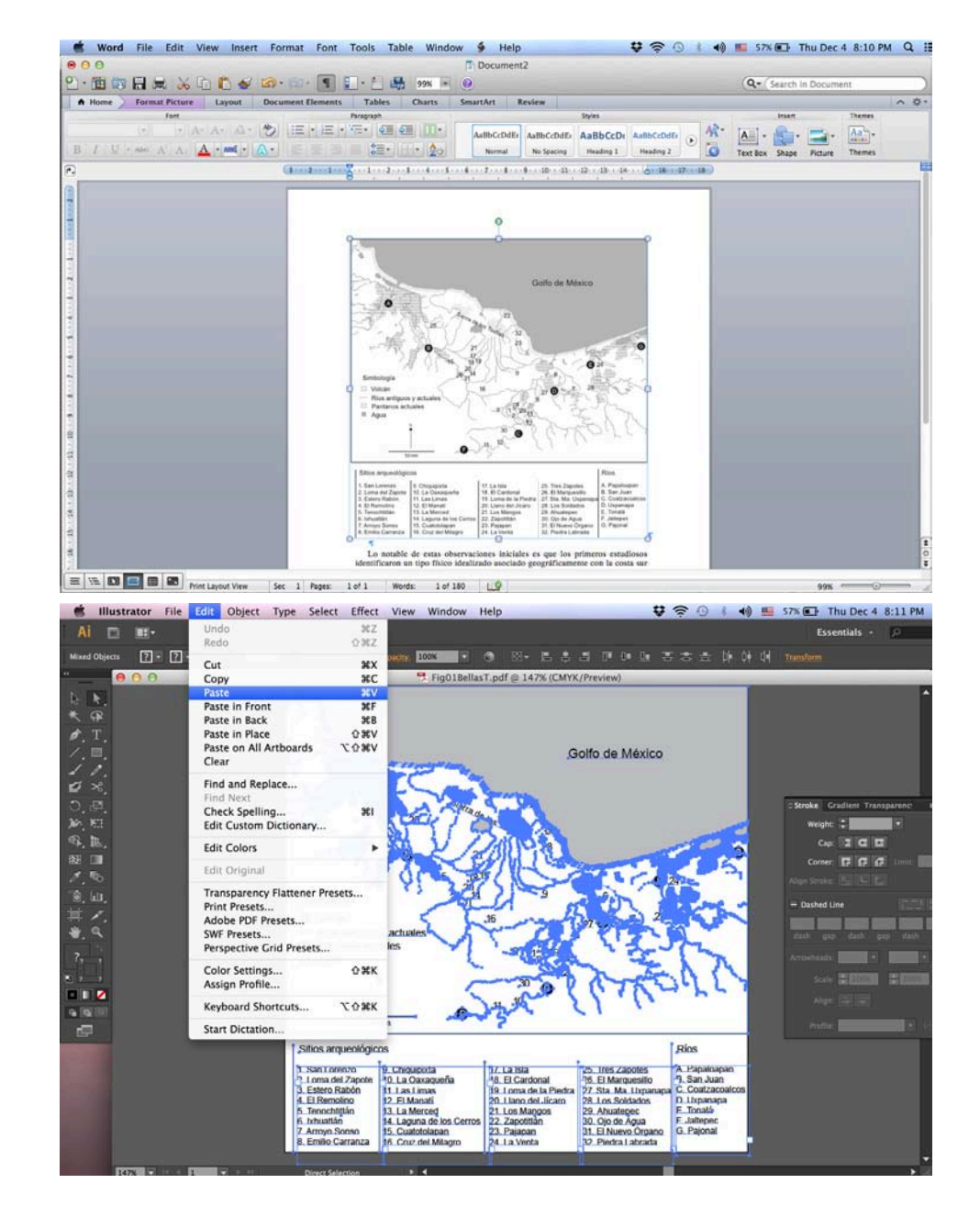

*Figura 57*. Obtención de dibujo, diagrama o gráfica proveniente de procesador de textos o generada en programa de base de datos.

> En los programas vectoriales las figuras son siempre editables, solo los textos se convierten en trazos o curvas hasta el final de su edición, con la consideración de guardar siempre una versión con texto editable por cualquier cambio o modificación que se requiriera.

> Si los textos no fueran editables es necesario su montaje, es decir, se capturan encima de donde le corresponden en la figura. En caso de ser necesario, también se redibujan las imágenes a línea.

A esta fase la denominamos de "redibujo o adecuación de imágenes".

Es importante mencionar que todo el libro tendrá un estilo editorial determinado para el texto de las imágenes, por lo que en estos programas es donde se les asignan las características de la fuente tipográfíca, el tamaño y las jerarquías, entre otras (figura 58).

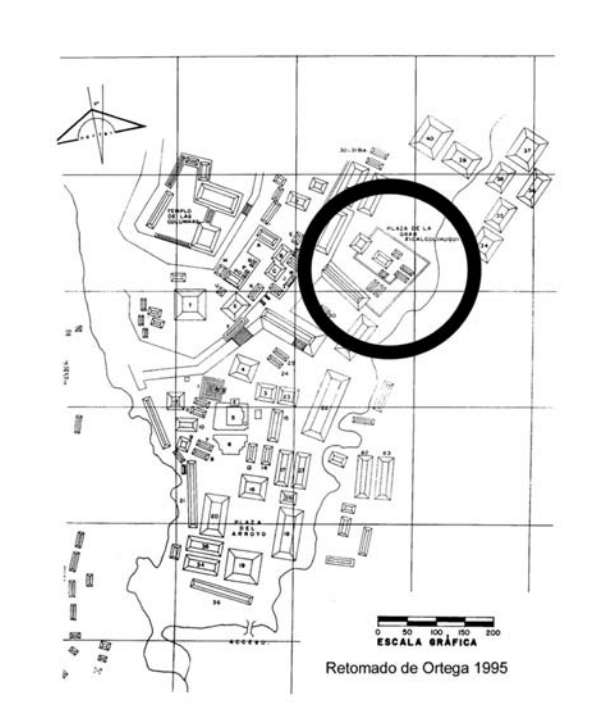

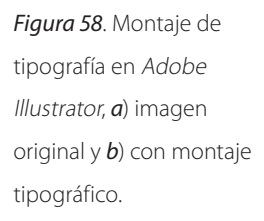

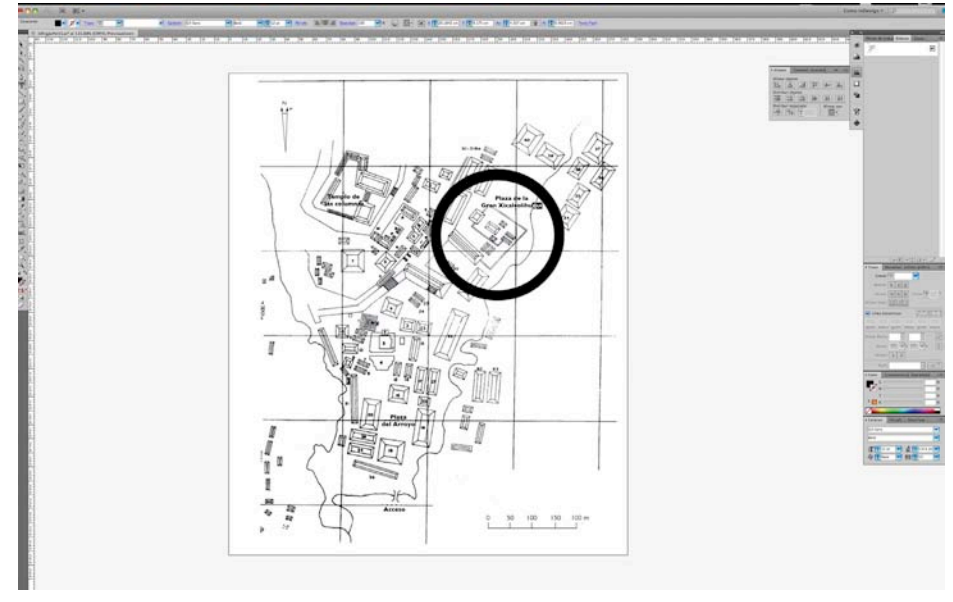

*b*

*a*

### 6.4.2 Texto con el programa Microsoft Word

En el caso del texto debemos de unificarlo y optimizarlo para que bajo las normas editoriales se encuentre debidamente preparado para la fase de formación editorial. Para lo cual trabajaremos el texto con el procesador de texto *Microsoft Word* con los pasos que a continuación se describen:

### **Paso 1: limpiar el texto**

Se deben quitar todos los elementos innecesarios para la edición como son eliminar:

- Los dobles espacios
- Saltos de renglón innecesarios
- Los tabuladores al inicio de párrafo
- Puntos suspensivos deben ser solo tres y en el caso de las computadoras *Mac*, estos se pueden insertar como un solo caracter: oprimiendo la tecla Alt, junto con la tecla de Dos puntos-Punto y coma: "…"

Eliminar en las características de párrafo (figura 59):

- Control de líneas Viudas y Huérfanas
- Conservar líneas juntas o con la siguiente
- Revisar que el uso de superíndices o subíndices sea correcto

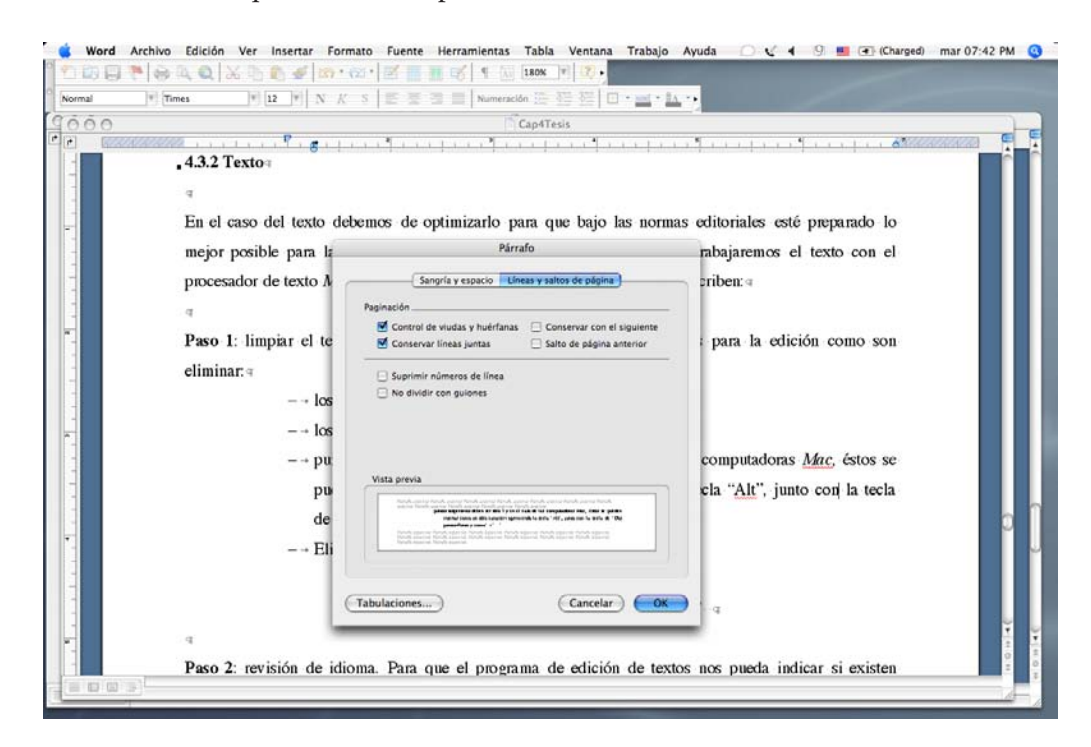

*Figura 59*. Eliminación de características de párrafos innecesarias para la formación editorial, como el control de líneas juntas, viudas y huérfanas, saltos de página, entre otras.

 **Paso 2: unificar todas las palabras que deban de ir bajo la misma característica tipográfica dentro del texto**

Esto se logra con una búsqueda de palabras en el procesador de texto y al aplicar su estilo, esto es, si va en versalitas o cursivas (figura 60).

Aquí es muy importante destacar que las características tipográficas que llevarán los párrafos completos como los títulos, subtítulos, epígrafes y bandos, se le dan en el momento de formación con la aplicación de su etiqueta en la que ya tiene preestablecidas las características tipográficas.

- Versalitas:
- Siglas y acrónimos: iia, unam, imss, enah, sep, conaculta…
- $-$  Siglos: s. XIX, s. XV...

Itálicas

*e.g. op. cit. ibidem idem i.e.*

*et al.*

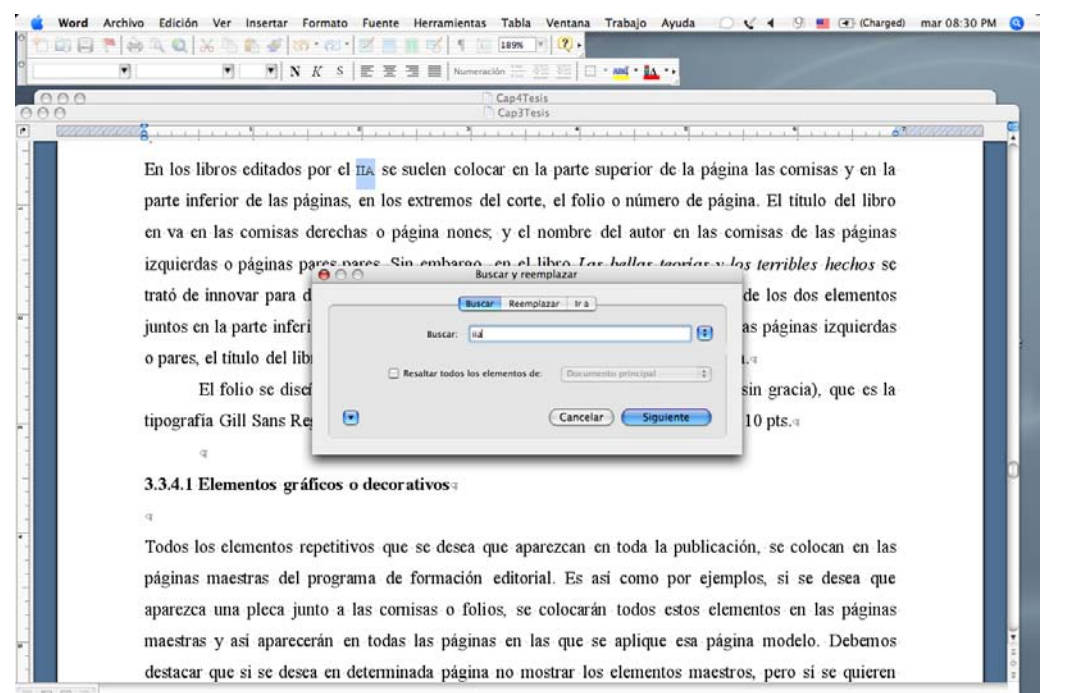

### *Figura 60*. Buscar

palabras para aplicarles el estilo de caracter de todas las características tipográficas: cursiva o itálicas, negritas, versalitas, superíndice, etcétera.

### **Paso 3: revisión de idioma**

Para que el programa de edición de textos nos indique errores de ortografía, es necesario comprobar que el idioma que maneja el procesador de texto (si no es un texto en inglés o bilingüe), sea con el diccionario en español (figura 61).

### **Paso 4: revisión simple de ortografía**

Se debe recorrer todo el texto, siendo sumamente cuidadoso al momento de aceptar cualquier cambio. En este paso lo importante no es hacer corrección de estilo, sino eliminar los errores de ortografía, conocidos en el medio editorial como errores de dedo, es decir, cualquier palabra que esté mal escrita o con cambio de orden en una o más letras (figura 62).

Una vez que se han preparado todas las imágenes y se ha corregido el texto para su formación, la siguiente fase es la elaboración del archivo raíz o templete con las características de formato donde se va a editar nuestro libro, de acuerdo con las determinaciones de diseño descritas en el capítulo anterior. Este proceso se puede hacer a la par de las fases anteriores, siempre y cuando haya personal para hacerlo; si no es el caso, el diseñador una vez que ha preparado el material para edición, procederá a elaborar el templete para la edición de la obra.

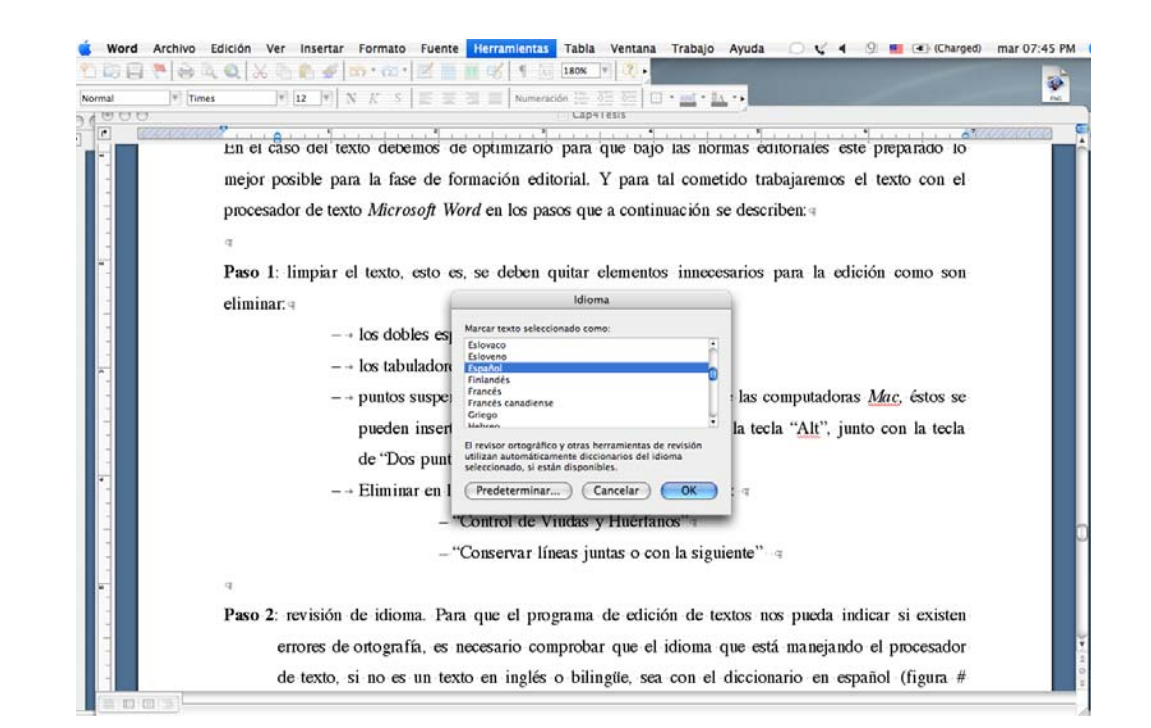

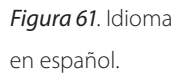

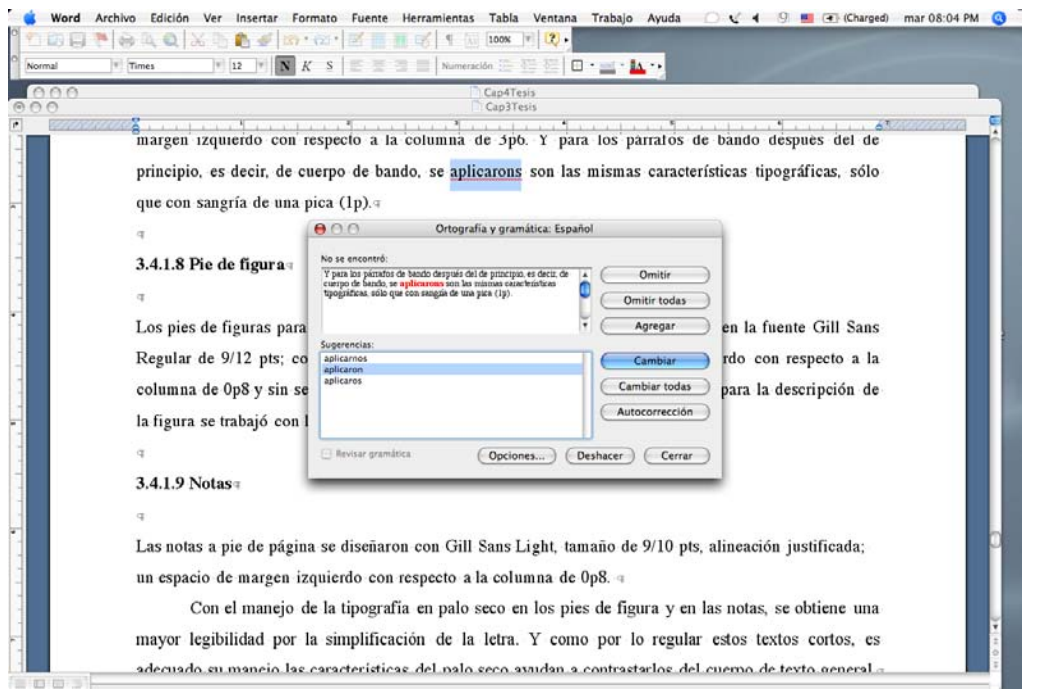

*Figura 62*. Revisar todo el texto del capítulo para eliminar errores ortográficos.

# 6.5 Definición del formato del libro

## 6.5.1 1ª Fase: edición del templete

# **Paso 1: definición del tamaño y formato principal de la página**

El proceso de edición del templete y la formación editorial se llevará a cabo en el programa integrador *Adobe InDesign*.

- 1. En el menú Archivo o *File* se solicitará un nuevo documento o *New Document* y ahí se especificarán los siguientes puntos (figura 63).
- a. *Document Preset* o diseño de documento: este menú cambia de *Default* a *Custom* si se hace alguna modificación a las indicaciones que vienen preestablecidas por InDesign. En nuestro caso como las especificaciones utilizadas son distintas a las determinadas por el programa, este menú cambiará a *custom.*
- b. *Number of Page* o Número de páginas: se elige el número de páginas que desea aparezcan cada vez que se abra una copia del archivo raíz; en nuestro caso sugerimos pedirle de 8 a 16, esto no indica que sea el número definitivo, pueden aumentarse o disminuirse de acuerdo con las necesidades del apartado.

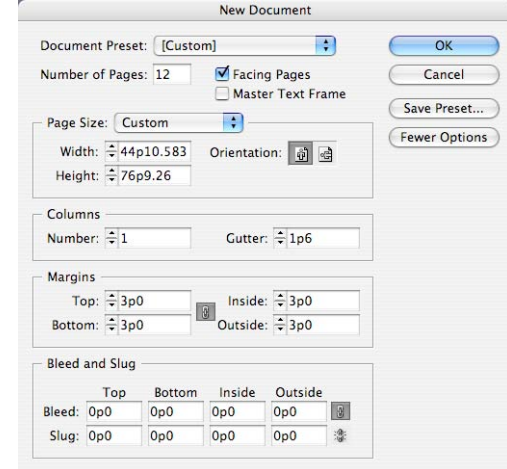

- c. *Facing Pages* o páginas encontradas o páginas sencillas o individuales. En este caso, por ser un libro, se selecciona la opción de páginas encontradas, así estamos asegurando su presentación frente y vuelta.
- d. *Master Text Frame* o que aparezca el recuadro de texto de la página maestra; para nuestro caso se determina que no, pues se desea que el texto se coloque solo en la columna ancha y por lo tanto se hará de manera manual.
- e. *Columns* o Columnas: se determinarán cuatro, con un intersticio o *gutter*  de 1p3; sin pasar por alto que las columnas se modificarán para el diseño del libro.
- f. *Margins* o márgenes: se establecen desde su inicio en *Top* o arriba 6p3; *Bottom* o abajo 6p5; *Inside* o adentro 5p8 y *Outside o* afuera 3p.
- g. El *Bleed* o sangrado es la medida que se desea rebase la impresión al momento de doblar el pliego y se recomienda que sea pequeña, de 0p6 aproximadamente.

A continuación se salva como un documento *In Design template*, en el menú Archivo o *File* y luego Salvar como o *Save as*.

 **Paso 2: adecuación de márgenes y ajuste de retícula**

1. En el modo de edición de las páginas maestras, que se encuentra en la parte superior de la ventana de páginas, se seleccionan las dos páginas y después, en el menú de *Layout* o diseño, se crean 4 columnas con un intersticio o medianil de 1p3 (figura 64).

*Figura 63*. Determinación de las características del template.

- 2. Una vez que aparecieron nuestras 4 columnas con el uso de las guías, que se sacan de las reglas verticales y horizontales de la página (en el menú *View, Rules*), se marcan el ancho que tendrán nuestras 2 columnas (de 3 columnas y 1 columna delgada). Se vuelven a solicitar 2 columnas con el mismo medianil y, corroborando que las guías no estén bloqueadas en el menú *View: Grids and Guides: Lock Guides*, se mueve el medianil para ajustarse sobre las marcas de las 2 columnas dinámicas (figura 65).
- 3. Selección de líneas base. Para la creación de la retícula en 6 módulos horizontales, se selecciona en el menú InDesign, *Preferences* o Preferencias, Grid

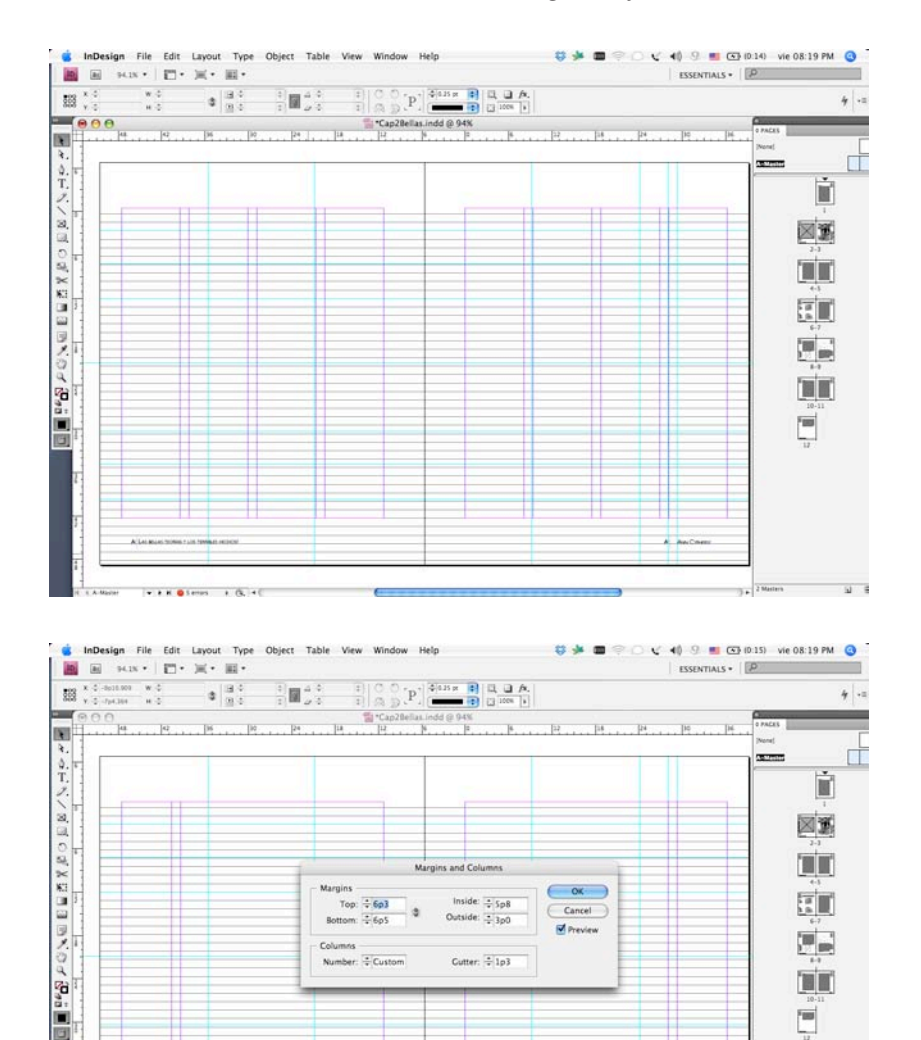

..............

*Figura 64*. Elección de 4 columnas para determinar la caja tipográfica y marcado de guías para 2 columnas dinámicas.

*Figura 65*. Ajuste de las 2 columnas dinámicas.

o líneas base, y ahí seleccionamos el origen de nuestra primer línea base, que para nuestro libro será de 7p1, así como con qué regularidad debe de aparecer, de acuerdo con la interlínea principal de nuestro libro, que para este caso es de 14 pts. También en este menú se pueden especificar el color de las líneas base y a partir de qué medida comenzarán a desplegarse y si las deseamos poner frente o detrás de nuestra área de diseño.

Una vez seleccionadas las líneas de base, con la ayuda de nuestras guías se dividirá el área en 6 módulos horizontales; corroborando que se ajusten con las misma líneas (figura 66).

 **Paso 3: colocación de elementos de las páginas maestras**

- 1. Cornisas y folios. De acuerdo con las líneas base, se ajusta la colocación de las cornisas, que son de las 2 líneas base inferiores.
- 2. Para la inserción del folio se elige en el menú *Insert Number Page* en ambas páginas, para que se aplique en todas las páginas pares y nones, exactamente igual en la posición elegida en las páginas maestras. Asimismo se repetirán los elementos gráficos que ahí coloquemos, que en este caso es una pleca vertical que acompaña a todos los folios y cornisas del libro (figura 67).

Seleccionados los márgenes, columnas, retícula y elementos maestros, procederemos a establecer las jerarquías tipográficas del libro.

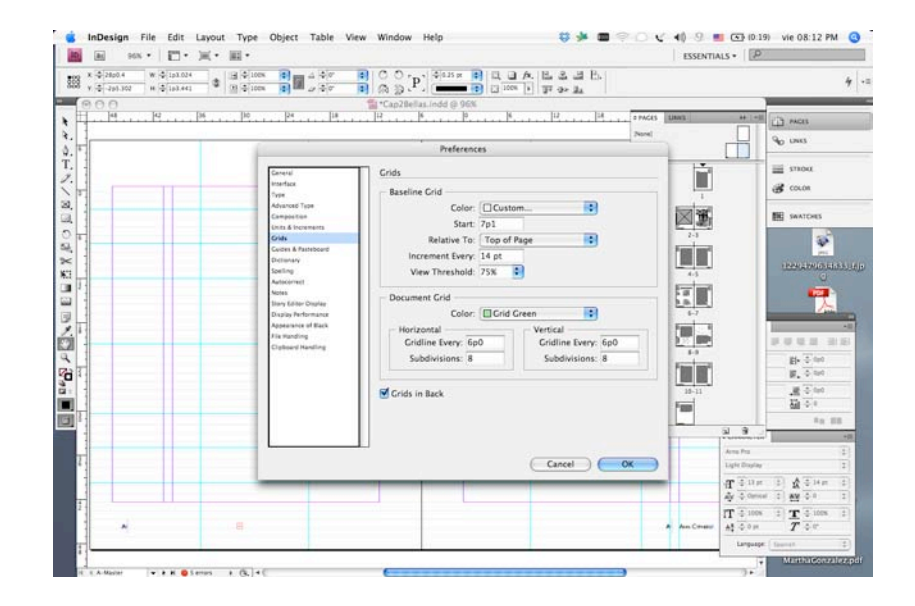

*Figura 66*. Selección de líneas base para elaborar la retícula.

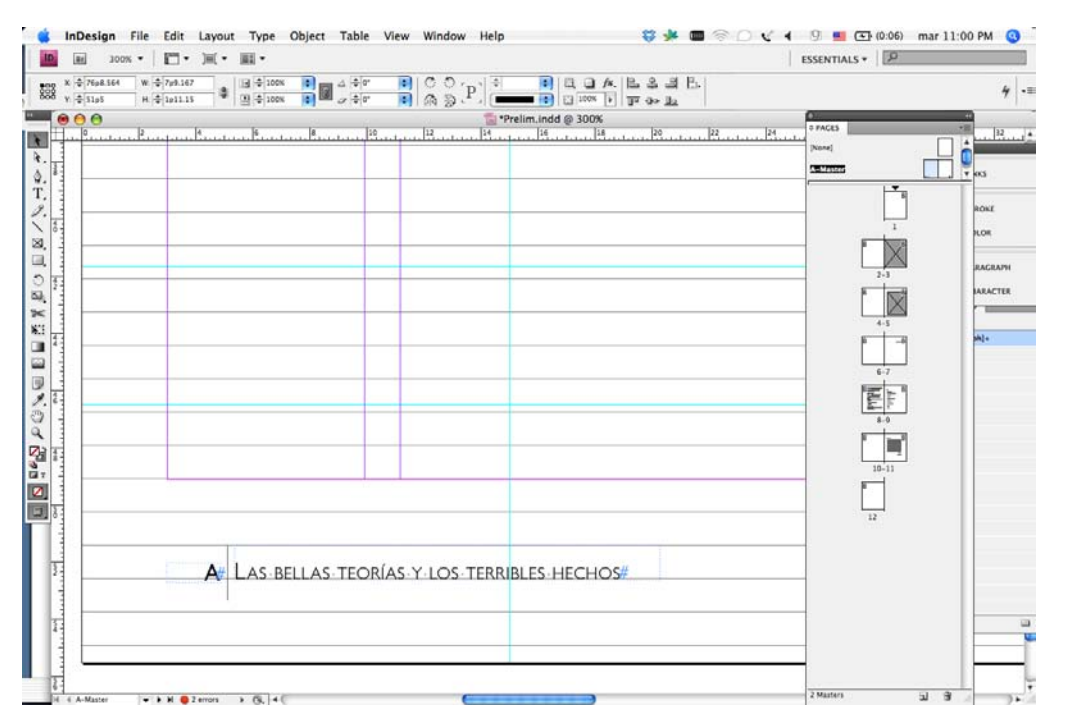

*Figura 67*. Colocación del folio, las cornisas y los elementos gráficos.

## **Paso 4: creación de estilos de párrafo**

Los estilos de párrafo nos ayudarán a darle uniformidad a toda el texto de la obra, sin necesitad de indicarle a cada párrafo las características tipográficas que debe llevar. El programa de formación editorial nos ayuda con la unificación de estilos por párrafos, en los cuales se eligen sus propiedades como son el tipo de letra, tamaño, alineación, separación silábica, idioma, control de líneas viudas y huérfanas, etcétera.

- 1. Aquí se indican todas características que deberá tener el texto, mismas que se aplicarán a cualquier párrafo señalado por este estilo. Por consiguiente, solo analizaremos un ejemplo, mostrando todos los requerimientos por considerar en el momento de generar estos estilos del libro y ese mismo procedimiento de diseño de estilo se sigue en todos los estilos de párrafo: títulos, subtítulos, autor, principio, cuerpo de texto, bando, notas al pie, pie de figura, etcétera.
- 2. Los estilos de párrafo se definen en el menú *Type* o Tipo, en *Paragraph Style* o estilo de párrafo (figura 68). En el menú general primeramente se le dará nombre al estilo, después se elegirá si es el caso, si el estilo está basado en otro estilo, de este modo, si cambia alguna característica del estilo

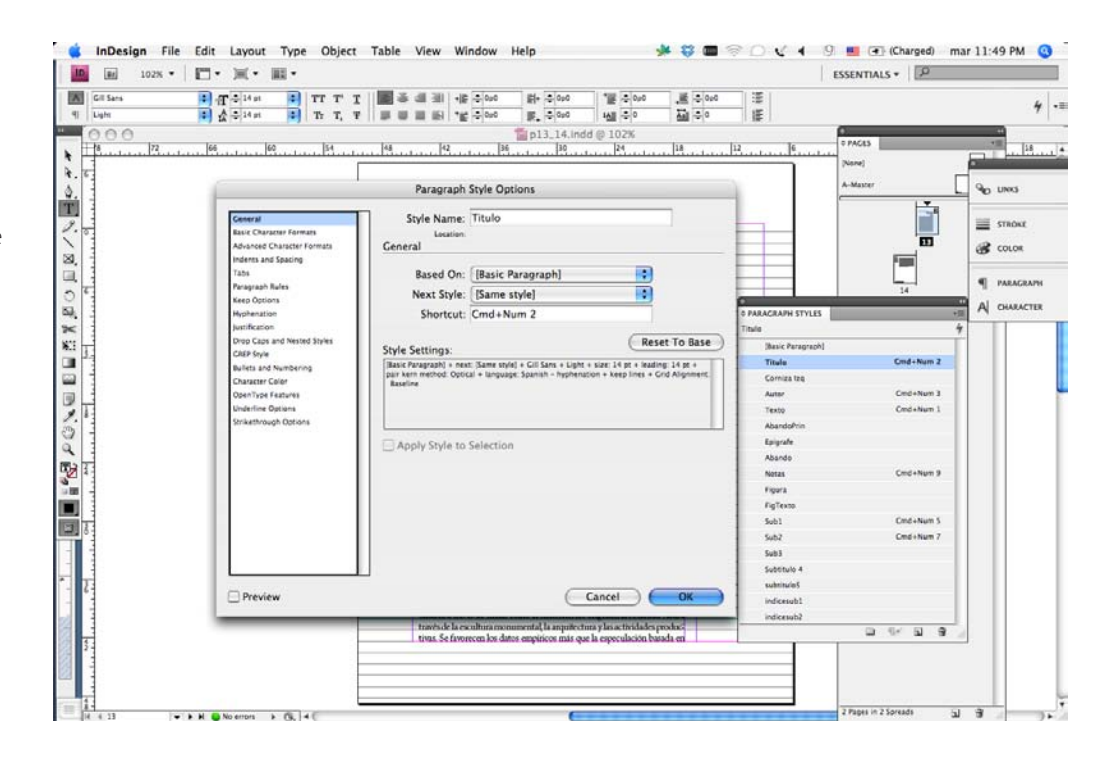

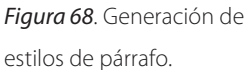

en el cual está basado y automáticamente cambiará en todos los que están basados en él.

Es muy importante marcar atajos o *shortcuts*, con el teclado alfanumérico, debido a que con esta opción se puede dar formato al párrafo, lo que llamamos etiquetar, de manera más rápida y ágil. Sin embargo, hay que ser muy cuidadosos de no poner comandos preestablecidos que maneja el sistema operativo, como Comando 0 (cero), que es el comando que ajusta la página al centro de la ventana y, si lo utilizamos, esto anula el atajo de nuestra etiqueta y por consiguiente no funcionará.

- 3. La segunda opción que encontramos en la creación de estilos de párrafo son las opciones del formato básico de la tipografía, que es la selección de fuente tipográfica; el estilo cursiva, ligera, negrita, etcétera; la elección del tamaño de letra o *Size*; la interlínea o *Leading*; si tiene alguna separación de letras *Kerning* y palabras *Tracking*; si la tipografía va en altas y bajas o versales, versalitas *Case*; su posición respecto a la línea base; si se aplican líneas debajo o en medio de la letra y si las letras llevan ligaduras (figura 69).
- 4. La opción de formato de caracter avanzado especifíca si la tipografía tendrá alguna característica especial escala vertical y horizontal, misma que se

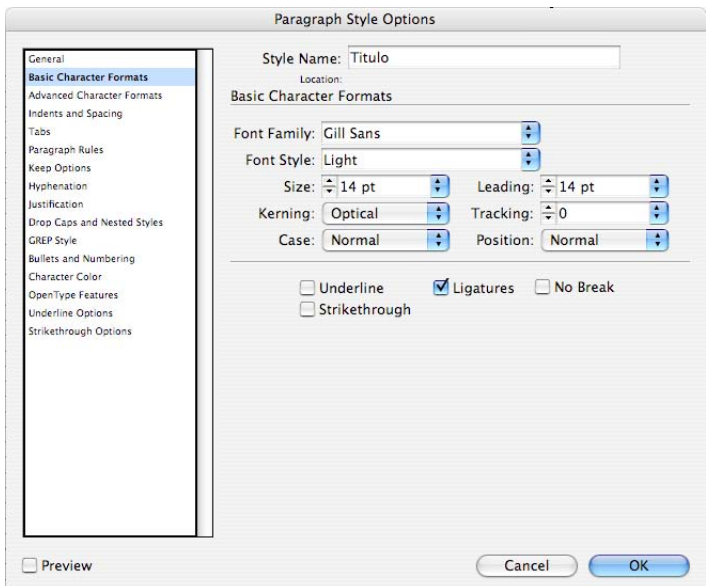

*Figura 69*. Formato básico de carácter.

puede marcar en porcentajes. En las ediciones del iia, se prefiere dejar estas opciones sin modificación de lo que está preestablecido por el programa.

Y lo más importante en esta opción es seleccionar el lenguaje del libro en español, debido a que esto servirá para la separación silábica de las palabras (figura 70).

- 5. *Idents and Spacings* o identados o espacios se refiere a la medida que tendrá de espacio en blanco de su margen izquierdo y derecho; así como la medida de la sangría; el espacio anterior o posterior del párrafo y marcar si todo el texto se ajusta a las líneas base o solo la primera línea, por último se determina si se balancean las líneas de texto para que siempre estén alineadas con las líneas base (figura 71).
- 6. Si se desea colocar tabuladores en el estilo, en esta opción es donde se especifican los tabuladores que tendrá el párrafo. Esta opción es fundamental cuando se crean listados o, en el caso de las ediciones del IIA, para las bibliografías. En el caso de las bibliografías, debajo del autor, o los autores, aparece la fecha de publicación de la referencia bibliográfica y después de ésta se coloca un tabulador; esto queda especificado en el estilo de párrafo y así su alineación será estilo sangría francesa. Inmediatamente después aparecerán los demás datos de la referencia. De esta manera se otorga una

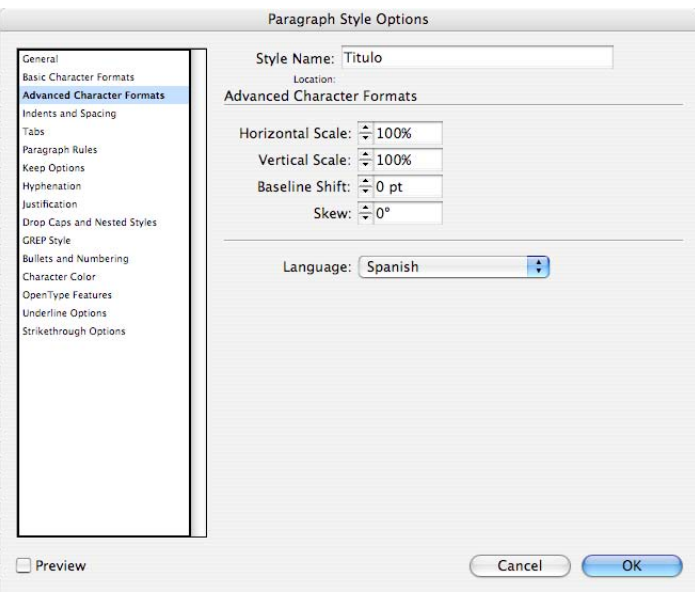

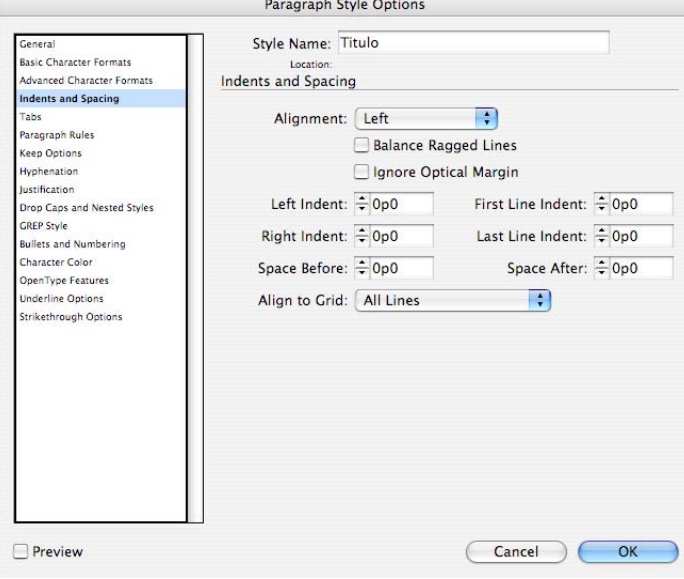

mayor claridad y legibilidad en este tipo de textos que generalmente están cargados de muchos datos (figura 72).

- 7. Si se desea colocar alguna línea o pleca en esta opción se selecciona arriba o abajo o ambas, del estilo de párrafo, se determina el color, grosor, tipo de línea y longitud o ancho (figura 73).
- 8. *Keep Options* o mantener opciones se refiere a las líneas de texto juntas para evitar línea viudas o huérfanas y para ello se seleccionan 2 líneas juntas al principio o final del estilo de párrafo (figura 74).

*Figura 71*. Espacios del párrafo.

*Figura 70*. Formato avanzado de caracter.

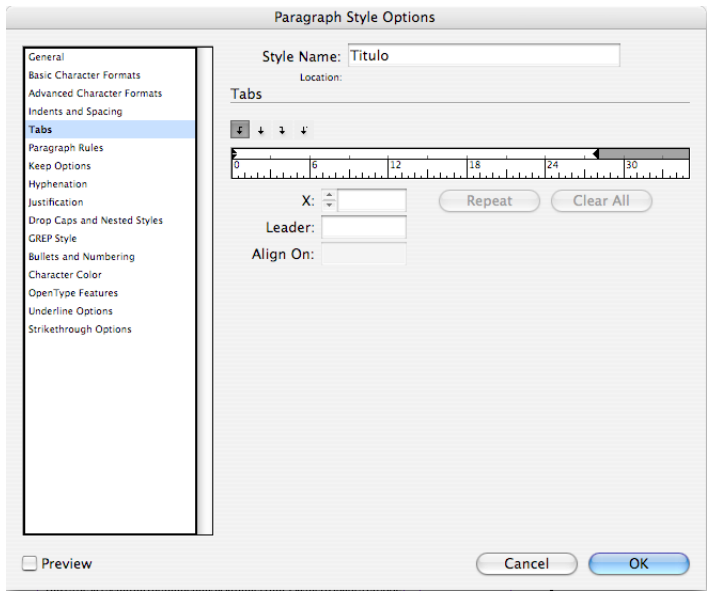

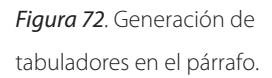

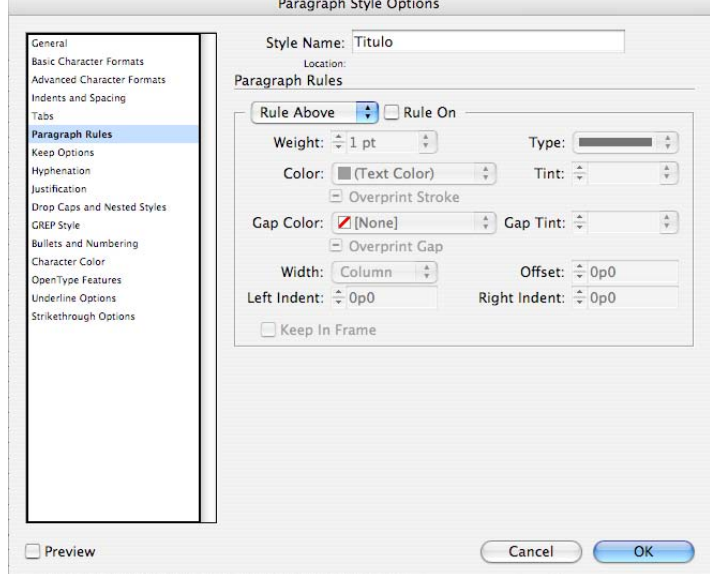

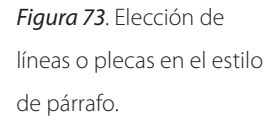

9. *Hyphenations* o separación silábica o corte de palabras en el salto de una línea a otra del párrafo. Aquí se pueden seleccionar las características de separación que tendrá nuestro estilo de párrafo y se especifica el número de letras en que puede separarse una palabra, así como el límite de separaciones por párrafo (figura 75).

Paragraph Style Options Style Name: Titulo Genera Basic Character Formats Location Advanced Character Formats **Keep Options** Indents and Spacing Tabs Keep with Next:  $\frac{1}{2}$  0 lines Paragraph Rules Keep Lines Together Keep Options **Hyphenation**<br>Justification  $\bigcirc$  All Lines in Paragraph At Start/End of Paragraph Drop Caps and Nested Styles Start:  $\frac{2}{x}$  2 lines **GREP Style Bullets and Numbering** End:  $\div 2$ lines Character Color OpenType Features  $\Box$ Start Paragraph: Anywhere Underline Options Strikethrough Options  $\Box$  Preview Cancel ) OK

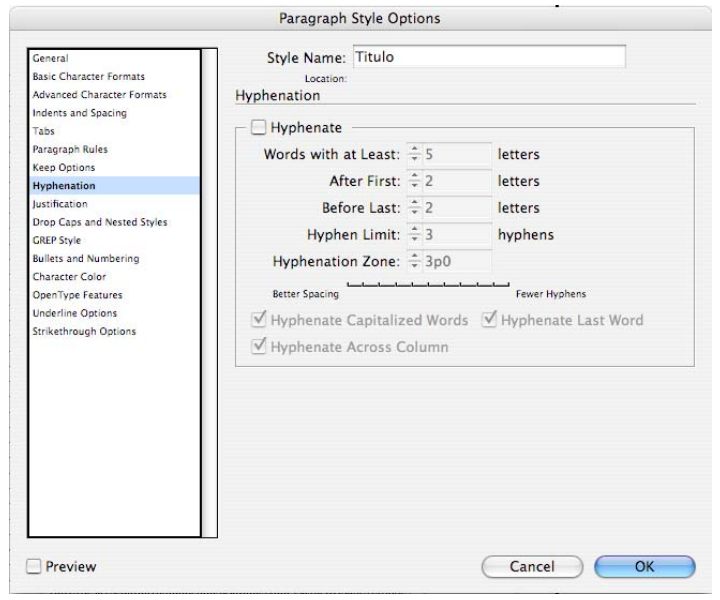

10. En *Justification* o justificación se puede determinar la alineación y las características en el espacio entre palabras y letras, así como en la escala de algún caracter especial. Sin embargo, en el iia se prefiere no modificar las medidas recomendadas por el programa, que es como se muestra en la figura 76.

*Figura 75*. Separación de sílabas en el estilo de párrafo.

*Figura 74*. Mantener juntas las líneas de texto para

evitar viudas y huérfanas.

- 11. *Character Color* o el color de la tipografía se puede determinar en todo un estilo y también se puede modificar el porcentaje de tinta o si se requiere un delineado o contorno de letra u *outline* (figura 77).
- 12. *Underline Options* u opciones de subrayado sirve para colocar una pleca debajo del estilo de párrafo; se puede igualmente determinar color, grosor;

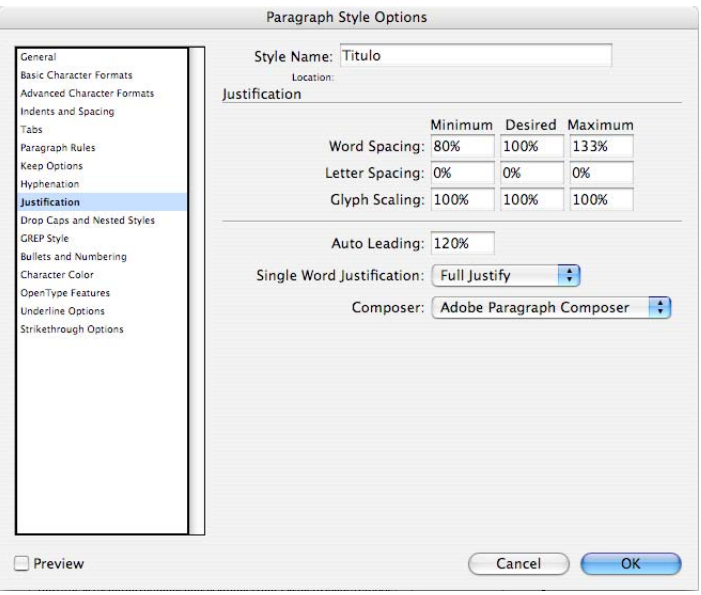

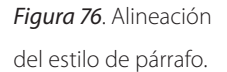

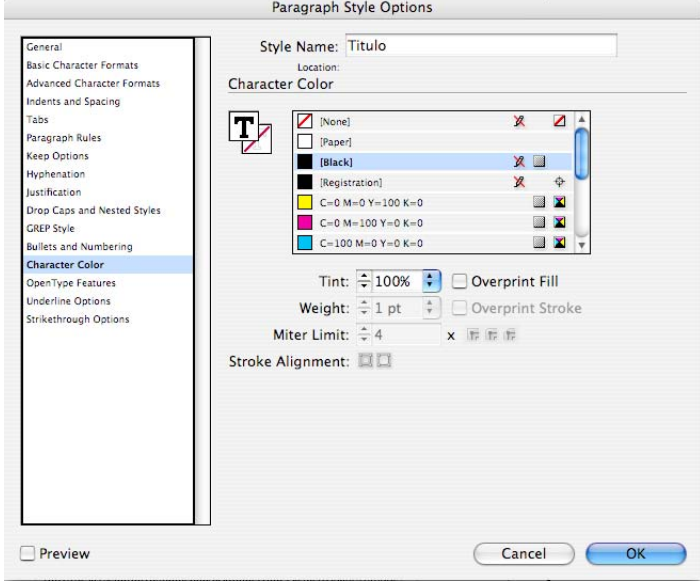

*Figura 77*. Selección de color del estilo de párrafo.
el tipo de línea y que su longitud se ajuste al ancho de columna o que sea de una medida específica (figura 78).

13. *Strikethrough Options* o tachado de texto sirve para colocar una pleca horizontal a lo largo del párrafo a lo que podemos mencionar que en libros académicos esta opción es poco utilizada, sin embargo, podría ser utilizada en un libro de lingüística.

Una vez determinadas todas las características de un estilo de párrafo, que en este caso se ejemplificó con el de los "títulos", se procede a elaborar el siguiente estilo que podría ser de los subtítulos. El estilo para los subtítulos puede estar basado en el estilo anterior (*Based On),* para ayudarse de las características ya definidas, en este caso por el estilo de los títulos; o puede no basarse en ese y tener características diferentes, debido a que si se modifica algo en estilo de títulos, no afecte en lo absoluto al estilo de los subtítulos. Así, se definen todas las opciones del estilo de párrafo de los subtítulos (figura 79).

Así se van generando todos los estilos o jerarquías tipográficas necesarias para la edición de nuestro libro, deben crearse estilos para los párrafos de autores, cuerpo de texto, principio, bandos principales y bandos con sangría, epígrafes, notas, figuras, etcétera. Esta labor pudiera parecer un poco tediosa o sin impor-

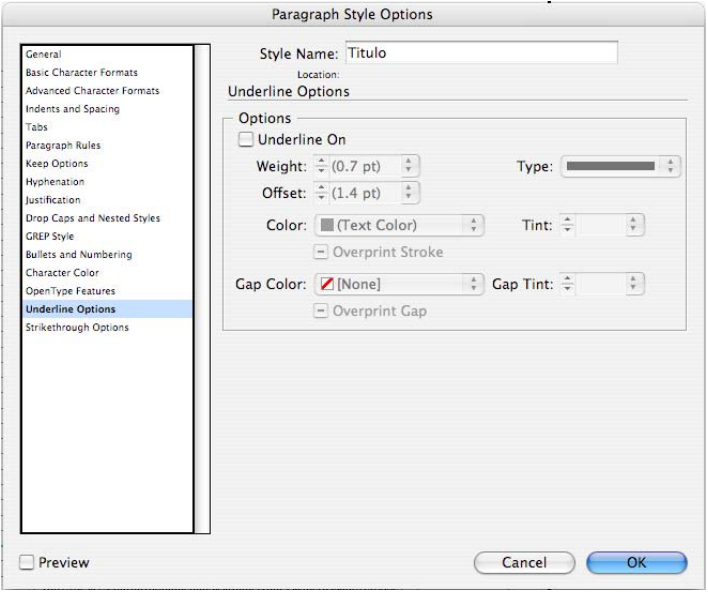

*Figura 78*. Elección de pleca en el estilo de párrafo.

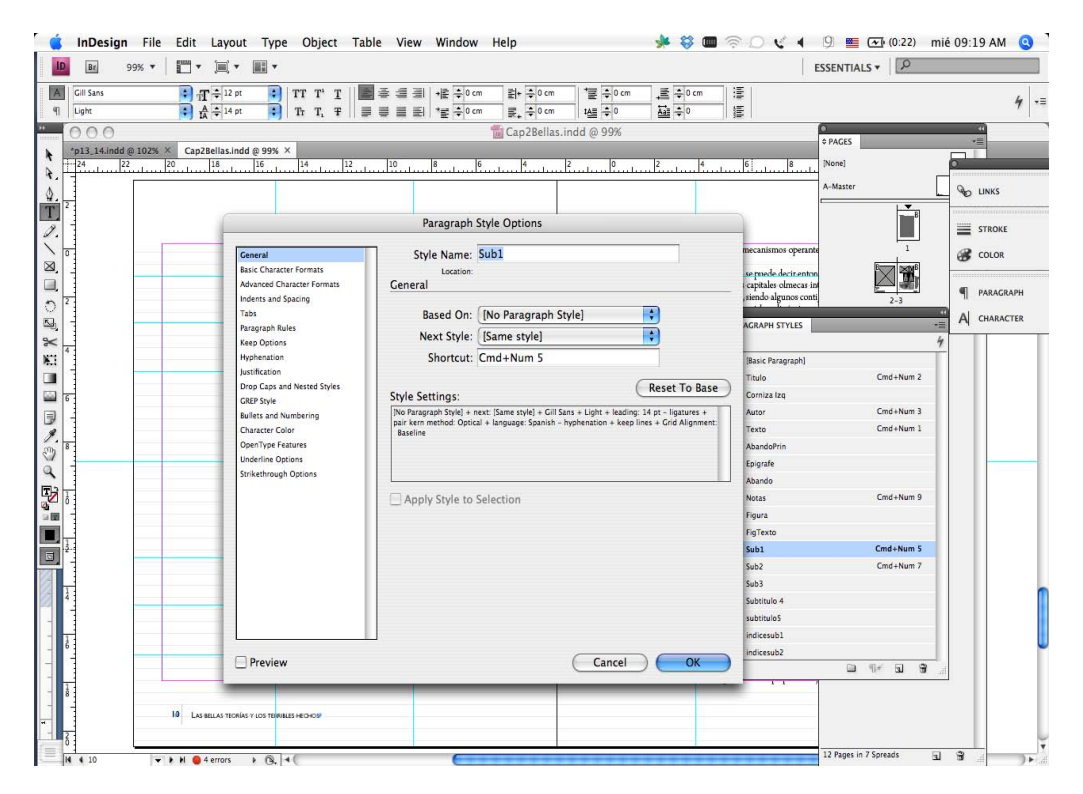

*Figura 79*. Creación de nuevo estilo de párrafo basado en un estilo ya creado.

tancia, pero el uso de estilos es realmente es un trabajo esencial para la formación y edición de un libro.

Es muy importante generar los estilos de caracteres especiales como son cursivas, versalitas, negras, superíndices, etcétera (figura 80); debido a que cuando se exporte el libro a su edición electrónica, el documento no genere ningún tipo conflicto. Lo anterior se puede verificar observando si en algún párrafo aparece en la ventana de estilos de párrafo, un signo de más (+) (figura 81); lo que indica que hay un error que se soluciona otorgando a los caracteres especiales su estilo de caracter e inmediatamente el signo de más desaparece, por consiguiente ya no tiene errores.

Finalmente, una vez que han sido definidas todas las características de diseño del libro, que recapitulando son el tamaño de las páginas, el diseño de páginas maestras, la elección de márgenes y columnas, la elaboración de los estilos de párrafo y caracteres, estamos listos para iniciar la formación editorial del libro.

#### *Figura 80*. Estilos de

*Figura 81*. Estilo de párrafo de "Texto" con error (lado izquierdo) y sin error (lado derecho).

caracteres.

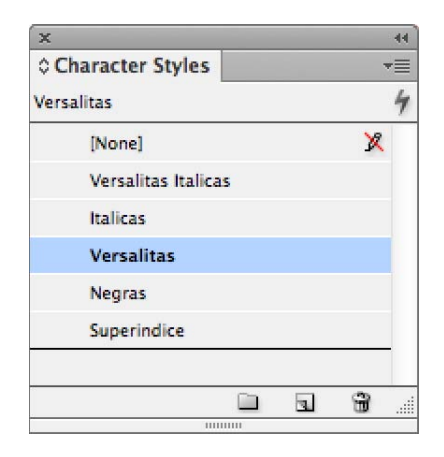

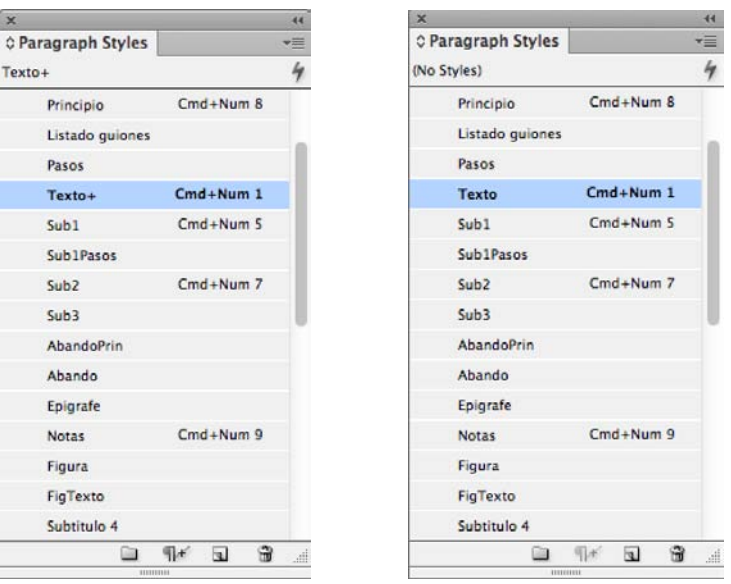

6.6 Formación editorial

## 6.6.1 1ª Fase: formación editorial de primeras pruebas de formación editorial

Una vez definidas todas las características del archivo raíz o *template*, se procederá a la fase de formación de las primeras pruebas de formación editorial. Así como en las lecturas de los originales del texto de la obra, en la fase de la formación editorial también se hacen en varias pruebas que van desde primeras hasta cuartas o quintas y finales o finas, que son las últimas pruebas editadas antes de enviarse al

proceso de reproducción. En el iia las pruebas finas son revisadas por los correctores de estilo, el editor, el autor y finalmente los directivos de la institución, quiénes le dan el visto bueno para su reproducción final ya sea impresa, digital o ambas.

La formación editorial de cualquier libro se hace siempre en orden, comenzando por las páginas preliminares; seguidas por el capítulo 1, luego el capítulo 2, etcétera; terminando en este caso por el epílogo, la bibliografía y las páginas finales.

 **Paso 1: colocación del texto y selección de estilos de párrafo** Cuando se abre el templete, automáticamente abrirá una copia donde aparecerán todos los elementos que se preestablecieron en la etapa de diseño.

- 1. Lo primero que se hará será solicitar en el menú *File* o Archivo, *Place* o colocar el primer texto del libro, que en este caso es el de las páginas preliminares. Este texto se coloca de manera manual en la primera columna de nuestro archivo. Es muy importante resaltar que aunque no lo veamos, en esa ventanta de texto está todo el texto que incluye el archivo aunque, digamos, está oculto (figura 82).
- 2. Una vez colocado este texto y con la herramienta de texto se selecciona todo el texto con la ayuda del teclado presionando simultáneamente Comando + A (esta acción seleccionará todo el texto incluso el oculto). A continuación se le pone el estilo o etiqueta todo el texto con el estilo de párrafo de cuerpo de texto.<sup>2</sup>

El objetivo de etiquetarlo de esta manera, es que todos los párrafos y saltos de renglón en blanco –como son los espacios antes y después de títulos, subtítulos y bandos–, tengan el mismo interlineado del texto general de la obra, que es el cuerpo de texto y es nuestra tipografía base. De esta forma no se filtrará ningún espacio distinto o alguno sustraído del procesador de texto.

El seguir este método de trabajo nos ayuda a reducir el tiempo de edición, debido a que no se tiene que ir etiquetando párrafo por párrafo, sino de una manera general se uniforma el texto (figura 83).

<sup>2</sup> Recordemos que al utilizar los shortcuts, o atajos, el formador o diseñador, optimiza los tiempos de proceso. Por lo que es muy importante que se acostumbre a utilizar los comandos de manera regular, hasta llegar a memorizarlos y creando así una excelente disciplina de trabajo.

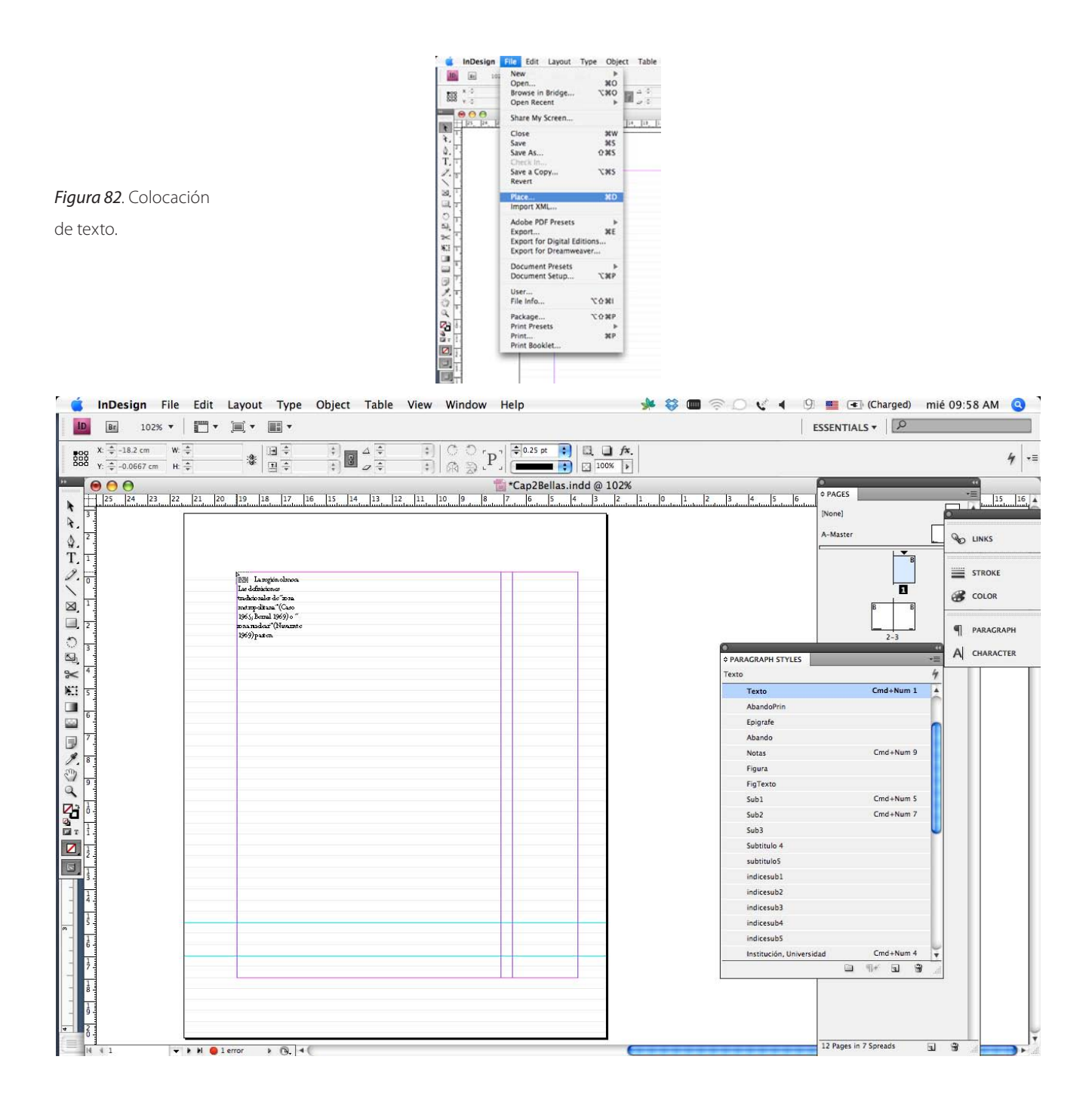

También es importante destacar que etiquetar todo el texto con el estilo de cuerpo de texto, no se pierden las características de la tipografía otorgadas en el procesador como son itálicas, versalitas, negritas, superíndices, etcétera.

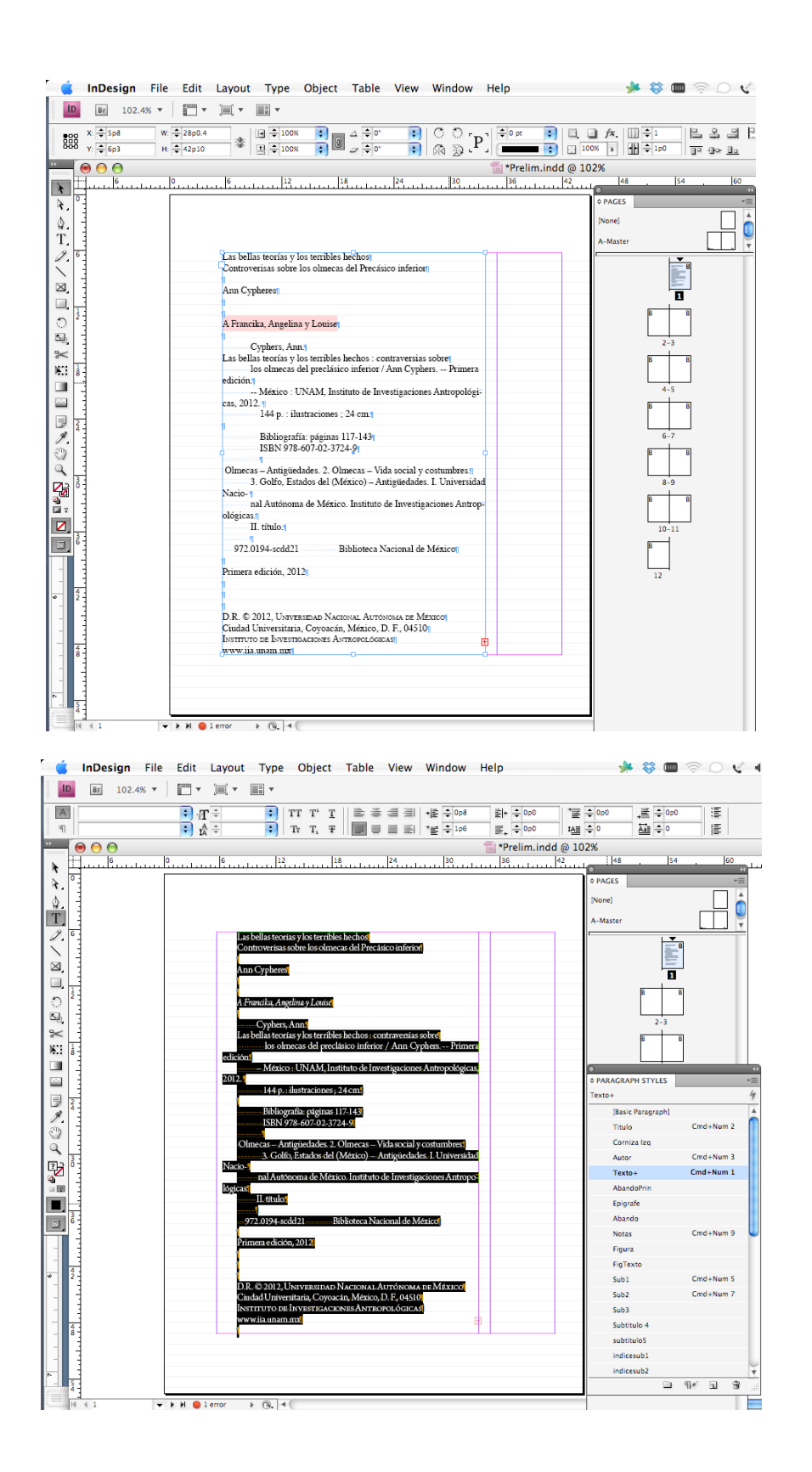

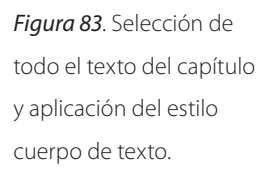

3. Una vez seleccionado el estilo base de cuerpo de texto, se coloca el texto en todas las cajas tipográficas del capítulo. Esto se hace con la herramienta de flecha negra, tomando el texto oculto señalado por un signo de más en un recuadro de color rojo del extremo inferior derecho de la caja de texto (figura 84). Esto se logra dándole un click al signo de más con el botón del *mouse* o ratón de la computadora y así el cursor cambia de flecha a un pequeño recuadro de texto que lleva dentro el texto y se descarga en

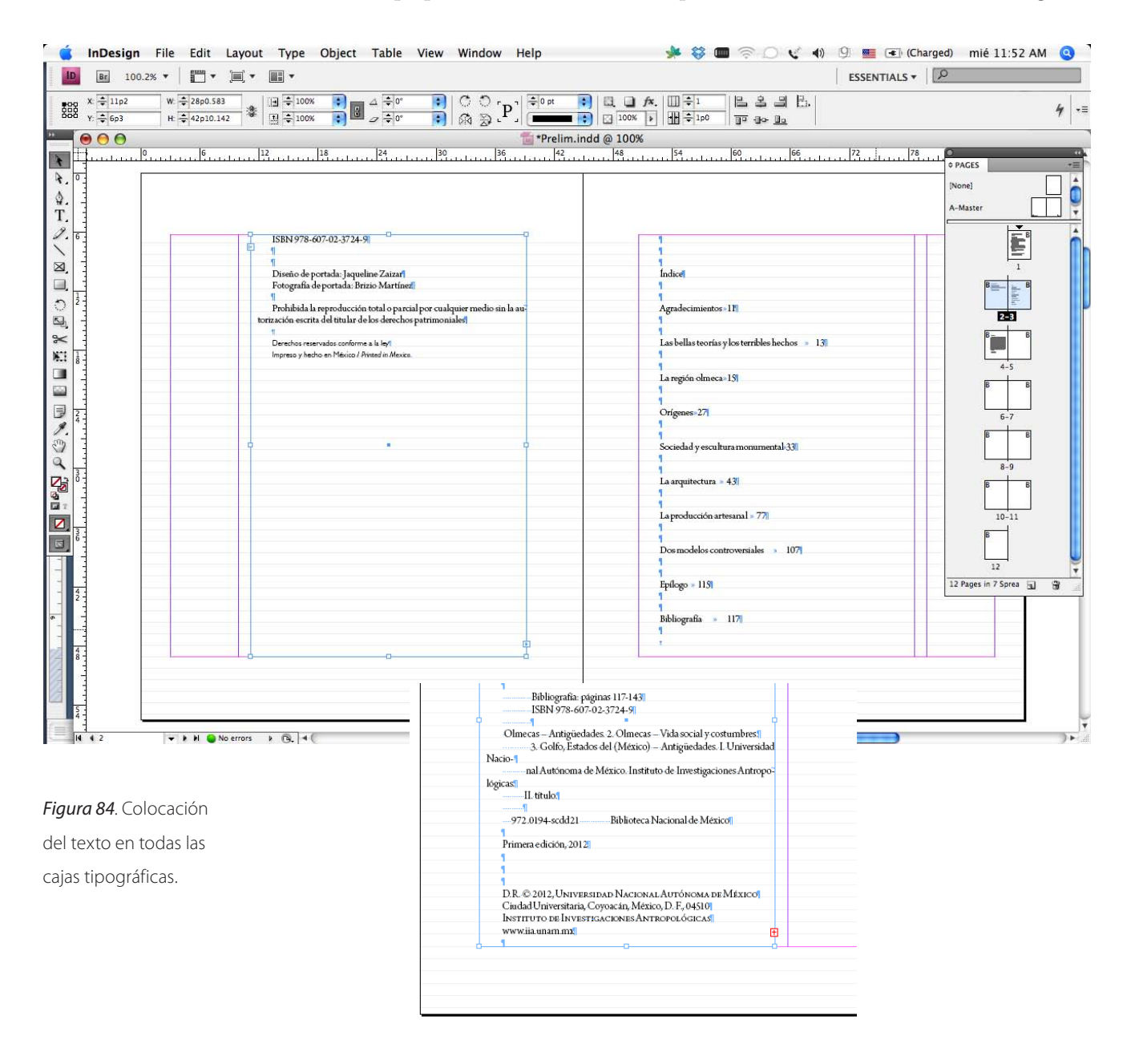

la siguiente página con la ayuda de las teclas Alt + Shift o solo Shift, dependiendo el sistema operativo y, automáticamente, se colocará el texto en todas las columnas del capítulo.

4. A partir de este momento el formador irá párrafo por párrafo, y página por página hasta terminar el capítulo, otorgándole el estilo a cada párrafo –distinto al de cuerpo de texto–, que le corresponde de acuerdo con su jerarquía tipográfica; es decir, se etiquetarán los títulos, párrafos de principio, subtítulos, bandos, etcétera. Para este proceso se apoya de los originales marcados por el corrector de estilo, donde están determinadas todas las jerarquías del texto.

Es importante también destacar que no es necesario marcar todo el párrafo para que el estilo se aplique, basta con que el cursor de texto se coloque en alguna palabra del párrafo que queremos etiquetar y se dará formato al párrafo completo. *InDesign* considera párrafo completo desde la primera letra de un párrafo, hasta su salto de renglón en la pantalla por el signo invisible de calderón. Es por ello que si son dos o más párrafos que llevan el mismo estilo, sí se tendrá que marcar o resaltar alguna parte que abarque cada uno de estos párrafos (figura 85).

- **Paso 2: inserción de páginas, separación de cajas de texto y formación del apartado**
	- 1. Una vez etiquetado todo el texto, regresamos a la primera página de formación; recordamos que estamos formando las páginas preliminares, entonces se tiene que considerar dejar las primeras dos páginas en blanco para las páginas falsas. Esto se hace eligiendo en la ventana de páginas agregar o insertar dos páginas antes de la primera página (figura 86).
	- 2. A continuación aparece la primera portadilla, en ésta se deja sólo el texto del título del libro y se hará una separación del resto del texto con un corte de página con las teclas Fin + Enter o en le menú Tipo + Corte de página. Lo anterior hace que el texto solo el título quede en la caja tipográfica de la página 3 y la continuación del texto aparezca en la página siguiente.
	- 3. Hacemos el mismo proceso de corte de página para dejar la página 4 en blanco, que es la vuelta de la primera portadilla.
	- 4. En la página 5 se encontrará la segunda portadilla, donde se presenta el título del libro, el autor o autores, los nombres y logos o escudos de las instituciones involucradas en la edición. Y se dá otro corte de página.

 $\frac{1}{2}$   $\frac{1}{2}$   $\frac{1}{2}$   $\frac{1}{2}$   $\frac{1}{2}$ á InDesign File Edit Layout Type Object Table View Window Help  $\mathsf{ID}$  $\mathsf{Br}$  $150\%$   $\blacktriangledown$  $\vert A \vert$  $\boxed{\div}$  T  $\div$  14 pt Gill Sans  $E + 200$  $\equiv$   $\frac{1}{2}$  Opt  $\equiv -\frac{1}{2}$ 這  $\mathbb{q}$  Light  $\frac{A}{IA}$  = 14 pt  $\begin{array}{|c|c|c|c|c|}\hline \begin{array}{|c|c|c|c|c|}\hline \begin{array}{|c|c|c|c|c|}\hline \begin{array}{|c|c|c|c|c|}\hline \begin{array}{|c|c|c|c|c|}\hline \begin{array}{|c|c|c|c|c|}\hline \begin{array}{|c|c|c|c|c|}\hline \begin{array}{|c|c|c|c|c|}\hline \begin{array}{|c|c|c|c|c|}\hline \begin{array}{|c|c|c|c|c|}\hline \begin{array}{|c|c|c|c|c|}\hline \begin{array}{|c|c|c$  $\overline{\Xi}_+ \stackrel{\scriptscriptstyle\triangle}{\overline{\div}} {}^{0\mathrm{p}0}$  $\frac{1}{2}$  $\frac{1}{\Delta a}$  =  $\frac{1}{2}$  0 冨  $-000$ \*Prelim.indd @ 150%  $\frac{1}{48}$  $\boxed{18}$  $\overline{21}$  $|33$ 36  $|39$ ł ś R.  $\triangle$ T.  $\overline{\mathscr{L}}$  $\boxtimes$ as bellas teorías y los terribles hech  $\equiv$ Controverisas sobre los olmecas del Precásico inferior  $\overline{a}$ 日間間の Ann Cyphers<mark>t</mark> }÷  $\mathbf{I}$  $\blacksquare$ A Francika, Angelina y Louise **¢ PARAGRAPH STYLES**  $\overline{\omega}$ Titulo ラメウ Cyphers, Ann. [Basic Paragraph]  $rac{1}{2}$ Las bellas teorías y los terribles hechos : contraversias sobre Titulo Cmd+Num 2 los olmecas del preclásico inferior / Ann Cyphers. -- Primera Corniza Izq edición. Autor  $Cmd+Num 3$ ÿ -- México : UNAM, Instituto de Investigaciones Antropológicas, **Texto**  $Cmd+Num$  1  $2012.1$ AbandoPr 144 p.: ilustraciones ; 24 cm. Epigrafe  $\blacksquare$ Abando  $\Box$ Bibliografía: páginas 117-1431 **Notas** Cmd+Num 9 ISBN 978-607-02-3724-9 Figura FigTexto  $Cmd+Num S$ Sub1 Olmecas - Antigüedades. 2. Olmecas - Vida social y costumbres. Cmd+Num 7 Sub2 3. Golfo, Estados del (México) - Antigüedades. I. Universidad Sub3 Nacio-<sup>1</sup> Subtitulo nal Autónoma de México. Instituto de Investigaciones Antropo lógicas. subtitulos indicesub1 II. título! indicesub2  $\Box$  $\P \epsilon$  $\Box$   $\hat{\mathbf{z}}$ -972.0194-scdd21-Biblioteca Nacional de México  $\blacktriangleright$  H  $\bigcirc$  1 error  $\rightarrow$   $\bigcirc$   $\downarrow$  4

> **Insert Pages** Move Pages.. New Master.. **Duplicate Spread Delete Spread Select Unused Masters** Rotate Spread View **Page Transitions** b. Master Options Apply Master to Pages... Save as Master Load Master Pages... **Show Master Items** Override All Master Page Items て企業L love All Local Over Detach All Objects from Master Allow Master Item Overrides on Selection √ Allow Document Pages to Shuffle √ Allow Selected Spread to Shuffle Numbering & Section Options... **Spread Flattening** Þ Panel Options... 12 Pages in 7 Sprea

*Figura 85*. Selección de estilo de cada párrafo o de estilo de caracteres del capítulo.

*Figura 86*. Inserción

de páginas.

5. En la página 6 aparece la página legal con los datos de la ficha catalográfica y los créditos de la obra.

Así consecutivamente por orden de aparición se darán saltos de página cuando sea necesario, como para los agradecimientos, el epígrafe, índice o contenido, presentación, etcétera. Es muy importante trabajar el texto de este modo, porque queda vinculado o ligado entre sus páginas. Una forma incorrecta de hacerlo es cortar y pegar el texto, dejándolo de manera independiente y si por cualquier situación el texto se recorre, se tienen que seleccionar los elementos aislados y de esta manera no se entorpece la formación editorial (figura 87).

En el caso de las portadillas, son páginas especiales, pues su diseño está basado en el diseño de la portada. Por lo tanto, en esta primera fase se hará una formación simple de las portadillas y cuando se tenga el diseño final de la portada, se obtendrá de éste, el diseño de las portadillas.

Es importante destacar que desde la primera fase de formación deben estar la mayor parte de los datos editoriales para descartar errores, pues mientras más revisiones se hagan en las fases subsecuentes, menor será la posibilidad de que aparezcan erratas.

- 6. Una vez que ya ha sido separado el texto en las páginas preliminares, se corrobora que los títulos tengan su espacio de descolgado como se ha marcado en el diseño, es decir, que inicien en el tercer renglón. Se revisa que los subtítulos tengan los espacios de acuerdo con su jerarquía; si existen bandos o algún otro tipo de párrafo, estén marcados adecuadamente; que no haya quedado texto oculto o sin marcar; que el texto no se salga de su caja de texto, que no sobren páginas en blanco, etcétera. Esta revisión se hace cuantas veces sean necesarias por parte del formador para completar así las primeras pruebas de formación editorial, en este caso, de las páginas preliminares y de igual manera lo debe hacer con todos los capítulos y secciones del libro (figura 88).
- 7. Así como se realizó la primera formación de las páginas preliminares, se formará cada uno de los capítulos que conforman el libro. El procedimiento es el mismo para la formación de las páginas preliminares, con la excepción de que en los capítulos incluyen imágenes, por lo tanto describiremos cómo se manejan en la formación editorial, junto con su pie de figura.

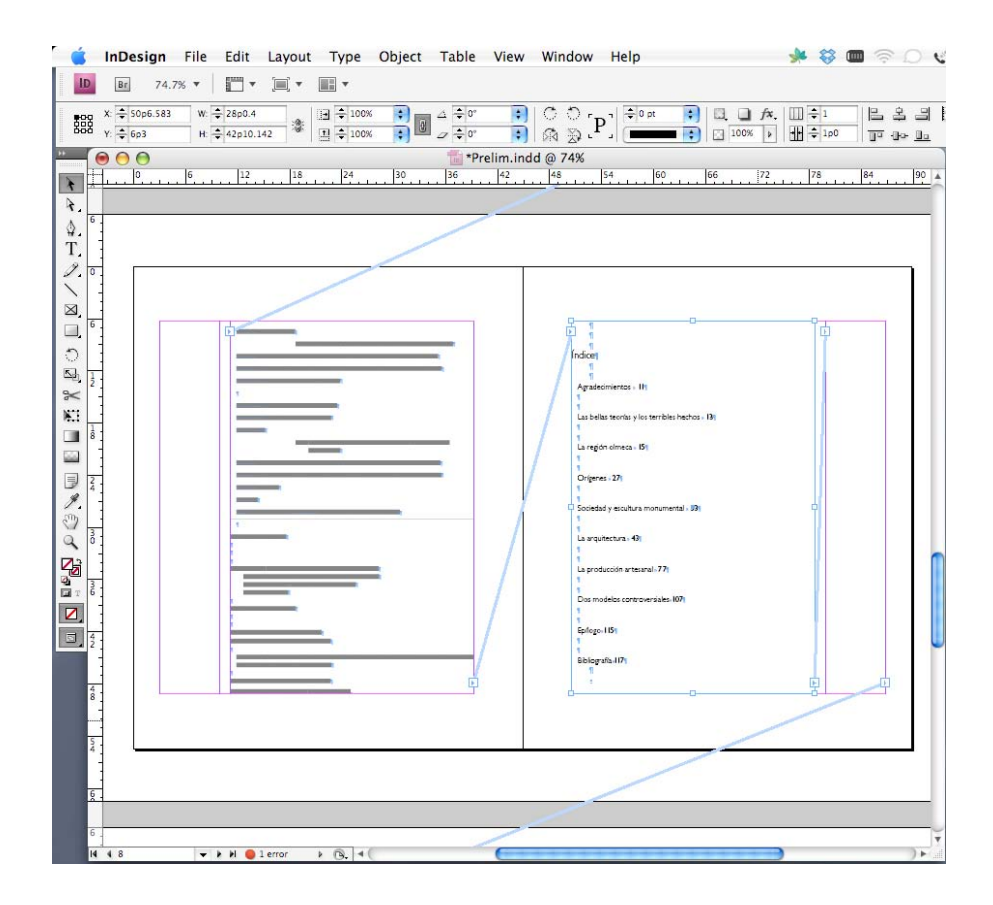

*Figura 87*. Separación de cajas de texto y ligaduras (en InDesign el signo después de Cyphers indica salto de página).

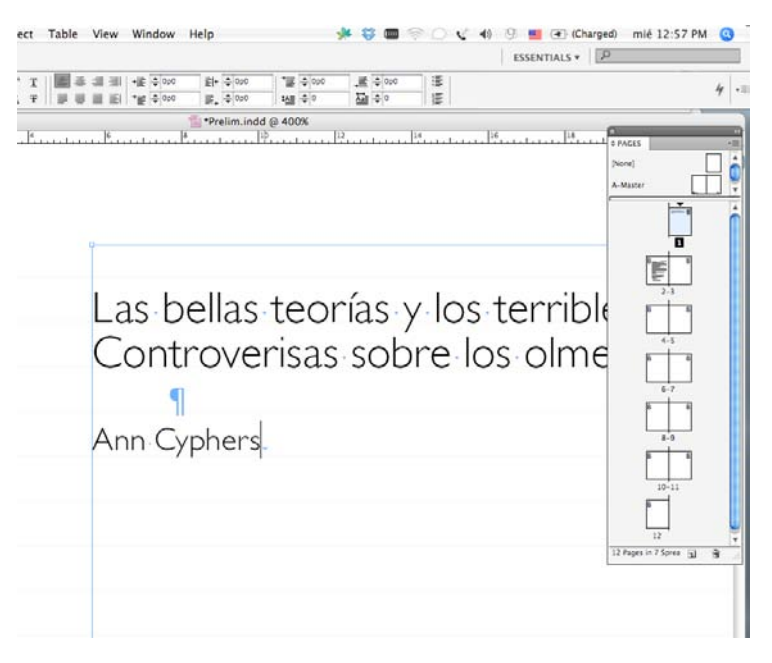

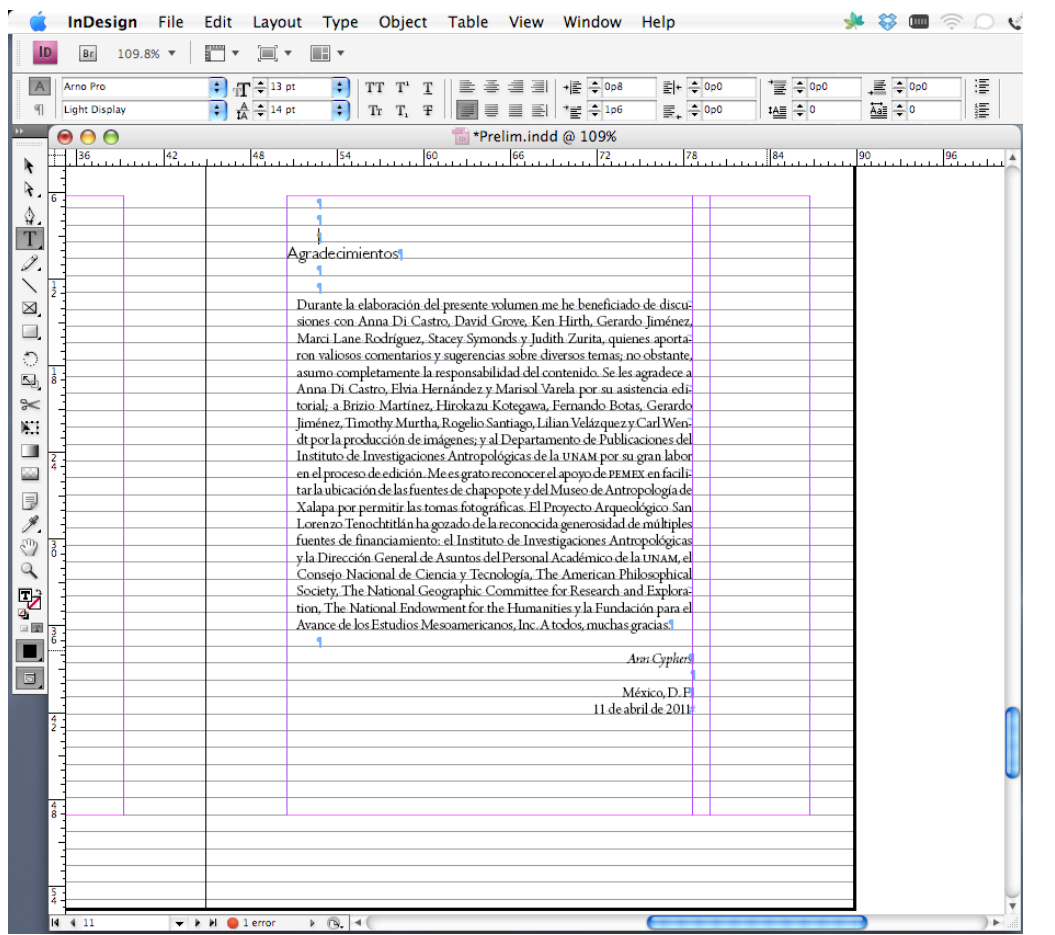

*Figura 88*. Revisión de formación editorial de primeras pruebas.

 **Paso 3: colocación de imágenes y su pie de figura** Para crear el siguiente capítulo del libro se siguen los siguientes pasos:

- a) Abrir una copia del *template*.
- b) Colocar el texto en la caja de texto de la primera página.
- c) Seleccionar todo el texto y otorgarle el estilo de cuerpo de texto.
- d) Colocar automáticamente el texto en todas las cajas tipográficas.
- e) Etiquetar cada estilo de párrafo, página por página.
- 1. Una vez colocado y etiquetado todo el texto se revisa donde se cita la primera figura del capítulo, para colocarla en donde es citada. Lo ideal es que la figura entre en la misma página donde se cita, pero si no es así, se colocará en la siguiente página y si es posible, nunca antes de la cita (figura 89).

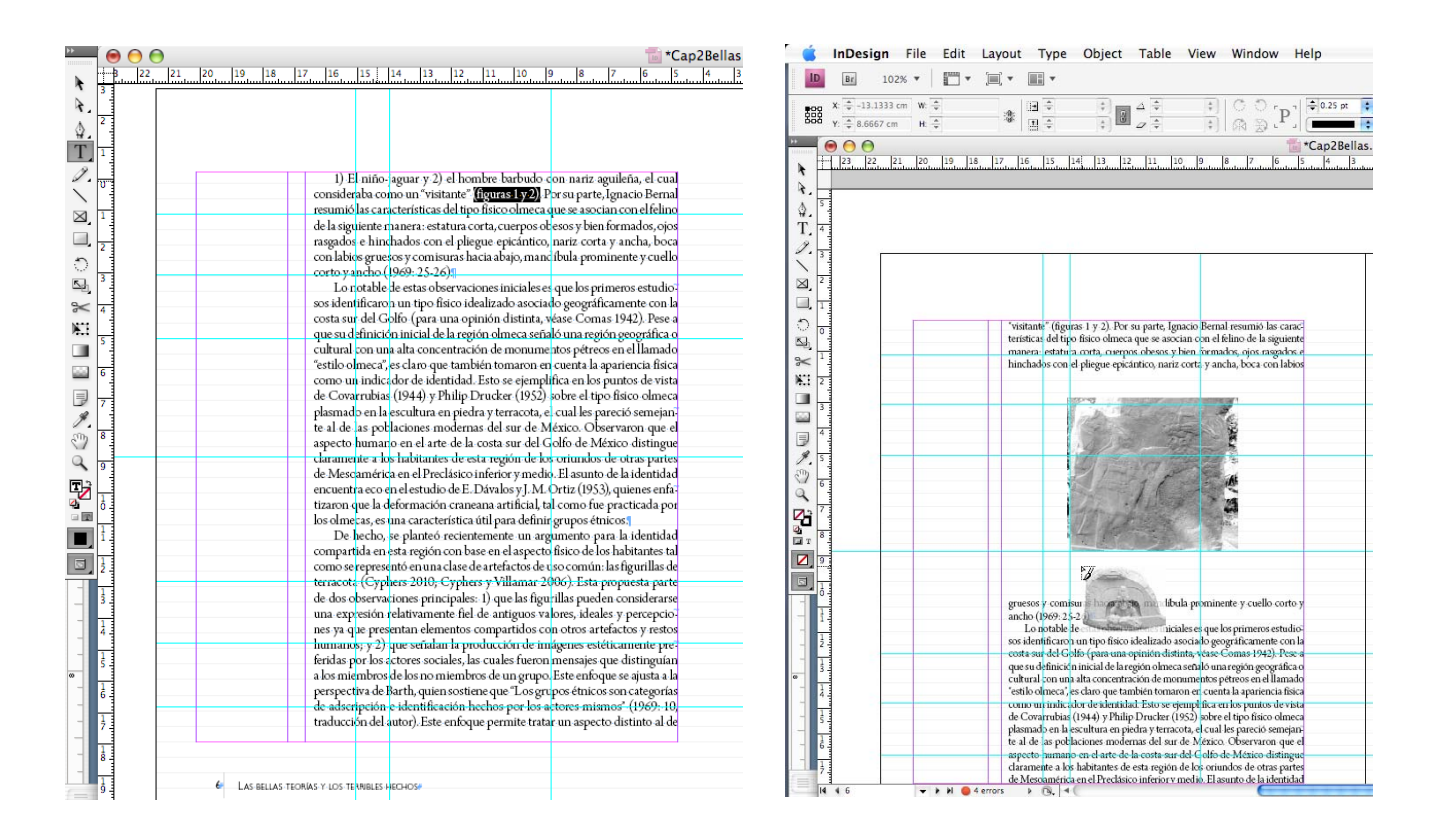

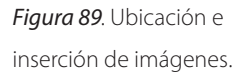

- 2. Una vez que ha sido colocada la figura, se alínea con respecto de la columna de texto y de acuerdo en el diseño editorial. En nuestro caso se centra verticalmente a la columna ancha (figura 90).
- 3. Las imágenes colocadas en las páginas de *InDesign* pueden distribuirse de diferentes formas con respecto al texto; esto es, pueden colocarse debajo del texto, encima, conservar un espacio en su contorno o no permitir texto a los lados de la figura. Esto se determina con los comandos ubicados en la ventana de contorno de texto o *Text Wrap.* También se le puede dar un margen regular o irregular, al contorno de la imagen, para que el texto no se encime en la misma (figura 91).
- 4. A continuación se coloca el pie de la figura que le corresponde según el listado que entrega el autor. Se coloca el texto independiente en la columna angosta y se le otorga el estilo de párrafo de figura (figura 92).

De esta forma se colocan todas las figuras del capítulo, cuidando, como ya se mencionó, que aparezca primero la cita de la figura y luego la imagen. También hay que ser cuidadosos con que las imágenes no se salgan de los márgenes o de la caja tipográfica y que siempre estén colocadas con base en la retícula.

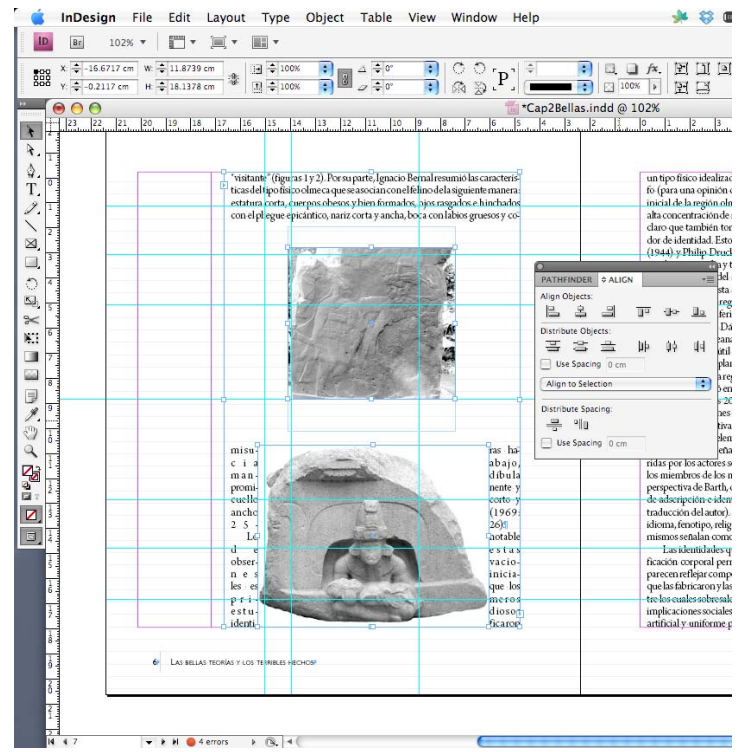

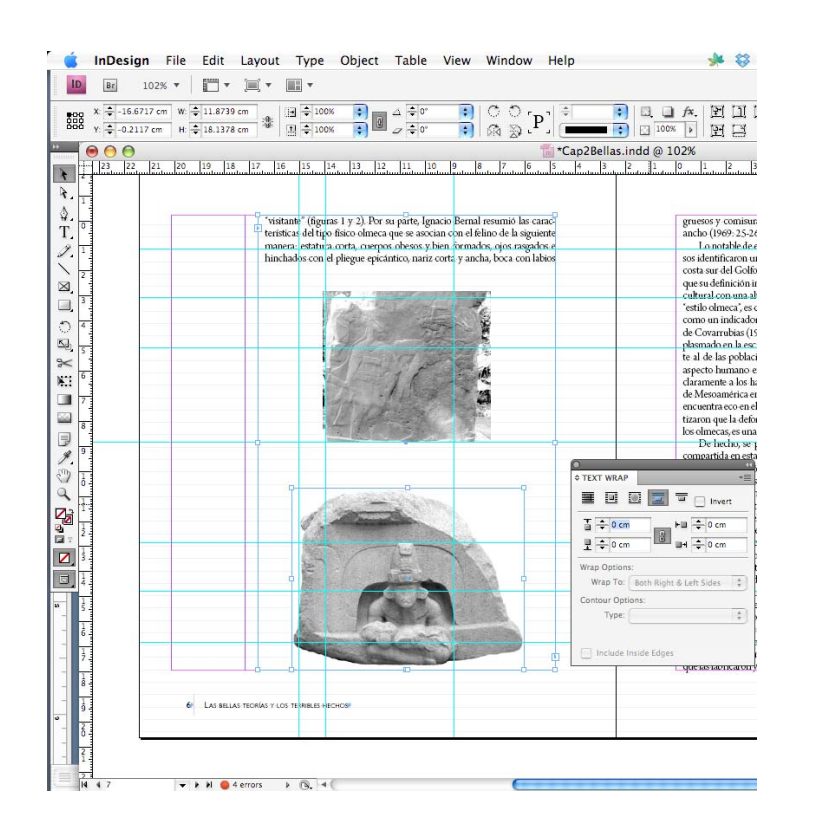

## *Figura 90*. Alineación de la figura.

*Figura 91*. Contorno de texto con respecto a la figura.

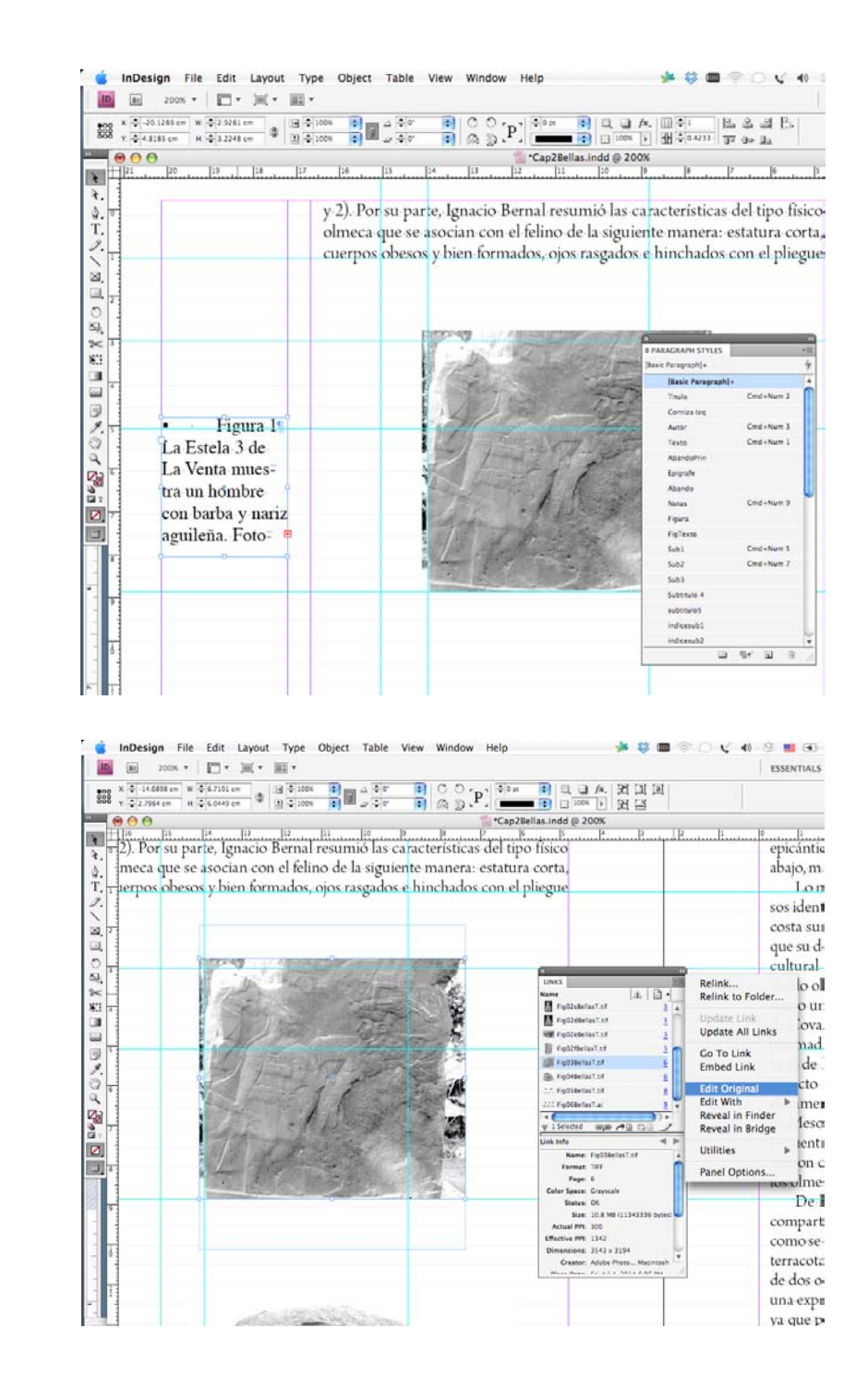

El tamaño de la imagen se puede ajustar en *InDesign* si es necesario. Asimismo, cualquier adecuación que se desee hacer en la imagen original se consigue al seleccionar la imagen en la ventana de vínculos al original, con el símbolo del

*Figura 92*. Colocación del pie de la figura y etiquetado.

"lápiz" en el ángulo inferior de la ventana; de este modo se abrirá el programa en donde fue editada, sea *Photoshop* o *Illustrator* (figura 93).

Con los pasos que ya se mencionaron, se conformaran cada capítulo como cada uno de los capítulos del libro.

6.6.2 2ª Fase: creación del libro en InDesign

Cuando ya se han formado todos los capítulos, se crea un archivo integrador que organizará y controlará todos los archivos del libro.

- **Paso 1:** en el menú *File* o Archivo se selecciona *New Book* o Nuevo Libro. Se le asigna el nombre al archivo del libro y se agregan uno a uno de los capítulos, en el orden que corresponde (figura 94).
	- 1. En la computadora el archivo del libro se crea automáticamente con la extensión \*.*indb*; mientras que los documentos de los capítulos con la extensión \*.*indd*. Por cuestiones de orden, se suele salvar un archivo para cada una de las versiones las pruebas de formación editorial, como por ejemplo "LasBellas1as.indb", "LasBellas2as.indb", "LasBellas3as.indb" y así consecutivamente (figura 95).

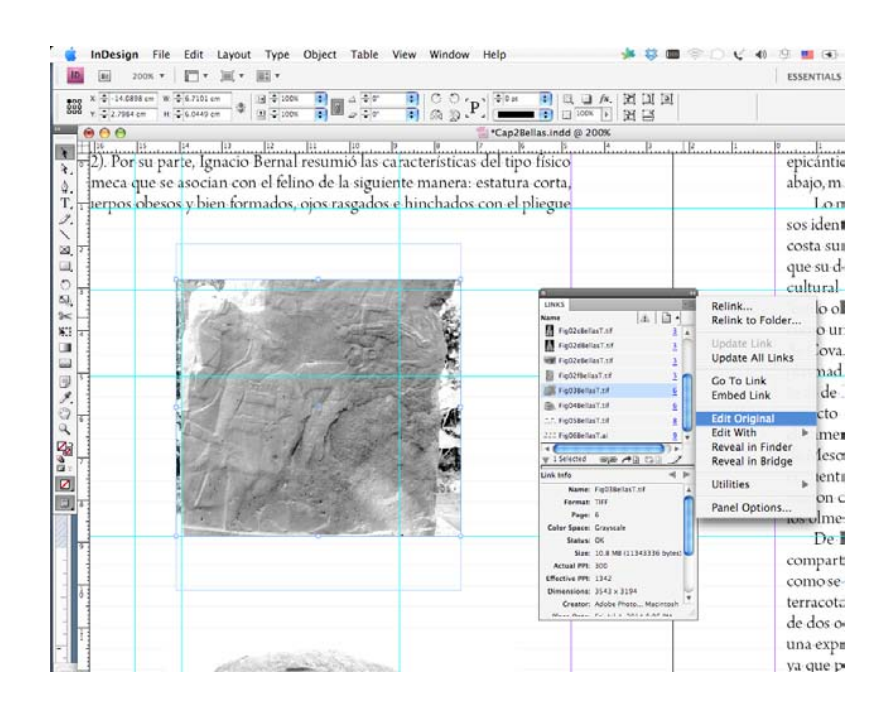

*Figura 93*. Edición de la figura en el programa original.

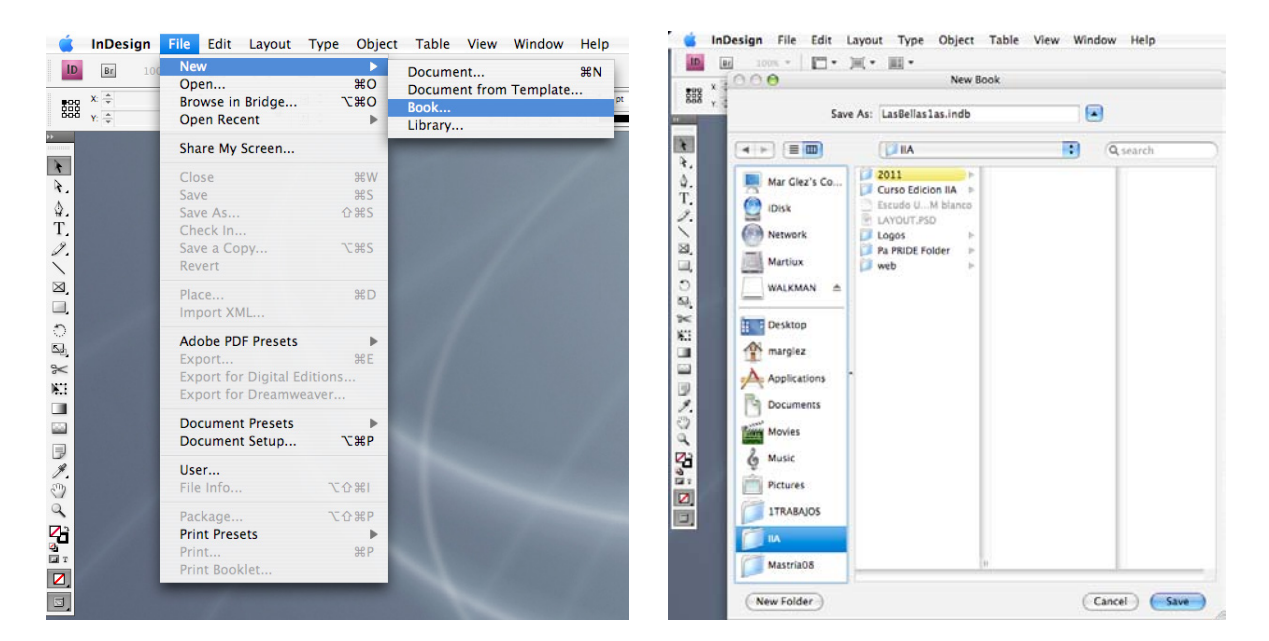

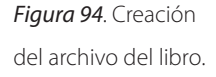

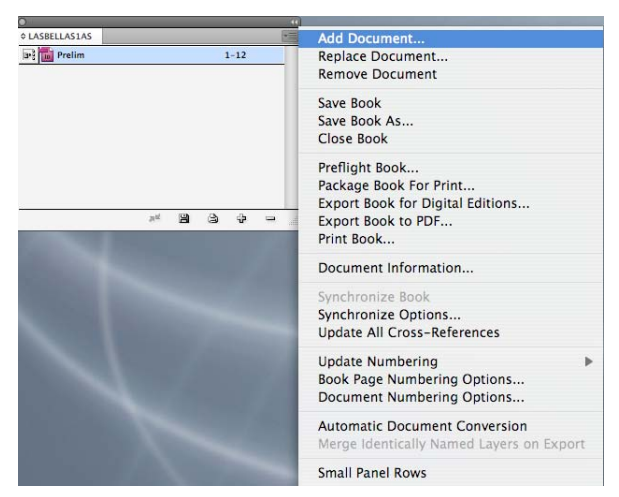

Entonces, se abre el archivo *indb*, que se presenta como una pequeña ventana y ahí es donde se agregan en el signo de más (+) todos los capítulos del libro. Con la utilización del archivo *Book* o libro se puede controlar el orden de cada capítulo, el número de página donde inicia y donde termina; revisar si falta algún capítulo; si se desea reemplazarlo; si un capítulo tiene algún error, mismo que marca con una señal de alerta; se puede detectar si la paginación está mal o si se repagina de manera automática.

En el ángulo superior derecho de la ventana del *Book* o libro se encuentran todas las posibilidades que ofrece este archivo integrador, desde agregar un nuevo documento; reemplazarlo por otro; borrarlo; salvar el libro; salvarlo con otro

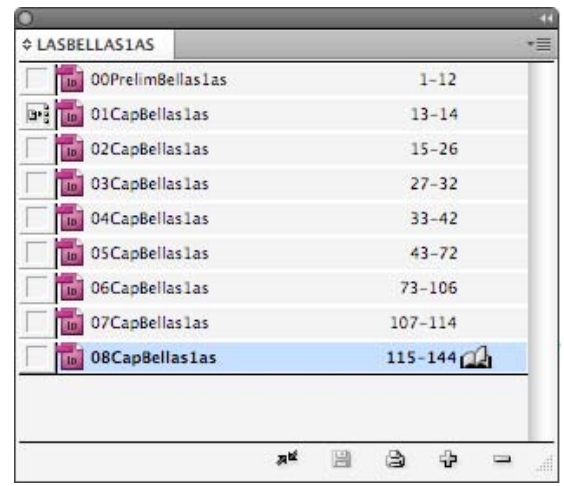

*Figura 95*. Creación completa del archivo del libro.

nombre; empacar el libro para ser enviado a la imprenta; exportarlo para su edición digital como libro electrónico o ePub; exportarlo como pdf; obtener información del documento; sincronizar todo el libro; ajustar las páginas del libro, así como las opciones de colocar una numeración consecutiva con respecto del documento anterior o comenzar siempre la paginación en página impar o par y observar de menor tamaño los archivos del libro (figura 96).

### 6.6.3 3ª Fase: impresión de primera pruebas de formación editorial

- **Paso 1:** una vez que se han completado las primeras pruebas de formación editorial y se ha revisado la compaginación en la ventana de organización del libro, se procede a su impresión.
	- 1. La impresión del libro se puede hacer de manera optimizada con la ayuda de ventana del libro en lugar de imprimir cada capítulo por separado se puede enviar el libro completo, esto es, se seleccionan todos los archivos del libro con la opción de "imprimir libro" (figura 96). O también se puede salvar todo el libro en versión PDF y mandarse a imprimir desde el programa *Acrobat* de *Adobe*. La versión pdf se puede hacer en alta calidad, que es la versión que se utiliza en el momento de ser enviado a la imprenta; o en calidad de impresión, para enviar a una impresora láser; en archivo de tamaño pequeño o baja resolución, versión que sirve para ser enviada por correo electrónico para su revisión por parte del autor, al coeditor o algún otro responsable de la edición.

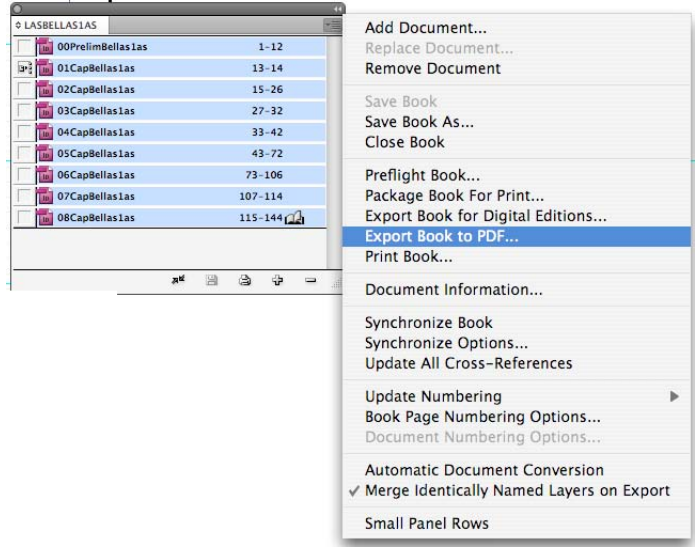

*Figura 96*. Opciones de la ventana de organización del libro.

## 6.6.4 4ª Fase: lectura de primeras pruebas de formación editorial

- **Paso 1:** en esta fase se le entrega la impresión de las primeras pruebas de formación editorial a el corrector de estilo, quien hará la lectura y revisión del libro (figura 97).
	- 1. El corrector marcará en la impresión todas las correcciones e indicaciones que se deberán hacer e insertar en las segundas pruebas de formación editorial. Estas marcas suelen referirse a errores ortográficos, de redacción o concordancia (ver Anexo 1); puede haber errores en las cornisas, en la paginación, en el orden de colocación o tamaño de las imágenes, así como de alguna deficiencia en la calidad de las mismas. También puede aparecer que el formador siguió mal alguna instrucción y formó de manera inadecuada o realizó algún cambio de orden de capítulos; entre otros.

#### 6.6.5 5ª Fase: diseño de portada y elaboración de portadillas

Paso 1: en esta fase del proceso editorial, mientras se hace la lectura de la primera formación editorial, se puede comenzar a trabajar la portada, debido a que las segundas pruebas de formación editorial serán entregadas al autor para su revisión y visto bueno.

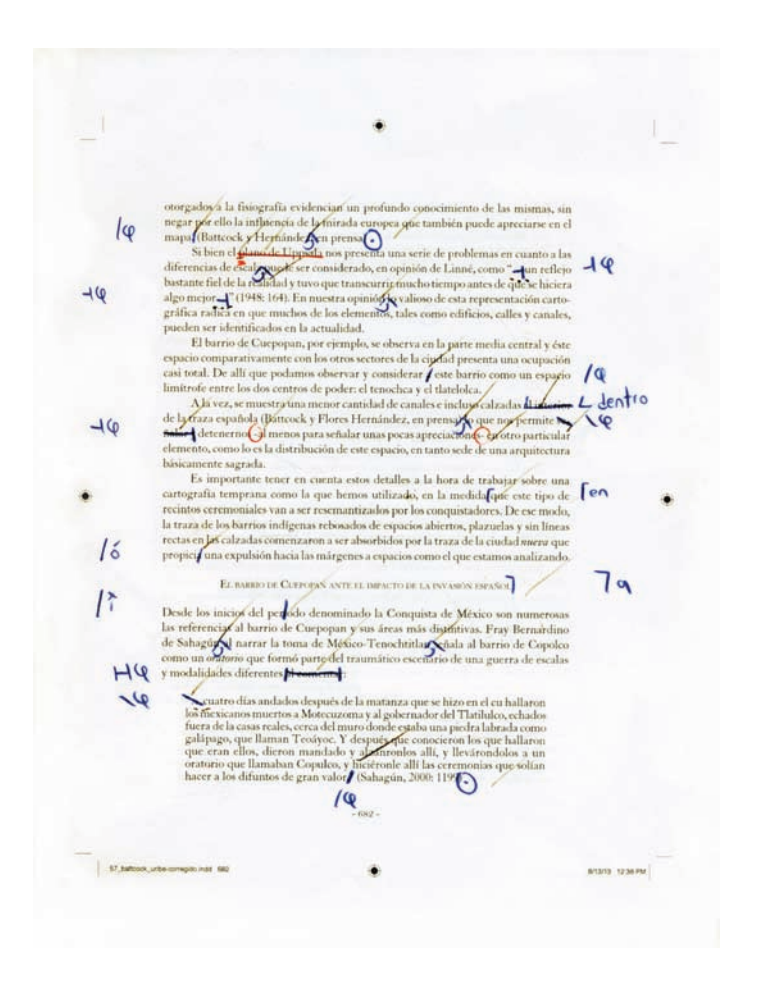

*Figura 97*. Primeras Pruebas de formación editorial con marcas de lectura de corrección de estilo.

1. Por lo general la portada la trabaja el diseñador gráfico. Esta es una etapa sumamente creativa, así que el diseñador tiene que conocer tanto lo que el autor piensa o propone para su portada, así como documentarse leyendo la introducción o presentación del libro y revisándolo para crear una propuesta fundamentada.

Las portadas en el iia se trabajan en el programa *Illustrator* de *Adobe*; la ayuda para imágenes editadas, las realiza en el programa *Photoshop* de *Adobe*.

2. El diseño de la portada se hace de manera completa y extendida esto es, comprende la 1ª y 4ª de forros; el lomo; las solapas; las líneas de corte y de los dobleces. Se colocan todos los elementos establecidos en el diseño de la portada; se le asignan las características tipográficas al texto y se hacen varias pruebas hasta obtener la que sea del agrado del cuerpo editorial, es decir, del autor, del diseñador y del jefe de Publicaciones (figura 98).

- 3. Los elementos principales que debe contener la portada son: el título del libro; el nombre del autor; la casa editorial; el código de barras; una breve síntesis para la 4ª de forros y una pequeña biografía de la autora para primera solapa. Se pueden incluir imágenes de otros libros publicados de la autora o algún otro libro que trate el mismo tema, para la segunda solapa.
- 6.6.6 6ª Fase: inserción de correcciones y adecuación de archivos para segundas pruebas de formación editorial
- **Paso 1:** una vez concluida la lectura de la correción de estilo, se entregan al formador las primeras pruebas de formación para incorporar las correcciones marcadas en dichas pruebas.
	- 1. Para la inserción y formación de las segundas pruebas de formación editorial, se crean en la computadora una copia de las "Primeras pruebas de formación editorial" y se renombran como segundas…, incluyendo el archivo del *Book* o libro. Esto se hace con la finalidad de que la versión de primeras quede intacta y se trabaje sobre los archivos de la nueva versión (figura 99).
	- 2. En esta fase de inserción de correcciones, el texto se modifica en cuanto a su formación editorial, es decir, se recorre o se mueve de renglón e incluso

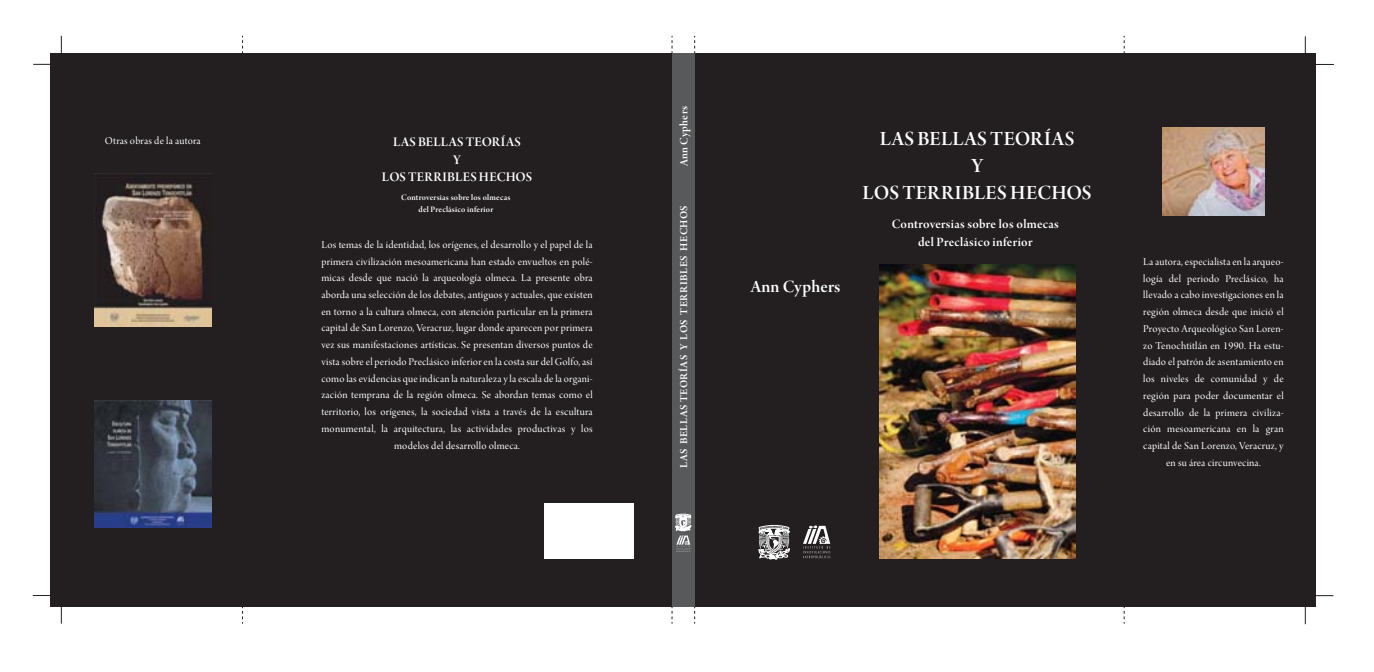

*Figura 98*. Elaboración de portada en Illustrator.

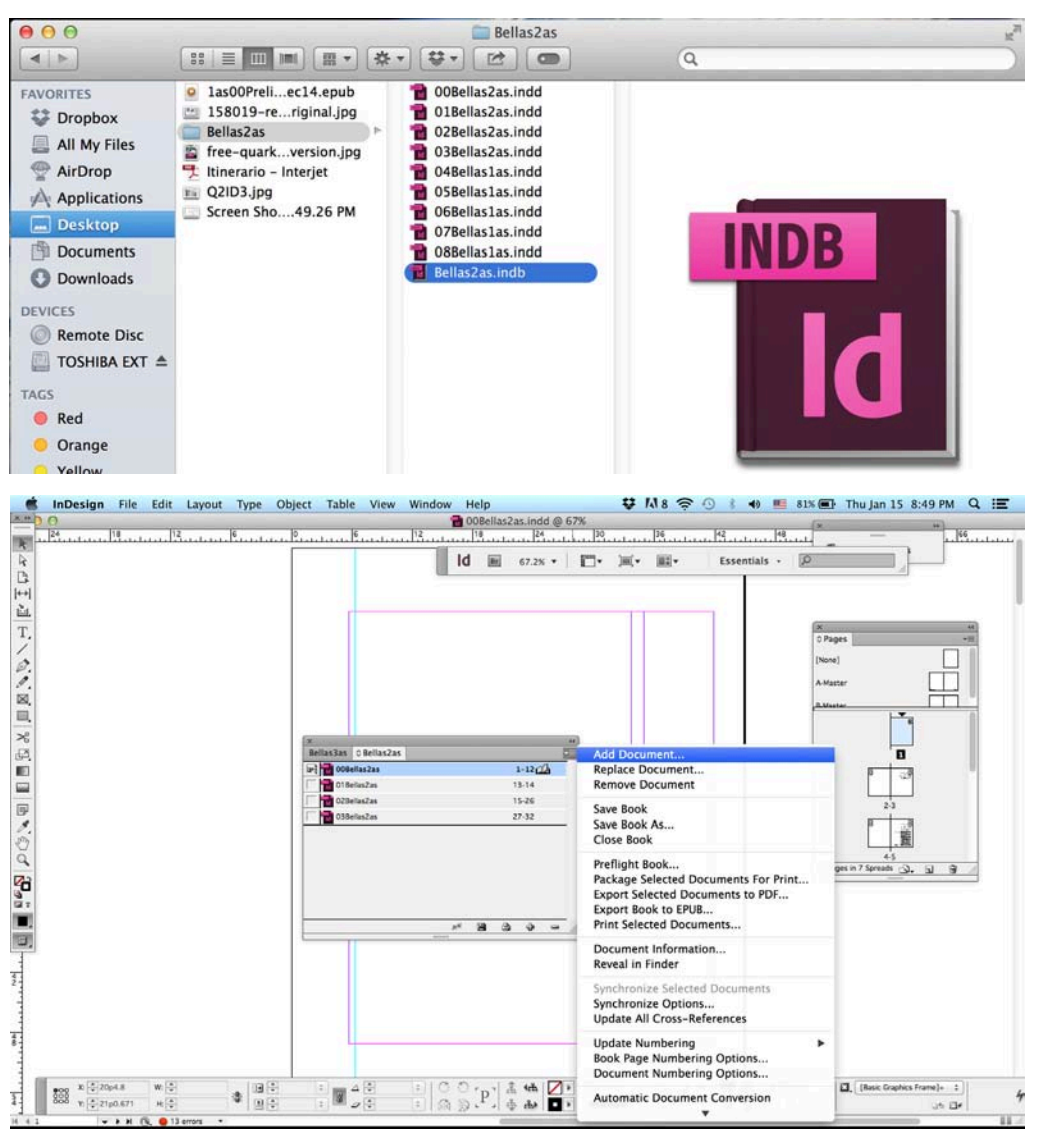

*Figura 99*. Creación de los archivos para las "Segundas pruebas de formación editorial".

de página. Por consiguiente, es necesario una revisión cuidadosa para reajustar los elementos gráficos que se hayan movido de lugar, por ejemplo la cita de una figura después de la misma.

3. La inserción de correcciones se aplica en todos los capítulos y apartados del libro, por lo tanto el formador tendrá que revisar la posición de todas las figuras con referencia al texto. En esta fase de la edición aumenta el cuidado de cuestiones entorpezcan la lectura, como por ejemplo el manejo de callejones, es decir, que en los extremos de los párrafos no queden palabras repetidas; que los subtítulos no queden al final de la página; cuidar que no haya líneas de texto muy abiertas o muy comprimidas; revisar que el interletraje o el espacio entre palabras sea normal, entre otros detalles (figura 100).

- 4. Al final de la inserción y revisión de formación editorial, se obtendrá la impresión de las segundas pruebas de formación editorial, para su revisión.
- 5. Las segundas pruebas de formación editorial se entregan al autor, editor o compilador, para que realicen la lectura y revisión del material.

Es ideal hacer la entrega del material al autor, editor o compilador en esta fase debido a que ya se han hecho dos lecturas, una en originales y otra en formación, así como la inserción de las figuras ya editadas y, en su caso, redibujadas. De haber algún cambio por parte del autor, es buen momento para llevarlo a cabo, debido a que la edición del libro todavía no está en su etapa final.

# 6.6.7 7ª Fase: lectura por parte del autor de las segundas pruebas de formación editorial

**Paso 1:** el autor, editor o compilador, hará una revisión y lectura del material impreso entregado y marcará todas las consideraciones que a su parecer tengan que modificarse en las segundas pruebas de formación editorial.

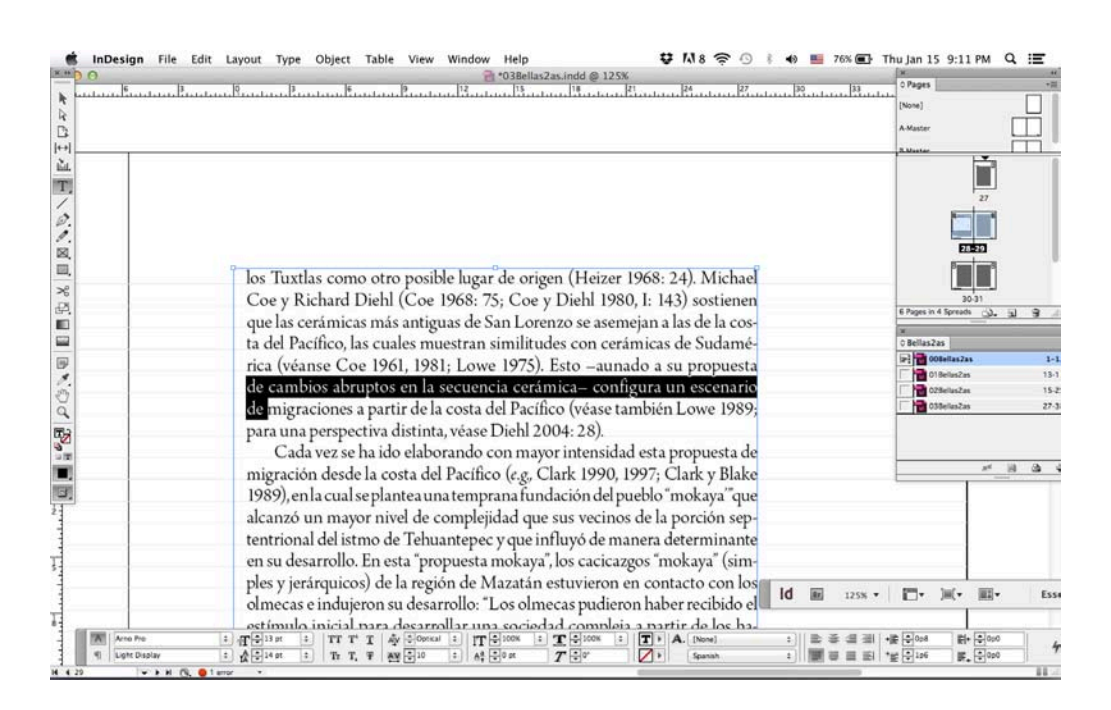

*Figura 100*. Cuidado en la edición de las "Segundas pruebas de formación editorial".

- 6.6.8 8ª Fase: inserción de correcciones y adecuación de archivos para terceras pruebas de formación editorial
- **Paso 1:** una vez concluida la revisión y lectura por parte del autor, editor o compilador, se entrega el material al jefe del Departamento de Publicaciones y, junto con el corrector de estilo, se analizan los cambios marcados. Este proceso se hace con el objetivo de cuidar los criterios editoriales de la institución.
	- 1. Al igual que con las segundas pruebas, el formador hará una copia de los archivos y se renombrarán como terceras pruebas de formación editorial.
	- 2. Se le entregan al formador las segundas pruebas marcadas para nuevamente hacer las inserciones y adecuaciones al texto y a las figuras.
	- 3. El formador debe cuidar que todos los elementos gráficos estén dentro del área de trabajo y basados en la retícula.
	- 4. Las inserciones y adecuaciones del texto y figuras se aplican en todos los capítulos y apartados del libro.
	- 5. Se obtienen las terceras pruebas de formación editorial y se procederá a la impresión de las mismas.
	- 6. En esta ocasión las terceras pruebas las leerá y revisará el jefe del Departamento de Publicaciones, debido a que se está llegando a la fase final y se debe supervisar detenidamente que el libro cumpla con todas las normas editoriales de la institución, así como de que esté formado correctamente para evitar, en lo posible, las erratas.

En esta fase se revisan todas las características físicas de la obra, la paginación, que las figuras estén completas y en orden, las jerarquías tipográficas, se coteja el índice con la página referenciada; se lee minuciosamente la portada y portadillas para evitar cualquier errata; que cuente con todos sus créditos, ficha catalográfica, ISBN, logotipos y escudos, colofón, etcétera.

- 6.6.9 9ª Fase: inserción de correcciones y adecuación de archivos para pruebas finas de formación editorial
- **Paso 1:** concluida la revisión por parte del Jefe del Departamento de Publicaciones, se entrega el material al formador para que incorpore las últimas correcciones y revise la formación final.
- 1. Al igual que las fases anteriores de formación, se hace una copia de las terceras pruebas de formación editorial y se crean la últimas pruebas de formación editorial.
- 2. El formador hace todas las inserciones, correcciones y adecuaciones para crear las últimas pruebas de formación editorial, denominadas pruebas finas. Estas serán revisadas según el caso por el autor o el editor o compilador, y por los directivos de la institución como: director o secretario académico como representantes del Comité Editorial, quiénes darán el visto bueno final para proceder a la preparación del material para imprenta. Esta revisión se hace siguiendo un formato u hoja de control de libros y es firmada (figura 101).

Si en esta fase hubiera alguna corrección, el formador se dará a la tarea de realizarla.

#### 6.6.10 10ª Fase: preparación del material para imprenta

- **Paso 1:** una vez ha obtenido el visto bueno por parte de los directivos del instituto y del autor o editor o compilador; el libro está listo para ser enviado a la imprenta.
	- 1. El material que será enviado a la imprenta se prepara desde la ventana de *Book* o Libro. Ahí se seleccionan todos los archivos, con la opción de Exportar libro para pdf o *Export Book to pdf*. En este proceso se elige la opción de Alta calidad o *High Quality.* En las opciones avanzadas se marca que se incluyan las guías de corte, *Crop Marks,* así como la información del documento; cuestiones que son sumamente útiles para el impresor (figura 102).
	- 2. Igualmente el archivo de portada se prepara para la imprenta salvándolo con otro nombre, en el IIA las versiones que van para imprenta les otorgamos en su nombre la palabra *Press* para distinguir que es la versión final para la imprenta.

En este archivo final se convierte la tipografía en trazos o curvas, con el fin de evitar cualquier problema en la preprensa –lugar donde se elaboran los negativos utilizados para la impresión en *offset–*, o en la misma imprenta. Finalmente, este archivo se salva en el formato pdf.

Los archivos se salvan en formato pdf, debido a que es una copia exacta del archivo original y se evita que el impresor pueda modificar algo. También se evi-

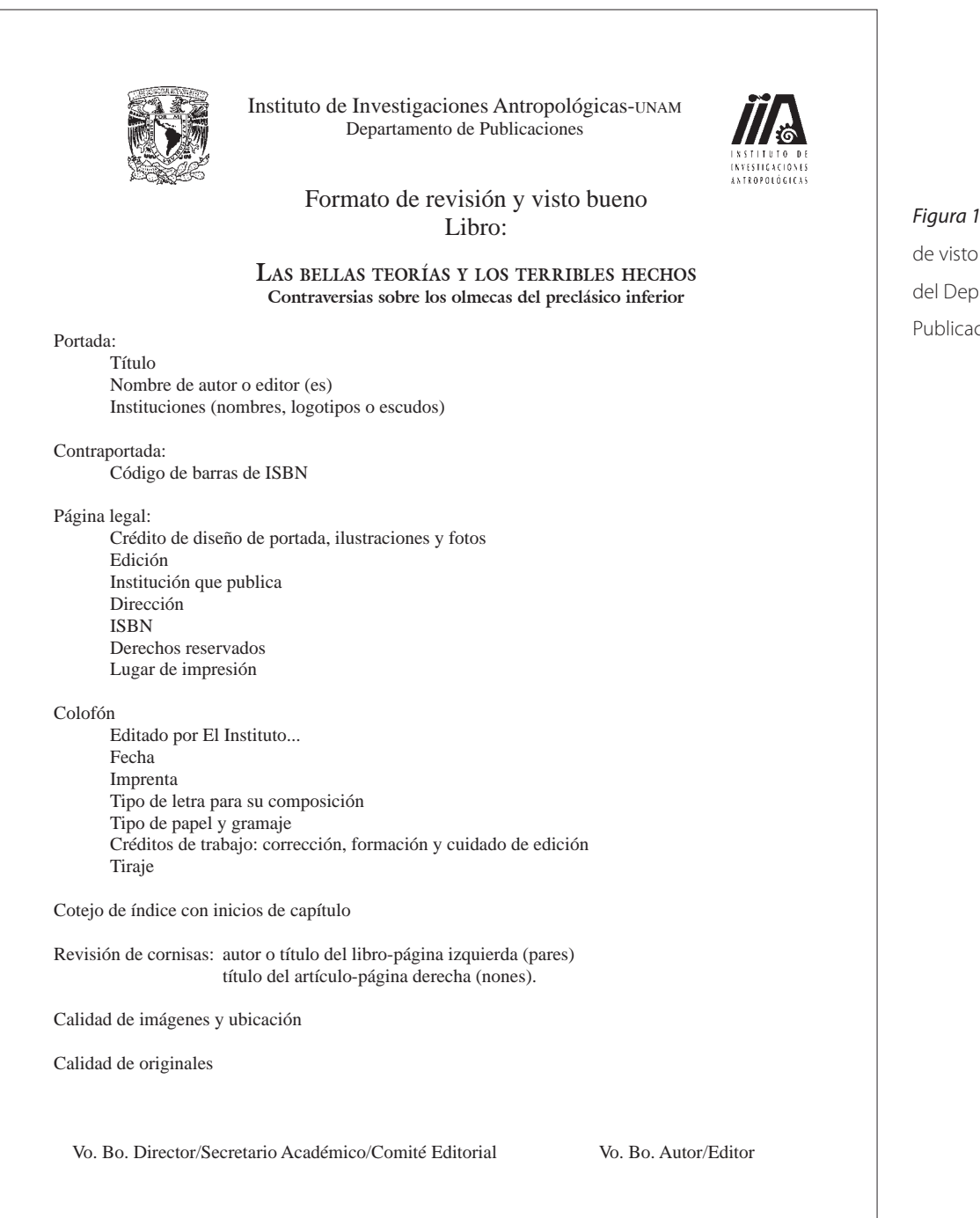

tan contratiempos que anteriormente sucedían, como no enviar a preprensa las fuentes tipográficas utilizadas en la edición de los archivos en *InDesign*, alguna imagen o vínculo, o que faltó empaquetar alguna imagen tif vinculada con el programa vectorial, etcétera.

*Figura 101*. Formato de visto bueno del Departamento de Publicaciones del IIA, UNAM

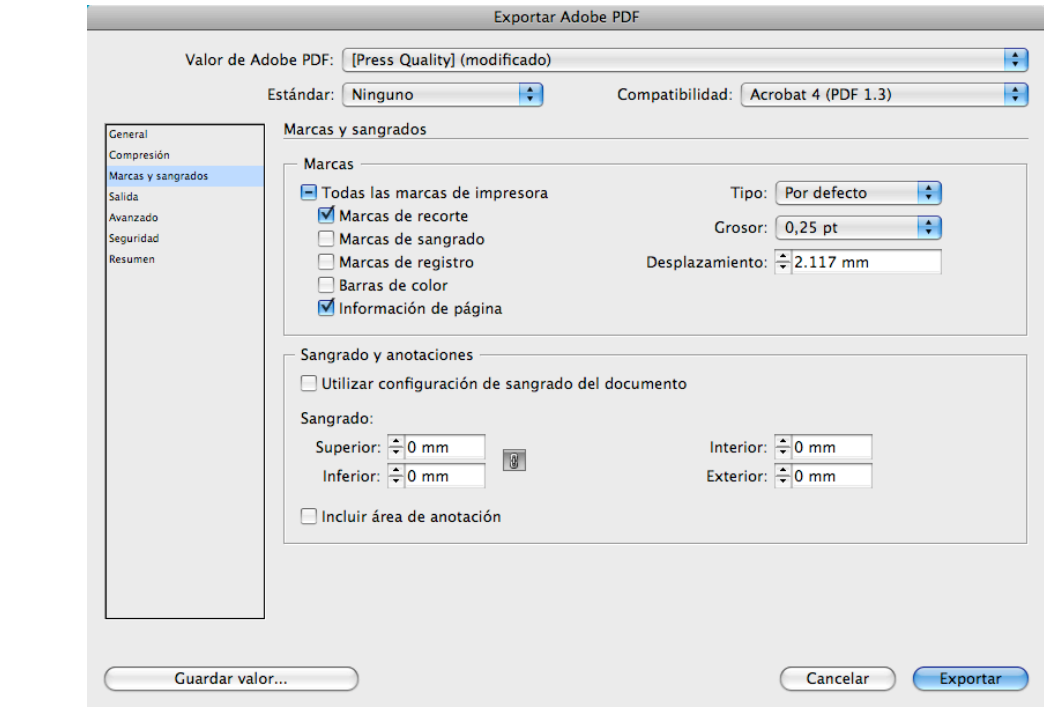

*Figura 102*. Exportar el libro en formato PDF en alta calidad y preparado con guías de corte e información para

imprenta.

6.6.11 11ª Fase: exportar libro para publicación electrónica o edición digital

- **Paso 1:** así como se exportó el libro para ser enviado a la imprenta, se exporta el libro electrónico en formato ePub para su versión electrónica*.* Esto se lleva a cabo desde la ventana del *Book* o Libro, se seleccionan todos los archivos del libro y en las opciones ubicadas en el ángulo superior derecho se selecciona Exportar libro para ePub o *Export Book to ePub.* Se seleccionan las opciones deseadas para el ePub como puede ser la versión, la imagen de la portada, los estilos de párrafo, los márgenes, el orden del contenido, colocar las notas de texto después del párrafo, remover los cortes forzados de palabras, convertir los signos especiales en texto, ordenarlos en listados y abrir el ePub una vez que se ha exportado (figura 103).
	- 1. Una vez obtenido el archivo ePub, se tiene que revisar y corregir desde alguno de los programas de acceso abierto o software libre, diseñados para la creación, edición y gestión de libros electrónicos basados en xhtml. En la unam se ha trabajado con los programas Adobe Digital Editions, Sigil y Ca-

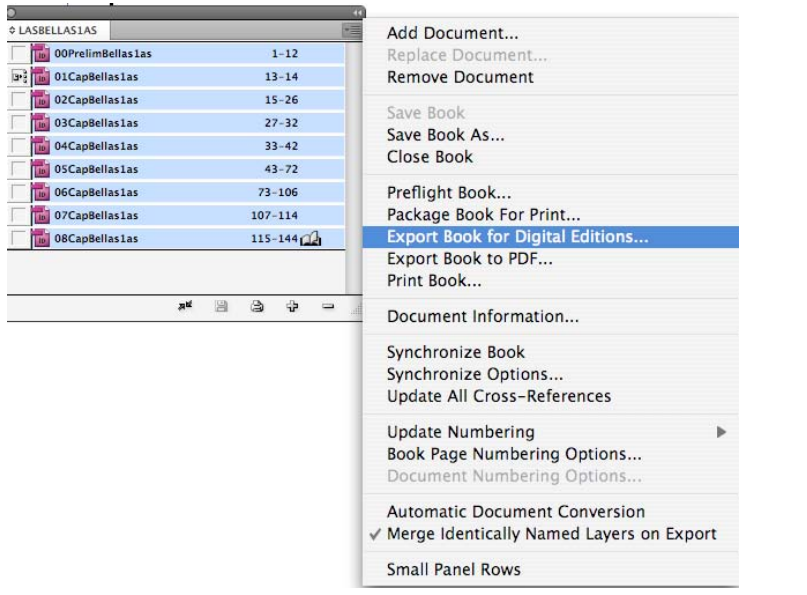

# *Figura 103*. Guardar el libro completo en formato libro electrónico en formato ePub para ser editado en el área de publicaciones digitales.

libre; programas multiplataforma que trabajan en Windows, Mac y Linux (figura 104).

Cabe mencionar que si el diseñador tiene conocimientos básicos de lenguaje de programación podrá llevar a cabo esta fase, pero le llevará más tiempo que a un programador. En el caso del Departamento de Publicaciones del IIA, se cuenta con un área de publicaciones digitales donde hay un programador, quien es el responsable de revisar, supervisar y corregir cualquier anomalía que presente la versión del libro *ePub*.

Debemos mencionar que es muy probable que el libro pase con cuestiones a corregir como son los espacios entre los subtítulos y principios de párrafos. O páginas o pantallas que deben desplegarse de manera independientes.

De esta forma el programador se basará en la versión impresa, para respetar los linemientos de diseño que caracterizaron al libro, es decir, si el cuerpo de texto está en una fuente romana o sin gracias, usará alguna de las fuentes base similares que utilizan los dispositivos electrónicos. También comprobará que se desplieguen las características de texto como cursivas, negras, versalitas, etcétera. Checará la interactividad del índice, de las notas y de las imágenes.

2. El programador hará varias pruebas para revisar que el libro electrónico se despliegue adecuadamente en los lectores o dispositivos electrónicos, que en nuestro caso se ha determinado las tabletas lectoras *iPads* de *Mac*, debido a que son los dispositivos más distribuidos y comercializados en México.

Adobe Digital Editions, Sigil, Calibre y iBooks Author tienen visualizadores para observar la manera en que se comporta la información; sin embargo, es siempre recomendable verlo en el dispositivo final.

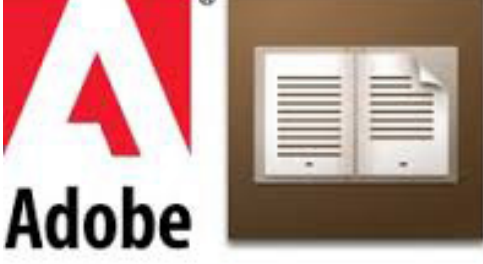

*Figura 104*. Adobe Digital Editions, Sigil, Calibre y iBooks Author programas de acceso abierto para editar libros electrónicos

en formato ePub.

 $S$  $I$ G $I$ b sigil A WYSIWYG ebook editor.

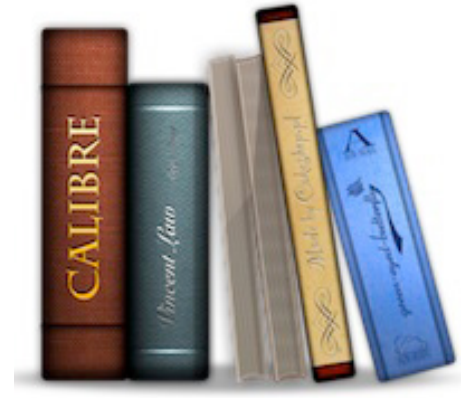

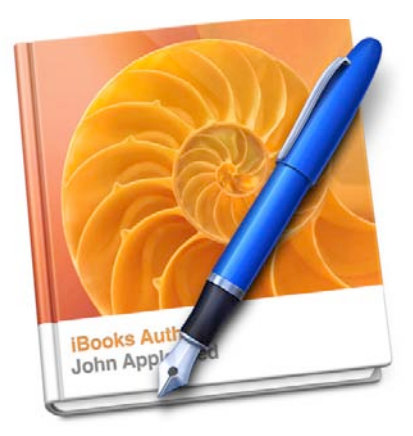

**Adobe Digital Editions** 

## ■7. Conclusiones

Hay dos clases de libros: para leer y para consultar. En los primeros el modo normal de la lectura es el que […] llamaría "estilo novela policial". Empezamos por la primera página […] seguimos el derrotero hasta el final [...] Fin del libro y fin de la experiencia de su lectura... Las enciclopedias y los manuales fueron concebidos para ser consultados, nunca para ser leídas de la primera página a la última página (Nistal 2009: 531).

Los libros, como objetos físicos o virtuales, son imprescindibles, no únicamente para la literatura, sino para cualquier circunstancia en la que se necesite leer cuidadosamente y no solo para recibir información, sino también para indagar sobre ella.

Este trabajo se desarrolló a partir de este magnífico medio de comunicación que ha perdurado por más de 500 años, legado de la humanidad, con una infinidad de conocimientos vertidos entre sus páginas y, a partir de la Revolución industrial, ha sido el soporte de lectura más perdurable. Por ello motivo de inspiración, entusiasmo y deseo para llevar a cabo esta investigación.

El libro es un instrumento de comunicación social tan importante que hoy día no ha sido desplazado por los modernos dispositivos. Es un depositario de conocimientos científicos y culturales; ha difundido el conocimiento, la ciencia, la investigación, la cultura, la literatura y lo seguirá haciendo en cualquiera de sus formatos, ya sea impreso o digital. Por mi parte, considero casi imposible imaginar una vida sin ellos.

Dada su importancia, fue para mi esencial elaborar una guía que pudiera orientar y dirigir a todos aquellos interesados en editar un libro y, que espero, les ayude para que lo desarrollen de manera óptima.

#### Paso a paso

En el capítulo 1 se hizo un breve análisis de las publicaciones académicas, en específico, de las realizadas por nuestra magna casa de estudios, la Universidad Nacional Autónoma de México; lugar donde se genera un gran universo de conocimientos, pues como vimos, nada más en el 2014 se publicaron 2,224 títulos entre libros, libros electrónicos y publicaciones periódicas.

De esta universidad se tomó el libro modelo para nuestra investigación, así como el procedimiento para la edición de libros que se utiliza en el Departamento de Publicaciones del Instituto de Investigaciones Antropológicas.

La UNAM tiene como propósito estar al servicio tanto de todo el país, como de toda la humanidad; tiene como principal función impartir educación superior, formar profesionistas, investigadores, profesores universitarios y técnicos útiles para la sociedad. Así también organizar y realizar investigaciones, principalmente de las condiciones y problemas nacionales y extender a su máxima capacidad los beneficios de la cultura. Por lo anterior, mi interés para que se formen profesionistas capacitados en el área editorial y que tengan el conocimiento acerca de un procedimiento para editar un libro académico elaborado en una institución universitaria. Asimismo considero que los estudiantes durante sus estudios profesionales, o cuando egresen y comiencen a laborar, este trabajo y esta guía los orientará y apoyará para llevar a cabo la edición de un libro. Del mismo modo, el resultado de esta investigación se hizo para que cualquier interesado en el ámbito editorial, conozca los pasos a seguir de todo el proceso de edición llevado a cabo en el Departamento de Publicaciones del iia.

Exhorto a los estudiantes para que este trabajo dé la pauta, y sirva de iniciativa, para seguir investigando y abordando el estudio de libro impreso y del electrónico que, además de fascinante, es interminable. Y debido a los avances que ofrece la tecnología, están cambiando las formas de editar los libros, sobre todo, los libros electrónicos. Por lo que se abre un campo de estudio en el que se puede seguir profundizando.

Como ya lo mencionamos, en este mismo capítulo se hizo el recuento de los tipos de publicaciones que se editan en la UNAM que son principalmente libros impresos y electrónicos; publicaciones periódicas en los mismos formatos; así como otro tipo de publicaciones que son artículos en fascículos de revistas y publicaciones diversas. Todos éstos derivan de las tres coordinaciones de nuestra Universidad y que son la Científica, la Cultural y la de Humanidades.

Este trabajo se desarrolló al tomar como modelo una publicación de uno de los diez Institutos que están a cargo de la Coordinación de Humanidades: el Instituto de Investigaciones Antropológicas (iia).

El instituto a su vez tiene cuatro especialidades que son Arqueología, Etnología, Lingüística y Antropología Física. Por lo que se eligió un libro que tuviera la mayoría de las características que contiene un libro académico universitario antropológico. Este libro fue de la especialidad de arqueología: *Las bellas teorías y los terribles hechos. Controversias sobre los olmecas del Preclásico inferior,* de la doctora Ann Cyphers.

En el capítulo 2 se hizo una breve descripción donde se mostraron ejemplos de las partes que conforman el libro impreso del área de Arqueología. Primeramente se abordaron las partes externas como son: primera de forros, cubierta o portada; segunda, tercera y cuarta de forros; solapas; sobrecubierta y finalmente el lomo. Las partes internas fueron descritas en orden de aparición *a*) Páginas preliminares que están conformadas por: páginas falsas; portadillas; página legal; dedicatoria; agradecimientos; epígrafe; contenido o índice; *b*) Cuerpo de la obra: separatas o páginas falsas; los capítulos y *c*) Páginas finales: anexos; bibliografía; glosario; índice analítico; índice de figuras; notas y el colofón.

Los elementos a considerar y que son indispensables para la realización del diseño editorial de un libro académico de la especialidad mencionada, se abordaron en el capítulo 3. Se analizaron los tamaños de papel para definir el formato del libro, así como el diseño de las páginas: márgenes y caja o mancha tipográfica; la retícula; los folios y las cornisas; los elementos gráficos; los colgados y las sangrías.

En este capítulo también se definieron y describieron las características del texto que se deben considerar para el diseño y formación editorial como son los estilos de títulos y subtítulos; de los autores; del cuerpo de texto general y los de sin sangría para primeros párrafos, así como para todos los demás tipos de párrafos: normal u ordinario; francés; moderno o americano; quebrado o en bandera; epigráfico; bando; de pies de figura y por último para las citas o notas.

En el capítulo 4 se analizó la evolución que ha tenido el libro electrónico, desde la perspectiva de la edición y reproducción editorial, así como las características generales que lo determinan. Posteriormente se mencionó cómo se abordan los libros electrónicos en el iia y, en específico, en la especialidad de Arqueología.

El proceso de diseño y formación editorial de acuerdo con el método y modelo que se utiliza en el Departamento de Publicaciones del IIA, del libro *Las bellas teorías y los terribles hechos. Controversias sobre los olmecas del Preclásico inferior*, se analizaron y describieron en el capítulo 5.

La "Guía para la edición de un libro académico universitario de la especialidad de Arqueología" se desarrolló en el capítulo 6 y ahí se puede observar paso a paso como se trabaja un libro desde la recepción de originales; cómo se revisan y adecuan tanto el texto con el procesador *Microsoft Word*, como las imágenes con *Adobe Illustrator y Photoshop*. Después se describe el proceso de formación editorial en el programa *InDesign,* en sus distintas fases, hasta llegar a la culminación del libro y su preparación para salida a la imprenta o en su formato digital.

La información de la guía señala las indicaciones sugeridas para editar un libro de este tipo desde el principio del proceso, es decir, desde el momento que el autor entrega su material. Este proceso editorial es el que se lleva a cabo para elaborar los libros en el Departamento de Publicaciones del iia. Es importante mencionar que este procedimiento se ha modificado y mejorado con el paso del tiempo, pues los libros que se editan ahora no son los mismos que se editaban hace más de veinte años. En aquel momento no se tenía la más mínima idea de que se editarían libros electrónicos. Las publicaciones se realizaban pensando solo en el medio impreso; no se concebía la idea de hacer libros digitales o multimedia en disco compacto y mucho menos para la red.

Las ediciones digitales en el iia comenzaron a editarse en disco compacto a partir 2008 con el libro *V Coloquio Pedro Bosch Gimpera* y sus archivos finales son en formato PDF. A partir de 2014 comenzaron a editarse libros en formato ePub para tabletas y teléfonos inteligentes o *SmartPhones*.

Sin embargo, con el advenimiento de la tecnología la edición ha cambiado, hay que adaptarse a los cambios y estar al día; hoy las publicaciones tienen que estar presentes en todas partes del mundo y esto se consigue gracias a la red de internet que difunde de manera inmediata la información una vez publicada en ella. Por esto tanto en la unam, como en el Instituto de Investigaciones Antropológicas, se están editando libros electrónicos en formato ePub.

Finalmente se incluye un glosario para que se consulten términos que no son muy conocidos por las personas que trabajan fuera del área editorial. Asimismo se encontrarán con las referencias bibiográficas, para que los interesados puedan profundizar más sobre los temas que aborda este trabajo.

### Grupo de trabajo

Para cada uno de los formatos, ya sea impreso o electrónico, se requiere de un grupo de especialistas que se encargan de elaborarlos. Este personal pone el mayor cuidado en el proceso de la edición que le corresponde, pues como ya se explicó, es todo un trabajo en equipo y cada persona tiene la responsabilidad de hacer su parte de la manera más cuidadosa, para evitar errores o erratas.

El libro está a cargo principalmente del Jefe de Publicaciones, pero es todo un equipo el que está involucrado en el proceso editorial, como los correctores de estilo, los diseñadores gráficos, los formadores, los programadores, entre otros. No hay que olvidar al Comité Editorial es el órgano colegiado encargado de supervisar que todas las obras se editen cumpliendo las normas universitarias.

Los desarrolladores de libros electrónicos se han esforzado por imitar principalmente al libro impreso, sin embargo, la tecnología multimedia ha dado pauta al desarrollo de distintos tipos de libros interactivos, utilizando una gran variedad de posibilidades tecnológicas antes jamás pensadas, como por ejemplo lo es un libro que utiliza una cámara de computadora, conocida como *webcam*, y una conexión a internet, para tener acceso a una experiencia de lectura digital-virtual.

#### Ventajas y desventajas del libro electrónico

Entre las ventajas del libro electrónico se cuenta, por ejemplo, el libro interactivo sobre biología de la Seton Hill University en Pensilvania, que ofrece modelos en 3 dimensiones, con movilidad y la facilidad para observar las imágenes desde distintos ángulos, probablemente con algún tipo de animación; también se le permite al usuario destacar el texto, añadir notas y compartirlas con otros estudiantes en el aula, además de consultar otros portales (Valenzuela 2010: 1-2).

En el ámbito universitario han sido principalmente revistas académicas las que han surgido 100 % digitales. Los libros, en cambio, del impreso se han convertido a su versión digital. De este modo la guía se desarrolló de acuerdo con el procedimiento que se sigue para la edición impresa, de ahí se da continuidad para obtener las dos alternativas, la impresa y la digital.

¿Ahora, qué tipo de soporte elegirá el usuario para cada libro? Es una discusión que se aborda en los Comités editoriales de nuestra casa universitaria y que hasta el momento no se ha llegado a ninguna conclusión, únicamente se ha optado por elegir los dispositivos que más se han posicionado entre los lectores o usuarios, como son las computadoras, las tabletas digitales y los celulares inteligentes. A lo largo, esta respuesta también dependerá de la comodidad y costumbre de la lectura o de los monitores de los ordenadores si son o no aptos para la lectura de textos, incluso las tabletas y celulares.

Existe también la alternativa de los dispositivos de tinta electrónica, cuya tecnología es completamente diferente a los monitores tft o de cristal líquido y que están diseñados específicamente para la lectura prolongada e imitan el efecto papel, pueden ser de bajo consumo y con alto nivel de contraste, incluso de luz directa. Pero no olvidemos también que el costo de los dispositivos de lectura será fundamental para su elección.

Podemos mencionar que la lectura en la pantalla de la computadora de escritorio puede resultar incómoda, sobre todo en textos que requieren más tiempo. De acuerdo con Ramírez Leyva, los jóvenes dicen que leer en la computadora cansa, sobre todo si es por un lapso muy prolongado. Además que el leer en un dispositivo electrónico activa más la mente.

Por su parte los colegas del área científica conforman un sector que produce y consume revistas electrónicas, las prefieren porque su proceso editorial es mucho más breve, les permite estar actualizados en cuanto a los avances científicos en menor tiempo, les facilita el trabajo en equipo y el acceso a los contenidos desde cualquier lugar. Por lo que las revistas electrónicas han tenido un gran auge en el área académica, aunque no ha sido el mismo caso para los libros. Podemos decir que existe cierta desconfianza de que el soporte digital sea el medio idóneo para su difusión y conservación.

Leer en pantalla de computadora no es lo mismo que leer un libro impreso. Por lo general, los usuarios prefieren leer las instrucciones impresas, por lo que la elección lectura de un libro, dependerá en última instancia del usuario. Sin embargo, los editores deben estar preparados para tener la versión adecuada con el tipo de soporte que el lector prefiera.

Como afirma Antonio Millán, la inalterabilidad del acto de leer a lo largo de los siglos ha repercutido en la escasa preocupación por investigar acerca de fisiología y neurología de la lectura. La situación actual plantea una serie de cambios que aconsejan analizar las diferencias con respecto de la lectura en papel, lo cual abre todo un campo de estudio para profundizar acerca de la lectura digital.

Con los dispositivos de tinta electrónica, la pantalla no tiene luz, se lee con la luz ambiental, sin embargo, el éxito de las aplicaciones para lectura de libros mediante dispositivos con pantalla retroiluminada parece confirmar que se aprecia más una buena resolución que una fuente de iluminación externa.

Algunas de las desventajas de la lectura del formato digital es la postura corporal que exige la lectura en pantallas fijas, es definida por algunos lectores como forzada y, que se podría decir, puede tener mucha interferencia, debido al acceso a gran cantidad de información, así como a la facilidad para realizar muchas otras actividades en el mismo medio o dispositivo.

Tambien existe la dificultad de hacer anotaciones como se hace en papel, e incluso, la memorización del párrafo en curso cuando que pasa de una página a otra y la lectura se hace más lenta, disminuye hasta 25% frente a la lectura en papel. Por lo que se puede decir que la sustitución de libros de texto impresos por sistemas multimedia interactivos podría empeorar la calidad del aprendizaje.

En el libro electrónico desaparecen los folios o números de página, así como las cornisas. Para el lector esto ha sido un proceso de adaptación, pues de alguna forma tiene que marcar dónde dejó su lectura, pues en la versión digital desaparecen los separadores de libro. Aunque algunos dispositivos recuperan la información de dónde dejó la lectura la última vez, pero si el lector desea encontrar alguna información que haya leído y no marcó, es difícil retomarla. Peor aún, si cambió de tipo de letra, se considera un tanto imposible.

Incluso la citación de las obras es todo un tema. Se está desarrollando métodos para poder citar una obra electrónica. La unam propone el siguiente esquema de citación: Autor/responsable, Título, [Tipo de medio], Edición, Lugar de publicación, Editorial, Fecha de publicación, Fecha de actualización/revisión, [Fecha de citación], Serie, Notas, Disponibilidad y acceso, Número normalizado. Por ejemplo:

FIX-ZAMUDIO, HECTOR Y HECTOR FIX-FIERRO, El Consejo de la Judicatura, [en línea], México, Instituto de Investigaciones Jurídicas, 1996, 05/09/2001, [citado 19-09-2004], Cuadernos para la Reforma de la Justicia (Núm. 3), Formato html, Disponible en Internet: http://www.bibliojuridica.org/libros/libro.htm?l=86, ISBN 968-36-5137-2.

En la edición de los libros electrónicos, con la adecuada utilización de los índices, títulos, subtítulos e hipertextos, el diseñador podrá ayudar al lector a ubicar mejor la información. Y este es un punto muy importante a considerar por parte del diseñador debido a que es en la elección del estilo tipográfico donde tiene que poner mucha atención y mucho mayor cuidado al momento de generar sus estilos tipográficos. Por ello el diseñador debe estudiar muy cuidadosamente la obra que va a proyectar, para tener una idea clara tanto de las jerarquías como del tipo de información que refieren.

Por otro lado, la facilidad que tiene el lector de cambiar de fuente tipográfica en el dispositivo de lectura, es todo un reto para el diseñador. Ahora tiene que proyectar su libro en los dos tipos generales de texto, como son las letras romanas y las sin patines.

Antes, los libros se formaban en sistemas de autoedición para obtener ya no originales mecánicos, sino archivos finales para su reproducción. Hoy, esta reproducción no excluye a los medios digitales, ya no hay "salida", sino intercambio de información a tabletas o *tablets*, celulares o *SmartPhones* y distintos dispositivos de lectura digitales como *eReader*, *ePub* o "libros" que se leen en pantalla y se que-
dan en ella como los *Flipbooks*. Por lo que muy probablemente en un futuro se produzcan libros que nunca tocarán el papel, sin embargo, hoy día estamos en el camino, conociendo, desarrollando y experimentando con estos nuevos formatos de lectura en los cuales aún hay mucho por explorar y descubrir.

# Hacia el futuro

Es muy importante recalcar que el trabajo de edición para la elaboración de un libro en cualquiera de sus dos versiones se continúa haciendo; debe ser un equipo que edite, genere, revise y supervise la edición impresa y otro que haga lo mismo para la edición electrónica. En ciertos momentos estas personas compartirán información, pero cada equipo trabajará en su rol con el formato que esté desarrollando, digital o impreso. Por ejemplo el corrector de estilo puede participar en los dos formatos, pero el diseñador o formador que esté realizando el proyecto impreso trabajará en él y al final se dará a la tarea de proporcionarle al programador el archivo *ePub*, así como una copia de los archivos de libro completo editado en *In-Design*, para que éste pueda arreglar cualquier falla que presente el o los archivos.

Para que el diseñador se integre a la fase electrónica, tendrá que abandonar, aunque sea de manera momentánea, la edición impresa. Por lo que es deseable que labore solo en uno de los dos formatos o que tenga una agenda muy bien definida, para poder trabajar en ambos; pues cada formato requiere de mucho tiempo, atención y dedicación y sus caracterísitcas son distintas. Aunque el libro electrónico sea un sucedáneo del impreso, tiene sus requerimientos específicos para llevar a cabo su edición.

Si el diseñador trabaja de manera independiente, tendrá que considerar si desarrolla ambas versiones o no.

También recordemos que para cada uno de los formatos el diseñador necesita tiempo de especialización, por lo que es preferible que no quiera abarcar todo y darle la importancia que se merece cada uno de los soportes.

El libro electrónico está en constante cambio, por lo que el diseñador necesitará frecuentemente actualizarse en los diversos soportes que la tecnología ofrece. Los cambios tecnológicos no detienen su desarrollo, por eso los profesionistas que laboramos en el terreno editorial, tenemos que actualizarnos y adaptarnos a estos cambios, debemos estar preparados y dar respuestas que demanda tanto la sociedad como la tecnología. No podemos quedarnos atrás. Tenemos que trabajar con conocimientos que van más allá del diseño y formación de libros, tenemos que conocer o, mínimo, tener una noción de los lenguajes de programación.

Por su parte las editoriales también serán responsables en marcar las pautas que seguirán sus publicaciones y tendrán que elegir qué tipo de formato editarán sus libros. Serán responsables de dirigir y determinar las tendencias a seguir por parte de sus lectores o usuarios.

Ahora, una de las ventajas de que el libro electrónico sea tomado del libro impreso, es que éste ya llevó varias fases de lectura y corrección, y por consiguiente el texto estará muy bien trabajado y listo para su edición electrónica. Aunque existen ciertos dispositivos como el iPad, donde se puede manejar la interactividad de una manera más profunda, por lo que cada imagen tendrá que trabajarse aún más en estos formatos.

En el caso de las imágenes, éstas ya fueron editadas y sólo le resta al equipo de programación posicionarlas de forma adecuada, para que se desplieguen correctamente en la versión electrónica.

Con lo anterior queremos decir que, una vez que se tiene el archivo electrónico, se tiene que adecuar al formato tanto el texto como las imágenes, así como supervisar el correcto uso de la interactividad. Por lo que podemos desmentir la hipótesis de que sea automático el paso del libro impreso al electrónico, al menos en el formato *ePub.* Tiene que haber una edición muy cuidadosa para obtener el libro electrónico final.

Esto no sucede con el formato PDF, ya que al ser una copia exacta del impreso se obtiene de la maquetación e *inDesign*. Se puede considerar que se obtiene, sí, un libro electrónico en formato digital de manera casi inmediata, pero no adaptable, ni manejable como lo es el formato *ePub*. El formato PDF es un formato fijo y solo se puede acercar y alejar la página, con un mínimo de interactividad.

También es cierto que en la medida en que los diseñadores y formadores de los libros impresos respetemos las funciones de formación que dan los programas integradores, en este caso *InDesign*, como es generar y aplicar los estilos de párrafo y caracteres, menores serán los problemas en el momento de convertirse en *ePubs.* Estamos seguros de que con ello los programadores nos agradecerán mucho esta precaución, pues evitará errores de validación y les descargará varias horas de trabajo. Así que al darle estilo correctamente a los párrafos y caracteres en *InDesign*, obtendremos libros electrónicos de manera más óptima.

Aunque siempre será necesario validarlos y probarlos en distintos dispositivos para comprobar que todo funcione correctamente.

Las validaciones de los archivos *ePubs* se pueden hacer en páginas de internet como http://validator.idpf.org

Fue indispensable hacer el análisis de todos los elementos que conforman un libro, para que al momento de diseñar uno nuevo, no se omitan los fundamentos que este medio de comunicación ofrece. No olvidar ni excluir los principios y reglas que lo definen, para conceptualizarlo de manera óptima.

Podemos decir que uno de los objetivos de este trabajo fue ser integral, abarcar el proceso editorial de principio a fin, basándonos en los dos formatos de salida y distribución: el impreso y el digital. Es una realidad que la universidad tiene que enfrentar los avances tecnológicos y estar a la vanguardia, misión realmente compleja; sin embargo está trabajando para mantenerse, si no en lo último de la tecnología, sí en los medios que han demostrado estar ya consolidados por parte de los receptores.

Es así como esta investigación ha trabajado con un modelo de libro impreso y su conversión a digital, lo que demuestra que estos dos formatos no están peleados y que seguirán conviviendo por un largo tiempo. También se puede corroborar que ambos se pueden trabajar en el mismo departamento editorial. Los miembros de estos departamentos requieren estar más capacitados y actualizados en las últimas tendencias de las tecnologías de comunicación, misión que nunca terminará, pero que nos alienta a seguir investigando y trabajando en mejora de nuestra profesión.

Estoy segura que con los pasos que he sugerido en esta guía, los interesados podrán beneficiarse y contar con un material que los direccione para la edición de una obra académica. Incluso, también puede orientarlos para la edición de otro tipo obra, como puede ser de un libro de literatura o, de algún tipo de publicación periódica, como una revista, un boletín, una gaceta, entre otros.

Considero que es muy importante que los diseñadores conozcan muy bien los fundamentos del diseño editorial del libro impreso, ya que si es su deseo trabajar el libro electrónico, estas bases le darán los lineamientos y requerimientos a considerar para que el lector tenga una excelente lectura.

Este método de trabajo ha dado a los libros universitarios de antropología, en especial a los del área de Arqueología, una mejor proyección y también ha facilitado una mayor divulgación del conocimiento en ellos vertido. Con el uso de la tecnología, los libros se han podido mejorar, pues al tener un mayor contacto el autor, el editor, el diseñador, el formador, el corrector de estilo y demás personal que participe en ellos, la comunicación mejora y cualquier decisión o ajuste es más accesible que como se hacía en los tiempos de pruebas de las galeras. Incluso por medio de los archivos en formato PDF, los autores pueden revisar las pruebas y marcar las observaciones pertinentes en el caso del libro impreso.

En el caso del libro electrónico, el autor, el editor o el diseñador, pueden recibir el archivo *ePub* y revisarlo en el dispositivo que tengan a su alcance, el cual puede ser en una computadora, una tableta digital, un celular o *Smartphone* y así ayudar en mucho al programador.

Por último espero que este trabajo sea de gran ayuda, debido a que en mi investigación no encontré un trabajo que indicara un método de trabajo como el aquí descrito, y estoy segura de que también será una pequeña aportación para mi universidad, que a su vez puede dar pauta para que los interesados en el tema, continúen investigando y desarrollando otros métodos de edición, que puedan afirmar o desmentir lo aquí expuesto.

No me resta más que agradecer a la Universidad Nacional Autónoma de México, que me ha dado la oportunidad de formarme y desarrollarme como Diseñadora Gráfica del área editorial. En esta universidad llevé primero mis estudios de licenciatura, posteriormente los de maestría y desde el principio de mi desarrollo profesional he laborado en ella, en el Departamento de Publicaciones del iia.

Por lo que este trabajo es una pequeña muestra de agradecimiento y una retribución a todo lo que esta magnífica casa de estudios me ha brindado. *Infinitas gracias Alma Mater*.

# ■8. Anexo I

# Simbología utilizada para la corrección de textos

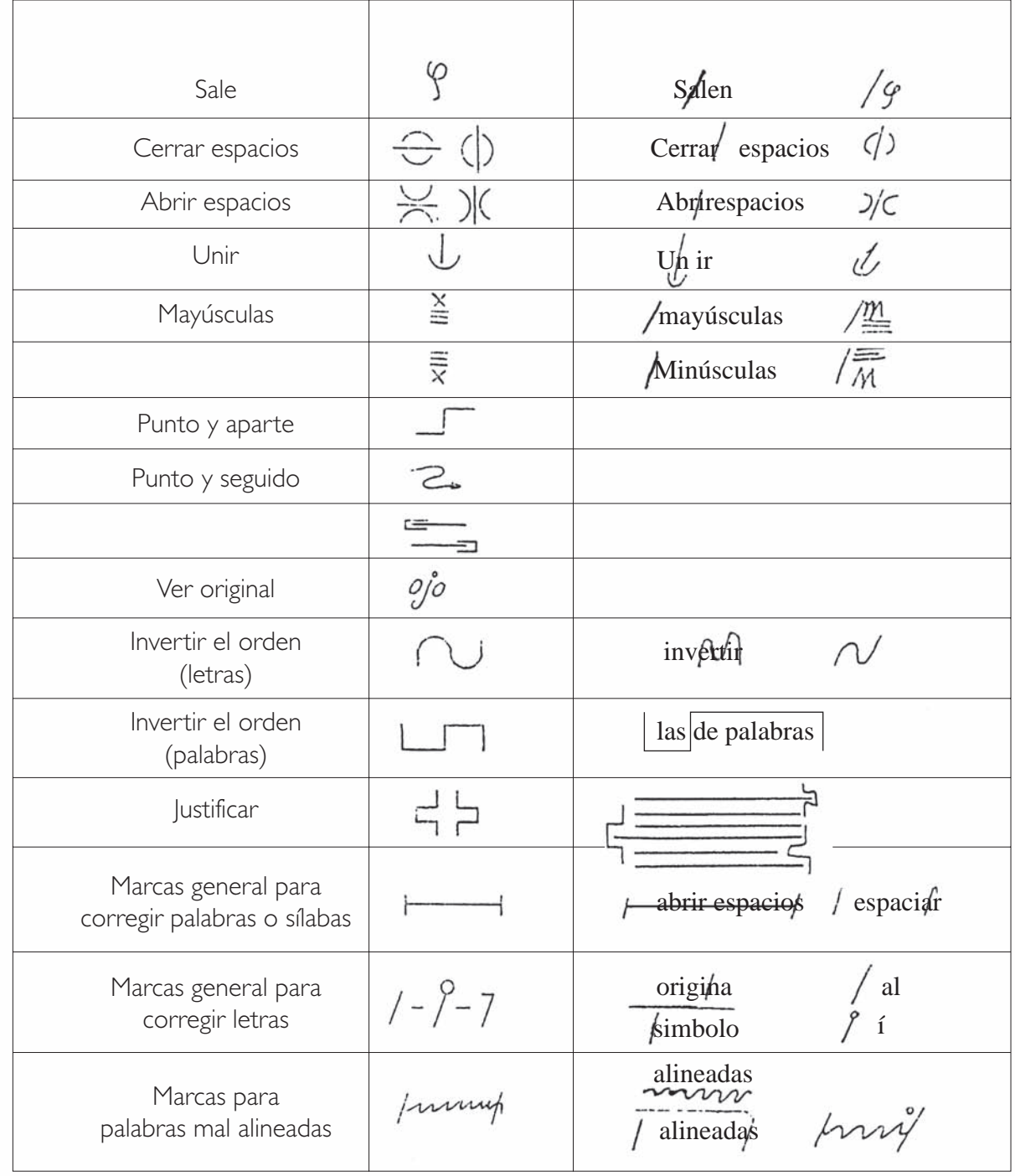

# 9. Glosario

*Alto*: cuando en el formato la superficie alta es mayor que la ancha.

*Apaisado*: cuando en el formato de la superficie ancha es mayor la alta.

*Compilación*: obra que reúne informaciones, preceptos o doctrinas aparecidas antes por separado o en otras obras o de distintos autores.

*Corte*: superficie que presenta al exterior las hojas del libro cerrado.

*Corondel*: espacio entre columnas.

- *Cuadratín*: es un espacio cuadrado con el mismo ancho y alto que el cuerpo al que se refiere o espacio en blanco horizontal de igual tamaño en puntos del tipo que la medida vertical, utilizado para sangrar los párrafos. Por ejemplo un cuadratín para una fuente de 10 puntos, será de diez puntos de espacio horizontal.
- *Cuerpo de texto*: es la mayor parte de texto en el contenido de un libro, es con mucho, la mayor parte de una obra editorial.
- *DIN*: es el sistema de estandarización o normalización alemán, creado por el Instituto alemán de normalización (German Institute for Standardization).
- *Edición electrónica o digital*: publicación cuyo mecanismo primario de distribución y su "soporte primario de lectura" está basado en la tecnología digital. Puede ser un eBook, un PDF, un sitio *online* (en línea).
- *Edición*: serie de operaciones necesarias para publicar una obra; conjunto de ejemplares impresos de una sola vez; las ediciones pueden ser de bibliófilo o de lujo, normales y económicas.
- *ePub*: viene del inglés *Electronic Publication* o "Publicación electrónica", es un formato de código abierto redimensionable de acuerdo al dispositivo de lectura, para leer textos e imágenes de libros principalmente.
- *Formato*: del francés "format" o del italiano "formato", se refiere al tamaño y forma de un libro o cuaderno; especificado por el número de hojas que se hacen con cada pliego y con la medida de altura y anchura*.*
- *Formato de archivo digital:* estructura de un archivo que define la forma en que se guarda y representa la información que contiene en la pantalla o en la impresora. El formato puede ser muy simple y común, como el de los archivos guardados como texto ASCII puro, o puede ser muy complejo e incluir varios tipos de instrucciones y códigos de control utilizados por programas, impresoras y otros dispositivos o el modo de compresión de los datos, como algunos formatos gráficos. En MS-DOS la extensión del nombre del archivo suele indicar el formato del archivo. Entre los ejemplos se cuentan el formato RTF (Rich Text Format), DCA (Document Content Architecture), PICT, DIF (Data Interchange Format), DXF, TIF (Tag Image File Format) y EPS (Encapsulated Postscript). HTML (*Hyper Text Markup Language*), XML (*eXtensible Markup Language*), PDF (*Adobe Corporation's Page Description Format*), ePub (*Electronic Publication),* entre otros.
- *Ficha catalográfica*: es la información bibliográfica ubicada por lo regular en la segunda página de un libro que contiene los datos bibliográficos necesarios para identificar o localizar un libro u otro documento dentro de los acervos bibliotecarios.
- *Hipertexto*: texto que permite enlazar y hacer referencias cruzadas con información que está fuera o en otra parte del documento actual. Es un sistema para escribir y mostrar texto que enlaza a información adicional sobre ese texto. El término fue acuñado por Ted Nelson para referir a un sistema no lineal de buscar y conseguir información basado en enlaces asociativos entre documentos. La World Wide Web utiliza el protocolo de transferencia de hipertexto (HTTP) para enlazar páginas web y archivos multimedia.
- *Hipervínculo*: imagen, dibujo o diagrama que permite enlazar y hacer referencias cruzadas con información que está en otra parte o fuera del documento actual.
- *Hoja*: unidad de papel blanco, por lo regular rectangular. Sus dos caras son el anverso y el reverso.
- *HTML* (*Hyper Text Markup Language)*: códigos básicos para el formato y los enlaces (links) en una página web estándar. Se trata de un estándar mantenido para el WorldWideWeb Consortimium (W3C).

*Inédita*: una obra cuando se publica por primera vez.

- *Interlínea*: espacio entre dos líneas de texto, se miden en puntos y su función es abrir la escritura, la línea impresa, con la que aumenta la proporción del blanco respecto al negro de la tinta, también se le conoce como *luz*. Así *dar luz* en tipografía significa aumentar la interlínea.
- *Internet*: sistema de información global que está unido lógicamente en un único espacio de direccionamiento basado en el protocolo IP o en sus extensiones, permite el soporte de comunicaciones que emplean la familia de protocolos TCP/IP o sus extensiones, usa o proporciona acceso, de forma pública o privada, a servicios de alto nivel basados en las comunicaciones o estructuras antes mencionada.
- *ISBN* (*International Standar Book Number*): número normalizado internacional del libro o número estándar internacional del libro asignado al titular de un derecho por la agencia de registro de acuerdo con las especificaciones de esta norma internacional. Identificador de libros previsto para uso comercial y derechos de la obra.
- *ISO* (*International Standar for Organization*): fundada en 1946 es la organización internacional para la estandarización o normalización, que unifica a más de cien países y se encarga de crear estándares o normas internacionales.
- *Mancha tipográfica*: se denomina mancha tipográfica o caja, al espacio que ocupa el texto contenida en los márgenes, es decir, la parte impresa general de la página.
- *Medianil*: es el espacio entre dos páginas contiguas de un libro, constituido por el margen izquierdo de la página impar y el derecho de la página par.

*Página*: cada una de las caras de una hoja; parte escrita o impresa de una hoja.

- *pdf*: son las siglas en inglés de *Portable Document Format* y es un formato multiplataforma de documentos digitales que contienen imágenes, mapas de bits y texto. Fue desarrollado principalmente por Adobe y fue lanzado como formato estándar de código abierto.
- *Pica*: es la unidad de medida tipográfica que consta de 12 puntos; equivale a 4.22 mm y caben 6,0225 picas en una pulgada o 72.27 puntos. En España, como en otros países europeos, se le conoce también con el nombre de *cícero*. También existe la pica *PostScript* que redondeó su medida a 12 puntos para facilitar el trabajo de los dispositivos, por lo tanto una pica equivale a una sexta parte de pulgada o 72 puntos. Y la palabra pica se abrevia "p", por lo que 6 picas con 6 puntos se escribe: 6p6.
- *Pliego*: hoja grande extendida de papel por lo regular en color blanco, en ocasiones color ahuesado o crema, o puede ser en algún otro color; doblada e impresa. En el papel ya impreso los dobleces determinan la cantidad de páginas.
- *Punto*: es la unidad de medida utilizada desde el siglo XVIII por los tipógrafos de la Europa continental. Un punto Didot es la doceava parte de una pica o cícero; mide 0,3759 mm (en origen medía 0,376006 mm, pero en 1978 se acordó normalizarlo a 0,3759. La abreviatura de punto es "pto" y "ptos" de puntos.
- *Rústica*: tipo de encuadernación de portadas sobre una cartulina delgada, normalmente protegidas con una lámina de plástico translúcido terminado mate o brillante o barnizada en mate o brillante.
- *Sangría*: se da este nombre al blanco con que comienza la primera línea de los párrafos en la composición del texto seguida o normal.
- *Sans serif*: fuente tipográfica conocida como de palo seco o sin serif o sin gracia, que son los elementos que adornan una fuente.
- *Smartphone*: es un teléfono móvil comúnmente llamado inteligente, construido sobre una plataforma informática. Con capacidad de almacenar datos y

realizar actividades semejantes a la de una minicomputadora y con una conectividad mayor a la de un teléfono móvil convencional.

*Templete*: viene del francés *template*, que significa base o maqueta de.

- *Tipo*: cada uno de los bloques metálicos que tienen grabada, en una de sus caras, una letra o un signo invertido o en relieve y que será utilizado para la reproducción impresa.
- *Tipografía*: el arte de componer tipos (diseñar letras, escoger y seleccionar tipos) y procedimiento de impresión.
- XML (*eXtensible Markup Language*): tipo de codificación interna dentro de un archivo que describe cada elemento estructural de un documento. Puede usarse para una estructura simple de datos (XML como base de datos), para el "Intercambio Electrónico de Datos" o en la edición de libros para describir elementos que sirven posteriormente para diagramar y diseñar las páginas (por ejemplo, todo los "encabezados primarios" deben ser de 18 puntos Galliard) o para identificar atributos funcionales (por ejemplo, cada sección que está marcada como "únicamente para el suscriptor" solo puede ser vista por suscriptores).

# 10. Bibliografía

#### Adsuar, Antonio, *et al.*

2014 *Infome omniprom 2014 sobre el libro en México*, Biblioteca omniprom de LID Editorial Mexicana, México, 146 pp.

#### Armendáriz, María Luisa, *et al.*

2001 *El libro y las nuevas tecnologías. Los editores del nuevo milenio*, Solar Servicios Editoriales, México, 326 pp.

# Balius, Andreu

2003 *Type at Work. Usos de la tipografía en el diseño editorial*, Index Book, Barcelona, 218 pp.

#### Barbier, Frédéric

2005 *Historia del libro*, Alianza Editorial, Madrid, 397 pp.

#### Belman Alejandro, Faviola

1989 *Los documentos escritos e impresos: el libro, las publicaciones periódicas y la archivalía*, Facultad de Ciencias Políticas y Sociales, unam, México, 59 pp.

## Biblioteca Salvat de grandes temas

1972 *El libro ayer, hoy y mañana*, Salvat Editores, España, 142 pp.

#### De Buen Unna, Jorge

2000 *Manual de diseño editorial*, Santillana, México, 398 pp.

#### De la Torre Villar, Ernesto

1990 *Breve historia del libro en México*, 2ª ed., Biblioteca del Editor, Dirección General de Fomento Editorial y Coordinación de Humanidades, unam, México, 215 pp.

2000 *Elogio y defensa del libro*, primera reimpresión de la cuarta edición, Biblioteca del Editor, Dirección General de Publicaciones y Fomento Editorial, unam, México, 260 pp.

# Douglas, Martin

1984 *El diseño en el libro*, Ediciones Pirámide, Madrid, España, (tr. Pilar Tutor, título original *An Outline of Book Design,* 1989), 221 pp.

#### Eco, Umberto

2010 *Nadie acabará con los libros*, Lumen, Barcelona, 272 pp.

#### Escamilla G., Gloria

1979 *Interpretación catalográfica de los libros*, unam, México, 237 pp.

#### Gama Ramírez, Miguel

2002 *El libro electrónico: del papel a la pantalla*, Biblioteca Universitaria Nueva Época, vol. 5, núm. 1, México, 16-22 pp.

#### García Mora, Carlos, *et al.*

1988 *La antropología en México. Panorama histórico 7. Las instituciones*, Col. Biblioteca del INAH, Instituto Nacional de Antropología e Historia, México, 734 pp.

# González Serrano, Martha y Carmen Rodríguez Romero

1998 *El diseño gráfico en los procesos de producción de Multimedia Interactiva*, tesis, Escuela Nacional de Artes Plásticas, México, unam: 149 pp.

#### Gómez-Mascaraque, Ma. Teresa

1988 *Autoedición y sistemas de composición*, Paraninfo, Madrid, 230 pp.

#### Grout, Bill, Irene Athanasopoulos y Rebecca Kutlin

1988 *Autoedición. Diseño Gráfico en Microcomputadora*, México, McGraw-Hill: 203 pp.

#### Hernández Hernández, Luis

2006 *Del libro impreso al texto electrónico: relevancia sociocultural de las publica*ciones académicas digitales (PADS) para los estudiantes de posgrado de la Uni*versidad Nacional Autónoma de México*, tesis, unam, México, 226 pp.

#### Instituto de Investigaciones Antropológicas

2007 *Reglamento Interno del Instituto de Investigaciones Antropológicas*, Instituto de Investigaciones Antropológicas, unam, México, 15 pp.

#### Kartofel, Graciela y Manuel Marín

1992 *Ediciones de y en artes visuales. Lo formal y lo alternativo*, Biblioteca del editor, Dirección General de Fomento Editorial y Coordinación de Humanidades, unam, México, 102 pp.

#### López Valdés, Mauricio

2009 *Guía de estilo editorial para obras académicas*, Ediciones del Ermitaño, Centro Regional de Investigaciones Multidisciplinarias, unam, México, 184 pp.

#### Martínez de Sousa, José

- 2001 *Diccionario de edición, tipografía y artes gráficas*, Trea, España, 478 pp.
- 2005 *Manual de edición y autoedición*, Pirámide, 2a. ed., Madrid, 346 pp.
- 2007 *Manual de estilo de la lengua española (mele 3)*, (Biblioteconomía y administración cultural, 38), Ediciones Trea, S. L., 3ª ed. revisada y ampliada, Gijón (Asturias), España, 752 pp.

#### Martín, Euniciano

1983 *Cómo se hace un libro*, Barcelona, Ediciones Don Bosco, 192 pp.

#### Millares Carlo, Agustin

1981 *Introducción a la historia del libro y las bibliotecas*, 2ª reimp., Fondo de Cultura Económica, México, 399 pp.

#### Müller-Brockmann, Josef

1982 *Sistema de retículas*, Gustavo Gili, 1a. ed. castellana, Barcelona, 180 pp.

#### Observatorio de la lectura y el libro

2010 "El libro electrónico", *Grupo de trabajo sobre el libro electrónico*, Madrid, 79 pp.

# Sánchez y Gándara, Arturo, Fernando Magariños Lamas

#### y Kurt Bernardo Wolf

2000 *El arte editorial en la literatura científica*, 2ª ed. corregida, Biblioteca del Editor, Dirección General de Publicaciones y Fomento Editorial, unam y S. y G. Editores, México, 171 pp.

# Zappaterra, Yolanda

2002 *Laboratorio digital: editorial, impresión y diseño electrónico*, (tr. Miguel Efrén Alatorre, título original *Digital Lab: Print & Electronic Design. Editorial*), McGraw-Hill, México, 154 pp.

# Zavala Ruiz, Roberto

2002 *El libro y sus orillas. Tipografía, originales, redacción, corrección de estilo y de pruebas*, 3ª ed. de 3ª reimp., Biblioteca del editor, Coordinación de Difusión Cultural, Dirección General de Publicaciones y Fomento Editorial, unam, México, 398 pp.

# Publicaciones periódicas

2012 *Algarabía, léeme y sabrás*, núm. 91, Editorial Otras Inquisiciones, México, 120 pp.

#### CODA, LUIS

- 2000 "Del libro en papel al libro electrónico: ¿la próxima revolución?", Ediciones Calíope, *Libros de México*, México, 5-8 p.
- 2002 "El libro electrónico y la Internet", *Libros de México*, México, 21-27 p.

#### Consejo Editorial del la unam

2006 "Disposiciones Generales para la actividad Editorial de la unam", *Gaceta unam*, unam, México, 34 pp.

# Genovés, Santiago

2006 *Anales de Antropología, Vol. 40-II*, Instituto de Investigaciones Antropológicas, unam, México, 239 pp.

#### León-Portilla, Miguel

1964 "El primer volumen de Anales de Antropología", en *Anales de Antropología, Vol. 1, Núm. 1*, Instituto de Investigaciones Antropológicas, unam, México, 9-10 p.

# Ministry of Culture, Sports and Tourism

2011 "Printing Heritage", en *Guide to Traditional Korean Culture*, Korean Culture and Information Service, Korea, 63-71 p.

#### Nistal, Ana

2009 "Del pergamino al bit. La influencia del soporte en el contenido", *Arbor Ciencia, Pensamiento y Cultura*, 737, Madrid, 531-539 p.

#### Publicaciones periódicas digitales

#### Blinn, William

2004 "A short, jaundiced history of desktop publishing", en *Random thoughts. Communicatioins with a purpose*, July 2004, 2 pp. en <http://www.blinn. com/news/ 2004-07.pdf>, consultado el 29 de mayo de 2012.

#### Chávez González, Diana

2006 "Las publicaciones digitales en la UNAM: e-journal", Mati, <http://www. mati.unam.mx/index.php?option=com\_content&task=view&id=295&It emid=123> consultado el 18 de enero de 2010.

### Franganillo, Jorge

2008 "La industria editorial frente al libro electrónico", en *El profesional de la información,* julio-agosto, v. 17, n. 4, 416-417 p.

#### Priani Saisó, Ernesto

2010 "Historia y estado actual de la forma…", en *Revista Digital Universitaria*, 1 de junio de 2010, vol.11, núm 6, Facultad de Filosofía y Letras, unam, México, <http://www.revista.unam.mx/vol.11/num6/art61/index.html>, consultado el 14 de junio de 2010.

#### Ramírez Leyva, Elsa Margarita

2013 "Por mucho tiempo persistirá el libro impreso", en *Boletín UNAM-DGCS-034*, Dirección General de Comunicación Social, unam, México <http://www.dgcs.unam.mx/boletin/bdboletin/2013\_034.html>, consultado el 29 de noviembre de 2010.

#### Reyna Espinosa, Felipe Rafael y José Octavio Alonso Gamboa

2003 "La publicación electrónica y los servicios bibliotecarios: contribuciones de la II Conferencia Internacional sobre Bibliotecas Universitarias", en *Biblioteca Universitaria*, Nueva Época, Julio-Diciembre 2003, Vol. 6, Núm. 2,

170-178 p., <http://dgb.unam.mx/servicios/dgb/publicdgb/bole/fulltext/ ne-2003-02/Vol6No2\_jul.dic2003\_p\_170-178.pdf>

Recursos electrónicos y documentos digitales

Adobe Systems Incorporated

<https://helpx.adobe.com/es/pdf/indesign.html> <https://helpx.adobe.com/es/pdf/photoshop.html> <https://helpx.adobe.com/es/pdf/illustrator.html>, consultado 18 enero 2015.

# Amazon Inc.

*Amazon.com: Kindle Wireless Reading Device, Wi-Fi, 6" Display...*, <http:// www.amazon.com/dp/B002Y27P3M/?tag=gocous-20&hvadid=572955 4997&ref=pd\_sl\_ 9857je2u6g\_b>, consultado el 18 de octubre de 2014. <http://www.amazon.com/Kindle-Glare-Free-Touchscreen-Display-Wi-Fi/dp/B00I15SB16>, consultado el 18 de enero de 2015.

# Dempsey, Lorcan

*Ebooks and/or digital books*, weblog, <http://orweblog.oclc.org/archives/ 001999.html> 3 pp., consultado el 18 de octubre de 2014.

# Diccionario de la Real Academia de la lengua española

2001 22a edición, España, <http://www.rae.es/recursos/diccionarios/drae>, consultado el 18 de enero de 2015.

# Cepyme Aragón

 *El libro electrónico en el contexto de la industria de los contenidos digitales*, <http://cepymearagon.blogspot.com/2009/11/el-libro-electronico-en-elcontexto-de.html>, consultado el 18 de octubre de 2014.

# Glosario de términos

<http://www.cerlalc.org/secciones/libro\_desarrollo/Glosario\_Edicion. pdf>, consultado el 18 de enero de 2015.

#### Hill, Cecilia

2009 *Expresso Book Machine, un cajero automático de libros | tuexpert...* <http:// www.tuexperto.com/2009/05/02/expresso-book-machine-un-cajero-automatico-de-libros>, consultado el 2 de noviembre de 2012.

### Jasso, Alvaro

"Edición y Diseño + Tecnología", *Malaletra Blog*, creado el 18 de mayo de 2009, <http://malaletra.com/sueno\_libro\_instantaneo/comment>, 2 pp., consultado el 22 de marzo de 2009).

#### Lebert, Marie

2010 *Del libro impreso al libro digital*, iBooks, NEF, Universidad de Toronto.

#### LILLY, OSWALDO

2007 "El e-book y los libros de papel", en *El webcindario de Oswaldo*, <http:// oswaldolilly.blogcindario.com/2007/11/01998-el-e-book-y-los-libros-depapel.html>, consultado el 29 de noviembre de 2010.

# López Guzmán, Clara y Adrián Estrada Corona

2007 *Edición y derecho de autor. La página web, el libro electrónico y las revistas digita*les, <http://www.edicion.unam.mx/html/1.html>, DGSCA, UNAM, México, consultado el 18 de enero de 2010.

# Lorite Fonta, Juan Miguel

*Tradición oral y cultura digital,* <http://foroalfa.org/es/articulø233/Tradicion\_oral\_y\_cultura\_digital>, consultado el 5 de abril de 2010.

# Máiquez, Miguel

2009 "Próxima estación, el libro electrónico", en *Diario 20 minutos*, <http:// www.20minutos.es/noticia/549224/0/libro/electronico/claves>, consultado en noviembre 2012.

#### Moliner, María

*Diccionario de uso del español en línea,* <http://www.diclib.com/cgi-bin/d1. cgi?l=es&base=moliner&page=showindex>, consultado el 18 de octubre de 2014.

# Pérez de Anucita, Ruth

2010 "La segunda revolución de Gutenberg", en Diario de Noticias de Gipuzkoa, <http://www.noticiasdegipuzkoa.com/2010/05/16/ocio-y-cultura/cultura/la-segunda-revolucion-de-gutenberg>, 2 pp., consultado el 2 de noviembre de 2012.

# Priani Saisó, Ernesto (ed.)

2009 "Criterios de evaluación de publicaciones digitales" en Borgman, Christine L. "The Digital Future is Now: A Call to Action for the Humanities", en *Digital Humanities*, otoño, Volumen 3, Número 5. <http://ernestopriani. com/textos/criterios-de-evaluacion-de-publicaciones-digitales>.

# PROJECT GUTENBERG

<https://www.gutenberg.org/ebooks>, consultado el 23 de septiembre de 2014.

# SÁNCHEZ HERNANI, ENRIQUE

2010 "Libros electrónicos a la vista, en *El comercio.pe*, <http://elcomercio.pe/impresa/notas/libros-electronicos-vista/20100321/449710>, consultado el 2 de noviembre de 2012.

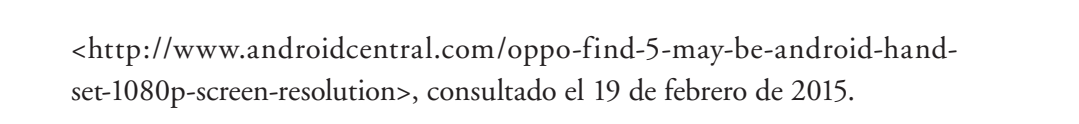

s/a

s/a

<http://www.away.gr/category/opinion>, consultado el 19 de febrero de 2015.

s/a

<http://www.bibliotecologia.cl/blogs/index.php?blog=2&title=sobre\_revistas\_acadaeacute\_ micas&more=1&c=1&tb=1&pb=1>, consultado el 19 de noviembre de 2009.

<http://books.bocekmedia.net/grada/dkk/flipviewerxpress.html>, consultado el 1 de diciembre de 2014.

s/a

s/a

<http://www.compuguia.com.mx/3-4294/amazon-kindle-de-venta-enmexico>, consultado el 25 de octubre de 2010.

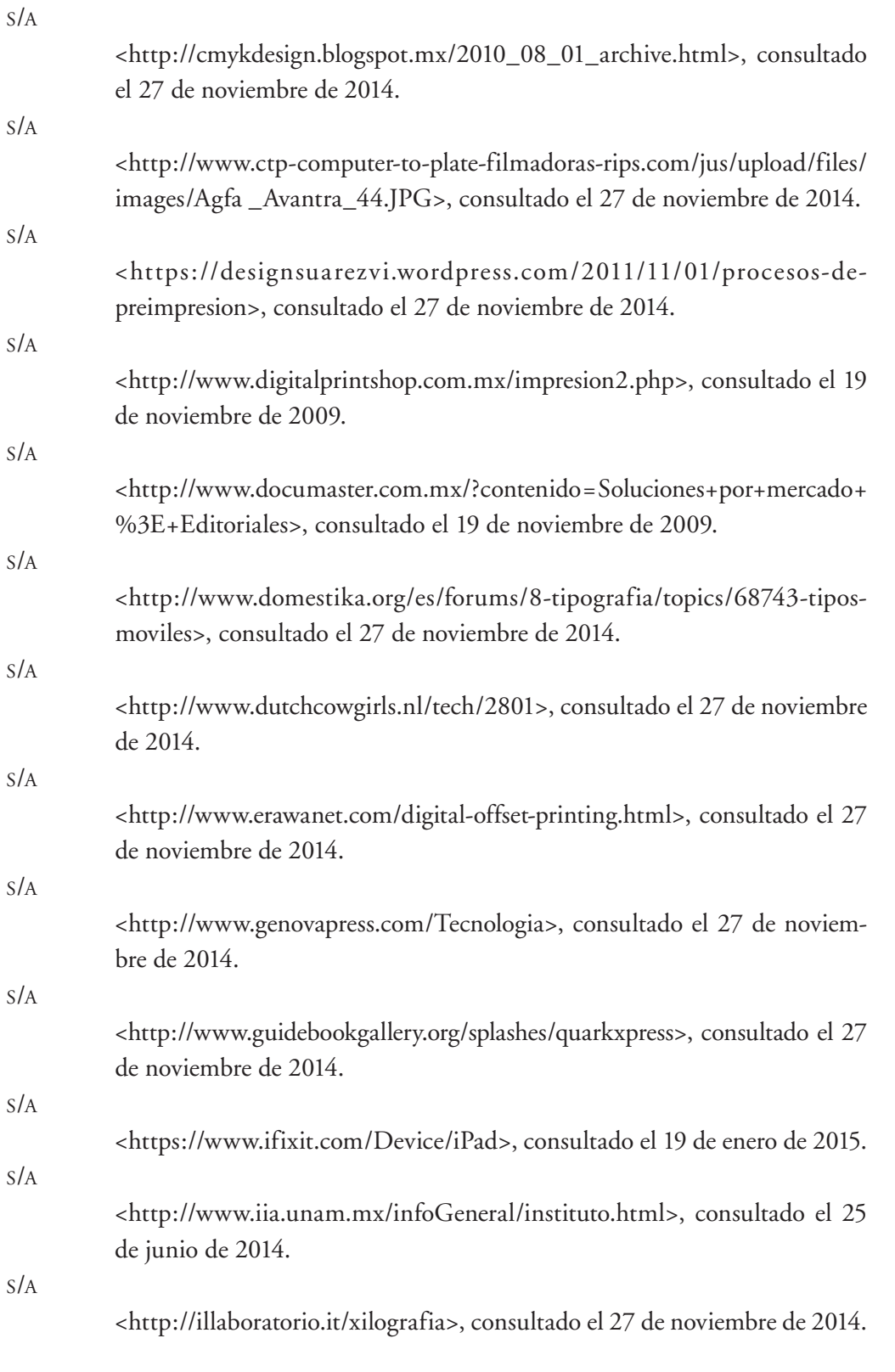

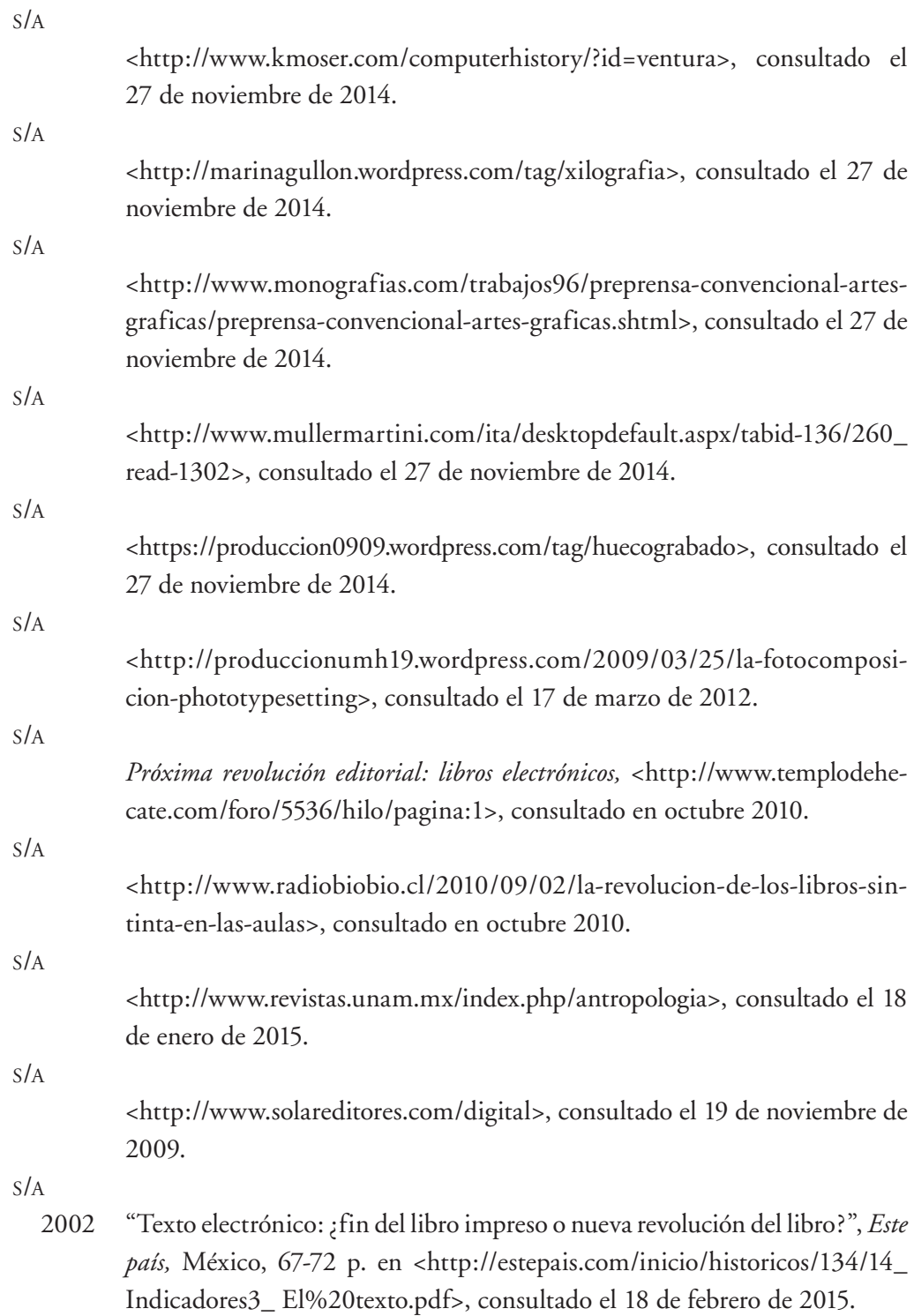

s/a

*The history of prepress* <http://www.prepressure.com/prepress/history>, consultado el 29 de mayo de 2012.

s/a

<http://toastytech.com/guis/win1x2xpagemaker1.png>, consultado el 27 de noviembre de 2014.

s/a

<http://www.unostiposduros.com/hagase-usted-mismo-su-propia-fotocomponedora>, consultado el 27 de noviembre de 2014.

# Taracido, Marcos

2009 "Receta casera para cocinar un EPUB" en *Libro de Notas, Diario de los mejores contenidos de la red en español*, <http://librodenotas.com/textosdelcuervo/16681 /receta-casera-para-cocinar-un-epub>, consultado el 18 de febrero de 2015.

# Toscano, María Astrid

<http://www.universia.net.co/feria-internacional-del-libro-2008/especiales/de-la-imprenta-al-libro-digital.html>, Universia Colombia, consultado el 19 de noviembre de 2009.

# Valenzuela, Yessenia

2010 "La revolución de los libros sin tinta en las aulas", *Radio Bío-Bío*, <http:www. radiobiobio.cl/2010/09/02/la-revolucion-de-los-libros-sin-tinta-en-las-aulas>, consultado el 22 de octubre de 2010.

# Universidad Nacional Autónoma de México

<http://www.planeacion.unam.mx/Agenda/2014/pdf/Agenda2014.pdf>, consultado el 13 de enero de 2015.

<http:// <http://www.estadistica.unam.mx/numeralia> consultado el 13 de octubre de 2015.

<http://libros.unam.mx/area-tematica.html?mode=list>, consultado el 13 enero de 2015.

# Viction: workshop (comp.)

2004 *Si hablamos de diseño TM estamos hablando de diseño editorial*, Index Book, (tr. Darío Giménez), Barcelona, 192 pp.

#### **WIKIPEDIA**

"Libro electrónico", en *Wikipedia, la enciclopedia libre*, <http://es.wikipedia. org/wiki/Ebook>, consultado el 29 de noviembre de 2010.

# Videos

*Amazon Kindle 3: Unboxing and Demo*, <http://www.youtube.com./wat ch?v=N6FDsM0Yzek&feature=fvsr>, consultado el 21 de noviembre de 2010.

*Libros electrónicos en vídeo*, <http://www.youtube.com/watch?v=v7hRKQbzt8&NR=1 <http://www.xataka.com>, consultado el 21 de noviembre de 2010.

*Facthor Papyre 6.1, libro electrónico desde España*, creada el 9 de enero de 2008, <http://www.xataka.com/otros/facthor-papyre-61-libro-electronicodesde-espana>, consultado el 3 de diciembre de 2010.

*Onyx Boox*, lector de libro electrónico, <http://www.youtube.com/watch? v=I\_VheXVNT\_w&feature=channel>, consultado el 21 de noviembre de 2010.

*Papyre, ebook reader,* <http://www.youtube.com/watch?v=MArULypazpE &feature=channel>, consultado el 21 de noviembre de 2010.

# Conferencias

# Rodríguez, Yanira

2012 *Avances en la producción del libro electrónico*, conferencia, en "El Libro en lenguaje digital, Día Mundial del Libro y de los Derechos de Autor", Dirección General de Publicaciones y Fomento Editorial, México, 23 de abril.